When problem solving is reduced to hacking, there's usually a problem in documentation somewhere.

> Bruce Ormsby Adam Software Corner, *EP@P*  (December 1988)

# TUGBOAT

# COMMUNICATIONS OF THE TEX USERS GROUP EDITOR BARBARA BEETON

VOLUME 10, NUMBER 1 . APRIL 1989 PROVIDENCE • RHODE ISLAND • U.S.A.

During 1989, the communications of the TFX Users Group will be published in four issues. One issue will consist primarily of the Proceedings of the Annual Meeting.

TUGboat is distributed as a benefit of membership to all members.

Submissions to TUGboat are for the most part reproduced with minimal editing, and any questions regarding content or accuracy should be directed to the authors, with an information copy to the Editor.

#### **Submitting Items for Publication**

The deadline for submitting items for Vol. 10, No. **2,** is May 1, 1989; the issue will be mailed in July. (Deadlines for future issues are listed in the Calendar, page 117.)

Manuscripts should be submitted to a member of the TUGboat Editorial Committee. Articles of general interest, those not covered by any of the editorial departments listed, and all items submitted on magnetic media or as camera-ready copy should be addressed to the Editor, in care of the TUG office.

Contributions in electronic form are encouraged, via electronic mail, on magnetic tape or diskette, or transferred directly to the American Mathematical Society's computer; contributions in the form of camera copy are also accepted. For instructions, write or call Karen Butler at the TUG office.

An address has been set up on the AMS computer for receipt of contributions sent via electronic mail: TUGboat@Math.AMS.com on the Internet.

#### **TUGboat Advertising and Mailing Lists**

For information about advertising rates, publication schedules or the purchase of TUG mailing lists, write or call Karen Butler at the TUG office.

#### **TUGboat TUGboat Editorial Committee**

Barbara Beeton, *Editor* 

Ron Whitney, *Production Assistant*  Helmut Jiirgensen, *Associate Editor for Software*  Laurie Mann, *Associate Editor on Training Issues*  Georgia K.M. Tobin, *Associate Editor, Font Forum*  Don Hosek, *Associate Editor for Output Devices*  Jackie Damrau, *Associate Editor for IATFX* Alan Hoenig and Mitch Pfeffer, *Associate Editors* 

*for Typesetting on Personal Computers See page* 5' *for addresses.* 

#### **Other TUG Publications**

TUG publishes the series  $T_F Xniques$ , in which have appeared user manuals for macro packages and TFX-related software, as well as the Proceedings of the 1987 and 1988 Annual Meetings. Other publications on TEXnical subjects also appear from time to time.

TUG is interested in considering additional manuscripts for publication. These might include manuals, instructional materials, documentation, or works on any other topic that might be useful to the T<sub>E</sub>X community in general. Provision can be made for including macro packages or software in computer-readable form. If you have any such items or know of any that you would like considered for publication, contact Karen Butler at the TUG office.

#### **Trademarks**

Many trademarked names appear in the pages of TUGboat. If there is any question about whether a name is or is not a trademark, prudence dictates that it should be treated as if it is. The following list of trademarks which appear in this issue may not be complete.

 $\mathcal{A}\mathcal{A}\mathcal{S}$ -TFX is a trademark of the American Mathematical Society.

APS  $\mu$ 5 is a trademark of Autologic, Inc.

METAFONT is a trademark of Addison-Wesley Inc.

- PC TEX is a registered trademark of Personal TEX, Inc.
- PostScript is a trademark of Adobe Systems, Inc.
- TEX is a trademark of the American Mathematical Society.

UNIX is a trademark of AT&T Bell Laboratories.

## **Addresses**

**Note:** Unless otherwise specified, network addresses (shown in typewriter font) are on the Internet.

**TEX Users Group Office**  P. 0. Box 9506 Providence, RI 02940-9506 or

653 North Main Street Providence, RI 02904 401-751-7760 TUGQMath.AMS.com

#### **Peter Abbott**

Computing Service Aston University Aston Triangle Birmingham B4 7ET, England 21 359 5492 **pabbott0nss.cs.ucl.ac.uk**  Janet: abbottpQuk. ac. aston

**Stephan v. Bechtolsheim**  2119 Old Oak Drive W Lafayette, IN 47906 317-463-0162 svbQcssun.tamu.edu

**Lawrence A. Beck**  Grumman Data Systems R & D, MS D12-237 Woodbury, NY 11797 516-682-8478

**Barbara Beeton**  American Mathematical Society P. 0. Box 6248 Providence, RI 02940 401-272-9500 bnbQMath . AMS . com, **BeetonQScore.Stanford.Edu** 

**Don Berryman**  (see Bart Childs)

**Marius Broeren**  Océ Nederland B.V. Division Office Automation P. 0. Box 101 5900 MA Venlo, The Netherlands +31.77.76466 x135

**Martin Bryan**  29 Oldbury Orchard Churchdown Glos. GL3 2PU, United Kingdom +44 452 714029

**Lance Carnes**   $\%$  Personal TEX 12 Madrona Avenue Mill Valley, CA 94941 415-388-8853

**S. Bart Childs**  Dept of Computer Science Texas A & M University College Station, TX 77843-3112 409-845-5470 bartQcssun.tamu. edu Bitnet: Bart0TAMLSR

**Adrian Clark**  Department of Electronic Systems Engineering Essex University Wivenhoe Park Colchester, Essex C04 3SQ, U.K. Janet: alien@uk.ac.essex.ese Janet: alien@uk.ac.kcl.ph.ipg

**Malcolm Clark**  Imperial College Computer Centre Exhibition Road London SW7 2BP, England Janet: texline@uk.ac.ic.cc.vaxa

**John M. Crawford**  Computing Services Center College of Business Ohio State University Columbus, OH 43210 614-292-1741 Crawford-JQOhio-State Bitnet: TS013500HSTVMA

**Jackie Damrau**  Mission Research Corporation 1720 Randolph Road SE Albuquerque, NM 87106-4245 505-768-7647 Bitnet: damrauQbootes

**Michael DeCorte**  P. 0. Box 652 Potsdam, NY 13676 315-268-2292 **mrdQsun.soe.Clarkson.edu** 

**Allen R. Dyer**  13320 Tridelphia Road Ellicott City, MD 21043 301-243-0008 or 243-7283

**Shawn Farrell**  Computing Centre McGill University 805 Sherbrooke St W Montréal H3A 2K6, Québec, Canada 514-398-3676 Bitnet: CCSFQMCGILLA

**Jim Fox**  Academic Computing Center HG-45 University of Washington 3737 Brooklyn Ave NE Seattle, WA 98105 206-543-4320 **foxQuwavm.acs.washington.edu**  Bitnet: f ox7632Quwacdc

**David Fuchs**  1775 Newel1 Palo Alto, CA 94303 415-323-9436

**Richard Furuta**  Department of Computer Science University of Maryland College Park, MD 20742 301-454-1461 furuta@mimsy.umd.edu

**Regina Girouard**  American Mathematical Society P. 0. Box 6248 Providence, RI 02940 401-272-9500 ~224 RMGQMath.AMS.com

**Raymond E. Goucher**  TEX Users Group P. 0. Box 9506 Providence, RI 02940-9506 401-751-7760 REGQMath.AMS.com

**Dean Guenther**  Computing Service Center Washington State University Pullman, WA 99164-1220 509-335-0411 Bitnet: GuentherQWSWMl

**Michael A. Harrison**  Computer Science Division University of California, Berkeley Berkeley, CA 94720 415-642-1469 HarrisonQBerkeley.edu

**Doug Henderson**  Division of Library Automation Office of the President University of California 300 Lakeside Drive, Floor 8 Oakland, CA 94612-3550 415-987-0561 Bitnet: dlatexQucbcmsa

**Alan Hoenig**  17 Bay Avenue Huntington, NY 11743 516-385-0736

**Don Hosek**  3916 Elmwood Stickney, IL 60402 Bitnet: U33297QUICVM

**Patrick D. Ion**  Mathematical Reviews 416 Fourth Street P. 0. Box 8604 Ann Arbor, MI 48107 313-996-5273 ionQMath.AMS.com

Helmut Jiirgensen Deparment of Computer Science University of Western Ontario London N6A 5B7, Ontario, Canada 519-661-3560 Bitnet: helmut@uwovax uucp: helmut@julian

David Kellerman Northlake Software 812 SW Washington Portland, OR 97205 503-228-3383 uucp: imagen!negami!davek

Richard Kinch Kinch Computer Co. 501 South Meadow St. (Route 13) Ithaca, NY 14850 607-273-0222

Jan van Knippenberg (see Marius Broeren)

Donald E. Knuth Department of Computer Science Stanford University Stanford, CA 94305 DEK@Sail.Stanford.Edu

Kim Kubik Syva Company P. O. Box 10058 Palo Alto, CA 94303 415-493-2200 Mitch Pfeffer

C. G. van der Laan Rekencentrum RUG Landleven 1 9700 AV Groningen, The Netherlands +31/50 633374 or +31/50 633440 Bitnet: cgl@hgrrug5 DECnet: rugr86::cgl

Pierre A. MacKay Northwest Computer Support Group University of Washington Mail Stop DW-10 Seattle, WA 98195 206-543-6259; 545-2386 **MacKayBJune.CS.Washington.edu** 

Robert W. MCGaffey Martin Marietta Energy Systems, Inc. Building 9104-2 P. *0.* Box Y Oak Ridge, TN 37831 615-574-0618 **McGaffey%ORN.MFEnetQnmfecc.arpa** 

Frank Mittelbach Fachbereich Mathematik Universitat Mainz Staudinger Weg 9 D-6500 Mainz Federal Republic of Germany Bitnet: SCHOEPF@DMZNAT51

Michael Modest College of Engineering 208 Mechanical Engineering Pennsylvania State University University Park, PA 16802 814-863-0976

Dezső Nagy Geological Survey of Canada 1 Observatory Crescent Ottawa KIA OY3, Ontario, Canada 613-995-5449

**James Nearing** (see Bart Childs) Department of Physics University of Miami Box 248046 Coral Gables, FL 33124 305-284-2323 NEARINGXPHYVAX.SPAN@UMIGW.MIAMI.EDU

David Ness TV Guide Radnor, PA 19088 215-293-8860

David Osborne Cripps Computing Centre University of Nottingham Nottingham NG7 2RD, UK +44 602 484848 x2064 **dao%uk.ac.nott.cs@nss.cs.ucl.ac.uk**  Janet: dao@uk. ac .nott . clan

Suite 90 148 Harbor View South Lawrence, NY 11559 516-239-4110

Arnold Pizer Department of Mathematics University of Rochester Rochester, NY 14627 716-275-4428

Craig Platt Department of Math & Astronomy Machray Hall University of Manitoba Winnipeg R3T 2N2, Manitoba, Canada 204-474-9832 CSnet: platt@uofm.cc.cdn Bit net: plattQuofmcc

Arturo Puente P. 0. Box 88521 Caracas 1080, Venezuela 9086523

David F. Rogers 817 Holly Drive E. Rt. 10 Annapolis, Maryland 21401 dfr@usna.navy.mil

Sriram Sankar Department of Computer Science Stanford University Stanford, California 94305 415-723-4962 **sankar@score.stanford.edu** 

Rainer Schöpf Institut fiir Physik Johannes Gutenberg Universitat D-6500 Mainz Federal Republic of Germany Bitnet: SCHOEPFQDMZNAT51

Larry Sharlow 10 Toltec **#3**  Flagstaff, AZ 86001 602-774-1630

Alan Stolleis

Yoichi Tanaka Toppan Printing Co., Ltd. Electronic Publishing Division 5-1, 1-chome Taito, Taito-ku Tokyo 110 Japan (03) 835-5495

Christina Thiele Canadian Journal of Linguistics Carleton University Ottawa K1S 5B6, Ontario Canada Bitnet: WSSCAT@Carleton

Klaus Thull Stephanstraße 25 D-1 Berlin 41 Federal Republic of Germany 8383536 **unido!fubinf!thull@uunet.W.NET** 

Georgia K.M. Tobin The Metafoundry OCLC Inc., MC 485 6565 Frantz Road Dublin, OH 43017 614-764-6087

Samuel B. Whidden American Mathematical Society P. 0. Box 6248 Providence, RI 02940 401-272-9500 sbw@Math.AMS.com

Ron Whitney TEX Users Group P. 0. Box 9506 Providence, RI 02940-9506 rfw@Math.AMS.com

Dominik Wujastyk Wellcome Institute for the History of Medicine 183 Euston Road London NW1 2BP, England (01) 387-4477 dow@wjhl2.harvard.edu

Joost Zalmstra Vrije Universiteit Amsterdam, The Netherlands **mcvax!nat.vu.nl!jjazQuunet.uucp** 

Herrnann Zapf Seitersweg 35 D-6100 Darmstadt Federal Republic of Germany

## **General Delivery**

#### Donald E. Knuth Scholarship

Larry Sharlow was honored at the 1988 Annual Meeting, McGill University, Montréal, as the 1988 Scholarship Winner. He has volunteered to serve on the 1989 selection committee.

We are pleased to announce the Fourth Annual "Donald E. Knuth Scholarship" competition. This year two Scholarships will be awarded. The awards consist of an all-expense-paid trip to TUG's 1989 Annual Meeting and the Short Course offered immediately following the meeting. The competition is open to all 1989 TUG members holding support positions that are secretarial, clerical or editorial in nature.

To enter the competition, applicants should submit to the Scholarship Committee by May 12, 1989, the input file and final TFX output of a project that displays originality, knowledge of TEX, and good TFX nique. The project may make use of a macro package, either a public one such as IATFX or one that has been developed locally; such a macro package should be identified clearly. Such features as sophisticated use of math mode, of macros that require more than "filling in the blanks", or creation and use of new macros will be taken as illustrations of the applicant's knowledge. Along with the TEX files, each applicant should submit a letter stating his/her job title, with a brief description of duties and responsibilities, and affirming that he/she will be able to attend the Annual Meeting and Short Course at Stanford University, Stanford, California, August 21-25, 1989.

Selection of the scholarship recipient will be based on the TFX sample. Judging will take place May 13 -June 12, and the winner will be notified by mail after June 12.

All applications should be submitted to the Scholarship Committee at the following address:

Larry Sharlow 10 Toltec **#3**  Flagstaff, AZ 86001

#### From the President

#### Bart Childs

I am looking forward to the celebration of 10 years of TUG at Stanford. The call for papers has already appeared; I hope you can and will participate.

Below is an announcement for a "dingbat" competition. I have had a lot of positive response from the preliminary versions. I hope the competition will be a good step in expanding our METAFONT horizons, which I feel have been neglected.

#### Announcing **A** TUG Dingbat Competition

TUG announces a METAFONT competition for the creation of the best dingbat characters. Each entry will consist of one specific character (such as a logo) or a dingbat family, the METAFONT source, annotation of the source for pedagogical use, and samples of the use of the character(s). These characters can be in the spirit of the Zapf dingbats in PostScript, symbols, icons, logos, or of some other useful or entertaining nature.

A dingbat family could be:

- a character in different orientations (such as a hand or flag),
- a character in different presentations (such as outline, solid, black on white, white on black,  $gray, \ldots$ ,
- a set of characters for doing border designs (TUGboat, Vol. 5, no. 2),
- a set of characters for a particular use (TUG could use an anchor, a dinghy, a printing press, .. .), or
- any reasonably useful, entertaining, or interesting character.

TUG is holding this competition to encourage the use of complete TEX systems and to complement the initial system that was,created by Don Knuth and given to us all. It is hoped that this competition will contribute to excellence in fonts, graphics, and documents in general.

**Prizes** 

- $1<sup>st</sup>$  Prize: \$250 plus autographed volumes A through E of Computers & Typesetting.
- **2"d** Prize: \$100 plus two autographed volumes of choice.
- 3<sup>rd</sup> Prize: \$50 plus one autographed volume of choice.
- Five Honorable Mentions: autographed volume of choice.

#### **Conditions for Submission**

- 1. The artist/author shall be the creator of the METAFONT sources and attest to the best of his/her knowledge that public distribution of these sources will not infringe on any known property rights. TUG will assist in efforts to determine that no property rights exist in any submission.
- 2. Each submission should be a dingbat family or a single character. Each individual may make as many submissions as desired, but each should be on a different theme. The METAFONT source shall be submitted electronically or on a standard diskette, PC or Mac format. Other formats can be approved on an ad *hoc* basis. The METAFONT source must be compatible with plain.mf; any additional METAFONT macros that are necessary must be furnished and become a part of the submission.
- 3. Each submission shall be accompanied by a text, in TEX, to explain its meaning, give examples of its use, and show the character in at least three sizes. These sizes should be appropriate for use in textual documents and screen display. A range of lOpt to 72pt is considered appropriate. This text will be the primary object studied to determine the awarding of prizes.
- 4. Each character or family shall include a discussion of one to five pages on considerations of design and METAFONT implementation. This discussion is for the purpose of pedagogy for other METAFONT users. The discussion should be appropriate for inclusion as a part of a possible companion to Volumes C and E, The METRFONTbook and Computer Modern Typefaces. Additional pages may be added for useful METAFONT macros. This source will also be considered as part of the basis for awarding of prizes.
- 5. TUG shall have the right to publish and use all submissions. Submissions shall carry

explicit permission for unlimited redistribution of the sources and characters on the same basis as TFX and METAFONT. This will include acknowledgement of the creator and TUG in the sources in all redistributions.

6. The artist/author's submission carries implied agreement to abide by the terms of this announcement. It is expected that the judging will be done by ballot of the members attending TUG 89 but this is subject to change at the discretion of the Finance Committee of TUG.

#### **Editorial Comments**

#### Barbara Beeton

Once again it's time to get organized and put all of the good things I've seen before anyone else into a nice neat package. The news from all over the world is that TFX continues to be both a challenge and a useful production tool, and users are organizing regional interest groups as well as conferences of wider scope. See the calendar and the reports following it for details.

#### **news**

As has already been announced, Donald Knuth will be giving the keynote address at the tenth annual TUG meeting at Stanford, 21-23 August 1989, on the subject of "The errors of TFX". His paper on this subject will soon be published in  $Software-$ Practice and Experience. And occasional errors continue to be found (actually, I suspect the process owes more to careful excavation than to "luck" in most cases); the current versions are

2.97 **PLAIN. TeX** 2.94 METAFONT 1.7 **PLAIN .MF** 1.7

Some changes have also been made to the CM fonts, in the files

**CMBASE** . **MF BIGOP. MF ROMANL** . **MF SYM** . **MF SYMBOL. MF** 

These changes definitely affect all **cmsy\*** and **cmex\***  fonts; if you have the capability, you should regenerate these. Other fonts are also affected randomly in various magnifications; the list is too long to reproduce here, and it may not be the same for different resolutions or settings of blacker. You could regenerate everything if you have the capability and patience, but unless you are a distributor, a service center, or are actively shipping . dvi files to other sites, you shouldn't have any problems if you wait for someone else to to the job.

The changes to TFX, METAFONT and the CM fonts are posted in the errata list supplement bound into this issue.

All changes have been communicated to all the implementors and distributors on my mailing list. If you are creating a new implementation of TpX and distributing it to other users, you should be receiving this information. Send me your name and address (preferably an electronic address accessible via the Internet), and a short description of the implementation you're working on.

#### **TUG boat selections on-line**

The directory <TeX. TUGBOAT> has been in existence at Score.Stanford.edu for some time now, and slowly, very slowly, items that have appeared in TUGboat ery slowly, hems that have appeared in 10Gooat<br>are being installed for general use. The TUGboat<br>header files are there, of course --TUGBOT.STY for use with Plain TFX and LTUGBOT. STY for IATFX (as an article sub-style). Several sample articles are present, along with a "driver" file that reads in the (plain) headers and then the article files: TUGBOT . TeX (the driver file), TBOHYF . TeX (the most recent edition of the hyphenation exception list) and TBOCYR.TeX (the article from TUGboat 6#3 that introduced the cyrillic and AMS extra symbol fonts).

Other items now available at Score include

- the .mf sources for Knuth's Punk fonts (TUGboat  $9#2$ ); 13 files named PUNK\*.MF
- .mf sources and the article and macros for APL fonts (TUGboat 8#3); files APL\*.TeX, CMAPLIO . \*, and TBOAPL . TeX
- tree diagrams by David Eppstein (TUGboat  $6#1$ ); files TREEDEF. TeX and TBOTREE. TeX
- **FIATEX** macros for form letters, MERGE. STY, by Graeme McKinstry (TUGboat 8#1, revised)
- hyphenation patterns for German (GERMAN-HYPH. TeX), Icelandic (ICEHYPH. TeX) and Portuguese (PORTHYPH.TeX); if anyone knows of other available patterns, please let me know.
- complete TUGboat tables of contents, files TB-CONT . DEF, TBvvyy . CNT for volume vv published in year yy and two driver files to produce the contents for volumes 1-5 (TBCVOS . TeX) and 6-10 (TBCVIO . TeX)

The file -CHRONO- . DIR (there is one in every <TeX> subdirectory at Score) contains a chronological list of the directory contents. -READ- .TUG and TUGFIL. CHG describe the files in the directory and identify any updates that have been made.

These files are available from Score via anonymous FTP on the Internet. Copies have also been installed in the archives at Clarkson and Aston, and we are looking into ways to make them available from the TUG office for those who have no network access.

#### **More honors for Knuth**

On 7 October 1988, as part of the celebration accompanying the dedication of the new Center for Information Technology, Brown University awarded Donald Knuth an honorary Doctor of Science degree, in accordance with the following citation.

#### **Donald Ervin Knuth Doctor of Science**

Computer science pioneer, mathematical typographer, developer of the art of programming, concrete mathematician, musician, and author, you are renowned in many areas for your uncompromisingly high standards and your seminal contributions. In your web you have caught the essence of computer science. In your books you have made profound and influential contributions to your fields. In your mathematical typography you have provided the glue for the expression of ideas, great and small. Through your music you have elevated spirits. Through your writings you have expressed artistic, surreal, and transcendental connections. You have been an inspiration to generations of colleagues and students. We honor you today as a distinguished scholar and scientist who epitomizes the academic life at its best.

Propter scientiam egregiam et famam universalem et in rebus computandis et in musica litterisque, auctoritate mihi commissa te ad gradum *in Scientia Doctoris* admitto, omniaque jura atque privilegia ad hunc gradum pertinentia tibi concedo. In huius testimonium hoc diploma tibi gravitate summa do.

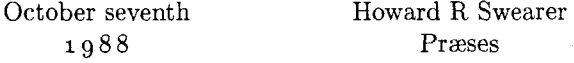

#### **UNIVERSITAS BRUNENSIS**

Providentize in Rhodiensis Insulze Republica

#### **A** TEX **Encounter in Japan**

#### Barbara Beeton

On January 27, following a meeting in Tokyo of ISO/IEC JTCl/SCl8/WG8 (whew!), the international Working Group whose interest is in standardization of office and publishing systems, and from which the SGML standard was issued, I attended a presentation devoted to introducing the family of WG8 standards to members of the Japanese manufacturing and business community. Two standards were discussed in some detail: SGML (IS0 8879- 1986, Standard Generalized Markup Language) and SPDL (Standard Page Description Language, still a working paper). Two others, DSSSL (Document Style, Semantics and Specification Language) and Font Information Interchange (DIS 9541, an official draft, and the reason for my presence in Tokyo), were mentioned, but not described in detail.

The rationale for SGML is similar to that for  $IATFX - a document has a logical structure that is$ separate from its presentation, and formally indicating this structure by markup enhances the value of the document content by making it transmittable and processable. (A couple of talks on SGML were on the program at the August '88 TUG meeting in Montréal, and can be found in the Proceedings.) In Tokyo, the focus was on how these standards could support the publication needs, both paper and electronic, of large organizations (one specific example was the Department of Energy of the U.S. Government), and some demonstrations of SGML-based was the Department of Energy of the U.S. Government), and some demonstrations of SGML-based<br>products - an editor and a markup aid - using an<br>augmula text in Japanese describing the tasks and example text in Japanese describing the tools and prepared particularly for the Tokyo audience.

All very interesting, but what does it have to do with TEX? It turns out that the paper copy of the SGML talk, by Martin Bryan of SOBEMAP in Belgium, and Yoichi Tanaka of Toppan Printing Company of Tokyo, was prepared using TFX, more specifically JIATFX, as the formatter. This is a natural pairing of the two systems-SGML for structural markup, and TFX for formatting. For the demonstration, TFX was running on a workstation, and changes to the text could be processed immediately; an impressive display, as always. The authors kindly provided me with the original typeset output of the talk; the first page appears on page 9. To prepare this copy, TFX was run on a FACOM (Fujitsu) computer, and the output sent to a Hell Digiset phototypesetter at 900 dpi. The beginning of the input used to prepare this copy appears on page 10; however, this is reproduced from a photocopy of (unknown) laser printer output, so the quality has suffered. Mr. Tanaka informed me that the TFX software was provided by the ASCII Corp. (a long-time member of TUG).

Earlier in the day, I'd had a chance to speak with Geoff Leach, a member of ASCII's publishing division staff. He informed me that the Japaneselanguage edition of The  $T_F X book$  will probably appear early next summer; I'm looking forward eagerly to seeing a copy. There seems to be a devoted, and growing, group of TEX users in devoted, and growing, group of  $T_{E}X$  discribing<br>Japan— there have been presentations on Japanese<br>TEX at the last two TUG meetings— and a tailored<br>celition of The TEXhook can only make it mans edition of The T $\bar{F}X$ book can only make it more accessible. Stay tuned.

#### l&X **Would Find It Difficult..** .

From Donald Knuth:

When preparing Concrete Mathematics I ran across [this] example of an unusual displayed formula in a paper by Joseph Bertrand (Journal de  $I'École Rovale Polvtechnique 18 (1845)$ . It's [an example] that PostScript will do with relative ease, while TFX and METAFONT must work harder. We could pose it as a problem to get the nicest output; the French typesetting of 1845 leaves something to be desired. Curiously, Bertrand says he chose the notation *pour plus* de *simplicite'!* 

Désignons, pour plus de simplicité, par

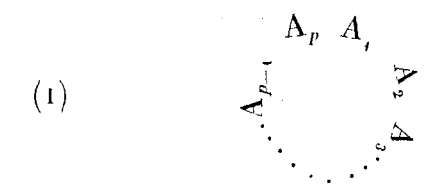

Editor's note: Are there any takers?

## SGML/TFX 電子出版システム

Martin Bryan SOBEMAP/ 田中洋一 凸版印刷 (株)

1989% 1 **El** 25 B

凸版印刷 (株) は SOBEMAP 社より SGML 1シ ステムを導入し、本格的文書データベースを使用 した電子出版システムの開発に着手した。今回試 作したシステムは、TFX を印刷システムとして利 用したもので、高度な数式等を含む論文を手近な パソコンを使って印刷したり、CTSシステムを通 じて本格的な印刷を行うと共に、CD-ROM等の データベース出版にも容易に対応することが出来 るものである。

#### 標準マーク付け言語 (SGML)  $\mathbf{1}$

Fiph Farah Arabia Corp 2がブームとなり、今 年は日本の DTP 元年となることが予想されてい ゙ヰは日本の DTP 元年となることかア想されてい ── ● アプリケーション非依存。<br>る。ワードプロセッサは既に各家庭にまで入り込 み、今や文書をコンピュータで処理することはまっ たく当り前のことになっている。コンピュータを 用いて印刷を行なうことは、比較的古くから行な われていて、日本でも1970年の始めより、新聞 社、印刷会社を中心に CTS  $3$ システムが開発され た。現在では新聞記事のほぼ 100%がコンピュー 夕処理されている。

ところで、これらのコンピュータデータである 文書情報を扱う方法や環境は、現在でも多くの問 題を抱えており、日増しにその重用度を増してい る。 ワードプロセッサのデータ非互換問題は昔から ものである。 GML は DCF 4という組版システム<br>いわれていることでちる、世界規模の情報化がオープ(く含まれている。 組版情報を文書情報より分離し いわれていることである。世界規模の情報化がす すむ中で、さらにこの問題は深刻になりつつある。

またビデオテックス、CD-ROM、などのよう な、多様なメディアによる出版もニーズが高まっているのがある。 てきている。このため文書情報は印刷だけではな TEX の数式の例 く、多くのアプリケーションに応用できる必要が

あるのだが、現在の多くの文書情報は汎用性に乏 しく、メディアを変えるたびに変換作業に多くの 負荷をかけている。

これらの問題を解決するために SGML と呼ばれ る文書情報の国際標準が開発され、既に1986年 10月に国際規格 (ISO8879-1096) となっている。 SGML は文書情報から組版指示を分離し、情報の 本質である意味関係だけを記述し、文書データベー スとしようとするものである。

SGML の目的として次のものが上げられる。

- 文書情報交換の保証。情報流通の促進。
- 文書情報の有効利用。
- 
- システム非依存。
- 編集の効率化。
- 著作の効率化。
- 文書入力の効率化。
- 入力のシステム非依存。

同様の考え方をもったものに IBM の GML があ る。名前のとおりこれは SGML のモデルとなった ようというものの例として、文書整形システムで ある TrX や、Scribe, Troff などのマクロを使った

<sup>3</sup>Computer Typesetting System  $4$ Document Composition Facility

<sup>&#</sup>x27;Standard Generalized Markup Language

<sup>2</sup>Desk Top Publishing

## **16** The File

¥documentstyle[a4j](jarticle} ¥title(SGML/\TeX 電子出版システム) ¥author(Martin Bryan SOBEMAP/田中洋一 凸版印刷 (株) } ¥begin{document} 判西層 ¥maketitle 凸版印刷 (株) はSOBEMAP社よりSGML ¥footnote{Standard Generalized Markup Language}システムを導入し、本格的文書デー

タベースを使用した電子出版システムの開発に着手した。今回試作したシステムは、¥TeX を印刷システムとして利用したもので、高度な数式等を含む論文を手近なパソコンを使っ て印刷したり、CTSシステムを通じて本格的な印刷を行うと共に、CD-ROM等のデータペー ス出版にも容易に対応することが出来るものである。 ¥section(汎用組版指示言語(SGML))

#### 昨年は米国においてDTP

¥footnote(Desk Top Publishing) がブームとなり、今年は日本のDTP元年となることが子 代されている。ワードプロセッサは既に各家庭にまで入り込み、今や文書をコンピュータ で処理することはまったく当り前のことになっている。コンピュータを用いて印刷を行な うことは、比較的古くから行なわれていて、日本でも1970年の始めより、新聞社、印 刷会社を中心にCTS

\footnote{Computer Typesetting System}システムが開発された。現在では新聞記事のほ ぼ100%がコンピュータ処理されている。

ところで、これらのコンピュータデータである文書情報を扱う方法や環境は、現在でも多 くの問題を抱えており、日増しにその重用度を増している。ワードプロセッサのデータ非 互換問題は昔からいわれていることである。世界規模の情報化がすすむ中で、さらにこの 問題は深刻になりつつある。

またピデオテックス、CD-ROM、などのような、多様なメディアによる出版もニーがズ高まっ てきている。このため文書情報は印刷だけではなく、多くのアプリケーションに応用でき る 必 要 が あ る の だ が 、 現 在 の 多 く の 文 書 情 報 は 汎 用 性 に 乏 し く 、 メ デ ィ ア を 変 え る た び に 変換作業に多くの負荷をかけている。

これらの間題を解決するためにSGMLと呼ばれる文書情報の国際標準が開発され、既に 1 9 86年10月に国際規格(IS08879-1096)となっている。SGMLは文書情報から組版指示を分 離し、情報の本質である意味関係だけを記述し、文書データベースとしようとするもので ある。

SGMLの目的として次のものが上げられる。 Ybegin(itemize) ¥item 文書情報交換の保証。情報流通の促進。 ¥item 文書情報の有効利用 ¥item アプリケーション非依存。 ¥item システム非依存 ¥item 編集の効率化 **¥item** 薯作の効率化 ¥item

## **Software**

#### **News from the VORT<sub>F</sub>X Project**

Michael A. Harrison\* Computer Science Division University of California, Berkeley

#### **Introduction**

This is a report on the current state of the  $VORTFX$ project as it relates to the TFX community. The project has been running for over three years. Our research funding has been extended, but we will be evolving in non TEX-compatible ways. We expect to publish traditional research papers on the novel aspects of our work. Cf. [7] for a summary of a number of issues underlying this work. Design issues are discussed in [6].

This brief summary will tell you what software we will have available for use by the research community; it can be licensed commercially as well. By the time you read this report, all of the systems discussed should be available.

The original goal of the VORTEX project was to create an integrated document preparation environment capable of producing high quality technical documents which involve mathematics, text, and graphics. In VORIEX, both source and target representations of a document are maintained and presented. The source representation refers to a  $T_F X$ document in its original unformatted form; the target representation presents its formatted result. The user can edit both representations using a text editor and what is called a proof editor, respectively. Our editor is an Emacs-like editor written in our own VLisp (VORTEX Lisp). Changes made to one representation propagate to the other version automatically. It is easy to support source modifications that cause the target representation to change. but a major challenge was the transformation from a target version back to the source version. The original design ideas are described in [6]. The system reformats a document and redisplays it on the screen incrementally. Only the part of the document or the subregion of the screen that is affected by recent changes is reprocessed. The document

\*Sponsored by the Defense Advanced Research Projects Agency (DoD), monitored by Space and Naval Warfare Systems Command, under Contract No. N00039-88-C-0292. Additional funding came from the California MICRO program (Grant 88-083 in conjunction with IBM).

environment has support for automatic production of indexes for books [8], support for bibliographic material (31, spelling checkers, and other documentrelated utilities. Cf. [5].

Our current system uses workstations with bitmap displays running under the UNIX operating system and the X window system [12]. Some subsystems also support SUNVIEW. In order to provide device independent high quality graphics, we use PostScript  $[1,2]$  and have written a PostScript interpreter. We are developing methods to interpolate PostScript into our displays. Future research plans include supporting composite objects, symbolic mathematics, hypertext documents, audio, live video, etc. A key element will be access to a persistent object base which is important for many applications.

The VORTEX prototype is running and did pass the traditional Trip test  $[10]$ , as well as the more demanding Trip\* test required of incremental document processors  $[9]$ . Because the T<sub>F</sub>X processor is based on Pat Monardo's C-TEX, the system is fast. Some timing data are reported in [9]. The most challenging part of  $VORTFX$  is the reverse mapping mechanism. To handle some of the semantic difficulties, functions in VLisp are used to implement reverse mapping. Only a few are implemented in the current prototype.

The VORIEX prototype will be available on the distribution sometime in January 1989. As the system currently stands, it will require a great deal of work to make into an industrial-strength system. It served our purposes admirably because we found out what we did right (and wrong) and this will influence the design of its successor.

We have produced another system called INCT<sub>E</sub>X, derived from VORTEX, which we think will be useful immediately to the TEX community.  $INCT<sub>F</sub>X$  is an incremental T<sub>E</sub>X processor.<sup>1</sup> It is very fast and is more efficient in its use of memory than VORIEX. It supports quiescence checking, convergence testing, etc. (cf. [9] for definitions). It creates a DVI file and checkpoints some state information for each page on the first run. On subsequent runs. only those parts of the document which have changed are reprocessed. When running IATEX incrementally, no unnecessary passes are used. INCTFX, unlike VORTEX, is editor independent and is designed to avoid parts of the operating system which would hamper porting.

INCT<sub>E</sub>X has not passed the Trip<sup>\*</sup> test as of this writing, but works well enough to process many research papers and a 200-page dissertation.  $INCTeX$ 

 $1$ Any flavor of TEX you want, not just plain TEX.

should be a very valuable extension to the family of TFX processors.

#### **Graphics**

PostScript was chosen as the language for specifying graphics [2,1]. We have a PostScript interpreter which runs under X10(R2), and under SUN-VIEW. This interpreter is available for distribution. The system involves a base interpreter and separate programs for interface to various window systems. Some of the algorithms used are original and will be published. While the interpreter is still only a prototype, it has been used in some commercial implementations, and can be extended and optimized. Perhaps some Berkeley MS students can be induced to do the remaining tasks (like porting to  $X11(R3)$ ), but we have neither the resources nor the mission to develop commercial-level software. Several vendors have more robust PostScript systems, but we will distribute our source code and encourage you to improve on the interpreter.

#### **Fonts**

As part of the PostScript interpreter project, we needed outline fonts. It was possible to write a Post-Script program which calculates the coordinates of the points on the outline curves for any font which is native to or may be downloaded into a PostScript printer. From this data, one can automatically construct outline fonts using well known spline techniques. Thus, we have available **35** outline fonts which are on the distribution, together with the sup porting software. These fonts use our own outlines but are congruent to some well known fonts. Table 1 lists equivalents for the more interesting outline fonts.

Having outline fonts is important, not only for the use of the interpreter. Of course, you can do illustrations like Figure 1. The A's in Figure 1 are from our t-rom font.

We can generate a full set of pk fonts for Table 1 for use with our previewers. We have an **awk** script which converts our outlines into the . cf format used by the TYPO editor [13]. This editor, written by Jakob Gonczarowski and marketed by Typographics, Inc., is very useful. Among other features, it converts between various descriptions and font formats. Thus we can automatically convert from our outlines into Metafont files and hence into your favorite format.

#### **Other Systems**

There are many other subsystems available and a brief outline of some of them is given below.

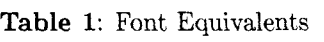

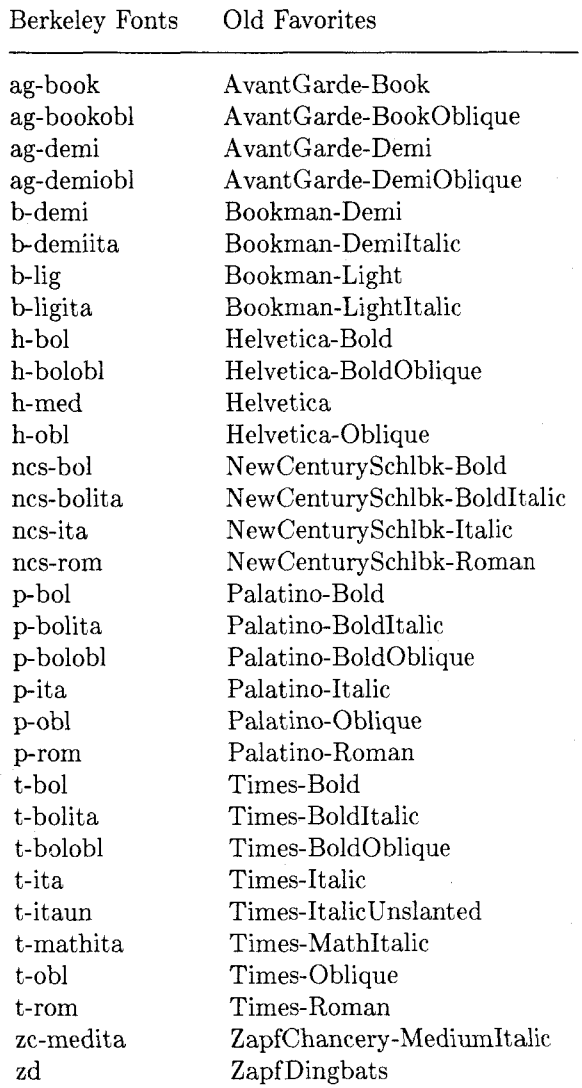

#### **Screen Previewers**

**DVItool** is a previewer for **DVI** files which runs on the SUN workstation. This system is very robust, handles arbitrary **DVI** files, and provides a great many features. It is a full tool in the sense of the SUN window system and can be adjusted to any size the user finds appropriate. It is possible to keep a small window on the screen for previewing at the same time a source window is present. This is extremely valuable in debugging. Changing the view you have of a page is instantaneous. All magnifications are supported. Forward and reverse searching for strings in the **DVI** file is implemented as well as the ability to select a character and display its font The previewer may be customized.

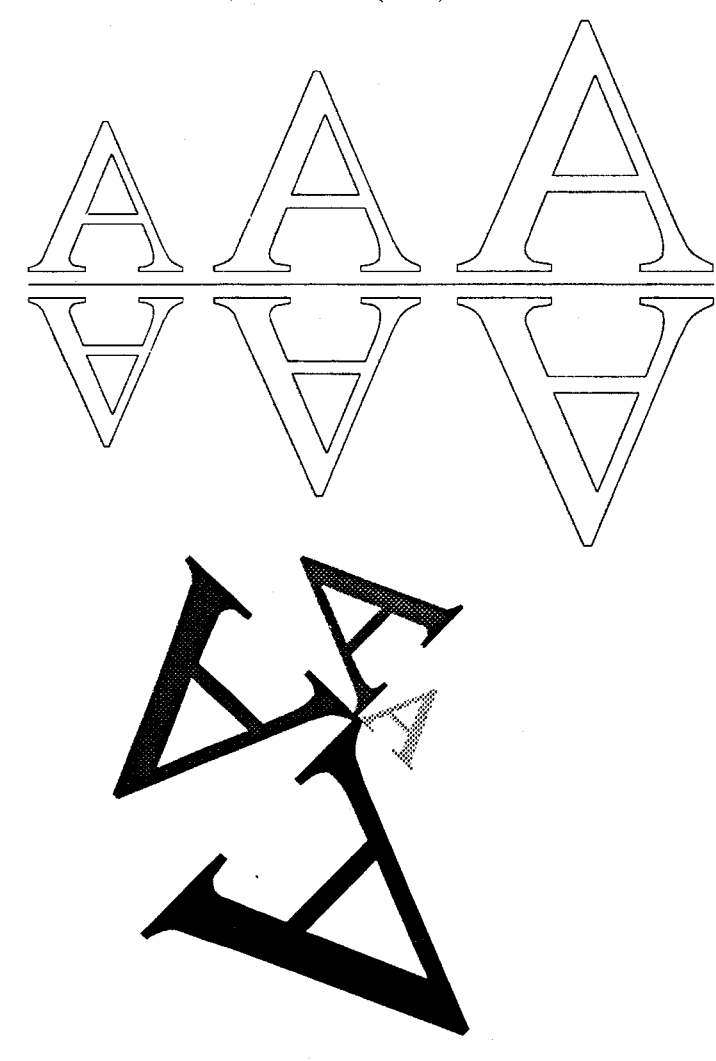

Figure 1: Some advantages of outline fonts.

DVI2x is a previewer for DVI files which runs under the XI0 window system. It has a number of the same features as DVItool such as customizable key bindings. There are user definable functions, rulers, and side-by-side display of two pages. This program is quite fast.

DVIZXII is a previewer for DVI files which runs under the Xll(R3) window system. It is similar to DVI2x but is more than just a simple adaptation. The graphics have been improved and the scroll bars are draggable. This version is now faster than **texx.** 

#### Environments

We distribute a large LISP library for use with **emacs.** We work with the **gnuemacs** version. This is intended for use with TFX, IATFX and BIBTFX. In addition to the most elaborate T<sub>E</sub>X mode known [4], the user is assisted in creating .bib files, and given forms-based assistance in filling in bibliographic entries [3]. Functions exist for copying and duplicating fields from previous entries, etc. One particularly useful option is preparing a draft bibliography which includes numerical references, symbolic references and a formatted version of the entries. Another of the options allows previewing on the SUN or printing on any of your local printers. This system interfaces nicely with the DVI display programs mentioned above. It takes many pages of singlespaced text to explain all the options. Cf. [4.3,8]. There is also support for dealing with indices and for online-reference inspection. [ll]

#### Licensing

Since we are a research project, we publish our work in scholarly publications and distribute our research software at a nominal charge. We have established site licenses of various kinds to simplify acquisition of the software.

We do ask that researchers who have found bugs or make significant extensions let us know about them.

In the past, commercial licenses have been negotiated separately, but this has proven to be too costly for us in terms of time. To simplify matters, we will now license the entire distribution for a fixed fee without royalties

We are adding the new software to the distribution at this time and hope that it will be complete by the end of January 1989.

#### **Credits**

The following people have written or made major contributions to the software being distributed: Pehong Chen, John Coker, Michael A. Harrison, Paul N. Hilfinger, Dan Hydar, Jeffrey W. McCarrell, Ikuo Minakata, Pat Monardo, and Steven Procter.

SUNVIEW is a registered trademark of Sun Microsystems Inc. The X Window System is a registered trademark of M.I.T. Helvetica, Times, and Palatino are registered trademarks of the Allied Corporation. Avant Garde, Bookrnan, Dingbats, and Zapf Chancery are registered trademarks of the International Typeface corporation.

#### References

- Adobe Systems, Inc. *PostScript Language Manual.* Addison-Wesley Publishing Company, Reading, Massachusetts, 1985. ISBN 0-201- 10174-2.
- Adobe Systems, Inc. *Postscript Language Manual: Tutorial and Cookbook.* Addison-Wesley Publishing Company, Reading, Massachusetts, 1985. ISBN 0-201-10179-3.
- [3] Pehong Chen. Gnu emacs BIBTFX-mode. Technical Report 87/317, Computer Science Division, University of California, Berkeley, California, 1986.
- [4] Pehong Chen. Gnu emacs  $T_F X$ -mode. Technical Report 87/316, Computer Science Division, University of California, Berkeley, California, 1986.
- [5] Pehong Chen, J. Coker, Michael A. Harrison, J. McCarrell, and S. Procter. An Improved User Environment for TFX. In J. Desarménien, editor, T<sub>F</sub>X for Scientific Documentation, Proc. 2nd European Conf. Strasbourg, France. June 19-21, 1986. Lecture Notes in Computer Science, No. 236, pp. 32-44 (1986).
- [6] Pehong Chen, John L. Coker, Michael A. Harrison, Jeffrey W. McCarrell, and Steven J. Procter. The VORTEX document preparation environment. In J. Desarménien, editor, TFX for Scientific Documentation, Proc. 2nd European Conf. Strasbourg, France. June 19-21, 1986. Lecture Notes in Computer Science, No. 236, pp. 45-54 (1986).
- [7] Pehong Chen and Michael A. Harrison. Multiple representation document development. IEEE Computer. 21(1):15-31, January 1987.
- [8] Pehong Chen and Michael A. Harrison. Index preparation and processing. Software, Practice and Experience, 18(9):897-915, September 1988.
- [9] Pehong Chen, Michael A. Harrison. and Ikuo Minakata. Incremental document processing. In Proceedings of the ACM Conference on Document Processing, New York, December 1988. Association for Computing Machinery.
- [10] Donald E. Knuth. A torture test for  $T_F X$ . Technical Report STAN-CS-84-1027, Computer Science Department, Stanford University, Stanford, California, November 1984.
- [ll] Ethan V. Munson. Enhancements to Bibliography Management. Master's thesis, Computer Science Div., University of California at Berkeley, 1988.
- [12] Robert W. Scheifler and Jim Gettys. The X window system. ACM Transactions on Graphics, 5(2):79-109, April 1986.
- [13] Typographics, Ltd., Jerusalem. TYPO Font Editing System, Reference Manual, 1988.

## $An Ehanced TFX-Editor Interface for VMS$ Adrian F. Clark Essex University

The author described various enhancements to the Stanford distribution of TFX under VAX/VMS in a couple of previous articles. The most significant of these was to allow an editor to be invoked (by typing 'e' or  $(E')$  when T<sub>F</sub>X spotted an error in its input file. The editor which was interfaced to TEX at that time was TPU. Since then, a number of requests have been made for interfaces to other editors, usually EDT. The author is pleased to announce that this has now been done, in a way which is fully compatible with the previous editor interface. This note discusses the interfaces to the editors usually encountered under VMS and shows how other editors can also be used.

VMS is supplied with a number of editors: EDT and, latterly, TPU are the most widely used, but Real Programmers and people who have used other DEC systems sometimes prefer TECO; those of us who remember the bad old days under VMS 1 will probably be familiar with SOS (which, although unsupported, can still be acquired through DECUS). There are also layered products which provide editors, such as LSE (language-sensitive editor) and a UNIX-compatible ed in DECshell. And, of course,<br>
there are third party and public-domain products —<br>
for groups and public-domain products for example, Gnu Emacs and STE, the Software Tools editor.

The basic strategy for invoking an editor from TEX is (in VMS jargon) to spawn a sub-process which executes a DCL command to edit the erroneous T<sub>F</sub>X input file. When the corrections have been made, the editor is exited, the sub-process deleted and control returned to the  $T<sub>F</sub>X$  session. However, sub-process creation and deletion is rather slow under VMS, so invoking editors in this way can give an unsatisfactory response on systems with a significant load. For this reason, both TPU and EDT are callable, i.e. they can be invoked as procedures from  $T_F X$ ; this gives a much better response.

To decide which editor to use, TFX looks at the logical name TEX\$EDIT (by analogy with MAIL and other utilities). This should translate to the name of the editor to be used (see below). If the logical name is not defined, TPU is selected, for compatibility with the previous version of the editor interface. Following selection of the editor, TEX translates the logical name TEX\$EDIT-INIT, which should give the initialisation file for the appropriate editor. (For TPU, if TEX\$EDIT\_INIT does not exist, T<sub>F</sub>X translates TEX\$TPU\_INI, again for compatibility with the previous version.) What happens next depends on The Virtual Memory Management of the chosen editor.

For TPU, a scratch file is created and the contents of any initialisation file copied to it. Com- Klaus Thull mands are added to position the cursor at the place where TFX spotted the error. The scratch file is then used as the TPU initialisation file. After exiting the editor, this scratch file is deleted.

The process for EDT is similar: an initialisation file specified via TEX\$EDIT-INIT is copied to a scratch file which is used to initialise EDT. However. it is not possible to position the cursor exactly at the erroneous text automatically (EDT is somewhat lacking in this respect), only to the right line. So the command sequence GOLD M is defined, which can be used to position the column correctly by hand.

Since both TPU and EDT are callable, but only one can be used in a particular TFX session, it is obviously somewhat inefficient to have both permanently linked (they are both quite large). Fortunately, both editors are implemented as *sharable images.* This allows TFX to determine which editor to use via TEX\$EDIT, then load the appropriate sharable image using the run-time library routine LIB\$FIND-IMAGE-SYMBOL before invoking the editor.

With the possible exception of LSE, which is TPU-based but not available to the author, the other DEC editors are not callable, and must be invoked, as would a non-DEC editor, by spawning a DCL command. Of the non-callable editors, only TECO can position the cursor in its initialisation file. However, input to TECO is split into pages (i.e., TECO makes a single pass through the file with a buffer of finite capacity), so it is not wise to position the cursor automatically. Instead, a macro is defined in q-register '1' to perform the positioning.

Any other editor is executed with a fixed sequence of command line arguments, separated by spaces: the file to be edited; the erroneous line; the erroneous column; and the initialisation file (if any). This allows a DCL procedure to be specified as TEX\$EDIT, permitting editor-specific processing. For example, the trivial procedure for use with SOS would be:

#### \$ DEFINE/USER SYS\$INPUT SYS\$COMMAND: \$ sos 'PI'

The change file and editor-specific code for  $T_{E}X$  2.95 can be obtained by contacting the author at either **alienQuk.ac.essex.ese** or **alienQuk** . **ac** . **kc1** . **ph** . **ipg.** Both these addresses are on JANET, the U.K. academic network. The change file also features a large **(>64K)** memory, to enable the production of P<sub>I</sub>CI<sub>E</sub>X graphics and halftone images.

# PubliC TFX

Last summer in TEXeter, I promised a public Last summer in TEXeter, I promised a public<br>domain TEX for the PC. At that time I had solved<br>the compiler related (erithmetic and ideosyperatic) the compiler related (arithmetic and idiosyncratic) problems and had passed the trip test. For a production version, capable of IAT<sub>F</sub>X, P<sub>I</sub>CT<sub>F</sub>X and  $A_{\mathcal{M}}S$ -TEX, I still needed a Virtual Memory scheme which was promised me at TFXeter but never arrived. This I did then on my own. following some advice from "The Art of Computer Programming." tested it thoroughly, and completed a production version last autumn. For a while now this "Public  $Tr X$ " is up and running, and has passed some few tests and productions.

This T<sub>F</sub>X does pass the trip test, I am proud to announce. On all accounts it is a fully developed specimen, capable of heavy work, and has proven reasonably stable. It can be configured with full memory and font space since these two are virtualized. The other table spaces must fit into real memory but even under Novel1 conditions which leave ca. 450-500kB this seems to be sufficient for generous sizes. The setting I use now has grown out of some experimenting with large runs in narrow conditions. Some of those large runs have been done with the new PubliC TFX.

As yet, this TEX is still slow. Its speed is ca. one fourth of that of its big commercial brother. On a lOMHz NCR AT-Compatible, it takes about 20 seconds for a plain page, and 30 for a  $IATFX$ page.

This T<sub>FX</sub> does not need the co-processor anymore. Since TURBOPASCAL'S emulation knows only a 6-byte *real* datatype, some hand-coded conversion is used for *float* and *unfloat*.

 $TFX$  is accompanied by the complete  $TFX$  ware and the complete GF- and PK-ware. MFT and META-FONT are still missing but I am working at that. I won't do anything about PXL-ware, yet I intend to do a PKtoCH/CHtoPK pair in order to have some font editing facility.

The entire sources are publicly available at **LISTSERV@DHDURZl.BITNET.** 

The Compiler: The compiler of my choice was Borland's TURBOPASCAL when version 4 was announced. This was the version introducing large memory model. multi-module compilation and 32 bit integers.

For once, I experienced a  $\mu$  compiler which deserves the name (but then, I am a spoiled mainframe user). Where I do not have to wait many hours for a compilation. In fact, I have to wait 5 minutes of which 4 are TANGLE time. Where I didn't have to spend several weeks only to trace down compiler bugs. Where  $I/O$ , type conversion and arithmetic behavior is handled somewhat sensibly. Where  $code$  generated is decently small. TFX's size is about 180k. Imagine my tears.

Of course, there are idiosyncrasies, and one (maybe-)bug. There was, of course, line-break's standard feature turning *looseness* of  $-2$  into 65534 which is displayed by every 16bit compiler. There was one new casting bug in **tangle** which spoiled try-break. Some more things like that.

Nevertheless, this compiler has passed its TFX test with all jets flaming, I think. A thousand thanks to its makers.

**Virtual Memory TEX:** mem and font-info are the two tables virtualized. These two are the the two tables virtualized. largest, and—alas—the ones accessed most, I suspect. I chose to devise a swapper governing one real memory page pool to serve both tables. This scheme might be extended to include other tables one day. Next on the list are INITEX'S hyphenation generator tables since for INITFX conditions do get narrow.

For testing memory access, I had an early, small, pre-VM version of TFX, sufficient for WEBs, output a memory access log for mem and  $font_info$ . Then I took a couple of 10-20 page web logs as input data for statistics and simulation.

Here are some results of investigating said data as well as of experiments with the completed Virtual Memory T<sub>F</sub>X.

Basically, one printed page takes about 200000 memory accesses. This number of course grows Basically, one printed page takes about 200000 memory accesses. This number of course grows<br>for P<sub>I</sub>CI<sub>E</sub>X, and also for huge paragraphs. The<br>maximum record is held by my own prime number maximum record is held by my own prime number plotter with 6 million accesses, followed by a certain *QC&X* page with 2 million accesses. About 3 to 4 consecutive accesses are on the same 256-cell memory page, in the average. This fact is yet to be exploited to construct the 'very fast' memory access.

TEX's memory access behavior itself may be deemed "semi-local" which loosely means: of a row of consecutive memory accesses. some portion of them access a locally limited area. Over the long run, the area may change, but then the new area is another locality area. In the case of  $T_F X$ , the access pattern is clear: the paragraph, the formula, the one macro under construction, each make for

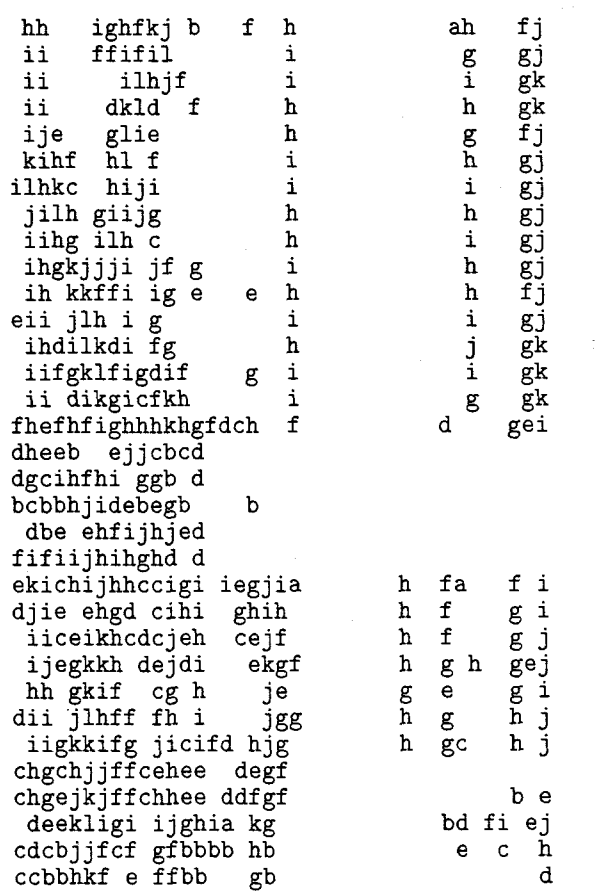

**Figure U:** This is the memory access log over the last three pages of a 20 page **.web** (containing the index, the section list, and the TOC) using the original memory access scheme recorded in The T<sub>E</sub>Xbook.

Each line logs, for 10000 accesses, their distribution over the 256-cell memory pages. Each letter denotes the  $log_2$  of the number of accesses of that memory page **(a:l,** b:2, **c:4** accesses, etc.).

This picture covers mem's single node area only. The right part covers the macro area and the left part the character node area.

locality of accesses; non-locally there are macro, font, and glue references.

Investigating swap decision algorithms, the most important factor happened outside the swapper: locality gets lost over the run of printed pages. Free list gets scrambled, and after, say. five printed pages locality is virtually non-existent. To restore locality, I constructed a free list sorter. Indeed, on the PC the sorting decreased the number of page faults by 10% under favorable conditions (100 available memory pages) to  $\frac{1}{2}$  under narrow conditions (30 mem pages). Figures U and S, which

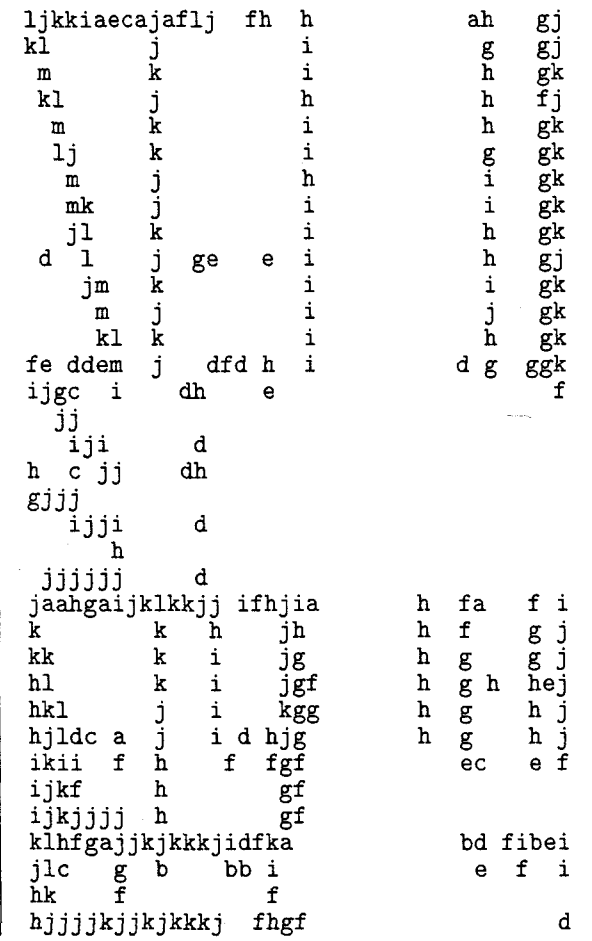

Figure **S:** This image records the memory accesses during the same pages as in Fig. U to the same memory area, using the same recording conventions, but this time a free list sort is employed at the end of every ship-out .

Note the locality visibly in effect now. Note also the increased number of accesses vs. the decreased number of accessed pages per Iine.

are compiled from corresponding mem access logs, demonstrate the difference between the unsorted and the sorted case.

Also, when I installed the free list sorter on PCS Cadmus which now is a paging system, it seemed to me that throughput increased by 10% while the sorter itself adds ca. 1% of CPU time. I would like to see this measured under controlled conditions (Size of the Working Set? Number of page faults?). At PCS, I cannot do that.

Memory page size of 256 cells (which is lk) is just the right compromise. A larger size increases

When memory page size is 256 cells and memory is 512k (which is likely under Novell) then INITFX obtains 12 pages swappable memory, and VIRTFX about 120 pages. In that case, one average IATFX run takes about 100 memory page swaps per printed page. This is a tolerable low swap rate, I think, and so I won't spend too much time in speeding up swapping.

1. PubliC TEX's Memory handler. Here the two memory handling components are given in detail since they are the central part, I think, of the PC port. The solutions presented here may transcend TURBOPASCAL, and may allow for porting the **WEB**to-C stuff, which is on the tape now, to small machines. Furthermore I would like to see others improve it.

A few details are left off, like most of the debugs, the procedure call cross referencing needed for TURBOPASCAL'S unit mechanism, and the use-assembler switch, since they just clog up the text without adding clarity.

format  $debuq \equiv$  begin format qubed  $\equiv$  end format  $stat \equiv begin$ format tats  $\equiv$  end format fakebegin  $\equiv$  begin format fakeend  $\equiv$  end

2. For a change, TURBO allows clean memory management due to an undocumented feature. This feature is not PASCAL as defined but, at least, it is cleaner than other constructs I saw used on 16bit machines. (0 ye nameless compilers, get you gone into oblivion, and speedily.) If, say,  $memp(x)$  is a function returning a pointer of some type, then TURBO accepts memp $(x)$   $\vdash$  something, and it does the right thing. This feature comes in handy here.

define  $mem(\textbf{\#}) \equiv mem(\textbf{\#})\uparrow$ define  $font\_info (\#) \equiv f memp (\#) \uparrow$ 

 $\langle$  Types in the outer block  $2 \rangle \equiv$ 

 $p$ -memory-word =  $\uparrow$ memory-word;

 $mem\_pc\_index = 0 \dots max\_mem\_piece;$ 

 $mem\_piece = array [mem\_pc\_index]$  of memory-word;

 $p_{\text{-}}mem\_index = p_{\text{-}}mem\_min \dots p_{\text{-}}mem\_max;$  $p_{\text{-}}\text{fmem}\_\text{index} = 0 \ldots p_{\text{-}}\text{fmem}\_\text{size};$ 

 $mem\_index = mem\_min \dots mem\_max;$  $fmem\_index = 0$ ...  $font\_mem\_size$ ;

See also section 5.

**3.** Here, of course, is the original reason for just that mem page size: these functions yield one-byte moves. Everything else would result in some kind of shift.

define  $mem\_piece\_size = 256$ {size of a memory piece, must be 256 in order to use *lo* and *hi* )  $\text{define } max\_mem\_piece = mem\_piece\_size - 1$  $\{ min\_mem\_piece = 0 \}$ 

 ${min\_mem\_piece = 0 }$ <br> **define**  $\textit{mdiv}(\texttt{\#}) \equiv \boxed{\underline{\text{hil}}}(\texttt{\#})$ <br> **define**  $\textit{fdiv}(\texttt{\#}) \equiv \boxed{\underline{\text{hil}}}(\texttt{\#})$  $\textbf{define} \ \textit{mmod(}\mathbf{\#}) \equiv \textcolor{red}{\textcolor{blue}{\textbf{(1-1)}}}(\mathbf{\#}) \ \textbf{define} \ \textit{fdiv(}\mathbf{\#}) \equiv \textcolor{red}{\textcolor{blue}{\textbf{(1-1)}}}(\mathbf{\#})$ **define**  $fdiv(\textbf{\#}) \equiv \boxed{\underline{\ldots} \underline{\text{hi}}(\textbf{\#})}$ <br>**define**  $\text{fmod}(\textbf{\#}) \equiv \boxed{\underline{\ldots} \underline{\text{lo}}}(\textbf{\#})$ 

4. The swapper. TEX's mem and font\_info cannot be made smaller than, say, 70000 cells or  $300kB$  memory if TFX is to be more than a toy. Yet, with the program proper being 180k and the other tables somewhere around 200k, this clearly exceeds a PC. So some form of memory pager must be provided.

We let *mem* and *font-info* use same slot pool, same swapper, and same external memory. Later, when we build 64-bit TEX, INITEX's hyphenation generator tables and/or *eqtb* may be included. One would do this by record variants on *contents.* 

We let slot space and external memory grow with use.

**define** *max-slots* = 300

**5.** Central Intelligence Agency is the page translating table. It contains entries for the page slot allocated (or *no-slot)* and the external memory index (or *no-page).* 

 $\textbf{define } no\_slot \equiv \textbf{nil}$ **define**  $no\_{page} = -1$  $\langle$  Types in the outer block 2)  $+$ *time-stamp* = *integer;*   $page\_p = \uparrow page\_rec$ ;  $slot\_p = \uparrow slot\_rec$ ; *page-rec* = **record**  { page translation table record ) *slot-ptr: slot-p;* {pointer into slot allocated, or *no-slot* ) *ext-nr* : *no-page* . . 511; { pointer into external memory ) **end;**   $slot\_rec$  = **record** { inline memory page descriptor ) *page-ptr* : *page-p* ; { pointer into page allocated )

*follower: slot-p;* { to simplify traversing) *stamp: time-stamp;* {or the RU-bit ) *contents: mem-piece* ; { the actual page ) **end;** 

**6.** These are the page translation tables for *mem*  and *font-info.* 

(Locals for virtual memory handling 6)  $\equiv$ *p-mem:* **array** *[p-mem-index]* **of** *page-rec;*   $p_{\text{-}}$ *font\_info:*  $\text{array}$   $[p_{\text{-}}$ *fmem\_index*  $]$  **of**  $page_{\text{-}}rec$ ; *slot-rover* : *slot-p* ; *new-slot: slot-p; slot-count:* 0 . . *max-slots;*  { number of slots allocated hitherto ) *page-count:* 0 . . *511;* {number of external pages

allocated so far )

*clock: integer;* 

**stat** *swap-no: integer;* **tats** 

See also sections 7 and 20.

**7.** Our external memory is on disk. We collect all the operations at this place so you can devise something different if you so wish.

```
define write\_ext\_mem\_end (#) \equivfakebegin write (mem-file, #) 
       end 
format write\_ext\_mem\_end \equiv enddefine write\_ext\_mem (#) \equivbegin seek (mem-file , integer (#)); 
        write-ext -mem-end 
define read\_ext\_mem\_end (#) \equivfakebegin read (mem-file , #) 
        end 
format read_ext_mem_end \equiv end
\text{define } read\_ext\_mem(\texttt{\#}) \equivbegin seek (mem-file , integer (#)); 
        read-ext -mem-end 
define \ open\_ext\_mem \equiv set\_ext\_mem\_name;assign (mem-file, name-of-file); 
     rewrite (mem-file); 
     write-eat-mem (0) (new-slot T. contents); 
define \; close\_ext\_mem \equiv close(mem\_file)
```
(Locals for virtual memory handling  $6$ ) += *mem-file:* **file of** *mem-piece;* 

**8.** It is convenient to pre-allocate one slot to a convenient page, probably the *mem-bot* page which is the first one to be accessed anyway. Actually, external memory must be opened here.

 $define for\_all\_mem\_pages\_do \equiv$ **for**  $i \leftarrow p_{\text{m}}$ *em*<sub>m</sub>min **to**  $p_{\text{m}}$ *em*<sub>m</sub>max **do format**  $for\_all\_mem\_pages\_do \equiv x clause$ **define**  $for$ -all-fmem-pages-do  $\equiv$ **for**  $i \leftarrow 0$  **to**  $p\text{-}fmem\text{-}size$  **do** 

format for-all-fmem-pages-do  $\equiv$  xclause define  $first\_page\_no \equiv p\_mem\_min$ 

(Get virtual memory started  $8 \geq$ 

{initialize entire system)

for-all-mem-pages-do

with  $p_{\text{m}}$ em[i] do begin  $ext_nr \leftarrow no-page$ ;  $slot\_ptr \leftarrow no\_slot$ end;

```
for-all-fmem-pages-do 
  with p\_font\_info[i] do
```
begin  $ext_nr \leftarrow no\_page$ ;  $slot\_ptr \leftarrow no\_slot$ end:

```
{now allocate first slot )
```
new (new-slot);

```
with new\_slot \uparrow do
```

```
begin follower \leftarrow new_slot;
```

```
page\_ptr \leftarrow addr(p\_mem[first\_page\_no]);
stamp \leftarrow 0;
```
end;

 $slot\_rover \leftarrow new\_slot; slot\_count \leftarrow 1;$ 

{ and connect it to first page, also aquire first page of external memory )

open-ext-mem;

with  $p_{\text{m}}$ em [first\_page\_no] do begin  $slot\_ptr \leftarrow new\_slot$ ;  $ext\_nr \leftarrow 0$ ; end;

 $page_{\sim} count \leftarrow 1$ ;

```
clock \leftarrow 0;
```
stat  $swap$ <sub>-no</sub>  $\leftarrow$  0; tats

See also section **21.** 

**9.** We investigated five different swapping algorithms. Essentially, they are variants of the First In First Out (FIFO), the Least Recently Used (LRU) and the Not Recently Used (NRU) algorithms.

- The FIFO algorithm throws out the page which has been in memory longest.
- The LRU algorithm sets a time stamp per access and, in case of swapping, the slot with lowest stamp is thrown out. The subcases concern resetting of timestamp at swap time.
- The NRU algorithm sets a stamp per access and, in case of swapping, looks for a null stamp and clears a selection of stamp. The subcases concern the nature of that selection.

**10.** Only two of the algorithms studied so far turned out to be worthwhile, namely the LRU without clock reset, and the NRU following Knuth's modification. So these two we keep. The NRU showed ca. *5%* more page faults than the LRU but is a trifle faster in the non-page-fault access. So in case there are few page faults and/or a fast swapper, NRU might prove the faster, else LRU-contest is still open.

Objection to LRU may be the fear of the clock overflowing with huge or intricate jobs. The simple WEB file I logged showed ca. 200000 accesses per printed page, and, while I still wait for a chance to  $log a$  large table or a P $T$  $T$  $K$  job, let's assume 1000000 accesses for a page at the worst, and you still have two thousand pages to go! Which leaves one to meditate on the magnitude of a 32-bit integer.

A variant not investigated yet is to step the clock at swap time only.

As it turned out, a  $P_1C\Gamma_F X$  page does take about two million accesses, and my own Third Root of Unity Primes Generator took six million accesses (and 12000 swaps).

define use\_ $LRU \equiv$ define use\_LRU\_end  $\equiv$ define  $use\_NRU \equiv \mathcal{Q}\{$ define  $use\_NRU\_end \equiv Q$ format  $use\_LRU \equiv begin$ format use\_LRU\_end  $\equiv$  end format  $use\_NRU \equiv begin$ format use\_NRU\_end  $\equiv$  end

11. These procedures describe the basic, nonswap access which must be fast. So I use with to stress that fact. Actually, this might be done in assembler, and page-ptr and slot-ptr kept in a register for further reference.

define  $not_in\_memory \equiv (slot\_ptr = no\_slot)$ define  $\text{access}_it(\texttt{\#}) \equiv$ <br>begin {at t]  $\{$  at this point, slot<sub>-ptr</sub> points to the in-memory page)  $\# \leftarrow addr(contents[mmod(p)]);$ use LRU stamp  $\leftarrow$  clock; useLRU-end use\_NRU  $stamp \leftarrow 1$ ; use\_NRU\_end end  $\langle$  Include system and memory management<br>here  $11$ )  $\equiv$ ( I need fetch-mem here **13** ) function  $memp(p : pointer)$ :  $p$ \_memory\_word; begin use\_LRU  $\text{incr}(clock)$ ; useLRU-end with  $p_{\text{m}}$  mem [mdiv(p)] do begin if  $not_in-memory$  then

 $fetch\_mem(\text{addr}(p\text{-}mem[\text{mdiv}(p)]));$ with  $slot\_ptr\uparrow$  do  $access\_it(memp)$ ;

end;

end;

function  $f memp(p: pointer): p_{\textit{}}\textit{memory\_word};$ 

```
begin useLRU incr (clock); 
useLRU-end 
with p\_font\_info[mdiv(p)] do
  begin if not-in-memory then 
     fetch\_mem(\text{addr}(p\_font\_info[\text{flip}(p)]));
  with slot\_ptr \uparrow do access\_it(fmemp);end; 
end;
```
See also sections *17* and 18.

**12.** We describe the basic operations for swapping. Note the nesting of **with** clauses making for simpler expressions and (hopefully) faster programs.

```
\text{define } \textit{sector}(\texttt{\#}) \equiv \texttt{\#}^{\uparrow}.\textit{follower}define more\_slots \equiv ((slot\_count <max_s lots) \wedge (mem_avail > 10000)define fakere<sub>=</sub>
              {syntactic sugar for WEAVE) 
\textbf{define} fakeuntil \equivformat \int_{0}^{x} f_{0}^{x} f_{0}^{x} dx = \int_{0}^{x} f_{0}^{x} f_{1}^{x} dx{\bf format} \ \hbox{\it fakerepeat} \equiv {\bf repeat} \ {\bf format} \ \hbox{\it fakeential} \equiv {\it until}\begin{array}{l} \textbf{format}\ \textit{fakeuntil} \equiv \textit{until} \ \textbf{define}\ \textit{rove}\_\textbf{all}\_\textbf{slots} \equiv \end{array}begin s + slot-rover; 
           repeat with st do 
           fakeunt il 
           fakeend 
define \textit{rove\_s}lots_begin \equivbegin fakeend 
define \, \, rove\_s lots\_end \equivfakebegin fakerepeat fakebegin end: 
              s \leftarrow \text{secutor}(s);until s = slot\_roverend 
format \textit{rove\_all\_s} \textit{dots} \equiv \textit{x} \textit{clause}format \textit{rove\_s} lots_begin \equiv begin
format rove_slots_end \equiv end
\text{define } out\_it \equivwith page\_ptr \uparrow do
              begin stat incr(swap-no); tats 
              write-ext-mem (ext-nr)(contents); 
              slot\_ptr \leftarrow no\_slot { disconnect page
                     from this slot ) 
              end 
define in_{-}it(\mathbf{#}) \equivwith #t do 
              begin { argument is a page pointer, 
                     slot is on slot-rover ) 
              slot\_ptr \leftarrow slot\_rover; page\_ptr \leftarrow #;
                     { connect new page ) 
             if ext_{\mathit{int}} \neq no\_{\mathit{page}} then
                  read-ext-mem ( ext-nr)(contents) 
              else begin wrzte-ext-mem (page-count ) 
                         (contents);
```

```
ext_nr \leftarrow page\_count;incr (page-count); 
  end 
end
```
**13.** This describes the outline of the swapping procedure. It is not required to be streamlined if swaps are minimized since slow anyway. Yet some indication is, again, given by the use of **with.** 

 $\langle$ I need *fetch\_mem* here 13 $\rangle \equiv$ **procedure** *fetch-mem(p* : *page-p);*   $var min-stamp: time-stamp; s, t: slot_p;$  $i:$  *integer*; **begin if** *more-slots* **then begin** (Fetch a new slot, let *slot-rover* point to it *14);*  **with**  $slot\_rover \uparrow$  **do**  $in\_it(p)$ ; **end else begin** {decide which page to throw out, let *slot-rover* point to it ) **useLRU** (Use the LRU *15);* **useLRU-end use3RU** (Use the NRU *16);* **use\_NRU-end**  { up ti1 now, nothing happened except *slot-rover* moving around ) **with** *slot-rover?* **do**  begin *out\_it*; { the old page, that is. We assume, as in our TEX, that we cannot discern between read and write accesses)  $in\_it(p);$  {the new one } **end; end; end;**  This code is used in section *11*  **14.** This allocates a new slot. (Fetch a new slot, let *slot-rover* point to it  $14$ ) = **begin** *new (new-slot);*  **with** *new-slotf* **do**   $begin{aligned} \n\textbf{begin} \n & follower \leftarrow \textit{secutor}(\textit{slot\_rover}); \n\end{aligned}$  $slot\_rover$   $\uparrow$  *follower*  $\leftarrow$  *new\_slot*; **end;**  *incr (slot-count);*  { now the new slot is officially present )  $slot\_rover \leftarrow sector(slot\_rover);$ **end**  This code is used in section **13.**  15. Least recently used.  $\langle$  Use the LRU 15 $\rangle \equiv$  $\mathbf{begin} \text{map} \leftarrow clock; t \leftarrow slot\_rover;$ **rove-allslots roveslots-begin if** *stamp* < *min-stamp* **then**   $\text{begin } m_1m\_stamp \leftarrow stamp; t \leftarrow s;$ **end;** 

rove\_slots\_end;  $slot\_rover \leftarrow t;$ end

This code is used in section 13.

**16.** Not recently used. We realize Knuth's suggestion to switch off used-bits for those pages only that are touched during the search process. Pages whose bits stay on then may be termed "recently recently used."

define  $recently\_used(\#) \equiv (\# \uparrow.stamp \neq 0)$ define  $un\_use\_it(\#) \equiv # \uparrow.stamp \leftarrow 0$ 

( Use the NRU  $16$  )  $\equiv$ 

begin  $slot\_rover \leftarrow secutor(slot\_rover);$ while *recently-used(s1ot-rover)* do begin  $un_use\_it(slot\_rover);$  $slot\_rover \leftarrow sector(slot\_rover);$ 

end; end

This code is used in section 13.

17. At this place, external memory should be closed, deleted, freed or whatever. We output statistics.

(Include system and memory management here  $11$   $\rangle$   $+ \equiv$ 

procedure close-mem;

begin close-ext-mem;

stat wlog-cr;

```
wlog\_ln( 'took<sub>1</sub>', swap<sub>-no</sub> : 1, '<sub>1</sub>swappings<sub>1</sub>for<sub>1</sub>',
         clock: 1, \text{``jaccesses\_on''); } wlog(\text{``junit'},page\_count: 1, \text{ '{}^{}_{\!\!\text{u}}\text{memory}{}_{\!\!\text{u}}\text{pages}{}_{\!\!\text{u}}\text{and}{}_{\!\!\text{u}}\text{',}slot\_count : 1, \neg, slots.);
tats
```

```
end:
```
18. Reorganizing the free lists. When we consider the various nodes strung out sequentially as allocated from the free lists then TFX's access is kind of local most of the time. It is clear: One paragraph of text is under consideration in one period of time, one formula, one batch of finished lines. In a paging environment (and most of the machines are today), such locality is an advantage: Consider the "Working Set", the collection of memory pages accessed during a certain period of time. With good locality, the Working Set needs be small only, and page faults few.

For TFX and other programs with similar memory management, the free list tends to be scrambled and scattered during the first few pages already so that any locality will be non-existent at all. Thus the Working Set may grow about a third again as large. The solution is to reorganize the free list(s) at certain times such as to reflect physical neighbourhood again.

This amounts to a Sort. A full sort, however, is out of question, it may take up to 16 sweeps through the list. It is not necessary even, since there is no harm in a scramble inside a memory page. So we do one sweep with as many buckets as there are memory pages, then recombine. What follows, then, is straightforward. (Really? I did crash. Where, Dear Reader, I won't tell you. You find out as an exercise.)

The proper place for this to be inserted is right after the grand free-node-list at the end of ship-out.

define  $mem\_page(\#) \equiv mdiv(\#)$ 

(Include system and memory management here  $11$   $+ \equiv$ 

procedure reorganize\_free\_lists;

var  $p, q, r, s, t$ : pointer; this\_tail: pointer;  $i, a_p$ :  $p$ \_mem\_index;

{ indices of memory pages )

 $v_p\_{min}$ ,  $v_p\_{max}$ ,  $s_p\_{min}$ ,  $s_p\_{max}$ :

 $p_{\text{m}} = m_{\text{m}} = m_{\text{m}}$  f the single and variable free list maximum page indices found so far )

begin debug check-mem(fa1se);

{we suppose memory to be OK at this point, I simply want the was-free bits set for checking later )

gubed (Initialize free list reorganization  $22$ );

(Distribute variable size free list to the separate slots  $23$ ;

- (Recombine variable size free list 24);
- (Distribute single word free list 25);

(Recombine single word free list 26);

debug  $check\_mem(true);$ 

{ Any non-trivial output here would mean trouble, but, as it turned out, the program crashed before reaching this point )

#### gubed end;

19. define  $mem\_page\_avail \equiv m\_p\_avail$ { avoiding identifier conflict ) define  $mem\_page\_tail \equiv m\_p\_tail$ 

**20.**  $\langle$  Locals for virtual memory handling 6)  $+\equiv$ mem-page-avail, mem-page-tail: array  $[p_{\textit{mem}\_\textit{index}}]$  of pointer;

**21.**  $\langle$  Get virtual memory started  $8 \rangle + \equiv$ for  $i \leftarrow p_{\text{m}}$ *em*-min to p-mem-max do begin { prepare the mem page buckets )  $mem\_page\_avail[i] \leftarrow null;$  $mem\_page\_tail[i] \leftarrow null;$ end;

**22.**  $\langle$  Initialize free list reorganization  $22 \rangle \equiv$  $p \leftarrow get\_node('10000000000);$ { re-merge them first thing right away }  $v$ *-p*-min  $\leftarrow$  *mem<sub>-page</sub>* (*mem<sub>-end</sub>*);  $s$ -p-min  $\leftarrow$  *mem-page* (*mem-end*);  $v$ *-p*-max  $\leftarrow$  *mem-page* (*mem-min*);  $s_p = max \leftarrow mem_page(mem-min);$ 

*This code is used in section* 18.

**23.** It appears that *rover* is not supposed to be empty ever.

**define** insert\_first\_var\_per\_page  $\equiv$  $\text{begin }$  *mem\_page\_avail*  $[a,p] \leftarrow p;$  $rlink(p) \leftarrow p$ ;  $\text{link}(p) \leftarrow p$ ; **end define** *insert\_var\_per\_page*  $\equiv$ **begin**  $r \leftarrow \text{mem\_page\_avail}[a_p];$  $s \leftarrow \text{link}(r); \text{ rlink}(s) \leftarrow p;$  $\text{link}(p) \leftarrow s; \text{ rlink}(p) \leftarrow r;$  $\text{link}(r) \leftarrow p$ ; **end** 

(Distribute variable size free list to the separate slots  $23 \geq$  $p \leftarrow rover$ ;

**repeat**  $q \leftarrow$  *rlink*(*p*);  $a$ <sub>-</sub>*p*  $\leftarrow$  *mem<sub>-</sub>page*(*p*); **if**  $v_p\_{min} > a_p$  **then**  $v_p\_{min} \leftarrow a_p$ ; **if**  $v_{-}p_{-}max < a_{-}p$  then  $v_{-}p_{-}max \leftarrow a_{-}p$ ; **if**  $mem\_page\_avail[a_p] = null$  **then** *insert-first-var-per-page* 

**else** *insert-var-per-page;* 

```
p \leftarrow q;
```

```
until p = rover;
```

```
This code is used in section 18.
```
**24.** We clean up carefully behind us. One of those buckets may be reused very soon.

```
define append_this_var_list \equiv\mathbf{begin} r \leftarrow \mathit{mem\_page\_avail}[i];s \leftarrow \text{link}(r); \text{ mem\_page\_avail}[i] \leftarrow \text{null};t \leftarrow \text{link}(rover); \text{ rlink}(s) \leftarrow \text{rover};\textit{link}(rover) \leftarrow s; \textit{rink}(t) \leftarrow r;\text{link}(r) \leftarrow t;end
```

```
\langle Recombine variable size free list 24 \rangle \equiv\textit{rover} \leftarrow \textit{mem\_page\_avail}[v\_p\_min];mem\_page\_avail[v\_p\_min] \leftarrow null;
```
**if**  $v$ *-p<sub>-</sub>max >*  $v$ *<sub>-</sub>p<sub>-</sub>min then* 

for  $i \leftarrow v$ -p-min + 1 **to**  $v$ -p-max **do if**  $mem\_page\_avail[i] \neq null$  **then** *append-this-var-list* ;

*This code is used in section* 18.

**25.** This must be considered part of the inner loop since every single character freed after printing gets through here.

 $\mathbf{define} \text{ } insert\_first\_avail\_per\_page \equiv$ **begin**  $mem\_page\_avail[a_p] \leftarrow avail;$  $mem\_page\_tail[a_p] \leftarrow avail;$  $link(avail) \leftarrow null;$ **end define** *insert-avail-per-page*  **begin**  $r \leftarrow \text{mem-page} = \text{avail}[a_p];$  $mem\_page\_avail[a_p] \leftarrow avail;$  $link(avail) \leftarrow r;$ **end**  (Distribute single word free list  $25$ )  $\equiv$ **while**  $avail \neq null$  **do**  $\mathbf{begin} \mathbf{q} \leftarrow link(\textit{avail})$ ;  $a_p \leftarrow \textit{mem\_page}(\textit{avail});$ **if**  $s\_p\_min > a\_p$  **then**  $s\_p\_min \leftarrow a\_p$ ; **if**  $s\_p\_max < a\_p$  **then**  $s\_p\_max \leftarrow a\_p$ ; **if**  $mem\_page\_avail[a_p] = null$  **then** *insert-first-avail-per-page*  **else** *insert-avail-per-page;*   $avail \leftarrow q$ ; **end**  *This code is used in section* 18.

**26.** This code works even if *avail* has been empty in the first place.

**define** *append\_this\_avail\_list*  $\equiv$  $\mathbf{begin} r \leftarrow \mathit{mem\_page\_avail}[i];$  $link(this\_tail) \leftarrow r;$  $this\_tail \leftarrow mem\_page\_tail[i];$  $mem\_page\_avail[i] \leftarrow null;$  $mem\_page\_tail[i] \leftarrow null;$ **end** 

 $\langle$  Recombine single word free list  $26 \rangle \equiv$  $avail \leftarrow mem\_page\_avail[s\_p\_min];$  $this\_tail \leftarrow mem\_page\_tail[s\_p\_min];$  $mem\_page\_avail[s\_p\_min] \leftarrow null;$  $mem\_page\_tail[s\_p\_min] \leftarrow null;$ **if**  $s$ <sub>-</sub> $p$ <sub>-</sub> $max$  >  $s$ <sub>-</sub> $p$ <sub>-</sub> $min$  **then for**  $i \leftarrow s$ <sub>-</sub>*p*-min + 1 **to**  $s$ <sub>-</sub>*p*-max **do if**  $mem\_page\_avail[i] \neq null$  **then** 

*append-this-avail-list* ;

*This code is used in section* 18.

## TurboMETAFONT: **A** New Port in **C**  for UNIX and MS-DOS

#### Richard J. Kinch

We have recently released TurboMETAFONT, a new, TRAP-certified implementation of METAFONT in the  $C$  language. Like our TurboTFX software, Turbo-METAFONT is portable to computers having C language compilers meeting ANSI or Kernighan & Ritchie standards and sufficient memory. We certified the software for MS-DOS PC's and AT&T UNIX System V in January. Certification for other targets is in progress.

Our earlier TUGboat article, "TurboTFX: A New Port in C for UNIX and MS-DOS" (TUGboat, vol. 9, no. 1, April 1988, pp. 48-52), described how we created TurboTFX from the Knuth autograph **tex.** web. The techniques and tools included **Paschal,** our Pascal-to-C translator program; a large Turbo $T$ FX change file; a few hand-written C functions to connect to the operating system environment; and utilities for splitting the large amount of C code generated into smaller, separatelycompiled pieces. The earlier article describes these items in detail, so we will not repeat the particulars now.

To create TurboMETRFONT, we took the same approach as for TurboTEX, since the WEB programs for T<sub>F</sub>X and METAFONT are similar. A few items in METRFONT required some extra effort, but once the TurboMETAFONT change file was complete the same tools we perfected for the TurboTFX translation worked well for TurboMETAFONT.

#### METAFONT Yields One Surprise.

One substantial translation issue did arise which was absent from TurboTFX but critical for Turbo-METRFONT. METAFONT uses integer arithmetic for all its calculations, while TFX uses some integer and some floating point. While the METRFONT syntax thus appears to be a subset of  $Tr X$ 's, in fact METAFONT makes a semantically broader use of integer arithmetic in ways that TFX never does.

For example, METAFONT takes differences here and there between integer variables **(32** bits) and halfword variables and constants. Pascal prodigiously promotes all subrange integral types to the largest integral type when computing expressions. Thus, mixing of integral types in Pascal expressions is not prone to error, but is often inefficient. C economizes with an elaborate set of promotional protocols which attempt to minimize the word

length of the arithmetic instructions in the generated code. Thus, mixing of integral types in C can be optimally efficient for the machine's instruction set.

However, in C certain combinations of integral types are dangerous, and the programmer is expected to be wary of them. For example, an unsigned int in C is a variable which can only take a non-negative integer value. Subtracting one C unsigned int from another always yields an unsigned int-expression result. If the result should have been negative, the effect is tacit nonsense. The similar case in Pascal, namely using the **0.** .maxint subrange type, works because Pascal first promotes the subrange components of the difference to signed integers before using them to compute expressions.

We did not want to translate the METAFONT Pascal code to C and completely impose the Pascal integer promotion on the C code; we prefer to retain the C efficiency. But there is no way for a translator to know from syntax or semantics whether a given expression in Pascal will have problems in C of the kind illustrated above. So we had to make a painstaking manual examination of each suspect expression (fortunately, these are not too prevalent in METAFONT), and analyze whether any possible run-time behavior required C type casting for correct results. The change file implements C type casts where needed.

#### MS-DOS PC's: **The** Final Frontier.

Getting a 23,000-line program like METAFONT or TFX to run on a personal computer with limited memory is a big job. The portability traps of the IBM PC/Intel 8086 architecture and the MS-DOS operating system make the task still more imposing. We feel that Microsoft has done penance for inflicting MS-DOS upon the computer industry (and producing a 32-year-old billionaire as a side effect) by producing their C compiler, which makes MS-DOS look almost like UNIX to the programmer. This compiler significantly simplifies the task of porting to the PC.

The earlier TurboTFX software contained two features peculiar to the PC version: overlays and virtual memory simulation. At the time of the earlier article we had not completed these features, and so we will describe them now since they are complete, and also relate to TurboMETAFONT.

Both TurboTFX and TurboMETAFONT require overlays for the INITEX and INIMF versions of the executable programs. These versions are slightly larger than the production versions, since they contain initialization code otherwise absent. We implemented optimally overlayed code by a method of run-time tracing. By adding a run-time trace feature to the **Paschal** translator, we obtain functioncall histograms for the anticipated uses, namely, running INITEX to obtain a Plain TFX or IATFX format file, or running INIMF to obtain a Plain METAFONT or Computer Modern METAFONT base file. By overlaying the largest modules which are called only once or never during these runs, we obtain executables with near the performance of a non-overlayed version.

We developed a virtual memory simulator, released May 1987, for TurboTFX. The virtual memory feature allows a mainframe-sized TFX to run on PC's, which have an architectural and operating system limit of less than *600K* bytes of usable program memory. By putting  $TurboTFX's$ largest array, mem, into simulated virtual memory we free enough space for a large version to run in the available PC memory. This technique succeeds with large macro packages and complex documents that cause other PC implementations of TFX to fail.

We do not now see the need to include the virtual memory simulator in the TurboMETAFONT programs. Since the TurboMETAFONT programs are smaller than TurboTFX, TurboMETAFONT will run on any PC with *640K* memory installed. Furthermore, the enterprise of generating fonts with METAFONT does not seem to encourage the use of enormous macros or tables that accumulate from character to character, the way some applications of TFX quickly gobble memory for index entries or bit map manipulation. We may still offer a virtualized version of TurboMETAFONT in the future for PC users, if commercial demand proves a need.

#### Portable Preloading.

Another TurboTFX feature not needed by Turbo-METAFONT is the portable preloading. This method in TurboTFX uses our utility program, FMT2INIT, to convert TurboTFX format files into C variable initializers, thus creating executable programs that start quicker with formats preloaded. Having such a preloaded executable is desirable for TurboT $\overline{p}X$ , because the TFX user typically makes many short runs of the program, so that the program load time dominates. The typical use of METAFONT, however, is for a lengthy run to generate an entire, existing, debugged font in a new magnification. Thus the value of preloading a TurboMETAFONT executable is small, and we have not carried over this feature.

#### Graphics Support.

A desirable feature of METAFONT is the online graphical output. This allows the user to view each character in a font, or even each stroke in a character, as METAFONT generates it. For the font developer, this interactive mode is critical to effective debugging of character programs. For the rest of us, it is just fun to watch the artistry in action.

On the PC, TurboMETAFONT supports the most common graphics adapters: the Hercules monochrome graphics adapter (HGA), the IBM color graphics adapter (CGA), and the CGAcompatible modes of the IBM extended graphics adapter (EGA) and virtual graphics adapter (VGA). We wrote the HGA driver code ourselves, but used the CGA/EGA/VGA drivers in the Microsoft C compiler's graphics library. We provide a separate executable program for each graphics adapter type to minimize memory use and increase execution speed. If there is sufficient demand we may incorporate Tektronix 4010 graphics output as an option for applications on larger (non-PC) computers.

#### Distributing the Product and Enlarging the **TEX** Community.

We have drawn much encouragement from the market acceptance of TurboTEX, having shipped over *500* copies in the first six months of publication with only TUGboat advertising. We will continue our approach of one low price for a complete package, now to include both TurboTFX and Turbo-METAFONT, with complete source code available.

The TurboTFX emphasis on the pure C language and portability has served to significantly enlarge the number of TFX users. There is a large and growing body of potential TEX users who share a set of characteristics: They are programmers who work with C, they own or use a PC, they know and admire Knuth's The Art of *Computer Programming*  series, they need a technical typesetting system, they have heard about TFX, and they know the shortcomings of other "desktop publishing" programs. TurboTFX, we have found, appeals to such people as a good fit in all these ways to get them started as serious T<sub>E</sub>X users. We plan to broaden our approach to appeal to these  $unTrX'ed$  masses, and perhaps they will soon be the new generation of TFX users.

#### **The** TEX **PostScript Software Package**

Stephan v. Bechtolsheim

#### **Introduction**

This report describes the TFXPS Software Package. TFXpS stands for TFX-PostScript. This package contains, among other things, a new DVI to Post-Script driver and the facility to use PostScript fonts in TEX.

The software's copyright is in the GNU spirit (Free Software Foundation, Cambridge, MA): it is free except for a nominal distribution charge for those of you who order the software because of the lack of access to ftp. The software must be passed on according to the same terms, also if you port the software to a new operating system, for instance. See the end of this article for more information on how the software is distributed.

In this short report I will describe the following programs:

- **1.** *dvitps,* the driver, which converts **DVI** files into PostScript  $files<sup>1</sup>$ .
- **2.** *pfdZtfm,* a program to generate TFM files for PostScript fonts which makes PostScript fonts accessible in TEX.
- **3.** *printpdr.* an auxiliary program which will be discussed later.

#### Features of the TEXPS Software Package

Here is a list of features of the TEXPS Software<br>Package. The main emphasis below will be on The main emphasis below will be on *dvitps* which is the central part of this software package.<br>1. The software runs under UNIX (currently tested

- on VAXes and SUNS (BSD 4.x)); ports to other flavors of UNIX should be straightforward.
- 2. The software is very easy to install. A central file contains all local definitions and a small C program is used to update all makefiles.
- The software comes with a 150 *page manual*  which explains it thoroughly. The manual contains numerous examples intended to be a testbed for the software.
- *Manual pages* (done in *troff* . . . ) are included.
- The software was *tested carefully* at various locations before its release and should perform according to its specification. Continuous support by the author is offered.
- *dvitps* allows the use of the usual pixel based fonts of TFX. All three pixel file types PXL, GF and PK are supported. Fonts may have up to **256** characters.
- 7. PostScript fonts can be used in TFX! The program *pfd2tfm* converts AFM files into TFM files which then can be accessed by TFX. Ligature and kerning information from AFM files is used by *pfd2tfm.* This program also generates PDR files which are accessed by *dvitps.*
- PostScript fonts can be *tilted, stretched,* and *modified* in various other ways.
- The *encoding vector* of the PostScript fonts used is under complete user control. In other words, every character of a PostScript font can be mapped to any character code offering full flexibility. Defaults are provided, making the encoding vector of PostScript fonts as close as possible to the encoding vectors of the usual TFX fonts. The encoding vector is among the information stored in the previously mentioned **PDR** files.
- Encoding vectors can be printed out using the program *printpdr.*
- It is *dvitps* and not the PostScript interpreter inside the printer which is "in charge of positioning." *dvitps* generates only integer position coordinates and movements. The term 'integer' here is used with respect to the resolution of the PostScript printer. As a consequence it was possible to make *dvitps* follow the rules of *dvitype,* the model device driver, precisely. *dvitps*  includes, for instance, a maxdrift control.
- **12.** *dvitps* has an option to *reset the virtual memory of the Postscript printer* used every *n* pages.
- *13. dvitps* has an option to *show all attempts to locate font files.*
- **14.** *dvitps* has an option to *generate "conforming documents",* i.e. PostScript files conforming to a standard defined by Adobe, Inc. This allows PostScript files generated by *dvitps* to be included into other PostScript files.
- **15.** *Font emulation* is provided. Font emulation means that the spacing and positioning of characters within TFX refers to one TFM file but printing by *dvitps* is done by using a font with a different TFM file. This can be used to print documents which were processed with TFM files for which no pixel files are available. This situation occurs when native fonts of phototypesetters are used and the producer of the phototypesetter does not make any pixel files available.

The driver is not called *dvi2ps* because there are already so many different PostScript drivers called *dvi2ps* floating around.

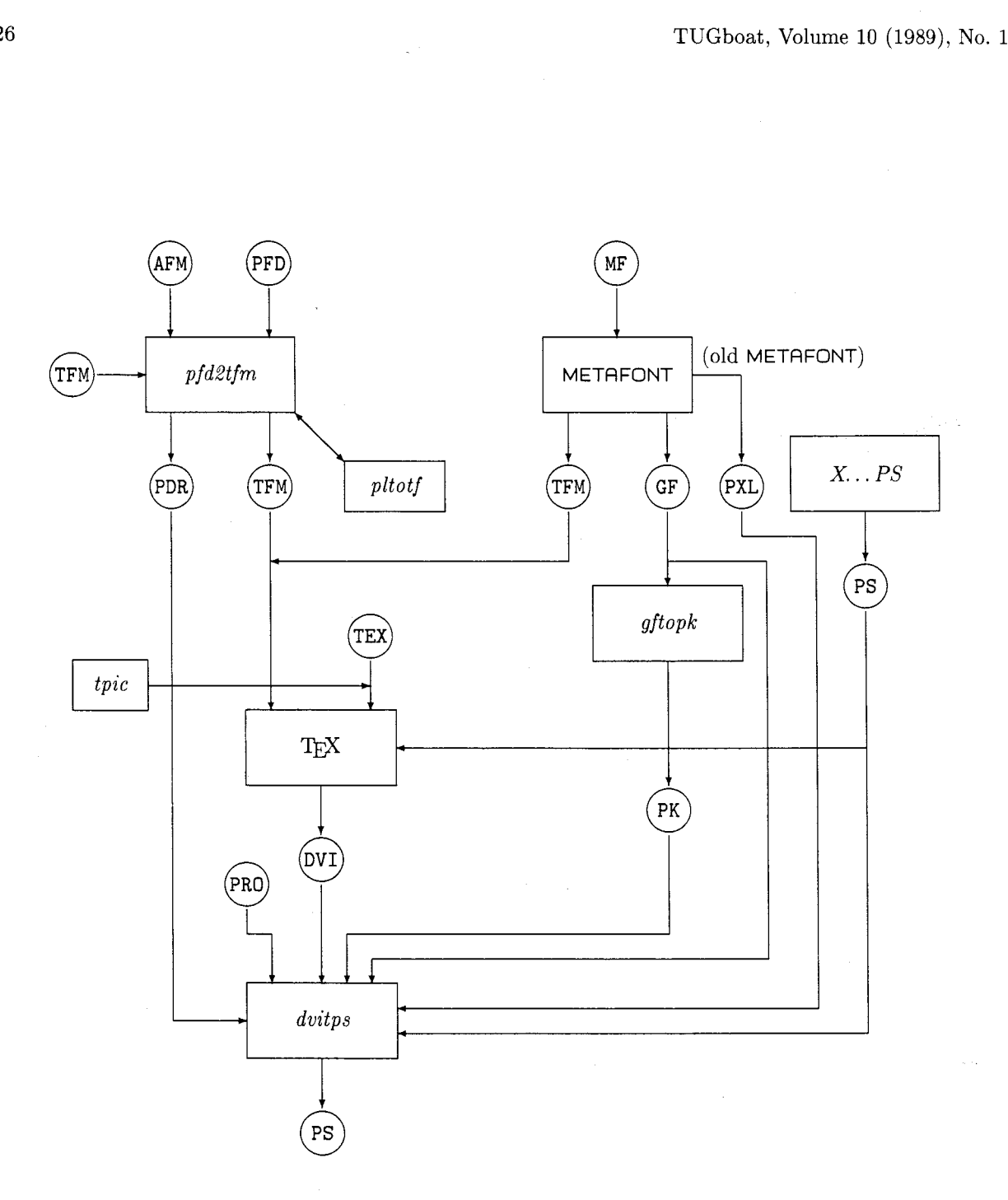

A data flow diagram explaining the connection between TEXpS, TEX and METAFONT.

- 16. PostScript fonts can be extended so that *arbitrary PostScript procedures can be executed* in place of certain character codes.
- 17. The *inclusion of PostScript figures in TFX documents* is possible with macros of the psfig macro package.
- 18. *Figures generated with tpic* can be included into a TFX document.
- 19. X *Window screen dumps* (X11.3) can be included into a TFX document.

#### **An Overview**

The data flow diagram contains an overview of the T<sub>F</sub>X<sub>P</sub>S Software Package. Observe that this figure contains as subdiagram the flow of information when generating fonts with METAFONT and processing a document by TEX using METAFONT based fonts.

The left side of the figure shows the programs added by *TFXpS*. The *pfd2tfm* program generates TFM files from AFM files and PFD files. PFD files contain, for instance, encoding vector specifications. The resulting TFM files are read in by  $TFX$  to produce a document with PostScript fonts. The *pfd2tfm* program may read in TFM files itself for the purpose of font emulation. The *pfd2tfm* program also produces PDR files which are read in by *dvitps.*  These PDR files contain width information and encoding vector information which is needed by *dvitps.* 

Observe also that *tpic* can be used with our dvitps. tpic generates a T<sub>EX</sub> source code file which in turn generates \specials which are included into the DVI file.

Finally with the help of the psfig macros, Post-Script based figures generated by some program  $X \dots PS$  can be included into a TFX document. Such a program should but does not need to generate a bounding box comment in its PostScript output which is read in by the psfig macros to reserve the proper space in the TFX document. The rest of the PostScript file is discarded by TFX, and only read in by *dvitps.* 

PRO files mentioned in the figure are prologue files which contain certain standard PostScript definitions read in by *dvitps.* 

#### **Availability**

The software of the TEXPS package consists of the following parts:

- 1. Source code for the three basic programs *dvitps, pfd2tfm* and *printpdr.*
- 2. The IATFX source of a 150 page document describing the software.
- 3. Manual pages.
- 4. The basic set of AFM files needed to produce the corresponding TFM and PDR files.
- 5. The sources of *pltotf* (needed by *pfd2tfm)* and of *maketd,* a program to compute dependencies of C program sources.

The software is made available in the following two ways:

- 1. Use ftp to the machine csseq. tamu. edu and retrieve the file dvitps. **tar.** Z from there.
- 2. Send \$80.00 (\$110.00 outside the continental US, shipped air mail) to Stephan v. Bechtolsheim, 2119 Old Oak Drive, West Lafayette, IN 47906 and you will receive a SUN cartridge plus a complete set of the documentation.

#### **Acknowledgements**

The software was developed by the author as part of a consulting contract with the Menil Foundation in Houston, Texas. It was a combined decision by the author of this software and the Menil Foundation to make this software available to the TFX community at large.

My email address is svb@cssun . t amu . edu. Feel free to contact me for further information.

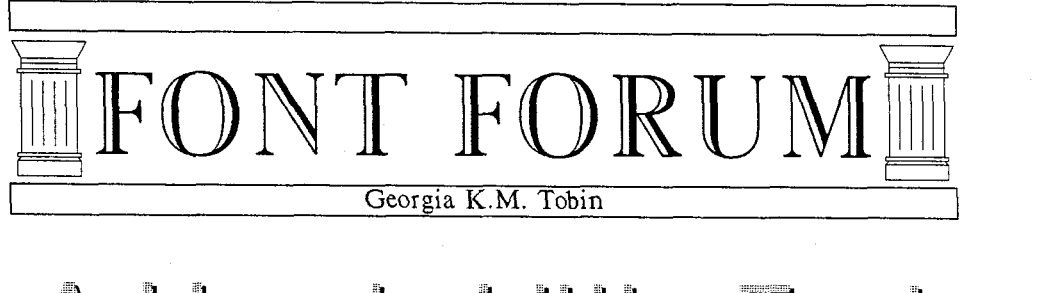

A Handy Little Font

This short communication presents the code for a couple of dingbats that the author has found useful in memos and other correspondence. The code is quite straightforward, and can easily be put to use by the reader on any METAFONT implementation. Despite the simplicity of the code, there are a couple of interesting things done which I will enlarge upon a bit when we get to them.

The first part of the code looks like this:

```
% hands .mf 
mode-setup ; 
s ize=48pt#; 
font-size size; 
em#:=size; cap#:=7/10em#; desc#:=3/10em#; 
thinline#:=1/100em#;
def ine-pixels(em,cap,desc) ; 
define-blacker-pixels(thin1ine);
```
Here we assign values to the height, depth and width of the character box and define the single pen size to be used. Since this is a very simple font, there is no call for overshoots or multiple pens; and the height and depth of the character box is just expressed as a fraction of the width.

Now, we define the whole character in a macro:

```
%Hand pointing right 
def handpointing= 
% define points for thumb and cuff 
x1=x3=1/2[0,1/15w];x2=x5=x4=x23=4/16w;yl=y2=10/15[-desc,cap] ; 
y3=y4=2/l5 [-desc, cap] ; 
y5=6/7 Cy4, y21; y23=1/7Cy4, y21; 
x6=9.75/16w; 
y6=y2; 
x7=11.25/16w; 
y7=4/5 Cy23, y51;
```

```
x8=8.75/16w; 
y8=1/4[y7, y6l; 
x17=14.5/16w;y i7=9.25/l5 [-desc ,cap] ; 
% find a point at a certain height on 
% the curve from z6 to z7
 path dummycurve; path dummyline; 
 x. dummy=1/2[x8, x7];
 y.dummy=yi7; 
 dummyCurve:=z6~5-~2..~7..tension1.4..z8; 
 dummyline : =z . dummy--217 ; 
 zl8=dmyCurve intersectionpoint dummyline; 
x16=x17; 
y16=y7; 
x9=7/16w; 
y9=y8; 
x10=6/16w; 
y10=2/5 [y23, y5];
% find another point on the 
% curve from z6 to 27 
 x.dummy2=x5; 
 y.dummy2=yl6; 
 x.dummy3:=1/2[x8,x7];y. dummy3=y. dummy2; 
 dummyLine:=z.dummy3--z.dummy2; 
 zl2=dummyCurve intersectionpoint dummyline; 
% define points for curled fingers 
x15=x14=x19=x22=1/3 [x18, x17];x13=x2o=x21=x12; 
yi5=yi6; 
y13=yl4=yl5-(yl7-y16); 
y2O=y19=yI3-(y17-y16) ; 
y21=y22=y20-(y17-y16); 
% pick up pen and draw whole image 
pickup pencircle scaled thinline; 
draw zl--22--z4--z3--cycle; 
draw z5(1,1)..tension 1.5..z6Lz6z5-22 ... z7..tension 1.4..z8
```
This document originally printed at 300 dpi.

TUGboat, Volume 10 (1989), No. 1

```
&z8down..tension3..z9 
  &zg..tension 1.8..leftzlO; 
draw zi8--zl7right..zl6--~7; 
draw z7--zl5right..zl4--zl31eft..zl2; 
draw z14right..z19--~201eft..zI3; 
draw zi9right..z22--~211eft..z20; 
draw z21(-1,-1)..tension1.5..z23;
enddef ;
```
The interesting bits I referred to at the start of this article are the lines in which *z18* and *212* are defined. *zI8* is the point at which the top of the pointing finger touches the top of the thumb; *z12,*  the point at which the top of the second finger touches the underside of the thumb. Notice how METAFONT calculates the precise point of intersection easily, and obviates the need for fudging by the user.

Using this macro, we can write the code for a character depicting a hand pointing right in a few short lines; these lines, in fact:

```
begin("A",16/15em#,cap#,desc#);
handpoint ing ; 
endchar ;
```
When we run this (and recall, *size* is set equal to 48 points), we get:

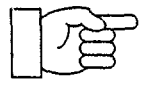

It would be nice to have a dingbat of a hand identical to the above except pointing left. We could describe such a character fairly easily by rewriting the code with all horizontal coordinates shifted; for example, the line:

#### ~1=~3=1/2 **CO,** 1/15wl;

would be rewritten:

xi=x3=1/2 **Cw,** 14/1Swl;

But, there is a much simpler solution. We can write a file that redefines *endchar* in the same way that I discussed in "The ABC's of Special Effects" ( *TUGboat,* Vol. *9,* No. 1, April 1988, pp. 15-18):

```
% pattern_mirror
def pattern= 
def endchar= 
tracingequations :=I ; 
cullit ; 
picture normalchar ; 
normalchar : =currentpicture ;
```

```
picture mirrorimage; 
  mirrorimage:=normalchar 
  reflectedabout ((0,0), (0,h))shifted (\pi,0):
currentpicture:=mirrorimage; 
scantokens extra_endchar;
chardx:=w; 
shipit; 
if displaying>0: showit; fi
endgroup; 
enddef ; 
enddef ;
```
This redefinition will, in essence, capture the image shown above, reflect it about the y-axis, and shift it to the right by the character width. We can input that file within another character definition, call *pattern,*  and then call our *handpointing* routine:

```
beginchar("B" , l6/i5em#, cap#,desc#) ; 
input pattern_mirror;
pattern; 
handpointing ; 
endchar ;
```
Running the above (and recall, size is set equal to 48 point) we get:

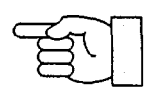

We can make use of another file providing another definition of *pattern,* namely:

```
% pattern_rev
def pattern= 
def endchar= 
tracingequations:=l; 
cullit ; 
picture phaseona; phaseone=currentpicture; 
currentpicture:=nullpicture; 
fill (0, -desc) -- (w, -desc) -- (w, cap) --(0,cap)--cycle; 
cullit ; 
picture phasetwo; 
phasetwo=currentpicture-phaseone; 
currentpicture:=phasetwo; 
scantokens extra_endchar;
chardx:=w; 
shipit; 
if displaying>O: showit; fi 
endgroup; 
enddef ;
```
This document originally printed at 300 dpi.

#### enddef ;

This redefinition captures the image drawn above and removes each pixel in it from an entirely blackened character box. *As* before, we input that file within another character definition, call *pattern* and then call the *handpointing* routine; thus:

beginchar("cU ,16/15em#, cap#,desc#) ; input pattern-rev; pattern ; handpointing; endchar ;

and get:

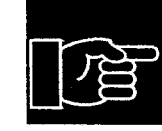

Finally, we can use another file that combines the features of the previous two patterns:

```
% pattern_revmirror.mf
def pattern= 
def endchar= 
tracingequations :=I; 
cullit ; 
picture phaseone; phaseone=currentpicture; 
currentpicture:=nullpicture; 
fill (0,-desc)--(w,-desc)--(w,cap)-- 
     (0,cap)--cycle; 
cullit ; 
picture phasetwo; 
phasetwo=currentpicture-phaseone; 
picture phasethree; 
phasethree:=phasetwo
```

```
reflectedabout ((0,0),(0,h))shifted (\pi,0);
currentpicture:=phasethree; 
scantokens extra_endchar;
chardx:=w; 
shipit ; 
if displaying>0: showit; fi
endgroup;
enddef ; 
enddef ;
```
and which, accessed by this code:

```
beginchar("D",l6/15em#,cap#,desc#); 
input pattern-revmirror; 
pattern; 
handpointing;
endchar ;
```
gives us the reverse video mirror image of the original character:

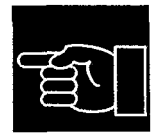

The user can, of course, change the second line of the code shown above to create the font at any size desired; you might wish to actually put that line outside the rest of the code, and simply specify it at run time.

To create the font, all you need is the code shown in this article and METAFONT. Start up METAFONT, specify the device for which you are creating the font by typing mode=lowres; (or mode= whatever you wish) and then inputting *hands.* mf.

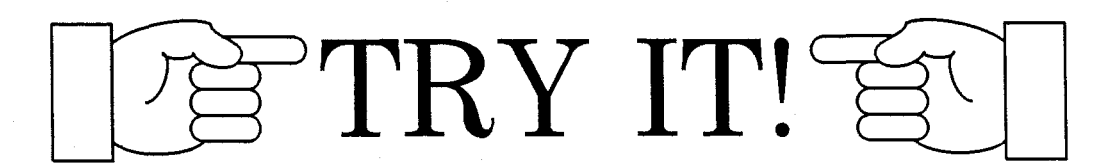

Typesetting Concrete Mathematics

Donald E. Knuth Stanford University

During 1987 and 1988 I prepared a textbook entitled Concrete Mathematics [I], written with co-authors Ron Graham and Oren Patashnik. I tried my best to make the book mathematically interesting, but I also knew that it would be typographically interesting-because it would be the first major use of a new typeface by Hermann Zapf, commissioned by the American Mathematical Society. This typeface, called AMS Euler, had been carefully digitized and put into METAFONT form by Stanford's digital typography students [a]; but it had not yet been "tuned up" for real applications. My new book served as an ideal test case, because (1) it involved a great variety of mathematical formulas; (2) I was highly motivated to make the book readable and attractive; (3) my experiences with tuning up Computer Modern gave me insights into how to set the mysterious font parameters used by TEX in math mode; and (4) the book was in fact being dedicated to Leonhard Euler, the great mathematician after whom the typeface was named.

The underlying philosophy of Zapf's Euler design was to capture the flavor of mathematics as it might be written by a mathematician with excellent handwriting. For example, one of the earmarks of AMS Euler is its zero, *'O',* which is slightly pointed at the top because a handwritten zero rarely closes together smoothly when the curve returns to its starting point. A handwritten rather than mechanical style is appropriate for mathematics because people generally create math with pen, pencil, or chalk. The Euler letters are upright, not italic, so that there is a general consistency with mathematical symbols like plus signs and parentheses, and so that built-up formulas fit together comfortably. AMS Euler includes seven alphabets: Uppercase Roman (ABC through XYZ), lowercase Roman (abc through xyz), uppercase Greek (ABr through *WO),* lowercase Greek *(aby*  through *χ*ψω), uppercase Fraktur (2030 through X!J3), lowercase Fraktur (abc through **~q),** and uppercase Script ( $\mathcal{A} \mathcal{B} \mathcal{C}$  through  $\mathcal{X} \mathcal{Y} \mathcal{Z}$ ). It also includes two sets of digits (0123456789 and  $0.23456789$ ), as well as special characters like  $\varphi$ , **N**, and some punctuation marks. Details about its design are discussed in another article [7].

To refine the digitized characters for mathematical use, I began by correcting the way they appeared in their "boxes," from TEX's viewpoint. For this purpose I used the \math tests of the standard testfont routine  $[5,$  Appendix H $]$ ; these tests put the characters through their basic paces by typesetting formulas such as  $|A| + |B| + |C| + \cdots + |Z|$ ,  $a^2 + b^2 + c^2 + \cdots + z^2$ ,  $a_2 + b_2 + c_2 + \cdots + a_2$ , and  $\hat{A} + \hat{B} + \hat{C} + \cdots + \hat{\lambda}$ . I noticed among other things that the Fraktur characters had all been placed too high above the baseline, and that more blank space was needed at the left and right of the characters in subscript/superscript sizes. After fixing such problems I also needed to set the italic corrections so that subscripts and superscripts would have proper offsets; and I needed to define suitable kerns with a \skewchar so that accents would appear visually centered. AMS Euler contains more than 400 characters, and Hermann had made them beautiful; my job was to find the right adjustments to the spacing so that they would fit properly into mathematics.

The next step was to design a set of  $T_P X$ macros so that AMS Euler could be used conveniently in math mode. This meant adding new "families" to the conventions I had defined in previous formats. Plain TEX typesets mathematics with four basic font families (namely, \f am0 for text,  $\tan 1$  for math italic,  $\tan 2$  for symbols, and  $\times$  fam3 for large delimiters), plus a few others that are used less frequently (\fam4 for text italic, \f an5 for slanted text, \fam6 for boldface roman, and \fam7 for typewriter style). I added \fam8 for AMS Euler Script and \fam9 for AMS Euler Fraktur; the AMS Euler Greek and Roman went into the old position of math italic, \fami. Hermann had designed new parentheses and brackets, which were bundled together with the Fraktur fonts; therefore my macro file changed plain TEX's conventions by defining, e.g., \mathcode' (="4928 and  $\delta$  (="928300. Similarly, Euler has the symbol ' $\leq$ ' as an alternative to ' $\leq$ ', packaged with the Script alphabet; to make T<sub>E</sub>X recognize this substitution I said \mathchardef \leq="3814 \let\le=\leq.

With such additions to the plain TEX macros I could type formulas like  $\tan(x+y)$  as usual and get not 'tan $(x+y)$ ' but 'tan $(x+y)$ '. There was, however, one significant difference between typing the manuscripts for Concrete Mathematics and for The Art of Computer Programming, caused by the fact that the Euler numerals 0123456789 are distinctly different from the numerals 0123456789 in ordinary text. In previous work, I used to "optimize" my typing by saying, e.g.,

\$x\$ is either 1 or \$-I\$,

thereby omitting \$'s around a mathematical constant unless I needed them to get a minus sign instead of a hyphen. After all, I reasoned, those extra \$'s just make TEX work harder and the result looks the same; so why should I be logical? But in *Concrete Mathematics I* needed to type

#### \$x\$ is either \$I\$ or \$-I\$,

to keep x from being 'either 1 or  $-1$ '. The early drafts of my manuscript had been prepared in the old way; therefore I needed to spend several hours laboriously hunting down and correcting all instances where the new convention was necessary. This experience proved to be worthwhile, because it taught me that there is a useful and meaningful distinction between text numerals and mathematical numerals. Text numerals are used in contexts like '1776' and 'Chapter 5' and '41 ways', where the numbers are essentially part of the English language; mathematical numerals, by contrast, are used in contexts like 'the greatest common divisor of 12 and 18 is *6',* where the numbers are part of the mathematics. (Authors of technical texts in languages like Japanese, where Arabic numerals are used in formulas but not in ordinary text, have always been well aware of this distinction; now I had a chance to learn it too.)

As I was tooling up to begin using AMS Euler, my publishers were simultaneously showing the preliminary manuscript of *Concrete Mathematics* to a book designer, Roy Howard Brown. I had sent Roy a copy of the first Euler report [8] so that he could see examples of the typeface we planned to use for mathematics. Our original intention, based on Zapf's original plans when he began the design in 1980, was to use Computer Modern Roman for the text and AMS Euler for the mathematics. But Roy noticed that AMS Euler was somewhat darker in color than a traditional mathematical italic, so he decided that the text face should be correspondingly heavier. He sent me several samples of typefaces with more suitable weights, so that I could prepare a special font compatible with AMS Euler. (One of my basic premises when I had developed the Computer Modern meta-font was that it should be readily adaptable to new situations like this.) When I saw Roy's samples, I decided to pursue something that I'd wanted an excuse to do for several years, namely to find settings for the parameters of Computer Modern that would produce an "Egyptian" (square-serif) style.

The cover designs for *Computers* & *Typeset*ting, Volumes A-E, show a gradual transition of the respective letter pairs Aa, Bb, Cc, Dd, and Ee from the style of standard Computer Modern Roman to an Egyptian style. I had made these cover designs just for fun, at the suggestion of Marshall Hendricks, but I had never had time to experiment with a complete text face in that style. Now I had a good reason to indulge that whim, and after a pleasant afternoon of experiments I found a combination of parameters that looked reasonably attractive, at least when I examined samples produced by our laser printer. (I magnified the fonts and viewed them from a distance, to overcome the effects of 300dpi resolution.) Then I made more elaborate samples of text and printed them on Stanford's APS phototypesetter, to see if the new fonts would really pass muster. Some characters needed to be adjusted (e.g., the 'w' was too dark), but I was happy with the result and so was Roy.

I decided to call the resulting font Concrete Roman, because of its general solid appearance and because it was first used in the book *Concrete Mathematics.* (In case you haven't guessed, the text you are now reading is set in Concrete Roman.) There also is Concrete Italic, a companion face *that is used for emphasis in the book.* EVEN STRONGER EMPHASIS IS OCCASIONALLY ACHIEVED BY USING A CONCRETE ROMAN CAPS AND SMALL CAPS FONT. Anybody who has the METAFONT sources for Computer Modern can make the Concrete fonts rather easily by preparing parameter files such as ccrl0 .mf, analogous to cmrl0 .mf; you just need to change certain parameter values as shown in the accompanying table.

Here are samples of Concrete Roman in the 9 pt, 8pt, 7pt, 6pt, and **spt** sizes:

Mathematics books and journals do not look as beautiful as they used to. It is not that their mathematical content is unsatisfactory, rather that the old and well-developed traditions of typesetting have become too expensive. Fortunately, it now appears that mathematics itself can be used to solve this problem.

A first step in the solution is to devise a method for unambiguously specifying mathematical manuscripts in such a way that they can easily be manipulated by machines. Such languages, when properly designed, can be learned quickly by authors and their typists, yet manuscripts in this form will lead directly to high quality plates for the printer with little or no human intervention.

A second step in the solution makes use of classical mathematics to design the shapes of the letters and symbols themselves. It is possible to give a rigorous definition of the exact shape of the letter "a", for example, in such a way that infinitely many styles (bold, extended, sans-serif, italic, etc.) are obtained from a single definition by changing only a few parameters. When the same is done for the

other letters and symbols, we obtain a mathematical definition of type fonts, a definition that can be used on all machines both now and in the future. The main significance of this approach is that new symbols can readily be added in such a way that they are automatically consistent with the old ones.

Of course it is necessary that the mathematically-defined letters be beautiful according to traditional notions of æsthetics. Given a sequence of points in the plane, what is the most pleasing curve that connects them? This question leads to interesting mathematics, and one solution based on a novel family of spline curves has produced excellent [sic] fonts of type in the author's preliminary experiments

We may conclude that a mathematical approach to the design of alphabets does not eliminate the artists who have been doing the<br>job for so many years; on the contrary, it gives them an exciting<br>new medium to work with. [2]

Heavier weight makes the type more resilient to xeroxing and easier to read in a poorly lighted library, so these new typefaces may help solve some of the legibility problems we all know too well. But a typeface that is too bold can also make a book tiresome to read. To avoid this problem, Roy decided to use a \baselineskip of 13 pt with lOpt type. This gives an additional advantage for mathematical work, because it prevents formulas like  $\sum_{0 \leq k \leq n} a_k^d$ , in the body of the text from interfering with each other; the normal 12 pt baselineskip used in most mathematics books can get uncomfortably tight. Of course, the increased space between lines also increases the number of pages by about 8%; this seems a reasonable price to pay for increased readability.

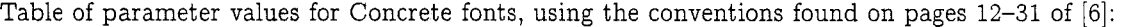

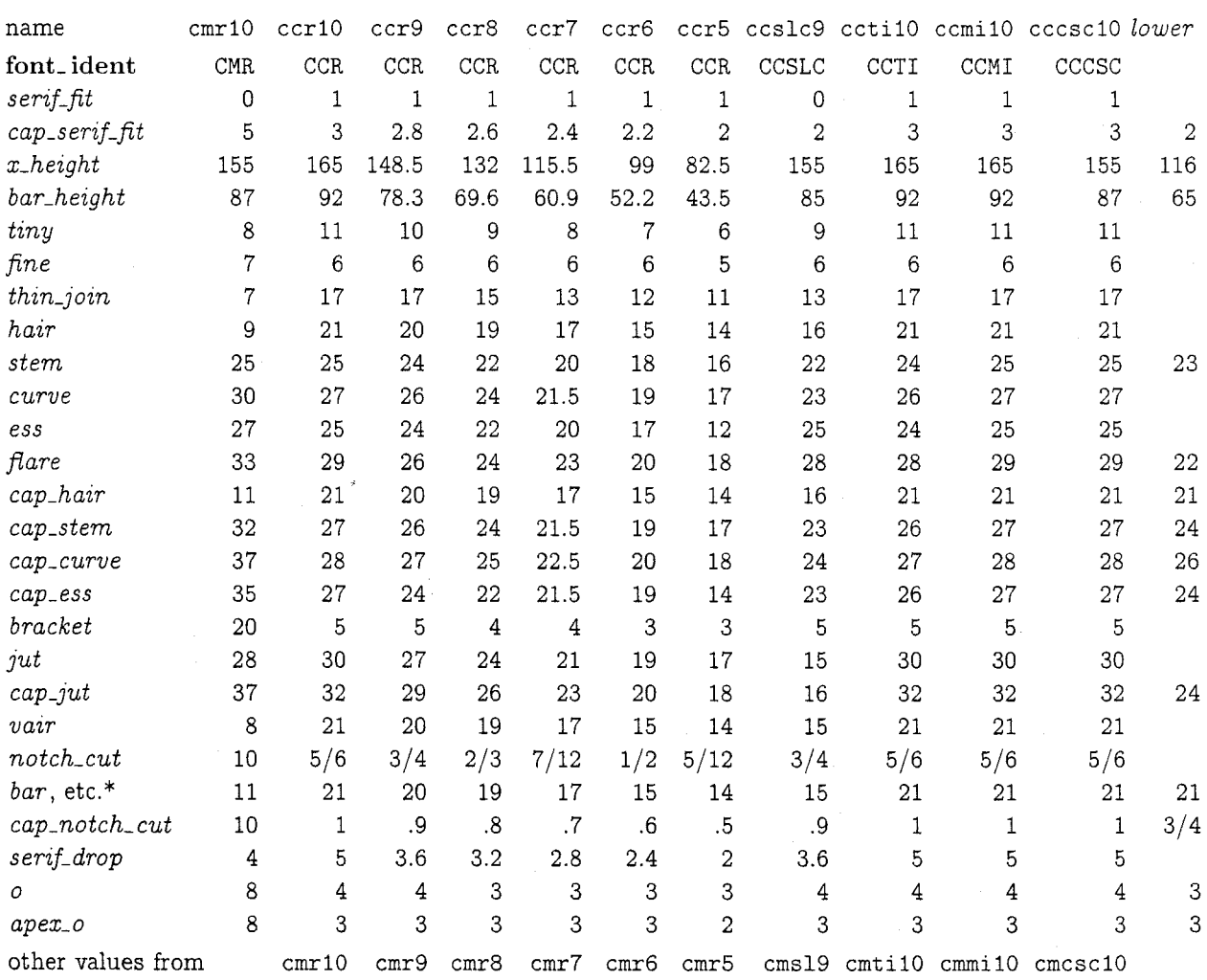

\*The measurements for *bar* apply also to *slab, cap-bar,* and *cap-band.* All of the Concrete fonts have  $dish = 0$ ,  $fudge = .95$ ,  $superness = 8/11$ ,  $superpull = 1/15$ , and  $beak\_darkness = 11/30$ . Parameters not mentioned here are inherited from the corresponding cm fonts, except that cccsclO has *lower.fudge* = .93; cctilO has the *u* value 20 not 18.4, and the *crisp* value 11 not 8; ccmilO has the *crisp* value 0 not 8.

Is the extra weight of Concrete Roman really necessary for compatibility with AMS Euler? Here is a small sample that uses ordinary cmrlO as the text font, so that readers can judge this question for themselves:

The set S is, by definition, all points that can be written as  $\sum_{k\geq 1} a_k(i - 1)^k$ , for an infinite sequence  $a_1, a_2, a_3, \ldots$  of zeros and ones. Figure 1 shows that S can be decomposed into 256 pieces congruent to  $\frac{1}{16}$ S; notice that if the diagram is rotated counterclockwise by  $135^\circ$ , we obtain two adjacent sets congruent to  $\left(\frac{1}{\sqrt{2}}\right)$ S. since  $(i-1)S = S \cup (S+1)$ . [3]

And now let's replay the same text again, using Concrete Roman and \baselineskip=l3pt:

The set S is, by definition, all points that can be written as  $\sum_{k\geq 1} a_k(i - 1)^k$ , for an infinite sequence  $a_1, a_2, a_3, \ldots$  of zeros and ones. Figure 1 shows that S can be decomposed into 256 pieces congruent to  $\frac{1}{16}$ S; notice that if the diagram is rotated counterclockwise by  $135^\circ$ , we obtain two adjacent sets congruent to  $(1/\sqrt{2})S$ , since  $(i - 1)S = S \cup (S + 1)$ . [3]

Equation numbers presented us with one of the most perplexing design questions. Should those numbers be typeset in Euler or cast in Concrete? After several experiments we hit on a solution that must be right, because it seems so obvious in retrospect: We decided to set equation numbers in an pect. We decided to set equation numbers in an<br>"oldstyle" variant of Concrete Roman, using the<br>digits '0123456789'. The result — e.g., '(3.14)' was surprisingly effective.

After I had been using AMS Euler for several months and was totally conditioned to "upright mathematics," I began to work on a chapter of the book where integral signs appear frequently. It suddenly struck me that the traditional integral sign is visually incompatible with AMS Euler, because it slopes like an italic letter. Such a slope was now quite out of character with the rest of the formulas. So I designed a new, upright integral sign to match the spirit of the new fonts. Then I could typeset

$$
\int_{a}^{b} f(x) dx - \frac{1}{2\pi i} \oint_{|z|=r} \frac{g(z) dz}{z^{n}}
$$

and  $\int_{-\infty}^{\infty} \cos x^2 dx$ , instead of

$$
\int_a^b f(x) dx = \frac{1}{2\pi i} \oint_{|z|=r} \frac{g(z) dz}{z^n}
$$

and  $\int_{-\infty}^{\infty} \cos x^2 dx$ . The new integral signs went into a new font called euexl0, which became \f am10 in math mode; I told  $Tr X$  to get integral signs from the new font by simply saying

\mathchardef\intop="1A52 \mathchardef\ointop="1A48

in my macro file. Later I noticed that the infinity sign  $\infty$  of Computer Modern was too light to be a good match for the Euler alphabets, so I created a darker version ' $\infty$ ' and put it into euex10 with the new integral signs.

Hermann Zapf was helping to advise me during all this time. For example, he approved a draft of Chapter 1 that had been phototypeset in Concrete Roman and AMS Euler, while I was tuning things up. Later, when he received a copy of the first printing of the actual book, he saw Chapter 2 and the other chapters for the first time; and this led him to suggest several improvements that he could not have anticipated from Chapter 1.

Chapter 2 is about summation, and I had used the sign  $\Sigma$  from Computer Modern's cmex10 font, together with its displaystyle counterpart

$$
\sum_{k=0}^{n} f(k) ,
$$

to typeset hundreds of formulas that involve summation. Hermann pointed out that the capital  $\Im$ igma of Euler looks quite different - it is ' $\Sigma$ ', without beaks  $-$  so he suggested changing my summation signs to look more like the  $\Sigma$  of Euler. I did this in the second printing of the book, using  $\sum$  in text formulas and

$$
\sum_{k=0}^{n} f(k)
$$

in displays. Hermann also asked me to make the product symbols less narrow, more like Euler's ' $\Pi$ '; so I changed them

from  $\prod$  and  $\prod$  to  $\prod$  and  $\prod$ .

Moreover, he wanted the arrows to have longer and darker arrowheads:  $\rightarrow$ , not  $\rightarrow$ . And he wanted curly braces to be lighter, so that

$$
\begin{Bmatrix} a \\ b \\ c \\ d \end{Bmatrix} \quad \text{would become} \quad \begin{Bmatrix} a \\ b \\ c \\ d \end{Bmatrix}.
$$

All of these new characters were easy to design, using the conventions of Computer Modern *[6],* so I added them to euex10 and used them in the second printing.

Readers of Concrete Mathematics will immediately notice one novel feature: There are "graffiti" printed in the margins. My co-authors and I asked students who were testing the preliminary book drafts to write informal comments that might be printed with the text, thereby giving the book a friendly-contemporary-lifelike flavor. We weren't sure how such "remarks from the peanut gallery" should be typeset, but we knew that we did want to include them; in fact, we collected almost 500 marginal notes. Roy hit on the idea of putting them in the *inner* (gutter) margin, where they would not have too much prominence. He also sent a sample of

a suitably informal typeface, on *This 9pt typeface* which I modeled "Concrete Ro- *proved to work very*  man Slanted Condensed" type. *nicely for marginal*<br>To typeset such graffiti, I graffiti, where it

To typeset such graffiti, I *graffiti, where it*<br>duced a \g macro into my *is typeset ragged* introduced a *\g* macro into my *is typeset ragged* introduced a *\g* macro into my T<sub>E</sub>X format file, so that it was *right*, 6 picas wide, possible to type simply '\g Text *baselines.* of a graffito.  $\gtrsim$  on whatever

line of text I wanted the marginal comment to begin. I did a bit of positioning by hand to ensure that no two comments would overlap; but my  $\gtrsim$ macro did most of the work. For example, it automatically decided whether to put graffiti into the left margin or the right margin, based on an auxiliary 'grf' file that recorded the choice that would have been appropriate on the previous T<sub>E</sub>X run.

My macros for Concrete Mathematics cause T $EX$  to produce not only the usual dvi file and log file corresponding to the input, but also the grf file just mentioned and four other auxiliary files:

The ans file contains the text of any answers to exercises that appeared in the material just typeset; such answers will be \input at an appropriate later time. (Page 422 of The TEXbook discusses a similar idea. The only difference between Concrete Mathematics and The  $T_{F}X$ book in this regard was that I used one file per chapter in Concrete Mathematics, while The  $T_{F}X$ book was typeset from one long file.)

The inx file contains raw material for prepar- $\bullet$ ing the index. After everything but the index was ready, I put all the inx files together, sorted them, and edited the results by hand. (See pages 423- 425 of The  $T_{F}X$ book, where I describe similar index macros and explain why I don't believe in fully automatic index preparation.)

There's also a ref file, which contains the symbolic names of equations, tables, and exercises that may be needed for cross references. (A ref file is analogous to an aux file in  $\mathbb{F}T_{F}X$ .)

**<sup>0</sup>**Finally, a bnx file records the page numbers of each bibliographic reference, so that I can include such information as a sort of index to the bibliography. That index was done automatically.

I wouldn't want to deal with so many auxiliary files if I were producing a simpler book or a system for more general consumption. But for the one-shot purposes of Concrete Mathematics, this multiplefile approach was most convenient.

We decided to use a nonstandard numbering system for tables, based on the way superhighway exits are numbered in some states: Table 244, for example, refers to the table on page 244. (The idea wasn't original with us, but I don't remember who suggested it.) Macros to accommodate this convention, and to update the cross-references when the page numbers change, were not difficult to devise.

All of the macros I wrote for Concrete Mathematics appear in an 814-line file called gkpmac. tex, which (I'm sorry to admit) includes very little documentation because it was intended only to do a single job. Macro writers may like to look at this file as a source of ideas, so I've made it publicly accessible; for example, it is <tex.doc>gkpmac.tex at score. stanford. edu on the Arpanet. But people who attempt to use these macros should be aware that I have not pretended to make them complete or extremely general. For example, I implemented a subset of FTEX's picture environment, and used it to prepare all but one of the illustrations in the book; but I didn't include everything that L'TEX makes available. Moreover, I didn't need boldface type in the mathematical formulas of Concrete Mathematics (except for the Q on page 143 of the second printing); so I didn't include macros for accessing any of the bold fonts of AMS Euler in math mode. In this respect, the book was not a perfect test, because almost half of the Euler characters are boldface and therefore still untried. Macros for bold mathematics would be easy to add, following the pattern already established in gkpmac; but I must leave such tasks to others, as I return to my long-delayed project of writing the remaining volumes of The Art of Computer Programming.

Oren Patashnik, Concrete Mathematics. Addison-Wesley, 1989. character image had been created and convert it

[2] Donald E. Knuth, "Mathematical typography," Bulletin of the American Mathematical Society  $(new series)$  1 (1979), 337-372.

[3] Donald E. Knuth, Seminumerical Algorithms, second edition. Addison-Wesley, 1981.

[4] Donald E. Knuth, The T<sub>F</sub>Xbook, Volume A of Computers & Typesetting. Addison-Wesley, 1984 and 1986.

[5] Donald E. Knuth, The METAFONT book, Volume C of Computers & Typesetting. Addison-Wesley, 1986.

[6] Donald E. Knuth, Computer Modern Typefaces, Volume E of Computers & Typesetting. Addison-Wesley, 1986.

[7] Donald E. Knuth and Hermann Zapf, "AMS<br>Euler — A new typeface for mathematics," Scholarly Publishing, to appear.

[8] David R Siegel, The Euler Project at Stanford. Computer Science Department, Stanford University, 1985.

#### **Outline fonts with** METAFONT

#### Doug Henderson

Lately I've been feeling like no one else out there is having any fun with METAFONT. I sure am. Recently, I came across a small gem in the rough in the METAFONTbook and decided to polish it up some. In chapter thirteen there is an interesting exercise (13.23, page 121) which calls for the user to replace a character by its "outline". Since it was an idea that appealed to me (double dangerous bend kind of fun) I set about applying the solution in various places in the METAFONT source code to see the affects. What I finally settled on was hooking it in as a definition extension of the endchar macro. I reasoned that for each Computer Modern character METAFONT produces in a font, there exists both a beginchar statement, with which you relate things like the height, width and depth, and an endchar statement, which tells the program, among other things, to create a grid box for proof characters and

References to ship the character off to the Generic Format file [I] Ronald L. Graham, Donald E. Knuth, and (GF file). So, the endchar definition seemed like to an outline, since it is called once per character,

Here is the macro definition I used to create outline fonts with:

message"Loading the font outline macros."; boolean outlining; % only outline when told to outlining:=false;

def outline =

```
if outlining:
```

```
cull currentpicture keeping (1,infinity); 
 picture v; v:=currentpicture; 
 cull currentpicture keeping (1,l) 
  withweight 3; 
 addto currentpicture also v - vshifted right -V shifted left - v
  shifted up - v shifted down; 
 cull currentpicture keeping (1,4); 
 if (pixels_per_inch > = 600):
   addto currentpicture also currentpicture 
    shifted left; 
   addto currentpicture also currentpicture 
    shifted up; 
 f i 
 showit; 
fi
```
enddef ;

**extra-endchar:=extra-endchar** & "outline";

The first statement declares a boolean variable named outlining. The next line initializes outlining to be false, so we don't create outline fonts by default. The definition of outline includes the line if outlining: which tests to see whether the outlining feature is desired. If so, the macro proceeds to punch out the pixels on the inside of our character (leaving more than one pixel for the outline if using a high resolution printer or phototypesetter) and show the results, and, if not, ends the if statement with the fi statement. The last statement is interesting since it shows a nifty way to tack on new features when creating your characters. Instead of redefining the definition of the endchar macro with your special effects (in this case a character outline), just add to the definition of endchar with the extra-endchar statement. Some similar "hooks" exist for the beginchar and
**mode-setup** macros; they are **extra-beginchar** and **extrasetup.** 

This macro was intended to be used (by me anyway) as an extension of the **plain** and **cm**  (Computer Modern) base files. This way I did not need to input it each time I wanted to make an outline font. Since I place all of my local extensions to either base file into a file named **local .mf,** that is where my outline macro went.

To load it into the plain base file using the initialization version of METAFONT, INIMF, use the following line:

#### **inimf plain input local dump**

Similarly, for the Computer Modern base file use:

**inimf plain input cmbase input local dump** 

Now that it is a part of your base files, you simply need to set the boolean switch **outlining** to true to make an outline font. Here is one way to make a 17 point sans serif font:

mf **%cm \mode=varityper;** 

#### **outlining:=true; input cmssl7**

After making my first few outline fonts I was feeling quite pleased with them so I happily sent them off to Professor Knuth thinking I had some interesting results to share. Here is a small sample of how the characters had turned out.

Some were funny looking!  $# =$ 

Notice the last two characters in the line above have fairly thin strokes, so the resulting outline characters appear mostly filled in. Professor Knuth suggested that the values for **rule-thickness** be increased to match the other characters, so I experimented a bit and came up with **rule-thickness=lpt** for the font sample I sent, cmssl7 (a 17pt sans serif font). Another parameter which he suggested I change was **notch-cut.**  Looking at the W reveals why. The **notch-cut** parameter helps "black" fonts look correct at the meeting place between diagonal strokes by removing pixels there. While I was at it, I also found that the **capnotch-cut** parameter, when set to a very high value, made the outline fonts look less dark. Knuth's suggestion of setting the **notch-cut** value to **17pt#** (relative infinity) helped out considerably. Here is our reworked W.

# Some were better looking!  $# =$

Another issue to be addressed is that of font naming conventions. The method supplied above has the side-effect of creating METRFONT runs with the names "cmss17.600" for a GF file, "cmssl7.tfm for a TFM file, and "cmssl7.log" for the log file METAFONT creates. Since what we are doing is modifying Computer Modern fonts, we should also change the name of our outlined fonts. Besides, if you installed them in your font directories, you would overwrite the real cmssl7 CM fonts!

I believe the best way around this name collision is to create unique fonts by copying the original name, say cmss17.mf, and copying it to another test file you can then work with. I put forth the suggestion that outline fonts have the letter " $o$ " prepended such that an outline font created with **cmssl7** would thus become **ocmss17.** This way the names and values of fonts which Knuth has perfected will remain untouched and we can happily play with the font "ocmssl7.mf" without fear of reprimand. Below is a sample of some of the type of information I would change at the beginning of the file ocmssl7.mf.

% **This is OCMSS17.MF in text format,** 

% **as of September 10, 1988.** 

% **Computer Modern Sans Serif Outline 17.28 pt if unknown cmbase: input cmbase fi** 

outlining:=true;

**font-identifier:="0CMSSU; font-size 17.28pt#;** 

% **rule\_thickness#:=.6pt#;** % **old value rule-thickness#:=lpt#;** % **new value**  % **thickness** of **lines in math symbols**  % **notch\_cut#:=32/36pt#;** % **old value notch-cut#:=17pt#;** % **new value**  % **maximum breadth above or below notches**  % **cap-notch\_cut#:=46/36pt#;** % **old value cap-notch\_cut#:=17pt#;** % **new value**  % **max breadth above/below uppercase notches** 

```
% and of course the remaining fifty-eight 
% parameters in a parameter file
```
The title is changed to reflect our new name and date of creation. The line **outlining: =true;**  is used here to show an alternative to placing it on the command line, and the fontidentifier is also changed to have the outline present (OCMSS). The other changes to the file are changing the values for **notch-cut, capnotch-cut,** and **rule-thickness,**  as they are.

This small amount of tuning I have found to be adequate for most of the outline fonts I have created. Here are some samples to show how well (or not) particular types of Computer Modern fonts look in outline form.

Computer Modern Roman Outline *5pt* **the lazy brown fox jumped THE LAZY BROWN FOX JUMPED** 

]Opt the lazy brown fox jumped THE LAZY BROWN FOX JUMPED

12pt the lazy brown fox jumped THE LAZY BROWN FOX JUMPED

17pt the lazy brown fox<br>THE LAZY BROWN FOX

Computer Modern Sans Serif Outline 8pt the **lamy** brown fox jumped THE LAZY BROWN FOX JUMPED

10pt the lazy brown fox jumped THE LAZY BROWN FOX JUMPED

12pt the lazy brown fox jumped THE LAZY BROWN FOX JUMPED

17pt the lazy brown fox<br>THE LAZY BROWN FOX

Computer Modern Typewriter Outline <sup>&</sup>gt;**Opt the lazy** brown fox **jumped,**  THE LAZY BROWN FOX JUMPED

> 10pt the lazy brown fox jumped THE LAZY BROWN FOX JUMPED

12pt the lazy brown fox jumped THE LAZY BROWN FOX JUMPED

We can see from these samples that fonts which have a large degree of variance in the stem, hair, curve, and vair parameters, such as Computer Modern Roman fonts, do not make particularly good-looking outline fonts; often the horizontal bars come out looking black (or nearly so). This is also true for most variations of the Roman family, including CM bold (CMBX), slant (CMSL), and italic (CMTI).

Here is a sample of OCMBX12, OCMSL12, and OCMIT12:<br>12pt the lazy brown fox iummed

THE LAZY BROWN FOX JUMPED

12pt the lazy brown fox jumped THE LAZY BROWN FOX JUMPED

#### *B2pt the* lazy *brown* fox *jumped*  THE *LAZY BROWN* FOX JUMPED

The sans serif fonts, on the other hand, with nearly uniform thickness in hair, stem, and curve are better subjects for outlines than the serifed fonts and, I thought, came out rather nicely. Personally I thought that the CMSSDC (Computer Modern Sans Serif Demi-Bold Condensed) font came out looking the best of those that I tested. It looks like this:

10pt the lazy brown fox jumped over the smelly green dog THE LAZY BROWN FOX JUMPED OVER AND OVER

12pt the lazy brown fox jumped over the smelly THE LAZY BROWN FOX JUMPED

## 17 pt the lazy brown fox jumped THE LAZY BROWN FOX

I hope others will do some experimenting with outline fonts and share their results with the rest of US.

A few general observations that may be obvious but need to be said anyway are that the larger the font size, the better the "outline" due to the overall thickness of the digital pen strokes. This means that the five through ten point sizes are not really ideal for outline fonts for a 300dpi laser printer. I will be working on changing some parameters to make better low-resolution fonts and report on the results in a future issue. For now, though. we can see for ourselves how they look with the resolution of the APS phototypesetter (722.909 pixels per inch) since this article was typeset with them.

#### **Font News**

Dominik Wujastyk

#### **Concrete Roman and Italic**

The new book *Concrete Mathematics* by Ronald L. Graham, Donald E. Knuth and Oren Patashnik\* is naturally typeset using TFX, and also uses new typefaces. The maths is set in AMS Euler, a typeface designed by Hermann Zapf for the AMS. The text is set in special versions of Knuth's CM family roman and italic, with weights designed to blend with AMS Euler. This has been named Concrete Roman and Italic.

Zapf's design for AMS Euler is intended to suggest the look of mathematics as written on blackboards. This is how maths has chiefly been written by generations of maths teachers and researchers and is the medium in which most mathematics has always been seen by most mathematicians. The face is distinctly calligraphic, as opposed to italic, and in my view achieves the effect it seeks. But it faces the same difficulty as any striking and original new type design: it initially distracts the reader from the underlying text. It would be interesting to hear from anyone who reads *Concrete Mathematics* right through how the typefaces fare after protracted reading.

The Concrete roman face appears to have features in common with the CM typewriter font, although at the time of writing I have not seen the parameter files. It is a face somewhat in the genre of Bigelow's Lucida or Carter's Bitstream Charter, though different from these, of course.

For an example of the Concrete and Euler fonts, see Knuth's article "Typesetting Concrete", page 31 in this issue.

#### **Lucida**

In December 1988 Chuck Bigelow informed me that:

Atari is soon (January 1989) bundling Lucida text fonts with its PostScript clone upgrade for its laser printer, the SLM 804. The Lucida fonts include the TFX text character set. The Lucida math fonts will also be available for Atari systems, but from the Imagen Corp., later in 1989. Also, QMS-Imagen are bundling Lucida fonts in the same character set with a software PostScript clone "UltraScript PC" for IBM PCs and various printers. The Lucida TEX math fonts will also be available from Imagen for that system.

# **Graphics**

#### **Computer Graphics and** TEX - **A Challenge**

David F. Rogers Aerospace Engineering Department United States Naval Academy

Of late there has been considerable interest in the inclusion of graphics output within a TEX docu-Of late there has been considerable interest in the inclusion of graphics output within a T<sub>E</sub>X document. Programs such as P<sub>I</sub>CT<sub>E</sub>X, gnuT<sub>E</sub>X, Fig, and TransFig seek to provide a mechanism for the and TransFig seek to provide a mechanism for the inclusion of graphics within a  $T_F X$  document. Each of these programs attempts to provide a nearly complete environment for the design and generation of line art or halftones for inclusion in TFX. All are worthwhile efforts. However, each suffers from a serious problem - device dependence. For example, the PICTFX macro package is too large to run on a microcomputer or in fact many workstationsit really requires a special large implementation of *QX;* Fig and TransFig are graphics device dependent (Sun workstations); gnuTFX only generates IATFX compatible output; etc. Yet one of the strong attractions of T<sub>F</sub>X is its device independence. TFX itself runs on literally dozens of different machines from Crays, through the latest Silicon Graphics, Ardent, and Stellar superminicomputer engineering/scientific workstations, to a<br>lowly PC XT running MS-DOS.<br>Systems such as P<sub>I</sub>CI<sub>E</sub>X, Fig, Transfig and<br>runC<sub>I</sub>N bosically require the user to recreate graphlowly PC XT running MS-DOS.

gnuTEX basically require the user to *recreate graphical output* or to generate it *ab initio*. This is rather inefficient. There are literally dozens of graphics programs that produce better graphical output, more efficiently than any of these systems.

An alternate technique for importing graphics into TEX is to use the **\special** command. Unfortunately, this requires giving up device independence. Further, not all dvi drivers support all **\special**  commands.

#### **A Suggested Minimal Set of Graphics Macros**

Graphics can be incorporated into TEX documents most efficiently by importing the output of graphics programs directly into the TFX document in the form of Plain TEX commands. The important question is how to do this easily and efficiently. Fortunately, only passive graphics is contained in a publishable document. Consequently, the functional requirements for graphics is quite limited (see Refs. 1 and 2). Specifically, these are the ability to move the

<sup>\*</sup> Reading, Mass.: Addison-Wesley, 1989.

writing instrument both invisibly and visibly about the writing surface to create thin lines and small dots (points), to 'plot' finite sized areas called pixels in various colors or monochrome and to generate text at specified size, orientation and location. It is convenient to be able to specify movements and locations in either absolute or relative coordinates. Additionally, it is convenient to be able to initialize the graphics system, to explicitly exit the graphics system and to specify the size and location of the writing surface. Finally, it is convenient to be able to specify the thickness of thin lines.

A small suite of less than a dozen and a half Plain TFX macros can provide this functionality. Only two of these functional requirements create difficulties. Specifically, character generation at arbitrary orientations is bothersome. Initially, character generation orientations should be limited to horizontal and a 90 degree rotation counterclockwise from the horizontal. The latter can be accomplished by using METRFONT to generate a rotated font. The rotated font is positioned and displayed by stacking the character boxes vertically. Additionally, the generation of halftone images is a bit difficult (see below).

Currently color is not normally incorporated into TFX documents. However, with technological advances, this is not far off. Hence, it must be considered.

#### **The Macros**

The macros and their suggested calling arguments required to implement this functionality are briefly described below. Unless otherwise specified units are any acceptable *QX* values.

**\beginpicture** (Begin picture)

Sets any required initial parameters. Saves all current parameters.

#### **\endpicture** (End picture)

Resets all parameters to the saved values.

#### **\viewport#1#2** (Viewport)

- **#1** The horizontal size of the area for the graphics.
- **#2** The vertical size of the area for the graphics. Default size is **\hsize** by **\vsize**

The origin is in the lower left corner, positive upward and to the right.

Viewport is the common computer graphics name for this function.

**\linethickness#l** (Line thickness)

**#1** The thickness of a thin line. Default is lpt.

- **\setrsl#l#2** (Set resolution)
	- **#1** The number of pixels in the horizontal direction within the viewport.
	- **#2** The number of pixels in the vertical direction w

Set resolution applies only to the **\setpxl**  command given below. It should be called only once within a picture.

#### **ba#1#2** (Move absolute)

- **#1** The distance to be moved invisibly in a horizontal direction (x-direction) in absolute coordinates, i.e., from the origin set by the viewport command.
- **#2** The distance to be moved invisibly in a vertical direction (y-direction) in absolute coordinates, i.e., from the origin set by the viewport command.

Moves the cursor from the current cursor position to that specified by **#I,** #2 in absolute coordinates.

#### **br#l#2** (Move relative)

- **#1** The distance to be moved invisibly in a horizontal direction (x-direction) in relative coordinates, i.e., from the current location of the cursor.
- **#2** The distance to be moved invisibly in a vertical direction (y-direction) in relative coordinates, i.e., from the current location of the cursor.

Moves the cursor from the current cursor position to that specified by **#I, #2** in relative coordinates.

#### **\da#1#2** (Draw absolute)

- #1 The distance to be moved visibly in a horizontal direction (x-direction) in absolute coordinates, i.e., from the origin set by the viewport command.
- #2 The distance to be moved visibly in a vertical direction (y-direction) in absolute coordinates, i.e., from the origin set by the viewport command.

Draws a line from the current cursor position to that specified by **#1, #2** in absolute coordinates.

#### **\dr#l#2** (Draw relative)

**#1** The distance to be moved visibly in a horizontal direction (x-direction) in relative coordinates, i.e., from the current location of the cursor.

**#2** The distance to be moved visibly in a vertical direction (y-direction) in relative coordinates, i.e., from the current location of the cursor.

Draws a line from the current cursor position to that specified by **#I, #2** in relative coordinates.

**\pa#1#2** (Point absolute)

- **#I** The distance to be moved visibly in a horizontal direction (x-direction) in absolute coordinates, i.e., from the origin set by the viewport command.
- **#2** The distance to be moved visibly in a vertical direction (y-direction) in absolute coordinates, i.e., from the origin set by the viewport command.

Moves from the current cursor position to that specified by **#I, #2** in absolute coordinates and creates a dot at that point.

**\pr#l#2** (Point relative)

- **#I** The distance to be moved visibly in a horizontal direction (x-direction) in relative coordinates, i.e., from the current location of the cursor.
- **#2** The distance to be moved visibly in a vertical direction (y-direction) in relative coordinates, i.e., from the current location of the cursor.

Moves from the current cursor position to that specified by **#I, #2** in relative coordinates and creates a dot at that point.

**\text#l** (Text)

**#I** The text string to be plotted.

The current font is used. Default is cmr10.

**\tangle#l** (Text angle)

**#1** The angle ccw in degrees from the horizontal at which text is to be plotted. Initially only 0 and 90 degrees are allowed.

#### **\setrgb#l#2#3** (Set rgb)

- **#I** The red component of the current drawing color.
- **#2** The green component of the current drawing color.
- **93** The blue component of the current drawing color.

The red, green and blue components of the color are given as decimal numbers in the range 0 to 1 with 0 representing no intensity of the component and 1 full intensity.

Black is indicated by  $r = 0$ ,  $g = 0$ ,  $b = 0$ .

White is indicated by  $r = 1$ ,  $g = 1$ ,  $b = 1$ .

The default is black.

**\setpxl#1#2#3#4#5** (Set pixel)

- **#I** The x-coordinate of the lower left corner of the pixel.
- **#2** The y-coordinate of the lower left corner of the pixel.
- **#3** The red component of the color of the pixel.
- #4 The green component of the color of the pixel.
- #5 The blue component of the color of the pixel.

A pixel is a finite area of the writing surface extending to the right and upward from the location specified by the coordinate given in **#I**  and **#2.** 

The red, green and blue components of the color are given **as** decimal numbers in the range 0 to 1 with 0 representing no intensity of the component and 1 full intensity.

For monochrome (gray scale) images the monochrome value is obtained by averaging the red, green and blue components.

**\setgray#l#2** (Set gray levels)

#I The number of gray levels available.

- **#2** Parameter that determines the gray level representation scheme.
- <sup>p</sup> patterning (see Ref. 3 and below)

 $d$  – dither (see Ref. 3)

Using patterning the maximum number of available gray levels depends on the resolution of the output device.

With dither the specified maximum number of gray levels sets the size of the dither matrix. It must be a power of **2.** 

**\setlut#1#2#3** (Set look-up table)

**#I** Number of red bits

**#2** Number of green bits

**#3** Number of blue bits

The number of shades or intensities of red, green, and blue are  $2^{\#1}$ ,  $2^{\#2}$ , and  $2^{\#3}$  respectively. The number of colors is  $2^{\#1+\#2+\#3}$ .

#### **Implementation Considerations**

Since normal TFX output is ultimately onto raster scan devices, e.g., laser printers and digital phototypesetters, the line drawing macros must implement Bresenham's line drawing algorithm (or a  $DDA$ ) (see Ref. 3). PICIFX, in fact, does this using the period as the plotting character. Although using the period as the plotting character achieves device independence, if variable line thickness is required, using only the period as the plotting character is not sufficient.

Several alternate techniques suggest themselves. Two are mentioned here. The first is to use METAFONT to define graphic plotting characters, e.g., various sized dots, squares or diamonds from which various thickness lines can be constructed. The second is to directly define various size squares using **\hrule** or **\vrule** (Ref. 4 page 64) to use in constructing the various thickness lines. In either case the 'symbols' should be overlapped to decrease aliasing effects.

Inclusion of photographs or continuous tone images in TFX requires dealing with pixels to digitally represent these pictures. Hence the **\setpxl**  macro above. Pixels have varying intensity. Printers use a photographic screen process called halftoning to print continuous tone images. There are two principal digital analogs of this process: patterning and dither (see Refs. 3, 5 or 6). Patterning gives up spatial resolution to achieve intensity resolution. Dither introduces randomness into the digitized image to give the impression of multiple intensity (gray) levels without losing spatial resolution. Both, actually print only black 'dots' on 'white' paper. Both are easily extended to color.

In patterning, elements of a small grid are either black or white. For example a  $2 \times 2$  grid using a single dot size yields 5 intensity levels as shown here

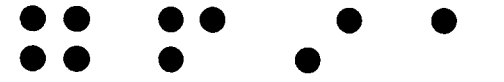

The fifth intensity is, of course, no dots. Multiple dot sizes can be used. With multiple dot sizes, the number of intensity levels is (width  $\times$  height of the grid)<sup>(the number of dot sizes +1)</sup> From this it is easy to see that a  $2\times 2$  grid with  $3$  different dot sizes yields 256 different intensity (gray) levels. However, not all these patterns necessarily yield unique intensity levels. Monochrome images are quite adequately represented by 256 intensity (gray) levels. Note also that 256 is precisely the number in a new TFX font. Thus, one method

of generating these intensity levels is to create a special graphics font using METAFONT. One word of caution is in order: the number of  $2 \times 2$  patterns depends on the available spatial resolution. For example, for a  $2 \times 2$  pattern grid, an image digitized with 512 pixels across its width requires a minimum width on the page of a 300 dpi output device of 3.41 inches. This assumes that one physical output device dot is used for each horizontal grid location. Thus, only 5 intensity levels are available. Higher resolution output devices, e.g., phototypesetters, yield more intensity levels. Minimum acceptable output resolutions are 1000-1200 dpi. Consequently, 300 dpi laser printers would be useful for proofing only. One additional subtlety should be mentioned. Unless the patterns are carefully selected, moiré as well as other undesirable patterns appear in the output. These can be minimized by randomly rotating the patterns 90, 180 and 270 degrees. Unfortunately, unless a font rotation macro becomes available, this feature requires four different graphics fonts.

Dither introduces controlled randomness into the digitized image to produce the impression of multiple gray levels. Intensity resolution is increased without loss of spatial resolution. The algorithm is conceptually quite simple:

**for** each scanline in the image

**for** each pixel along the scanline determine the position in a dither matrix  $i = (x \text{ Mod } n) + 1$  $j = (y \text{ Mod } n) + 1$ determine the pixel display value **if** image pixel intensity $(x, y)$  < dither matrix(i, j) **then**  write black pixel **else**  write white pixel **end if next** pixel

**next** scanline

Details are given in Refs. 3 and 6. The number of apparent intensity levels depends on the dither matrix. Dither matrices are square. Their sizes typically increase by factors of 2, e.g.,  $2 \times 2$ ,  $4 \times 4$ and  $8 \times 8$ . The number of apparent intensity levels is the dither matrix size squared, e.g., an  $8 \times 8$ dither matrix yields 64 apparent intensity levels. The optimal  $2 \times 2$  dither matrix is

> $0\quad 2$  $|3 \quad 1|$

The  $4 \times 4$  dither matrix, which can be derived from the  $2\times2$  matrix, is

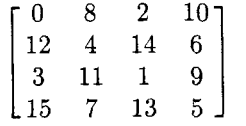

Additional intensity levels can be obtained using multiple dot sizes. TFX has quite adequate facilities for implementing a dither algorithm.

#### Using the Macros

The set of TFX graphics macros described above can certainly be used directly to create both line art and halftones. However, except for touch-up work, that is not their intended use. Their intended use is as the end product of a filter pipe<sup>†</sup> that can be processed by TFX in a device independent way. Conceptually, the intended pipeline is

The output of your favorite graphics program is saved into a file.

A program converts this format to a neutral file format here called the standard display file format (.sdf).

A program converts the .sdf format to a TFX file containing only the macro calls described above.

TEX processes this file in the normal fashion producing a .dvi file.

An output driver converts the .dvi file to some device dependent form, e.g., Postscript, HP  $LaserJet+$ , phototypesetter, etc.

Assuming that the output of your favorite graphics program is already saved in a file, then the UNIX pipe command line is

#### graf $2sdf$  < graphicsfile  $\frac{1}{2}$  sdf $2tex$  > file.tex

#### Standard Display File Format

The concept of storing a picture in a data file is part of current international standards efforts. The applicable graphics standard is that for the Computer Graphics Metafile (CGM) (see Refs. 7 and 8). However, the CGM is somewhat more detailed and complex than required for the current application. A simple alternative, here called the standard display file, is given in Table  $1<sup>1</sup>$ .

The first line of the standard display file contains an identification string. Each subsequent line of the file begins with an operation code

Table 1: Standard Display File (.sdf) Codes

| $\rm Code$ | Operation         | Parameters <sup>†</sup>                   |
|------------|-------------------|-------------------------------------------|
| 0          | Move Absolute     | x,y                                       |
| 1          | Point Absolute    | x,y                                       |
| 2          | Draw Absolute     | x,y                                       |
| 3          | Move Relative     | $\Delta x, \Delta y$                      |
| 4          | Point Relative    | $\Delta \mathrm{x}, \, \Delta \mathrm{y}$ |
| 5          | Draw Relative     | $\Delta$ x, $\Delta$ y                    |
| 6          | Text              | Text string                               |
| 7          | Set color         | red, green, blue                          |
| 8          | Set look-up table | red bits, green bits,<br>blue bits        |
| 9          | Set pixel         | x, y, red, green, blue                    |
| 10         | New frame         |                                           |
| 11         | Pause             |                                           |
| 12         | Set resolution    | xresolution, yresolution                  |
| 99         | Print message     | Message string                            |

 $\dagger_{x,y}$  are floating point numbers in NDC; i.e., in the range  $0 \leq x, y \leq 1.0$ . red, green, blue are floating point numbers in the range  $0 \leq$  red, green, blue  $\leq 1$  with  $0 \equiv$  no intensity and  $1 \equiv$  full intensity. Red bits, green bits, blue bits are powers of 2 (see Ref. 1 for a discussion of look-up tables). This table is taken from Ref. 1.

number, followed by the appropriate information required by that operation. All coordinate values are specified as floating point numbers in the range  $0 \leq x \leq 1.0$ ,  $0 \leq y \leq 1.0$ . All items are separated by commas. A simple standard display file for a square is:

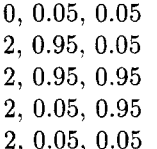

Using the macros discussed above the corresponding TFX code is:

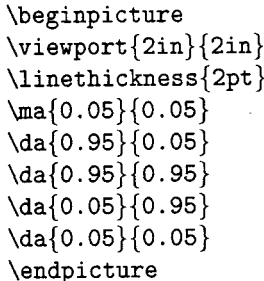

The format is simple enough that a picture can be easily modified or, in fact, generated using a text

fpipe is used here in the context of a UNIX or MS-DOS pipe.

 $<sup>‡</sup>A similar concept has been in use at the author's home$ </sup> institute for more than a decade.

editor. The format also allows easy extension to include local or additional functionality.

#### **Conclusions**

The TFX graphics macros presented above provide all the capability currently, and for the near future, required to include publication quality line art within TFX source files. They also include all the required capability to seriously begin experimenting with the direct inclusion of halftone images within TFX source files. Including publication quality Including publication quality halftone images within TFX source files requires both further development of digital 'halftoning' techniques and the general availability of higher resolution output devices.

#### **The Challenge**

The Challenge is for the macro gurus to implement the above TEX graphics macros and for the META-FONT gurus to generate the required fonts. I'll be happy to consult on the graphics aspects of the development, to test the results and to implement the filter program from .sdf format files to TFX.

Aerospace Engineering Department United States Naval Academy Annapolis, MD 21402, USA E-mail: df rOusna .navy. **mil** 

#### **References**

- 1. Rogers, David F. and Adams, J. Allan, Mathematical Elements for Computer Graphics, 2nd Edition McGraw-Hill Book Co., New York, 1990, Appendix A. (Available in August 1989.)
- 2. Rogers, David F. and Rogers, Stephen D., A Raster Display Graphics Package for Education, IEEE Computer Graphics & Applications, Vol. 6, No. 4, April 1986, pp 51-58.
- 3. Rogers, David F., Procedural Elements for Computer Graphics, McGraw-Hill Book Co., New York, 1985.
- 4. Knuth, Donald E., The TEXbook, Addison-Wesley Publishing Co., Reading, MA, 1984.
- 5. Knuth, Donald E., Digital Halftones by Dot Diffusion, ACM TOG, Vol. 6, pp 245-273, 1987.
- Jarvis, J. F., Judice, C. N., and Ninke, W. H., A survey of techniques for the display of continuous tone pictures on bilevel displays, Comput. Graph. Image Process., Vol. **5,** pp 13-40, 1976.
- Computer Graphics Metafile for the Storage and Transfer of Picture Description Information (CGM), IS0 8632-Parts 1 through 4: 1987; also, ANSI/X3.122-1986.
- Arnold, D.B., and Bono, P.R., CGM and CGI, Springer-Verlag, Heidelberg, 1988.

#### **A Portable Graphics Inclusion**

Bart Childs Alan Stolleis Don Berryman

One of the serious limitations of current  $T_F X$  usage is the lack of a portable inclusion of graphics. We propose a means of making this possible. It will require a little discipline on the creation of drivers; the procedures outlined herein should make it straightforward to add this to existing drivers.

Graphics inclusion has been a part of the drivers from the Computer Science Department at Texas A&M since soon after the initial release of the earliest QMS-QUIC drivers. In these cases it required significant positioning by the user and therefore became dependent upon the particular printer the document was destined for. This violated the intent of the **dvi** file, namely being device independent. Our previous graphics inclusion was much like the "Ph.D. with a screwdriver" concept.

It is my (Bart Childs) opinion that in spite of the beauty, power, and widespread use of Post-Script, it is not a suitable answer for  $T_F X$  output. There are two reasons for this opinion:

- A convenient manner for incorporating fonts from METAFONT is not yet in the public domain. PostScript downloading of bitmaps is inconvenient at best!
- The size of PostScript files is inordinately large, and use of the system in networks both clogs the network and makes the printing of documents happen at a fraction of the rated speed of the printer, especially if you use Computer Modern fonts.

These comments should not be taken to imply that the immense contribution of PostScript is not appreciated. I think that PostScript is in severe need of a binary mode. Another question of relevance for de fncto standards is, will it be good for three-dimensional graphics? Many other questions need to be answered before we should treat it as a standard.

We need only a few elements to enable portable graphics inclusion. These elements are:

- 1. A standard template for the allocation of the size of the graphical area in the TFX document.
- 2. A standard means of putting the size of the graphical area in the **dvi** file.
- 3. A standard means of communicating the "name" of the file containing the graphics.

TUGboat, Volume 10 (1989), No. 1 45

A typical line of TFJ to cause the inclusion of a graphical element would be

\figinput{name}{horiz}{float}{caption}

The four arguments are:

- **name**  The name is reasonably straightforward. Notice that it does not have an extension. File names could be the biggest problem in portability between dissimilar systems.
- **horiz**  This positioning command would have one of three options: **\left, \center,** or **\right.** Text could flow around the graphics as well but that should be handled outside this consideration. We have borrowed this idea from Tom Reid's comments about positioning around figures.
- **float**  This argument should be **\tied** or **\float,**  which tells  $TFX$  to put the inclusion in a  $\forall$ box or an **\insert.**
- **caption**  The caption should be optional. If present, it should include all required font changes.

There is a graphics standard which has been approved by ANSI and ISO. ANSI X3.124-85 and ANSI X3.124.1-85 is the Graphics Kernel System (GKS). The GKS standard defines how graphics interfaces function and how GKS data files should be stored. The computer graphics interface, **CGI,** is a program that provides user support for the creation of graphics. The Graphics Kernel System Metafile, GKSM, is simply an audit trail of the commands used by the **CGI** to create a graphic image. Within the GKS standard, graphic images have associated **cgm**  files. The acronym comes from "computer graphics metafile" and is defined by ANSI X3.122-86 or IS0 standard 8632. The **cgm** is a device independent file that decribes a graphic image. The **cgm** is similar in nature to the dvi files of TFX. The GKSM is different from the **cgm** in that the **cgm** is a definition and translation of the final graphic image. The **cgm** will not have all the steps used to produce the picture.

Most vendors deliver reasonable support for a GKS environment or it is available from third party vendors for common systems. Data General (DG) provides support to its end user community in a variety of ways, one being with the Comprehensive Electronic Office - Drawing Board (CEO-DB). Programming support is also provided for ANSI F77, PL/l, and C languages. DG also provides extensive GKS support to output devices. These include DG's graphics peripherals, PostScript devices, the HP family of printers, and others.

Our third author created a utility which inputs **name. cgm** and creates a file **name. siz.** Our second author has rewritten the original utility in CWEB and made extensive changes. contains text like:

% **This file created by cgmsize Version 0.1 \hsize %(width) 3.000000in %(height**  % **Graphics file** : **name**  % **Date of creation: 01/06/89**  % **Graphics designer** : **Anonymous \f igdraf ttrue**  % **vsize is estimated.** 

Lines 1, 4, 5, 6, and 8 are commentary. We intended that the **\f iginput** macro would or would not place the word "DRAFT" in the margin based on the contents of the seventh line. If the **cgm** file does not exist, the utility will prompt for lines two through eight. The second line shows the default value if an answer is not given to the width prompt.

In addition to creating a properly sized and placed **\vbox** for the inclusion of the graphics, the **\f iginput** macro should furnish a **\special** to communicate the name of the file containing the graphics. We use a line like:

**\specialCcopy(name3)** 

**Notice that the filename does not include an extension; remember the goal is device independence!** The actual graphics file name should have the appropriate extension furnished by the driver depending upon the intended printer. We suggest the following three character (or shorter) extensions:

- ps PostScript.
- **qic** QMS QUIC engines.
- **lbp** Vanilla Canon engines or nearly compatibles.
- j **ep** Hewlett Packard Laser Jet and compatibles.

One additional burden must be placed on the **\f iginput** macro. Some printers will require placement of the "cursor" at the top left corner of the box for the graphics, some will require it to be at the bottom right; some will require the width of the graphics; etc. We propose that the **\vbox** have a **height** as indicated by the **siz** file. To enable device independence, the contents of the **\vbox** should contain:

- 1. An **\hrule** with the width of the box, height of lsp (scaled point), and zero depth.
- 2. An **\hrule** with the height of the box, zero depth, and width of lsp.
- 3. A **\vskip** back to the top left corner of the box.
- 4. The above **\special.**

Drivers should be modified to notice rules that have lsp vertical and horizontal spans and to remember the nonzero dimensions in separate registers. This gives all drivers the necessary information to position themselves correctly and to copy the appropriate data file. We recommend passing the current position (the \vskip in item 3) at the top left because it agrees with the coordinate system of dvi files in some sense. We also understand that many would prefer adding two arguments to the \special's copy, the height and depth. If this is done, we strongly recommend it be done in points only. This should be a decision by the standards committee.

The following is an outline of how we would create graphics and incorporate them in TFX documents:

- Create a GKS file by use of utilities or applications that use GKS. We use CEO-DB to create a graphics image.
- 2. Have GKS output a cgm file. In our case with CEO-DB we would create a cgm file from the CEO environment.
- 3. Run cgmsize to create the appropriate file needed by T<sub>F</sub>X using \figinput.
- Have a utility that creates the appropriate printer file.
- We also have to run a utility that properly prepares the graphics output file for the desired printer. This utility will strip off characters at the beginning and end of the file, and reset the printer for TFX.
- $6.$  Run TFX.

After outlining this prototype system, we realized that the format would be appropriate for dvi inclusion as well. We might want to create a figure or table using IATEX, PTCTEX, T2D4, or other macro package that uses lots of memory. A dvisize utility could produce an appropriate size file. A dvimerge file could then be run when needed to produce a "complete" dvi file.

We are forwarding this to Robert M<sup>c</sup>Gaffey and his group working on printer standards. We will be pleased to furnish this and the appropriate sources to all interested parties. Please respond with comments to the first author and copy Mr. M<sup>c</sup>Gaffey.

# **Output Devices**

#### **TFX Output Devices**

#### Don Hosek

The device tables on the following pages list all the TEX device drivers currently known to TUG. Some of the drivers indicated in the tables are considered proprietary. Most are not on the standard distribution tapes; those drivers which are on the distribution tapes are indicated in the listing of sources below. To obtain information regarding an interface, if it is supposed to be included in a standard distribution, first try the appropriate site coordinator or distributor; otherwise request information directly from the sites listed.

The codes used in the charts are interpreted below, with a person's name given for a site when that information could be obtained and verified. If a contact's name appears in the current TUG membership list, only a phone number or network address is given. If the contact is not a current TUG member, the full address and its source are shown. When information on the drivers is available, it is included below.

Screen previewers for multi-user computers are listed in the section entitled "Screen Previewers". If a source has been listed previously under "Sources", then a reference is made to that section for names of contacts.

Corrections, updates, and new information for the list are welcome; send them to Don Hosek: Bitnet U33297@Uicvm, Internet U33297QUicvm. Uic . Edu

(postal address, page **3).** 

#### **Sources**

**ACC** Advanced Computer Communications, Diane Cast, 720 Santa Barbara Street, Santa Barbara, CA 93101, 805-963-9431 (DECUS, May '85)

**Adelaide** Adelaide University, Australia

The programs listed under Adelaide have been submitted to the standard distributions for the appropriate computers. The PostScript driver permits inclusion of PostScript files in a TFX file. The driver is described in TUGboat, *Vol.* 8, No. 1.

**AMS** American Mathematical Society, Barbara Beeton, 401-272-9500 Internet: BNB@Math.AMS.com

**Arbor** ArborText, Inc., Bruce Baker, 313-996-3566, Arpanet: Bwb@Arbortext.Com

ArborText's software is proprietary and ranges in price from \$150 to \$3000. The drivers for PostScript printers, the HP LaserJet Plus, the QMS Lasergrafix, of Germany, Dr. Wolfgang Appelt, and Imagen printers are part of their DVILASER uucp: **unido** ! **gmdzi** ! **zi** . **gmd. dbp. de** ! **appelt**  series. The drivers all support graphics and include **HP** Hewlett-Packard, Stuart Beatty, 303-226-3800 other special features such as use of resident fonts or other special leatures such as use of resident longs of **INFN** INFN/CNAF, Bologna, Italy, Maria Luisa Luvisetto, 51-498286, Bitnet: **MiLtexQIcineca2** printers.

Printing on the Autologic APS-5 and  $\mu$ -5 phototypesetters with DVIAPS includes support of Autologic standard library fonts and logo processing.

**Aurion** Aurion Tecnologia SA de CV, Armando Jinich, Arquimedes #3, 501, Polanco 11570, México, D.F., 905-545-7315

**Bochum** Ruhr Universitat Bochum, Norbert Schwarz, 49 234 700-4014

**Caltech** California Institute of Technology, Chuck Lane, Bitnet: **CELQCITHEX** 

**Canon** Canon Tokyo, Masaaki Nagashima, (03)758-2111

**Carleton** Carleton University, Neil Holtz, 613-231-7145

**CMU** Carnegie-Mellon University, Howard Gayle, 412-578-3042

**Columb.** Columbia University, Frank da Cruz, 212-280-5126

**COS** COS Information, Gilbert Gingras, 514-738-2191

**DEC** Digital Equipment Corporation, John Sauter, 603-881-2301

The LN03 driver is on the VAX/VMS distribution tape.

**DECUS** DECUS Program Library, Library

Order Processing, 219 Boston Post Road, BP02, Marlboro, MA 01752, 508-480-3418, 508-480-3659,

508-480-3446,

The previewer and PostScript driver are combined in a single program, DVIOUT. The program uses GF, PK, and PXL files. It allows landscape printing, inclusion of MacDraw bitmaps, inclusion of Tektronix plot files, drawing of line, arc, point, and filled polygons through **\special** commands, and TEX-XeT support. Written in C and Macro-32. The program comes with a well-featured PostScript symbiont. There is a charge of \$35 for DECUS members, \$40 for non-members to obtain this program. It is distributed on a 600' 6250 bpi magnetic tape.

**ENS** Ecole Normale Superieure, Chantal Durand, Centre de Calcul, Ecole Normale Superieure, 45 rue d'Ulm, 75005 Paris, France

**GA** Tech GA Technologies

**GMDl** Gesellschaft fur Mathematik und Datenverarbeitung, Federal Republic of Germany, Ferdinand Hommes, Bitnet: **GrztexQDbngmd21,**  +49 228 8199621

**GMD2** Gesellschaft fur Mathematik und Datenverarbeitung, Federal Republic

The CNAF device drivers are on the VAX/VMS

distribution tape.

**Interg'ph** Intergraph. Mike Cunningham, 205-772-2000

**JDJW** JDJ Wordware, John D. Johnson,

415-965-3245, Arpanet: M. **JohnQSierra. Stanf ord.Edu** 

**LaserPrint** LaserPrint, P. *0.* Box 35, D-6101 Frankisch Crumbach, Federal Republic Germany, +49 6164 4044

The driver supports graphics inclusion in device dependent format. PK font files are used. This program is proprietary. Contact LaserPrint for further information.

**LLL** Lawrence Livermore Laboratory

**LSU** Louisiana State University, Neal Stoltzfus, 504-388-1570

Milan1 Università Degli Studi Milan, Italy, Dario Lucarella,  $02/23.62.441$ 

**Milan2** Università Degli Studi Milan, Italy, Giovanni Canzii, 02/23.52.93

**MIT** Massachusetts Institute of Technology, Chris Lindblad, MIT A1 Laboratory, 617-253-8828

The drivers for Symbolics Lisp machines use the Symbolics Generic Hardcopy interface as a back end, so it should work on any printer that has a driver written for it. The printers listed in the table indicate drivers the program has been tested on.

The UNIX drivers for PostScript and QMS printers both support landscape printing and graphics inclusion via specials.

**MPAE** Max-Planck-Institut fiir Aeronomie, H. Kopka, (49) 556-41451, Bitnet: **Mio40LQD606wd01** 

**MPS** Micro Publishing Systems, Incorporated,

#300-1120 Hamilton Street, Vancouver, B.C.,

Canada, V6B 2S2, 604-687-0354

The TFX print laser printer drivers allow landscape printing, collating, odd or even page selection, graphics inclusion, and direct output to the printer. A translation utility for HP soft fonts is included with the HP driver and TFM files for PostScript fonts and a utility for creating TFMs from AFM files are included with the PostScript drivers. The drivers use GF, PK, and PXL files.

The drivers cost \$189 each, \$150 for educational and governmental institutions.

**MR** Math Reviews, Dan Latterner, 313-996-5266

**NLS** Northlake Software, David Kellerman, 503-228-3383

The VAX/VMS Imagen driver supports graphics.

Océ Océ Nederland B.V., Marius Broeren, Division Office Automation, P. 0. Box 101,

5900 MA Venlo, The Netherlands, +31.77.76466 x135

**OCLC** OCLC, Thom Hickey, 6565 Frantz Road, Dublin, OH 43017, 616-764-6075

**OSUl** Ohio State University, John M. Crawford, 614-292-1741, Bitnet: Ts0135QOhstvma,

Internet: Crawford-j@Ohio-state. Edu

**0SU2** Ohio State University, Ms. Marty Marlatt, Department of Computer and Information Science, 2036 Neil Avenue, Columbus, OH 43210

The drivers are distributed on either ANSI or TOPS-20 DUMPER tapes, with hardcopy documentation. There is a \$125 service charge (payable to Ohio State University) to cover postage, handling, photocopying, etc.

**Philips** Philips Kommunikations Industrie AG, TEKADE Fernmeldeanlagen, Attn. Dr. J. Lenzer, Thurn-und-Taxis-Str., D-8500 Nürnberg, Federal Republic Germany, +49 911 5262019

**PPC** Princeton Plasma Physics Lab, Charles Karney, Arpanet: Karney%PPC . MFENETQNMFECC . ARPA

Versatec output from TFXspool is produced via the NETPLOT program. TFXspool also produces output for the FR80 camera. Color and graphics primitives are supported through specials.

**Procyon** Procyon Informatics, Dublin, Ireland, John Roden, 353-1-791323

PTI Personal TEX, Inc., Lance Carnes, 415-388-8853

Graphics output is supported on Imagen, Post-Script, and QMS printers.

**Rad Eye** Radical Eye Software, Tom Rokicki. Box 2081, Stanford, CA 94309, 415-326-5312

**RTI** Research Triangle Institute, Randy Buckland, Arpanet: rcbQrti .rti. org

The program is available in the comp . sources. misc archives on Arpanet and Usenet.

**Saar** Universitat des Saarlandes, Saarbriicken, Federal Republic of Germany, Prof. Dr. Reinhard Wilhelm, uucp: uilhelm@sbsvax . WCP

**SARA** Stichting Acad Rechenzentrum Amsterdam, Han Noot, Stichting Math Centrum, Tweede Boerhaavestraat 49, 1091 AL Amsterdam

(see TUGboat, Vol. **5,** No. 1)

**Scan** Scan Laser, England, John Escott, +l 638 0536

**Sci Ap** Science Applications, San Diego, CA, 619-458-2616

**SEP** Systemhaus fur Elektronisches Publizieren, Robert Schoninger, Arndtstrasse 12, 5000 Koln, Federal Republic of Germany

DVIP400 uses PXL files. Landscape printing is supported in all versions and graphics inclusion in all but the IBM PC version. Source is available on request. Cost varies from 300-1848DM.

**Stanford** Stanford University

The Imagen driver from Stanford is present on most distributions as the file DVIIMP.WEB. It provides limited graphics ability.

Sun Sun, Inc.

**Sydney** University of Sydney, Alec Dunn,

 $(02)$  692 2014, ACSnet: alecd@facet.ee.su.oz

**Talaris** Talaris, Sam Hassabo, 619-587-0787

All of the Talaris drivers support Textronix graphics. Device-dependent special fonts are used for older printers and all previewers: newer printers use PK fonts.

**T A&M1** Texas A&M, Bart Childs, 409-845-5470, CSnet: ChildsQTAMU

Graphics is supported on the Data General drivers for the Printronix, Toshiba, and Versatec on the Data General MV. On the TI PC, graphics is supported on the Printronix and Texas Instruments 855 printers. There are also previewers available for both the Data General and the TI.

**T A&M2** Texas A&M, Ken Marsh, 409-845-4940, Bitnet: KMarshQTAMNIL

**T A&M3** Texas A&M, Norman Naugle, 409-845-3104

The QMS driver supports inclusion of QUIC graphics commands via specials as well as landscape printing.

**T A&M4** Texas A&M, Thomas Reid. 409-845-8459, Bitnet: X066TR@TAMVMI

The TEXrox package includes a GF/PK/PXL to Xerox font converter (PXLrox2), and utility to build TFM files from licensed Xerox fonts (Xetrix). The programs are all written in C. Fonts not present on the Xerox printers can be printed as bitmaps on printers with the graphics handling option (GHO).

At present the TFXrox package is being distributed on a twelve-month trial basis; the trial is free for U.S. educational and government institutions, \$100 for foreign or commercial institutions. Licensing agreements will be available when the trial offer expires.

**TEXSYS** TEXSYS, Joachim Schrod, Kranichweg 1, D-6074 Rödermark, Federal Republic Germany, +49 6074 1617

The LaserJet driver supports graphics inclusion in device dependent format. PK font files are used. This program is proprietary. Contact TFXsys for further information.

**Tools** Tools GmbH Bonn, Edgar FuB,

Kessenicher StraBe 108, D-5300 Bonn 1,

Federal Republic of Germany

The Tools implementation of TFX and the drivers listed are described in TUGboat, Vol. 8, No. 1.

**TRC Finl'd** Technical Research Centre of Finland, Tor Lillqvist, +358 0 4566132, Bitnet: tmlQf ingate

**UBC** University of British Columbia, Afton Cayford, 604-228-3045

**UCB** University of California, Berkeley,

Michael Harrison, Arpanet: **vortexQberkeley. arpa** 

**UCIrvl** University of California, Irvine, David Benjamin

**UCIrv2** University of California, Irvine, Tim Morgan, Arpanet: **MorganQUCI** . **ARPA** 

**U Del** University of Delaware, Daniel Grim, 302-451-1990, Arpanet: **grimQhuey** . **udel** . **edu** 

The distribution includes a program to convert font files generated by METRFONT to Xerox font format.

**UIC** University of Illinois at Chicago, Don Hosek, Bitnet: **U332978Uicvm,** Internet: **U332978Uicvm.Uic.Edu** 

**U I11** University of Illinois, Dirk Grunwald, Arpanet: **Grunwald8M** . **Cs** . **Uiuc** . **Edu** 

The previewers are available via anonymous FTP in the directory **pub/iptex. tar.** Z on **a. cs .uiuc** . **edu.** 

**U Koln** Univ of Koln, Federal Republic of Germany, Jochen Roderburg, 0221-/478-5372, Bitnet: **A0045QDkOrrzkO** 

**U Mass** University of Massachusetts, Amherst, Gary Wallace, 413-545-4296

U **MD** University of Maryland, Chris Torek, 301-454-7690, Arpanet: **chrisQmimsy .umd. edu** 

The **UNIX** Imagen driver is on the **UNIx** distribution tape. The drivers may be obtained via anonymous FTP from **a. cs .uiuc. edu** in the directory **pub/iptex. tar. Z**  or from **mimsy .umd.edu** in the directory **tex.** 

**U Mich** University of Michigan, Kari Gluski, 313-763-6069

**UN1.C** Aarhus University, Regional Computer Center, Denmark

**URZ** University of Heidelberg, Federal Republic of Germany, Joachim Lammarsch, Bitnet: **Rz928Dhdurdzl** 

**U Shef** University of Sheffield, England, Ewart North, (0742)-78555, ext. 4307

**Utah** University of Utah, Nelson H. F. Beebe, 801-581-5254, Arpanet: **BeebeQScience .Utah.edu** 

All of the Beebe drivers are distributed together. They are available on IBM PC-DOS floppy disks (about 6), or 1600bpi 9-track tape in TOPS-10/20 BACKUP/DUMPER format, VAX/VMS BACKUP format, **UNIX** tar format, and ANSI D-format. Send tape or disks for a copy. The programs are available for anonymous FTP from **SCIENCE. UTAH. EDU** on the Internet; information is in the file **PS** : **<ANONYMOUS>OOREADME** . **TXT.**  A VAX/VMS binary distribution is available for anonymous FTP (password guest) from **CTRSCI .UTAH. EDU. 0OREADME.TXT** in the login directory gives details. On JANET, the programs may be obtained from the directory **aston.kirk:** : **[public. texdvi2101.** The drivers are available from Listserv on EARN to European Bitnet users. Sending the command **GET DRIVER FILELIST**  (in an interactive message, or as the first line of a mail message) to **LISTSERVQDHDURZi.** Files are obtained with the command **GET** *filename filetype.* Graphics is supported only in the DVIALW (PostScript) driver.

**U Washl** University of Washington,

Pierre MacKay, 206-543-6259,

Arpanet: **MacKay@June.CS.Washington.edu**  The programs listed under U Washl are all on the standard **UNIx** distribution tape.

**U Wash2** University of Washington, Jim Fox, 206-543-4320, Bitnet: **fox7632@uuacdc** 

The QMS driver for the CDC Cyber was written under NOS 2.2 and supports graphics.

**Vander** Vanderbilt University, H. Denson Burnum, 615-322-2357

**-Wash St** Washington State University, Dean Guenther, 509-335-0411, Bitnet: **Guenther@Wsuvml** 

**Wash** U Washington University, Stanley Sawyer, 314-889-6703

The IBM PC LN03 driver is a modified version of Flavio Rose's **DVI2LN3.** Graphics support is provided through inclusion of LN03 plotfiles and line drawing specials. All three PXL formats on the PC are supported. The program is available free of charge with the receipt of a blank disk and return mailer.

**W'mann** Weizmann Institute, Rehovot, Israel, Malka Cymbalista, 08-482443, Bitnet: **VumalkiQWeizmann** 

**Xerox** Xerox, Margaret Nelligan, Xerox Printing Systems Division, 880 Apollo Street, El Segundo, CA 90245, 213-333-6058

**XOrbit** XOrbit, P. 0. Box 1345, D-8172 Lenggries, Federal Republic Germany, +49 8042 8081

This driver supports graphics inclusion in device dependent format. PK font files are used. This program is proprietary. Contact XOrbit for further information.

**Yale** Yale University, Jerry Leichter,

Arpanet: **Leichter-** j **erry0Cs. Yale .Edu,** 

Bitnet: **Leichter8Yalevms** 

DVIDIS is available for anonymous FTP from **Venus. Y cc** . **Yale. Edu.** Log in **as** anonymous and do a **CD [.DVIDIS].** That directory contains the three required files needed to run the previewer. The image must be transferred using BINARY mode.

**Screen Previewers — Multi User Systems** 

**Data General MV** 

**T A&M1** 

**DEC-20** 

**OSU2** ASCII Output

**Utah** BBN Bitgraph terminal

**HP9000/500** 

**Utah** BBN Bitgraph terminal

**IBM MVS** 

GMD GDDM supported devices: IBM 3179, 3192, 3193, and 3279

Milan1 Tektronix 4014

#### $\blacksquare$  IBM VM/CMS

UIC Terminals connected through 7171 Protocol converters: Tektronix compatible, VT-640 compatible, GDDM driven IBM 3179 and 3279 terminals,

GDDM driven Tektronix 816

DVIview may be obtained by sending \$30 (to defray duplication costs), a blank tape, and a return mailer to Don Hosek. The program is still in the developmental stages, and enhancements will be made in the future. The program uses PK files.

Wash St GDDM driven IBM 3179 and 3279 terminals

Uses PXL files at 120dpi. Allows viewing of the page in eight parts normal size or three parts compressed.

W7mann IBM 3279, 3179-G

Previewing is provided by DVI82, the Weizmann driver for the Versatec plotter. The program uses PXL files.

#### UNIX

Utah BBN Bitgraph

U Wash1 DMD5620

Uses GF, PK, or PXL files at 118dpi. tpic output is supported. The program consists of two parts: a program running on the host computer and another that is downloaded to the terminal.<br> **NAX VMS** 

Adelaide AED 512, ANSI-compatible, DEC ReGIS, DEC VT100, DEC VT220, Visual 500, 550

Uses PK or PXL files.

DECUS Tektronix 4014 Uses PK, GF, or PXL files.

INFN DEC ReGIS Uses PXL files.

Talaris Talaris 7600, 7800

Utah BBN Bitgraph

Screen Previewers - Microcomputers and Workstations

#### Amiga

#### Rad Eye

Uses PK files. Included with AmigaTEX.

#### Apollo

#### Arbor

Uses GF, PK, and PXL files. Preview is available for \$500.

U Ill X-11 Windows System<br>• Atari ST

# ■ Atari ST<br>TgXsys

Tools

#### Cadmus 9200

U Köln

#### IBM PC

Arbor, PTI EGA, MCGA, UGA, Hercules, Olivetti, Tecmar, Genius full page, ETAP Neftis, Toshiba 3100, AT&T 6300

Uses GF, PK, and PXL files as well as tuned PostScript fonts (the base set available with PostScript printers). Preview of integrated bit map graphics, font substitution, magnification on the fly, two-up display of pages, and searching for character strings are supported. Preview is available for \$175.

Aurion, PTI EGA, CGA, VGA, Hercules Graphics Card, Wyse WY/700, Genius VHR Full Page Display, AT&T 6300

Uses fonts from the laser printer driver in PK or PXL format to display text. Magnification may be set on entry. Maxview is available for \$125.

#### PTI

Uses fonts in GF, PK, or PXL format. On the fly magnification, on the fly inclusion of DVI files, font substitution, and 256 character fonts are supported. PTIVIEW is available for \$149.

T A&M3 EGA, CGA, Hercules

The cdvi program is available for \$175.

. IBM PC/RT

U Ill X-11 Windows

. Integrated Solutions

UCIrvl

Utah BBN Bitgraph<br>■ SUN

Arbor

Uses GF, PK, and PXL files. Preview is available for \$500.

#### UCB

#### UCIrv2

U I11 X-11 Windows, Sunview Window System Uses GF, PK, and PXL files.

Vaxstation/Unix

U Ill X-11 Windows Uses GF, PK, and PXL files.

#### Vaxstation/VMS

Arbor GPX(U1S) Uses GF, PK, and PXL files. Preview is available for \$500.

- INFN GPX(U1S)
- Uses PXL files.

Philips GPX(U1S)

RTI GPX(U1S)

Uses PK files at 78, 94 and 112dpi. Written in ADA. Source is included.

Yale GPX(U1S) Uses PK files at 300dpi.

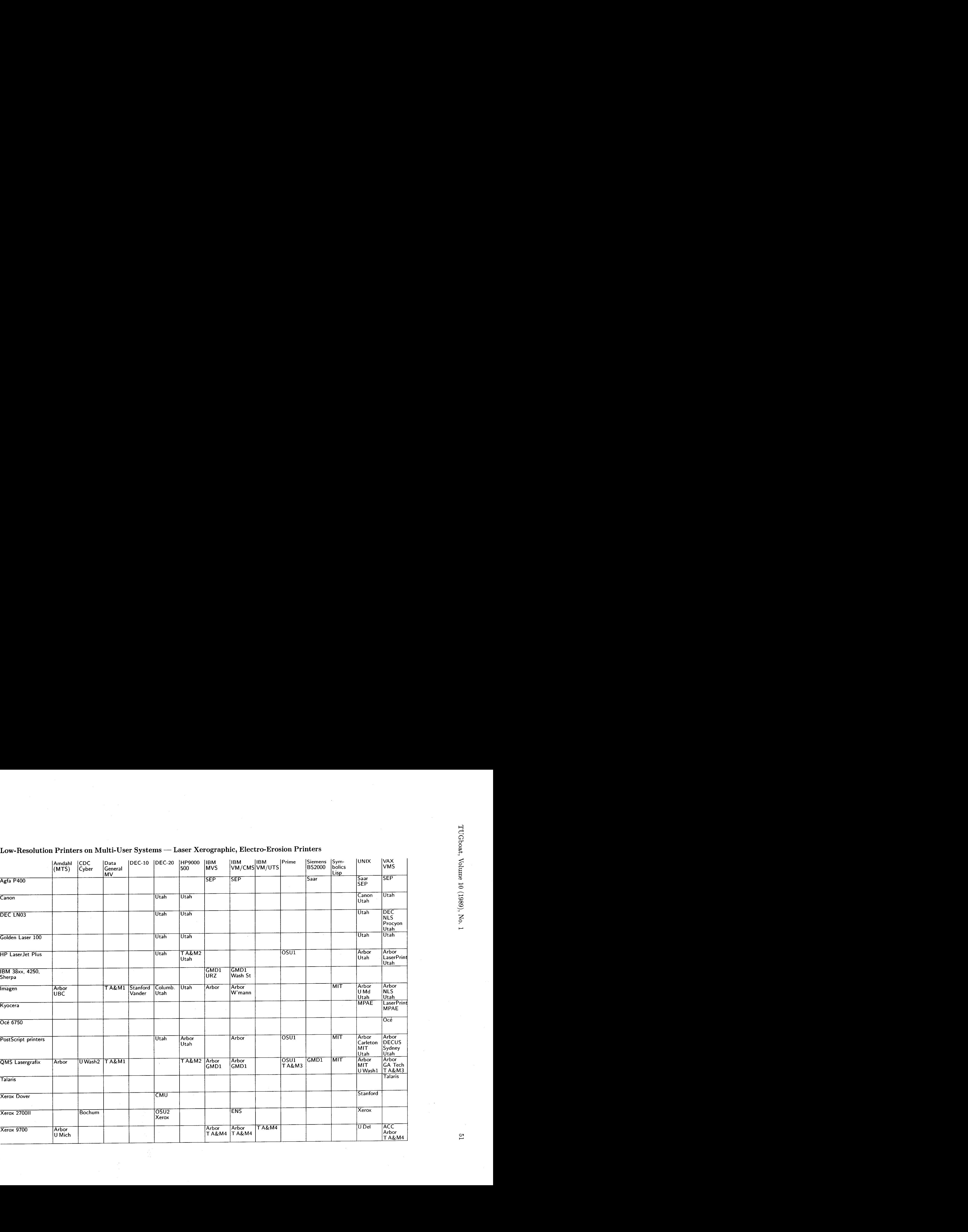

# Low-Resolution Printers on Multi-User Systems — Laser Xerographic, Electro-Erosion Printers

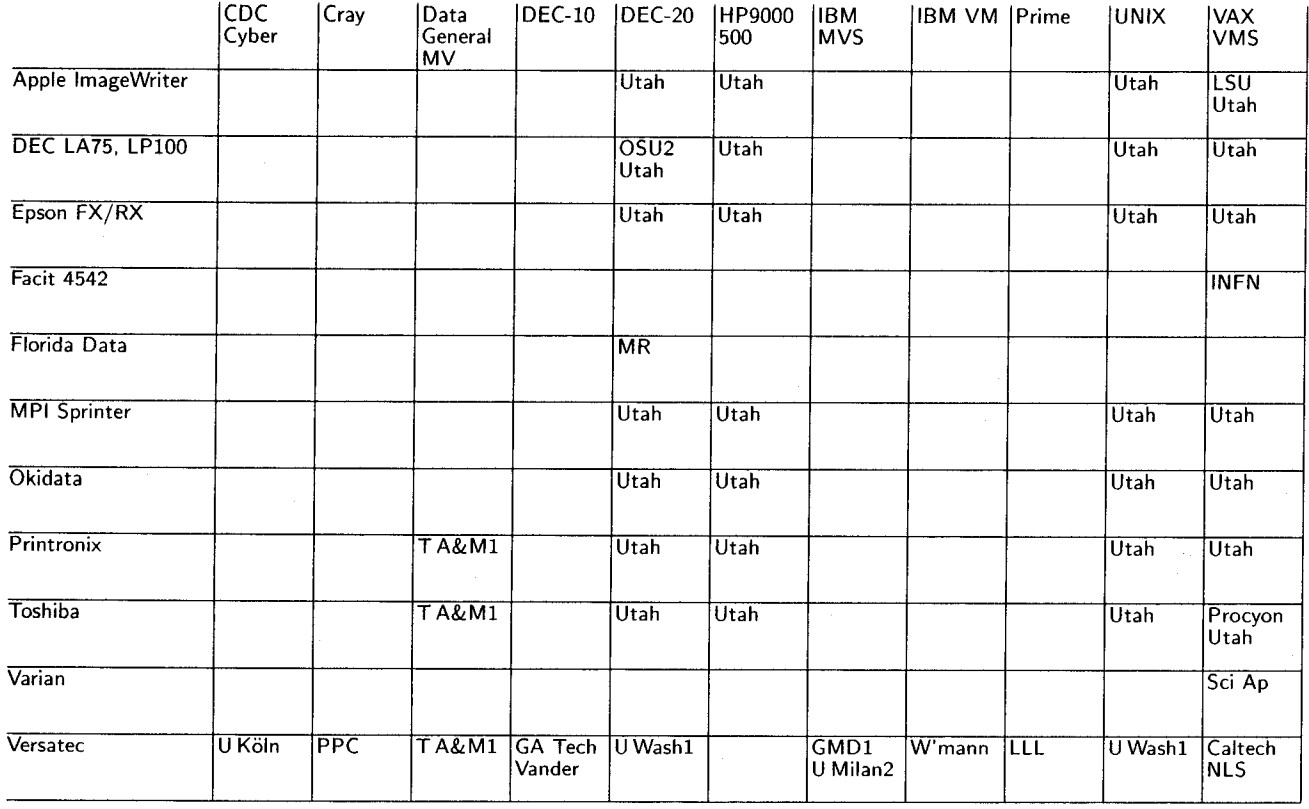

# Low-Resolution Printers on Multi-User Systems — Impact and Electrostatic Printers

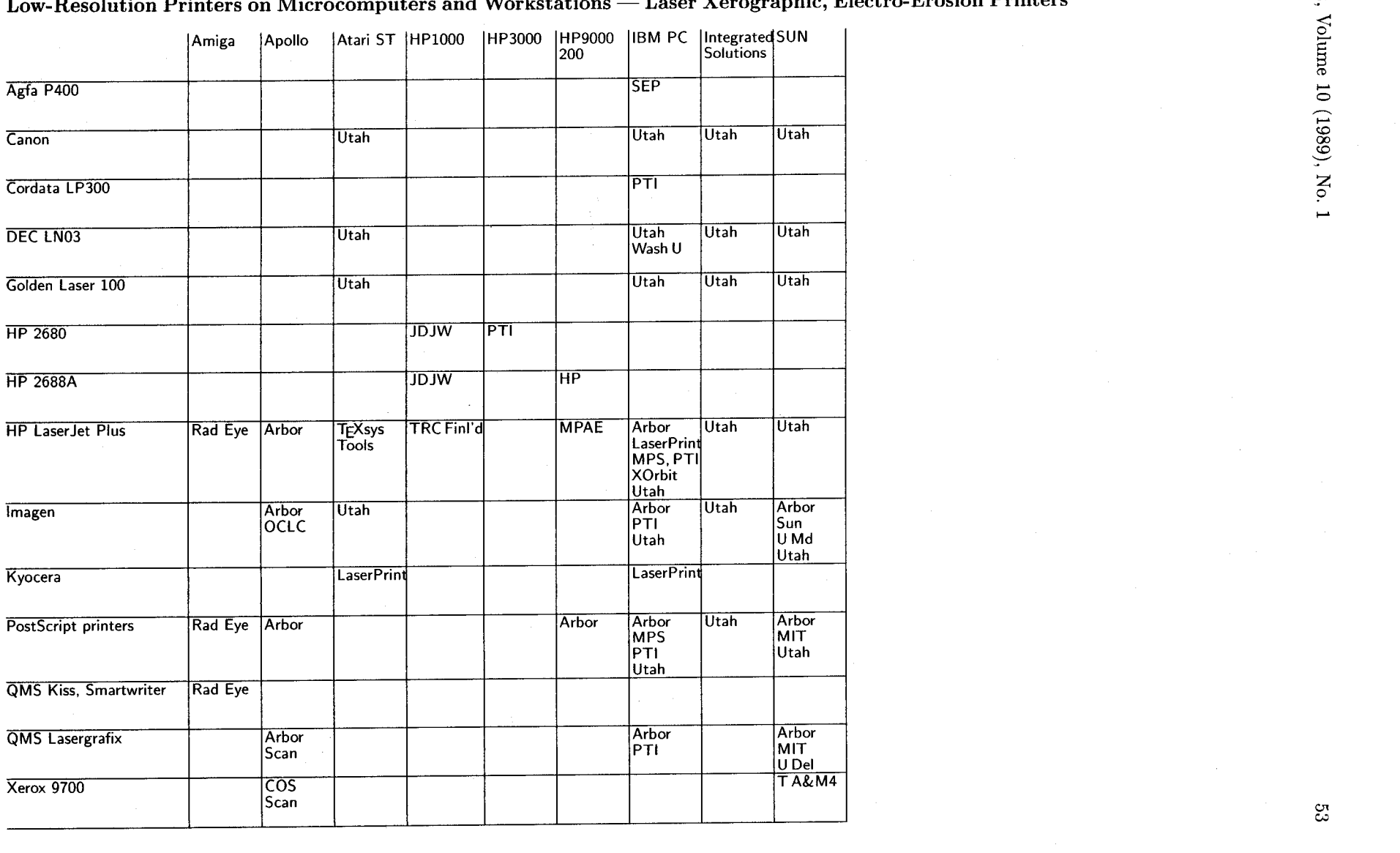

# **LOW-Resolution Printers on Microcomputers and Workstations** - **Laser Xerographic, Electro-Erosion Printers**

င္ဗာ

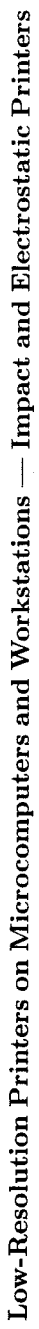

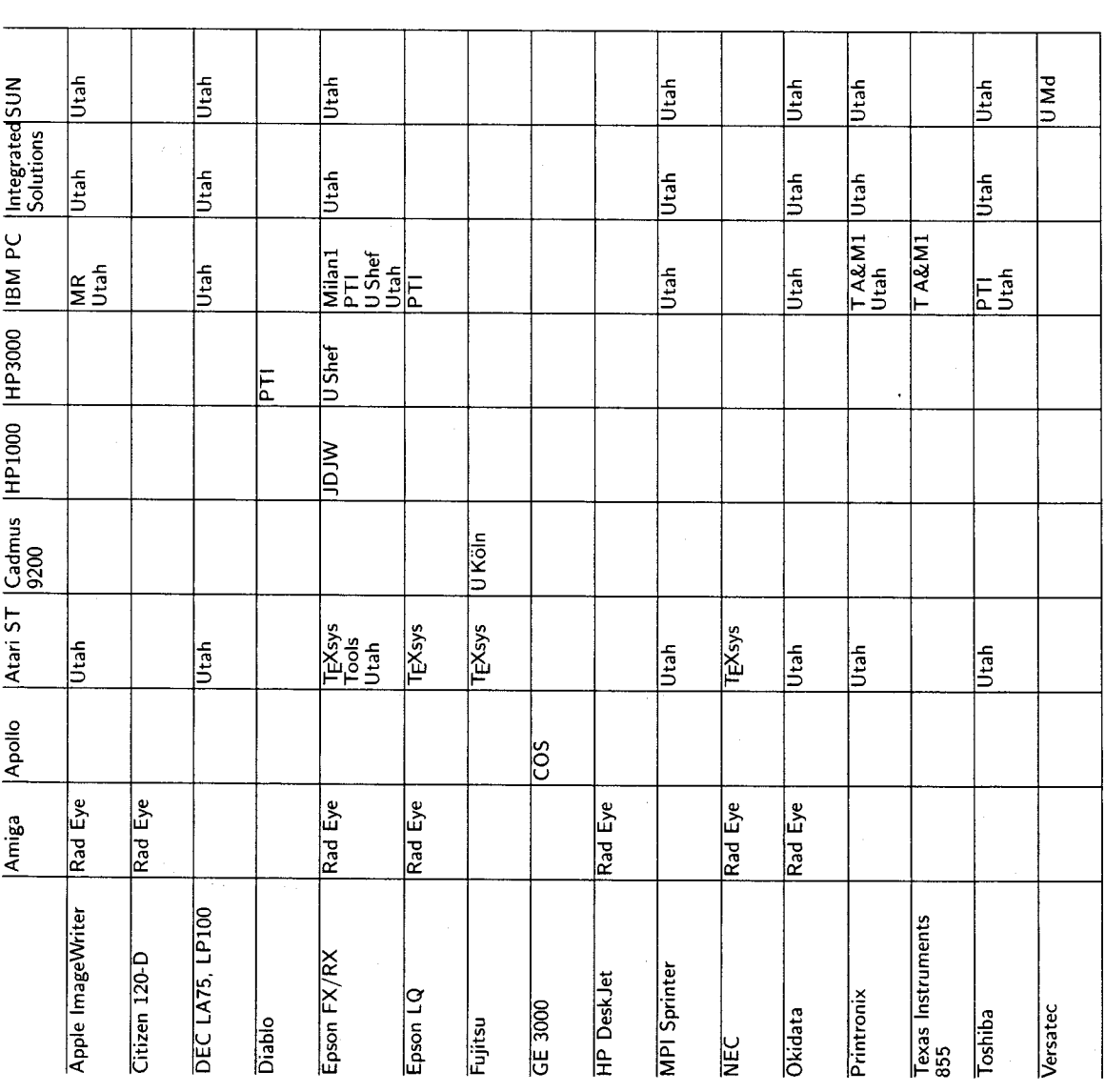

 $54$ 

### **Typesetters**

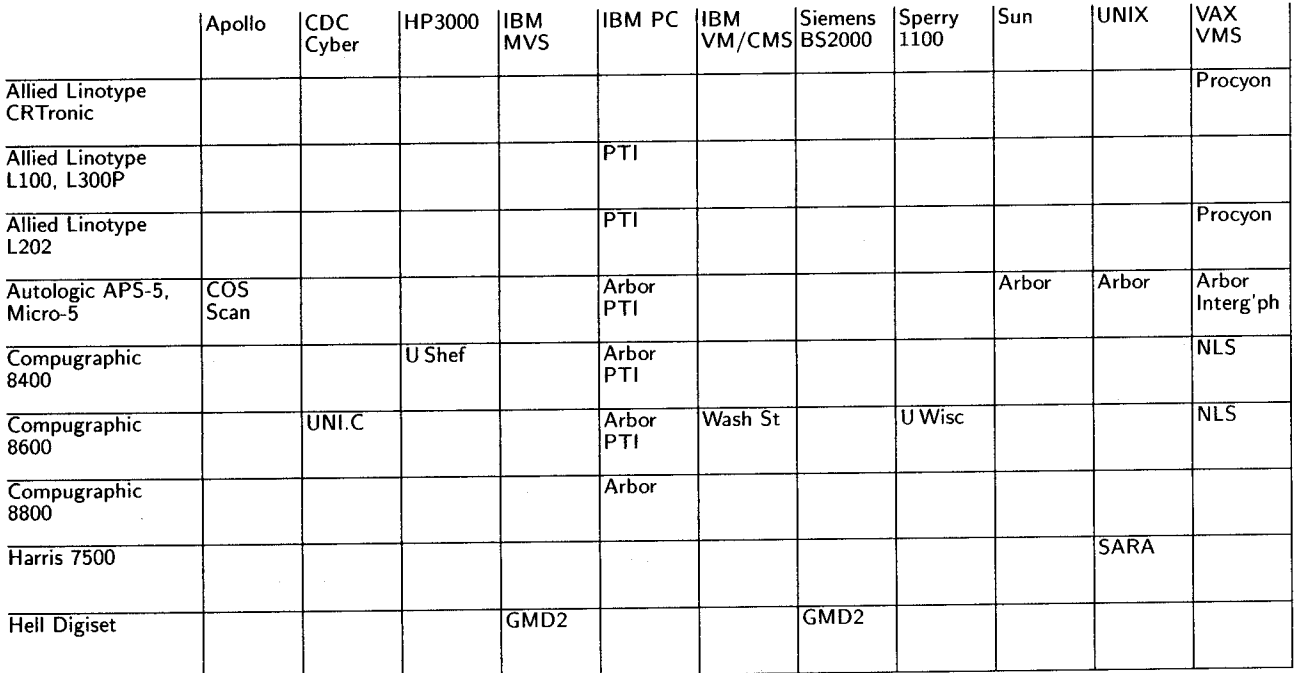

ξq

#### **Report from the DVI Driver Standards Committee**

Don Hosek

The newly-constituted TEX Users Group **DVI** driver standards committee has been working on the development of standards for device drivers since the fall of 1988. This article is a first report on our status to the membership of TFX Users Group.

At the time of this writing, we are in the midst of discussion of \special standards for device drivers. By the TFX Users Group meeting this August, we should have a preliminary report on this topic available for distribution to all interested parties. We welcome all input from members of the TFX community; if you have any suggestions, comments, etc. regarding the issue of \special handling, we would appreciate it if you could send these to Robert MCGaffey (internet: Mc-Gaffey%Orn.Mfenet@Nmfecc.Arpa) for distribution to the members of the committee.

The members of the committee are: Robert MCGaffey, chair, Oak Ridge National Laboratory; David P. Babcock, Hewlett-Packard; Elizabeth Barnhart, TV Guide; Stephan v. Bechtolsheim, Integrated Computer Software Inc.; Nelson Beebe, University of Utah; Jackie Damrau, University of New Mexico; Donald Goldhammer, University of Chicago; Don Hosek, University of Illinois at Chicago; David Ness, TV Guide; Thomas J. Reid, Texas A&M University; David Rodgers, Arbortext, Inc.; Brian Skidmore, Addison-Wesley Publishing Co.; Glenn Vanderburg, Texas A&M University; and Ralph Youngen, American Mathematical Society.

Editor's note: Earlier TUGboat articles dealing with the subject of **DVI** driver standards include the following:

- Robert M<sup>c</sup>Gaffey, The ideal TFX driver,  $8#2$ , 161-163.
- Thomas J. Reid, DVI driver considerations for high-volume printing systems,  $8#3$ , 287-291.

Glenn L. Vanderburg and Thomas J. Reid,

\special issues, 8#3, 291-300.

\special issues,  $8#3$ , 291-300.<br>
Shane Dunne, Why TEX should NOT output Post-<br>
Script - yet,  $9#1$ , 37-39; addendum,  $9#2$ ,<br>
179 178.

#### **High Quality Printing of TFX - DVI Output Files in the VAX/VMS Environment**

Marius Broeren & Jan van Knippenberg Océ-Nederland B.V.

Océ-van der Grinten N.V. is the parent of an international group of companies, the Océ Group, which distributes, produces and develops a large range of copiers and copying supplies as well as office automation products, including word processors and laser printers, for both commercial and design engineering offices.

Océ-Nederland B.V. has developed the Océ 6750 laser printer. This printer is based on the well-known engine of the Océ 1900 copier family. The laser printer has a resolution of 508 dpi (20 dots/mm). The printspeed is 23 pages per minute. The heavy duty engine prints a target load of up to 200,000 pages per month. Paper input and paper output are as advanced as usual for the Océ copiers. The level of quality printing of the Oc6 6750 laser printer is perfectly suited for printing the output of the high quality typesetting program TEX. For this reason Océ has developed software for connecting the Océ  $6750$  laser printer to a wide range of **VAX/VMS** computers. On these **VAX/VMS**  computers  $TFX$  runs as an application and the  $TFX$ -**DVI** files are converted to the ECMA/ODA protocol of the Océ 6750 laser printer. The combination of the high quality typesetting program TEX, the  $VAX/VMS$  computer and the Océ 6750 laser printer is responsible for a high level of quality printing.

#### **The Océ 6750 laser printer**

In this part we will describe the printing process. The information of the VAX/VMS computer is received via an IEEE 488 interface. This information has the ECMA/ODA format and is processed in the Raster Image Electronics. Here the information is converted into pixels, a processable form for the Laser Scan Module. The electrophotographic process consists of six steps:

- 1. charging
- 2. exposure
- **3.** developing
- 4. transferring
- 5. fusing
- 6. cleaning

**1. Charging.** The 370-inch continuous photoconductor is a polyester belt coated with a thin layer of zinc-oxide. Zinc-oxide has the following characteristics: in the dark it is not electrically conductive. It is an insulator. But when you expose zinc-oxide to the light it becomes a conductor. The photoconductor is charged from the corona unit.

**2. Exposure.** The charged parts of the photoconductor move in the direction of the exposure area where the Laser Scan Module will expose the photoconductor. The laser discharges the non-black part of the image (write white engine). The black part of the image is still charged and is called a latent image.

**3. Developing.** This image has to be made visible. The process is called developing. The latent image is passed along a rotating metal tube to which toner has been applied. We use a dry monocomponent toner. The toner particles on the tube are attracted by the electrical charge of the latent image. Now we have a visible black image on the photoconductor.

**4.15. Transferring and fusing.** The next task is to bring the image to the paper. This is achieved in two transfer steps. In the first transfer step a soft belt is pressed up against the photoconductor and picks up the image. The rubber belt is heated and at a temperature of 105 degrees Celsius, the melted toner is fused on the warmed paper (second transfer step). The paper has been fed from one of the two paper trays.

**6. Cleaning.** The final step of the process is to discharge the photoconductor and then brush off the toner residue. The photoconductor is now ready for recharging.

The size of the toner particles, the spot size of the laser and the described process are of great importance for the final print quality. The benefits of this process are a high image resolution, uniform density, consistent quality from first to last print, no developer to be mixed, no direct contact between photoconductor and paper, no paper jams.

As mentioned in the introduction the paper handling is as advanced as usual for Oce copiers. This includes the following:

- *Input.* The printer has two input trays (1600 + 600 A4 sheets) available. The large capacity and the fact that the paper compartment is outside of the printer give you the possibility of non-stop printing.
- *Output.* The sorter with 20 selectable bins of 100 sheets each takes care of the collation and storage of a large capacity of 2,000 sheets. You can use the ergonomic designed sorter in a personal, set or sortwise printing mode.

#### **ODA**

As stated the Océ 6750 laser printer uses the ECMA/ ODA protocol.

What is ODA?

ODA, Office Document Architecture, is an international standard which offers a solution for integrating office systems. ODA is an interchange standard for multi-media documents which has been produced in order to allow documents (text and/or graphics) to be interchanged between computer systems anywhere in the world. ODA documents can contain information represented in the form of character text, raster graphics and geometric graphics. ODA enables communicating systems to interchange documents across networks with the integrity of the content, format and layout. It is possible to reproduce, reprocess, store or print the document in the form intended by the originator. To assist in the integration of computer systems, ODA employs the following established standards:

- the character content of ODA is compatible with IS0 6937, and thus with Telex and Teletex.
- **0** the geometric graphics content is compatible with IS0 8632, and thus with the GKS/CGM family of graphics standards.
- $\bullet$  the raster graphics content is compatible with CCITT Recommendations T4 and T6 and thus with group 3 and group 4 facsimile.

At Cebit 1988 at Hannover ODA was used to demonstrate mixed media document interchange. Complex pages of text, image and graphics were originated by one company, displayed and edited by a second company and printed by the Oc6 6750 laser printer with communications via X.400 mail and X.25 lines.

#### **Interfacing to VAX/VMS computers**

With the standard IEEE 488 interface of the Oce 6750 laser printer it is very easy to connect the printer to a wide range of VAX/VMS computers. In the  $VAX/VMS$  computer range we find three types of busses:

- 1. Q-bus
- 2. Unibus
- **3.** BI-bus

Connecting the Océ 6750 to a VAX with respectively one of these busses can be done with standard from Digital Equipment Corporation available IEEE boards and drivers. Besides the hardware and the driver you need host resident software for the communication with the printer and the conversion of TFX-DVI files to ECMA/ODA. The software developed by Océ contains:

- 1. the printer protocol
- 2. the symbiont
- **3.** the conversion programs
- 4. the font management tools

**1. The printer protocol** The Low Level and the High Level Printer Protocol (LLPP and HLPP) take care of the cooperation between symbiont and the IEEE 488 device driver. The printer protocol is used for informing the host about the printer status and setting the printer in a certain status. The font downloading procedures are also implemented in the printer protocol. Other typical tasks of the printer protocol are:

- sending/receiving packets to/from the Océ  $6750$
- **<sup>0</sup>**initialize the printer at start time
- **0** converting messages to packets (two way)
- $\bullet$  font management

**2. Symbiont** The standard symbiont of the VAX was not applicable to control the conversion programs and the communication between the user and the printer (two input trays, 20 output bins, setwise, sortwise or personal printing, handle messages coming from the printer etc.). Océ developed a symbiont specially for the 6750. The symbiont controls all the conversion programs and interacts with the job controller. Typical aspects of the symbiont are:

- **<sup>0</sup>**errorhandling
- **0** starting and controlling the HLPP and conversion programs
- communicates with the job controller
- interpretes the DCL extensions and options
- $\bullet$  including burst/flag/trailer pages

**3. Conversion programs** The conversion programs re-sort under the "umbrella7' of the symbiont and take care of several conversions to  $ECMA/ODA$ , the input standard of the 6750 laser printer. There are converters for:

LN03 Plus to ECMA/ODA Lineprinter to ECMA/ODA TEX-DVI to ECMA/ODA

**4. Font management tools** With an easy to use font-tool it is possible to use Metafont to generate PXL-fonts. These are transformed to the Océ format and can be downloaded to the printer.

The combination of the high quality typesetting program TEX, the VAX/VMS computers and the

Océ 6750 laser printer is responsible for producing high quality documents.

If you wish to receive an original set of printouts or additional information, please contact:

Oc6-Nederland B.V. Marius Broeren Office Automation P.O. Box 101 5900 MA VENLO The Netherlands tel. (0)77 - 592222

**Query** 

Editor's note: When answering a query, please send a copy of your answer to the TUGboat editor as well as to the author of the query. Answers will be published in the next issue following their receipt.

#### **Output driver for Xerox 4045 on IBM 3090**

At Intevep, the Venezuela government research facility for the petroleum industry, we work with several kinds of computers. We have an IBM 3090- 200, two VAX 11/780, one Data General MV4000, and 71 Sun Workstations.

We are running TFX on almost all these machines, but especially on the IBM, for almost three years now.

The output from the IBM 3090 is done on an IBM 3820, an IBM 4250, and several QMS 800 laser printers.

Last year we bought 50 Xerox 4045 laser printers for our needs of distributed printing. All our people are asking for a T<sub>F</sub>X driver for the 4045, for proofing their work. We obtained a driver for a Xerox 4045 connected to the IBM by means of a serial interface, but all our printers have a coax interface to the IBM.

We hope to find someone who has or wants to develop this driver for our environment. The use of TFX in our installation will increase if we can find this driver.

> Arturo Puente Intevep P. 0. Box 88521 Caracas 1080. Venezuela

# **Site Reports**

#### UKT<sub>F</sub>X and the Aston Archive

Peter Abbott Aston University, UK

Towards the end of 1988 it became obvious that the demands on UKTFX and the Aston archive were still increasing, threatening a major flood. As a result of interest from several parties at Nottingham (the first UKTUG meeting), the idea of a group effort to maintain the archive germinated.

The number of contributions continues to grow and unfortunately there is an element of duplication and 'duff' material in the archive. Some contributions have passed through many gateways and gateway table translations, or even encoding and unencoding routines. As yet there is no consistent format, and items are stored in a variety of forms including SHAR, ARC etc.

Magnetic tapes arrive regularly at Aston. and numerous requests have been received for material on floppy discs. Currently I support three major tape distributions:

- 0 a copy of the Washington tape,
- 0 a VMS backup of the archive at 6250bpi (2 reels),
- a VMS backup of our working set of TFX/IATFX with PSPRINT at 3.0 (either 1600bpi or 6250bpi).

I have also recently been asked if I can supply material on cartridge tapes (for SUNS). In addition, Adrian Clark of the University of Essex has for some time been supplying magnetic tapes for VMS sites.

At the Nottingham meeting we identified one major 'hole' in these facilities. Commercial users (in the main) are unable to take UKTFX or access the archive unless a local JANET site is willing to host them. I am currently looking at ways to provide a Bulletin Board Service which will list (amongst other information) details of providers and 'wants'. At the same time, mailboxes will probably be made available.

The idea of group maintenance of the archive resulted in a meeting being held in London in De-The idea of group maintenance of the archive<br>resulted in a meeting being held in London in De-<br>cember 1988 at which the following — agreed resulted in a meeting being nei<br>cember 1988 at which the foll<br>were persuaded — succumbed:

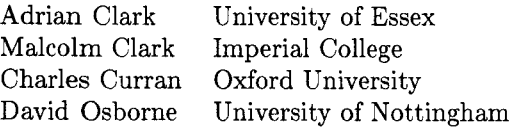

#### Sebastian Rahtz Southampton University Philip Taylor Royal Holloway and Bedford New College (RHBNC)

plus myself. Each brings different talents to the group, and it is hoped that the first phase will have been completed as you are reading this *(it is impossible writing on 4th January 1989 to assume that no changes will have taken place in our plans).* 

Each member of the group has been allocated one or more of the subdirectories of PUBLIC. A tree structure will be created using pointers so that there is only one 'real' copy of a file (for example latex. tex) but when looking for the files required for any particular implementation then all files needed will be included.

Directory and filenames will all be standardised on 8 characters (max) with **3** suffix characters. This will satisfy most systems including MS DOS. There will be a standard file in each directory called OOreadme. txt which explains the purpose and contents of that directory, and, where appropriate, OOfiles. txt and/or OOmap. txt files will also be provided. The OOfiles . txt file provides details on each individual file, while OOmap . txt can be used to generate a filename mapping 'script' on systems which do not enforce VMS's file-naming rules (e.g., mixed case filenames under UNIX).

We shall provide 'kit' files which detail all files needed for a particular installation e.g. vms . kit or cms .kit or msdos .kit. It may be necessary to provide subkits especially for unix. kit. These kits will also be used to create the magnetic media distributed from Aston on demand.

We agreed at the meeting (please note, however, that it is still subject to change) to start with the following top-level structure for the archive:

tex, metafont, latex (subdir for slitex), amstex, digests (texhax uktex texmag) , bibtex, utils, fonts etc, drivers, docs, langs, tools (for use by the 'group' not the general public)

We shall announce these revised arrangements in UKTEX, but will ensure that mail and NIFTP access to the present structure is unaffected whilst work progresses, and we may even provide a short overlap period.

Longer term plans include the distribution of kits on relevant media and the BBS described above.

Aston University has a policy of 'customer care' and I am working on providing the help file for the mail server in as many languages as necessary. Most Europeans speak excellent English, but I consider a user-friendly interface as a major asset. I already have translators for Danish, Italian, Spanish, Swedish and other languages.

My thanks are due to the many providers of material, in particular Michael DeCorte from Clarkson, Jon Radel (DECUS tapes) and many others too numerous to name. I must however mention the other members of the group who give so freely of their time and expertise. Without them the archive could fossilise and maybe even die.

#### **Data General site report**

--

Bart Childs

The distribution continues to be stable. We have improved the robustness of the previewer for alphanumeric terminals and are in the process of adding Stephan von Bechtolsheim's PostScript driver.

I hope the note on "Portable Graphics Inclusion" that appears elsewhere is seriously considered by all. I feel that it does offer a reasonable plan for portable inclusion of graphics and merging of **dvi**  files.

#### **UnixTFX Site Report**

#### Pierre A. MacKay

TFX and METAFONT came into the New Year in updated versions. T $\cancel{FX}$  is now supplied as version **2.95** and METAFONT as version 1.7. There is also a new version **(2.9)** of **tangle.** None of these changes need worry you very much, since the basic functionality of the programs is more or less unaltered. The change to **tangle** allows a reference to numeric macros before they are defined, which is a bit more permissive than the old version, and the other changes have to do with the behavior of the programs when they terminate abnormally. The changes to TEX and METAFONT had already been made in versions **2.94** and 1.6 respectively, but certain features of those versions interacted badly with some operating systems. One useful Unix feature is gone from the new version (unless we sneak it back in through a change file); you can no longer exit with a **-D** key-in.

Chris Torek looked over my version of a Bourne shell script for running  $TFX$ , IATFX, and SliTFX, and sent a vastly improved version which runs as follows:

**case "\$0" in** 

**\*/texltex) me=tex; fmt=plain;;** 

- **\*/latexllatex) me=latex; fmt=lplain;;**
- **\*/slitexlslitex) me=slitex; fmt=splain;;**

\*) **echo "don't know how to be** \$0" \

**1>&2; exit 1;;** 

**esac** 

# **verify I or 2 arguments** 

**case** \$# **in** 

**112)** ;;

\*) **echo "usage: \$me foo[.tex [my[.fmt]l"** \

**l>&2; exit 1;;** 

**esac** 

**virtex "&"\${2-\$fmt) \${1+"\$1")** 

There are no major changes in **web2c** which will probably be at about version 2.26 by the time this report is printed. As each new variety of Unix operating system works up to a successful compilation, small improvements emerge which make the system yet more general. The list of successful machines is by now too large to maintain accurately. In December, I had the opportunity of trying out a compilation on a NeXT system. As might be expected from what is essentially a BSD4.3 kernel, compilation was a complete success, using a recent version of the GNU gcc compiler. The loader had trouble with the **-s** option but that is a known bug and will soon be fixed. We intend to provide copies of the distribution on 256Kbyte laser disks in the very near future. Any help with previewers and METAFONT display routines will be very much appreciated.

There is even more interesting news about fonts. Several years ago, through the courtesy of the American Mathematical Society, it became possible to offer compiled versions of the Euler fonts (fraktur, script, etc.) which were developed by Hermann Zapf, with the support of the AMS. These compilations were of mixed quality, because some defects still remained in the METRFONT programs, and some styles would not compile at all in the smaller design-sizes. Donald Knuth has reviewed the entire set, and remapped them into a slightly different arrangement. There is now a full range in lOpt, 7pt, and 5pt sizes available as a regular part of the distribution, made up at true size, and magsteps 0, 0.5, and 1. These compiled fonts are made available by the AMS for non-profit scholarly use. A site which wishes to use them in other ways, or which needs, for some reason, to produce different compilations, should get in touch with the AMS and arrange to acquire the eu\* .mf files under license.

A completely new font family is the "concrete fonts" which are discussed elsewhere in this issue. The cc\* . mf files for these are part of the distribution, but are not intended to serve merely as another canonical font family. They are offered as a lesson in how to use METAFONT to its full effectiveness, by creating one-off fonts that may be especially appropriate only for a specific publication. It is this capacity that distinguishes a font-design tool such as METAFONT from a system for font expression, such as PostScript. We welcome other similar experiments, which we will make part of a special directory known simply as metafonts.

In addition to the "concrete" fonts, the metafonts directory will include the *Pandora* family, designed by Neenie Billawalla. We have eagerly awaited the release of this new set of fonts, which was developed independently from, and on somewhat different principles from Computer Modern. This is an original creation, and shows what a professional designer can do with METAFONT. As with any genuinely new font design it has taken several years of work to bring it to its present shape. I would urge those who make use of this font to include in their publications some acknowledgement of Neenie Billawalla's generosity in making it available for free non-profit and educational use.

An anomaly in the chardx values of some characters in Computer Modern was discovered during 1988, and the relevant Computer Modern METRFONT files have been corrected. A complete recompilation of all the plain. tex, lfonts. tex, sfonts. tex, and some others was done in December, 1988, and reflects all the improvements described in cm85 .bug. These fonts are stil! offered in 118dpi, 200-240dpi, and two 300dpi resolutions. I should like to hear from readers whether the 200- 240dpi versions are still really useful. I have not seen an advertisement for a 240dpi laser printer in some time, and I do not have any sense of how many sites still use the 200dpi Versatec for output. The 300dpi fonts come in CanonCX mode for generic write-black print engines, and in RicohFourZeroEightZero mode for generic write-black print-engines. Notice the change in the naming convention for the Ricoh engine. We are going to need quite a few new mode-defs as new varieties of print-engine become available, and the suggestion that was made a while back (I forget where) that the names be reasonably consistent, with all numeric digits spelled out, seems a very good one. LN03 fonts, for example (if that really is a print-engine), might be addressed with a mode-def named LNZeroThree.

There are no major additions to the babel foreign language directory, but some important new sets of hyphenation patterns are in the works for Dutch and Russian. Work is also well advanced on the creation of a Cyrillic font in new METAFONT coding, which will be made available both in the old AMS mapping, and in a new mapping more compatible with the Russian hyphenation system.

The various systems of support software collected under TeXcontrib continue to grow. There is a new version of TiB, a bibliographic preprocessor which is ultimately based on the Unix refer bibliographic system. Wolfgang Appelt's knit and twist (see *TUGboat* 7:1, pp 20-21) is included, under his collective name for it, "patchwork". Joachim Schrod's wide-ranging adaptation of WEB appears as literate-macros. There is always room for more.

All the DVI interpreter software has now been moved to a directory named DVIware. The old, familiar ctex (Chris Torek's collection of DVI interpreter programs), is now to be found as umd-dvi. This renaming was undertaken to avoid confusion with the ctex directory used by web2c. Several interpreters besides the ones under umd-dvi now use the system of distributed directories for font access that first appeared with those programs. The file SUBDIRmakef ile will copy all the fonts supplied with the distribution into such an arrangement.

Recent correspondence with R. M. Damerell leads me to hope also that by the time this report is printed there will be a working version of crudetype which will be particularly useful as a prcviewer for proof correction on old-fashioned alphanumeric terminals.

# -- **VAX/VMS Site Report**

David Kellerman Nort hlake Software

We have been shipping a new distribution of TFX for VAX/VMS since September. It contains all the changes and bug fixes that had accumulated in the Stanford distribution at that time, and corrections and improvements to our VAX/VMSspecific modifications. The IATFX macros gained many bug fixes since our previous release, and we cleaned up loose ends in the arrangement of SLITFX. The font sets are considerably enlarged, and there is also a new conversion program called XXtoXX. It converts between any combination of GF, PK, and PXL formats, can process all RMS record formats as input or output, and makes quick work of converting large numbers of font files.

Much work went into making the new distribution easier to install and use. Martin Havlicek did most of the work of dividing it into pieces, then organizing each as a VMSINSTAL kit. Beginning users can install two or three kits for a basic system, and reliably end up with working software; later, if need arises, they can install additional kits. We organized and rewrote the VMS-specific documentation, too, and the result is both an improvement for the naive user and a source of more useful reference material (it looks better, too).

Of course we ran out of space on the tape again. And it is probably just as well, because the space limitation keeps us focused on providing a reliable core TFX system. For the broad range of publicly available TFX-related packages, we still find it better to forward inquiries to their actual developers. They are better at providing up-to-date versions, and they do a better job of answering questions about their own software.

Which leaves me to look forward to updating to TFX 2.96, and wondering what version comes after 2.99.

# **Typesetting on Personal Computers**

#### **The Land of the Free and the Near F'ree**  Alan Hoenig

I've received a surprising number of requestsfrom as far away as Cameroon-for information about low cost implementations of TFX. It's now possible to put together several such systems. For this article, a "TEX system" includes in addition to TFX, a text editor (to create the input into  $TFX$ ), a previewer (to preview on the screen the output of T<sub>FX</sub> before you send it to your printer), and a driver (the program which you need to translate from the language TEX uses to the language your printer understands), and (for the first time!) META-FONT. Because this column has talked too much about the IBM-compatible family of computers, we will begin with a non-IBM system. But IBMers should read on-among other things, we describe below an impressive integrated TFX environment for PCompatibles at a bargain price.

Before we begin, please note that you cannot make indiscriminate copies of the software *unless it is very clearly marked as being in the public domain.* Low cost is not synonymous with public domain! What follows is a summary of low-cost software components; please assume they are not public domain unless specifically so noted.

#### TEX **on the Amiga**

The Amiga microcomputers, models 500 and 2000, are powerful home computers, with built-in highresolution graphics, a large memory capacity, and the ability to multitask. If all things were equal, it would probably be the computer of choice for most microcomputer users. Unfortunately, things are not at all equal  $-$ vastly more software is available for IBM and compatibles and for Macintoshes.

Nevertheless, a fine implementation of  $T_{E}X$  for the Amiga is available from Radical Eye Software (Box 2081, Stanford, CA 94309; (415) 32-AMIGA). The TEX part of this system consists of TEX and a previewer and costs \$200. If you provide a blank Amiga floppy and a SASE, you can get the mg editor free, which is their local version of a micrognuemacstype editor. Printer drivers are \$100 apiece, and support the HP LaserJet series, PostScript, QMS KISS and Smartwriter, HP DeskJet, Epson LQ series, NEC Pinwriter series, Epson MX and FX series, and Imagewriter I1 printers. (Some of the dot matrix drivers are capable of 360 dpi resolution!) A version of METAFONT with interactive screen support is only \$75. The software includes a very well-written manual; you'll have no trouble getting started with it. A tantalizing description of AmigaTFX appeared last year in TUGboat  $(9, 1, 1)$ April 1988, 40-41), and a user report is in this issue starting on page 65.

The best news about AmigaTFX is the current street prices of Amiga computers. Rumors abound that Commodore (the Amiga's parent company) will be releasing new models, the 2500 and 3000, and are perhaps lowering the prices of the 500 and 2000 to clear the shelves. Whatever the reason, prices here in the New York City area are low. The 2000 sells for \$1495 complete, including 1 megabyte of memory, 1 floppy drive and the color monitor. The Amiga  $500$  -with  $512K$  memory, 1 floppy drive, and a color monitor  $-\text{can}$  be had for \$800 or less. To run AmigaTEX, you only need 512K of RAM and two floppy disk drives or one floppy drive and 1.5M of RAM. (Of course, the software really hums with a hard drive, but it is not necessary. AmigaMETAFONT definitely requires 1 megabyte of RAM, as will  $IATFX$ .) The extra memory or floppy adds only a few hundred dollars to these prices. These computers are more expensive than the plainest of 8088 IBM compatibles, but you get substantially more computer power, including multitasking and stunning graphics.

#### **PCompatible-TFX**

The components of a PCompatible TFX system have to be assembled in the same way as are most of these compatibles-component by component, each component of which comes from someplace else.

My choice for text editor remains PC-Write, now up to version 3.0. PC-Write is a shareware program, so you should look for one from a friend or bulletin board. Otherwise, contact QuickSoft for their current distribution policy (QuickSoft, 219 First North, #224, Seattle, WA 98109; (206) 282-0452). One irritation with PC-Write is its inclination to break lines right after an explicit hyphen. TEX turns this line break to an extra space, so if you're not careful, you get extra spaces after these hyphens in the typeset document. A public domain version of the Emacs editor JOVE (Joe's Own Version of Emacs) is also widely available.

TurboTFX is a low-cost TFX available from the Kinch Computer Company (501 South Meadow

Street, Ithaca, NY 14850; (607) 273-0222). Turbo- $TFX$  is described extensively in TUGboat, 9, 1,  $48-52$ , April, 1988. TurboTFX weighs in at \$100, and Kinch Computer also offers the C source listing for the TFX program for committed compile-ityourselfers. (Contact them for details.) The big news though is that Kinch Computer now has a low-cost version of METAFONT available as well (see page 23)! The combination of TFX plus METAFONT executables will be \$150; the C source for the pair will be \$300. Monitor support for their METAFONT

A superb low-cost previewer called CDVI (because, I guess, you use it to see a DVI file) has crossed our desk recently. It's easy to install, and at \$35 it'd be a bargain even if it  $d$ idn't work well. (That's \$35 for 360K disks; add \$10 for 3.5in disks. These prices include postage and handling, but please add sales tax for Texas orders.) When ordering, be sure to specify your monitor typeeither EGA, Hercules mono, CGA, ATT 6300, MCGAJVGA, or Toshiba 3100. The program is offered by SullivanSFT, Box 292431, Lewisville, TX 75029.

includes Hercules, CGA, and EGA.

Most previewers I've tried seem to take their time loading font information, so you have to wait a bit to do any previewing. CDVI is blazingly fast. On my AT compatible, it is essentially instantaneous in operation. I do not perceive any pause between the time I execute its command line and the appearance of the screen image. Viewing subsequent pages in your document is as rapid. Wayne Sullivan, a Dallas-born, Georgia- and Oxford-educated mathematician now at University College in Dublin and the author of CDVI, has designed a fine user interface as well.

CDVI will not be all things to all people, however. The secret to its speed lies in the fact that it has built-in information about all the fonts in PLAIN. TEX, but only at their unmagnified sizes. You will only see unmagnified images on your screen. Magnification is simulated by showing these images while using the letterspacing appropriate for the magnified font. Thus, you can check layout and page breaks, which is all most of us use previewers for anyway. If you use non-CM Roman fonts. you must use an included utility which will let CDVI substitute the plain TFJ font of your choice (although it will use your .TFM file to position the letters properly). (SullivanSFT cautions that the use of too many nonstandard fonts will slow down CDVI's operation.) If you work with non-Roman fonts, or are doing extensive METAFONTing, CDVI may not be for you.

Nelson Beebe has previously reported on the public domain printer drivers he has prepared. (See TUGboat, 8, 1, April 1987, 41-42.) The demand for this software has greatly exceeded their author's expectations; Nelson estimates that they are now in use at over 1000 sites in 28 countries. Because of this extraordinary demand, Nelson has had to modify his distribution policy. IBM PC floppy distributions are available from him for \$100, which includes documentation, media, and shipping. (Nelson H.F. Beebe, PhD, Center for Scientific Computing, Department of Physics, University of Utah, Salt Lake City, UT 84112.) However IBM PC floppies of this software are also available from the following sources: Personal *TEX*, Inc. (12 Madrona Ave., Mill Valley, CA 94941); Kinch Computer Co. (501 S Meadow St., Ithaca, NY 14850); and Jon Radel (Rt 2 110 Sydnor Dr., Leesburg, VA 22075). Prices from these suppliers may be cheaper than Nelson's; the current Personal TFX catalog, for example, lists this material for \$35. One caveat: these sources may not be distributing the latest versions of these drivers. (I do not have pricing from the other suppliers.)

Nelson's software is actually a series of C modules intended for those wishing to prepare a variety of drivers for a variety of devices on a variety of printers. The drivers support the HP LaserJet and PostScript (Apple LaserWriter) laser printers, as well as a generous selection of dot matrix machines (Epsons, Okidatas, Toshibas, and Apple ImageWriters among others).

The original TUGboat announcement was for version 2.07 of this software; Nelson is now up to version 2.10. Major changes of 2.10 include substantial improvements to the HP LaserJet Plus and Apple LaserWriter drivers. (Printer memory management is much better than before.) Version 3.0 of the software is due out in January. This new version will add support far 2 or 3 new operating systems, over a dozen new drivers, and will have support for font paths with multiple directories, run-time specifications of the format for font file names, and better control over the magnification search when substitutions are required. There will also be support for a startup file for common options, and much more powerful control over paper sizes.

Nelson asks us to conclude with a plea. In the past, several people had promised that they would merge in support for PostScript resident fonts from the dvi2ps program of Stephan von Bechtolsheim; this program runs only on UNIX. So far, no one has been forthcoming! Nelson himself won't have time for this task for several more months at least. Volunteers wishing to get cracking on this should get in touch with him first (to make sure no one else has already begun).

A savvy user-that is, one who reads this  $column$  regularly  $-can$  put together an AT-class compatible for about \$1600 or so. Such a machine won't be fancy, but it will run  $TFX$  (actually, it will walk TEX. Hmm- this makes the Amiga look better and better.)

#### **Late-Breaking News: The Deal of the Century?**

Always wanted to try TFX but afraid to take the plunge? 1-800-USA-BOOKS, a mail order outfit and that's their toll-free number as well, makes an incredible offer. They have assembled true public domain versions of all the software you might need to run TFX on a PC, and will offer their TFX-Kit for \$38.50 (no misprint!). Here's what you get:

- **0**  A version of PC-Write with a utility to patch this program so it *won't* break at hyphens.
- this program so it *won't* break at hypher<br>
 A true, public domain version of T<sub>E</sub>X.
- **0**  A stripped-down, public-domain version of the CDVI screen previewer.
- Nelson Beebe's public domain laser printer drivers. The fonts that come with this TFX are only those 300dpi fonts that work with the previewer .
- **0**  A shell program to take command of these separate components.

It's this last item that makes the *TEX-Kit* such an extraordinary bargain, because for the first time, users of PCompatible TFX can work within an integrated TEX environment, a workspace long available to users of Macintosh or Amiga versions. A flick of your finger on a function key brings up your document for editing. Close the file, and T<sub>F</sub>X it with a tap on another key. Oops-a TFX error on line  $134$ ? Invoke the "e" option from within TFX, and the shell automatically opens your file for editing on line 134. Previewing and printing are similarly controlled with single function keystrokes.

This same company reports plans for similar TEX kits at different levels. Watch this space for details!

P.S. Writer's *Tools II* will appear Real Soon Now. Gathering the remainder of the information has been more time-consuming than we initially imagined!

#### **AmigaT<sub>F</sub>X** . . . **or How Envy Was Resisted and Knowledge Found on the Road to** OijC

Kim Kubik

 $\Diamond$ 

THEY SAY THAT ENVY is one of the seven deadly<br>
sins. In early 1986 I finally decided I had en-<br>
vied others long enough, it was time to spend my<br>
borr<br>
own money on a personal computer to run T<sub>E</sub>X. I from<br>
mode a list of vied others long enough, it was time to spend my made a list of the pros and cons of the 8086 and 68000 based computers for which  $T_FX$  was available and would vacillate from week to week on which one I thought best. Then the June TUGboat arrived and a short notice announced that TFX now ran on the Commodore Amiga, further stating that due to the multitasking operating system one could build "an impressive TFX environment." I knew little about the Amiga but worked near Stanford so called the author, Tom Rokicki, and spent part of my lunch hour getting a quick overview of  $AmigaTrX$ . When I returned to work I got out that computer list, looked it over a last time, and tossed it in the garbage. And now, a year and a half after I bought an Amiga, I'm still finding out just what a gross understatement that phrase "an impressive TFX environment" really was.

EVELOPMENT of what would eventually become the Amiga began in the early 1980's, a time when computer games were still the rage and many "real" computer companies in Silicon Valley were lamenting that they couldn't get good engineers because the game companies were offering such lucrative salaries. A group formed out of this already select pool of talent to design a chip set for the ultimate game machine. Essentially they would tightly couple a Motorola 68000 cpu to custom RISC-style coprocessors to offload many of the cpu intensive chores necessary for sound and color graphics and animation. These components were designed to be modular with a multitasking executive at the core to coordinate their interactions.

 $\ddot{\circ}$ 

 $\Diamond$ 

Thus, when the bottom dropped out of the game market and the startup was refinanced by Commodore under the stipulation that the system be configured as more "business-like" the basis for a full-function workstation had already been implemented. **A** real-time message-passing operating system known as Tripos was ported to this hardware by a group of computer scientists in England. Tripos had been developed as a systems software research project at Cambridge (UK) with vision towards a day when single users would have networked desktop workstations capable of running multiple programs simultaneously with sophisticated interprocess communication. Both a mouse-driven icon-based shell and a windowed Unix-style command line interpreter were added to Tripos and AmigaDOS was born. Suddenly the little game machine vaulted

MIGATEX makes extensive use of the multiwin-<br>dow multitasking capabilities of the computer. Any text editor, the system command interpreter, the TFX compiler, and the AmigaTFX screen previewer may all be active in separate windows during a session. As soon as e.g. 'tex **myFoo.** tax' is typed at the prompt in the TFX window the user can slide back to the editor window and work on something else; as soon as page one of **myFoo.dvi** is output the user can preview it on the hi-res screen while the rest of **myFoo** . **tex** continues to be processed.

from the realm of single-tasking PCs and WYSIWYG Wonders toward league with the Suns and Apollos.

Or while the compiler continues to run the user can preview or print any other . **dvi** file, or score and listen to computer generated music, build objects for a color 3-D ray trace animation, or simultaneously download and unarc files from a bbs. The user is not forced into a linear one-dimensional mode of interacting with the computer. If there is sufficient memory to load a program the Amiga can generally run it no matter what else is active.

While the Amiga operating system does not support virtual memory like the big workstations it also does not burden the buyer with the expensive necessity of hardware memory management and a hard disk just for operating system overhead. As all executable programs are RAM bound a completely functional system can be run from floppies. This leads to one great advantage of the Amiga over any other true multitasking workstation: price. I purchased a single-floppy A1000 with 2.5 Mbytes of RAM in late 1986 for \$1600. I ran AmigaTEX on this with no hitches for a year before I even bought a second drive. The A1000 has been discontinued (but not obsoleted!) but the new models are low-end and high-end repackages of the same system.

For the TFX user on a severe budget a one Mbyte two-floppy A500 can be purchased discount for about \$1200; for someone needing maximum performance at minimal cost an add-in 68020 cpu increases the price only another \$1000. The Amiga model B2000 adds greater expandability and IBM-PC compatiblility at a greater cost, but it is still priced far below any workstation with similar capabilities.

#### AmigaTFX ... or How Envy Was Resisted and Knowledge Found on the Road to  $0\degree$

Kim Kubik

 $\Diamond$ 

THEY SAY THAT ENVY is one of the seven deadly<br>sins. In early 1986 I finally decided I had en-<br>vied others long enough it was time to spend my vied others long enough, it was time to spend my own money on a personal computer to run T<sub>F</sub>X. I made a list of the pros and cons of the 8086 and  $68000$  based computers for which TFX was available and would vacillate from week to week on which one I thought best. Then the June TUGboat arrived and a short notice announced that TFX now ran on the Commodore Amiga, further stating that due to the multitasking operating system one could build "an impressive TFX environment." I knew little about the Amiga but worked near Stanford so called the author, Tom Rokicki, and spent part of my lunch hour getting a quick overview of AmigaT<sub>F</sub>X. When I returned to work I got out that computer list, looked it over a last time, and tossed it in the garbage. And now, a year and a half after I bought an Amiga, I'm still finding out just what a gross understatement that phrase "an impressive  $TrX$  environment" really was.

DEVELOPMENT of what would eventually be-<br>come the Amiga began in the early 1980's, a time when computer games were still the rage and many "real" computer companies in Silicon Valley were lamenting that they couldn't get good engineers because the game companies were offering such lucrative salaries. A group formed out of this already select pool of talent to design a chip set for the ultimate game machine. Essentially they would tightly couple a Motorola 68000 cpu to custom RISC-style coprocessors to offload many of the cpu intensive chores necessary for sound and color graphics and animation. These components were designed to be modular with a multitasking executive at the core to coordinate their interactions.

 $\Diamond$ 

 $\Diamond$ 

Thus, when the bottom dropped out of the game market and the startup was refinanced by Commodore under the stipulation that the system be configured as more "business-like" the basis for a full-function workstation had already been implemented. A real-time message-passing operating system known as Tripos was ported to this hardware by a group of computer scientists in England. Tripos had been developed as a systems software research project at Cambridge (UK) with vision towards a

day when single users would have networked desktop workstations capable of running multiple programs simultaneously with sophisticated interprocess communication. Both a mouse-driven icon-based shell and a windowed Unix-style command line interpreter were added to Tripos and AmigaDOS was born. Suddenly the little game machine vaulted from the realm of single-tasking PCs and WYSiWYG Wonders toward league with the Suns and Apollos.

A MIGATEX makes extensive use of the multiwin-<br>dow multitasking capabilities of the computer. Any text editor, the system command interpreter, the TFX compiler, and the AmigaTFX screen previewer may all be active in separate windows during a session. As soon as e.g. **'t** ex **myFoo** . **t** ex' is typed at the prompt in the TEX window the user can slide back to the editor window and work on something else; as soon as page one of **myFoo.dvi** is output the user can preview it on the hi-res screen while the rest of **myFoo.** tex continues to be processed.

Or while the compiler continues to run the user can preview or print any other . **dvi** file, or score and listen to computer generated music, build objects for a color 3-D ray trace animation, or simultaneously download and unarc files from a bbs. The user is not forced into a linear one-dimensional mode of interacting with the computer. If there is sufficient memory to load a program the Amiga can generally run it no matter what else is active.

While the Amiga operating system does not support virtual memory like the big workstations it also does not burden the buyer with the expensive necessity of hardware memory management and a hard disk just for operating system overhead. As all executable programs are RAM bound a completely functional system can be run from floppies. This leads to one great advantage of the Amiga over any other true multitasking workstation: price. I purchased a single-floppy A1000 with 2.5 Mbytes of RAM in late 1986 for \$1600. I ran AmigaTFX on this with no hitches for a year before I even bought a second drive. The A1000 has been discontinued (but not obsoleted!) but the new models are low-end and high-end repackages of the same system.

For the TEX user on a severe budget a one Mbyte two-floppy A500 can be purchased discount for about \$1200; for someone needing maximum performance at minimal cost an add-in 68020 cpu increases the price only another \$1000. The Amiga model B2000 adds greater expandability and IBM-PC compatiblility at a greater cost, but it is still priced far below any workstation with similar capabilities.

One also gets something else for the modest investment: access to the end products from a community of some of the most avid computer enthusiast/programmers in the world. There are literally hundreds of public domain software tools for the Amiga. The open operating system allows these utilities to work together so that a user can tailor a truly flexible personal application environment.

This flexibility can yield a productivity increase a few orders of magnitude greater than any benchmark of straight cpu performance could possibly indicate. Perhaps a better "benchmark" of both the developer community's sophistication and the Amiga's capabilities is the fact that already next to my Amiga are five software product manuals typeset with AmigaTFX.

These capabilities are not without price: users have to learn AmigaDOS on their own as documentation of the Amiga as a workstation is all but nonexistent. Most dealers are completely ignorant of its potential, and it can take many (enjoyable) hours of testing new utilities to optimize an Amiga for specific work habits. Without a hardware deinterlacer (available only for the model B2000) there is an intolerable screen flicker in the hi-res mode that requires a very stable balanced room light and careful choice of colors to reduce.

Like TrX. AmigaDOS can initially seem frustrating because it offers so many choices: modular extensible software exacts a different kind of toll in the freedom it affords. When the Rexx language became available for the Amiga it was as if the last piece of a puzzle fell into place. A common vocabulary can now be used both to write macros within programs as well as to mediate interaction between programs.

As every capability of the system is available at all times the overlapping window paradigm becomes a true asset rather than mere dressing. The user who understands why TFX is not Desktop Publishing, and understands that ease of use is not enviable when the tradeoff is quality, might check out the Amiga. Like TFX, it can reward effort.

 $\Diamond$ 

 $\ddot{\circ}$ 

 $\ddot{\circ}$ 

**EXALUATE:** NVY is a transgression in that it focuses at-<br>tention to surface appearance, diverting one<br>from the true substance, the termel of a thing from the true substance, the kernel, of a thing. The heretic might suggest that all one needs for an optimum TFX environment is a fast 32-bit cpu and a large screen. But when the system beneath such glitz is basically an 8-bit style program loader the suggestion is ludicrous. Absolution, at least in this

one case, came easily: before I got an Amiga, I really envied people who had those big Sun workstations to run TrX.

I don't any more.

Using T<sub>F</sub>X and I<sup>4</sup>T<sub>F</sub>X with WordPerfect 5.0

Michael F. Modest Pennsylvania State University

#### **0.1 Introduction**

While T<sub>F</sub>X is an extremely powerful typesetting language that can make your publications look as close to professional as you could possibly hope for, this beauty comes at a price: T<sub>E</sub>X by itself is somewhat tedians to use and it is not uvenuve. (what you tedious to use, and it is not WYSIWYG (what you see is what you get). There appears to be no truly wysiwyG word processor available for the IBM PC<br>or compatibles. The good news is that — when com-<br>hind with WordPorfect, which ellows austenization bined with WordPerfect, which allows customization of printer drivers - the tediousness of  $Tr X$  can be overcome. I have written a TFX-IATFX driver for WordPerfect which allows you to use WordPerfect normally while typing ordinary text, and uses simple macros when typing equations. I have written the preprocessor in such a way that it may be .used for IATFX documents or for straight TFX documents as Let the keys/macros specifically geared towards<br>
IMPEX are not employed. The user prepares his or<br>
Non-WardParfect file and acce contains indepted her WordPerfect file and sees centering, indented paragraphs, Greek letters, mathematical symbols, subscripts, etc., actually displayed (and entered with single keystrokes). Then, rather than sending this file directly to a printer, "prints" it to a diskfile using the preprocessor which converts the WordPerfect format into a standard TFX or IATFX file. If only the macros activated by the WordPerfect keyboards are used, the preprocessor even assures matching of braces, dollar signs and  $\begin{pmatrix}$  begin and  $\end{pmatrix}$  of IAT<sub>F</sub>X environments.

#### **0.2 WordPerfect Fonts**

I have programmed the driver so that — using the ordinary WordPerfect font change commands — a number of different types of fonts are available, as well as a predefined math displaymode, as indicated below. Depending on the graphics card and monitor present in your PC, different fonts and/or attributes may or may not be displayed:

EGA card and monitor: choosing the **1** font/ 512 character option the full Greek alphabet plus most other important symbols will be displayed. Bold, underline, italics, etc. are colorcoded.

- Hercules graphics card Plus, or Incolor card: choosing the 6 font/512 character option together with a Ramfont set prepared by myself the full Greek alphabet, all other important symbols, bold, underline, italic, courier (i.e., verbatim), sub- and superscripts, small caps, calligraphic letters, "Large", etc. will be displayed.
- Neither: sorry, you are out of luck: only the standard 256 ASCII characters, bold and underline will be displayed.

#### $0.3$ **Compatibility Considerations**

You can use most of the features of the WordPerfect wordprocessor that you may usually use, such as super<sup>a</sup> or sub<sub>b</sub>-scripts, the speller, the thesaurus, the search and replace routines, block mark/copy/ move/retrieve routines, the "merge" and "macro" features, as well as **bolding** and underlining. A number of special features of WordPerfect, such as tabs, indent, center, flush right, footnote, and linespacing are converted into blank spaces by Word-Perfect before sending it to the printer and. thus, cause a problem. Most of these features have been made compatible as indicated in the section on WordPerfect Keyboards, a few (e.g., linespacing) must be treated by using TFX macros directly for these functions.

If a little care is taken a text file can be printed like a normal WordPerfect file or as a TEX file, as long as the file does not contain any fancy typesetting, such as equations using TFX-commands or any "backslash"-commands. Even then the file can be printed out under WordPerfect, but it will now not enforce these commands. Since a number of "special T<sub>F</sub>X characters" are frequently used in normal text I have replaced three of them in my version of WordPerfect:  $\frac{4}{3}$ ,  $\frac{4}{3}$  and  $\frac{6}{3}$  are no longer reserved, i.e., they print out as seen here. No replacement has been programmed for  $#$  and  $%,$  since the user of this WordPerfect/IATFX customization has no longer any need for them, while the reserved character \$ has been replaced by the  $\Delta$  symbol<sup>1</sup>. An exception is the Verbatim font: in this font there are **no** special characters, i.e.,  $\setminus$  will print out as  $\setminus$ , etc. (usually used in conjunction with \tt, i.e., in typewriter mode).

#### **0.4 WordPerfect Keyboards**

WordPerfect 5.0 allows you to define custom keyboards and to access zillions of special symbols which cannot normally be displayed on the screen such as  $\alpha\beta\gamma$ , or  $\rightarrow$  or  $\partial$  or  $\infty$  etc. This is done by depressing the corresponding key in the appropriate keyboard, sometimes accompanied by simultaneously pressing either the Alt-key (abbreviated here as  $\circled{a}$  or the *Ctrl*-key (here  $\hat{ }$ ). Thus most keys may be used in four ways, e.g.,  $a$ .  $\text{shift-a } (A)$ ,  $Q-a$ and ^-a, although some keys are limited to three by not allowing either the Alt or Ctrl key combination. I have defined six new keyboards to be used with TFX: NORMAL, FOREIGN, GREEK, SINGLE, SMCAPS and CALLIGRAPHIC.

#### NORMAL **keyboard**

As the name implies this keyboard is the one used most of the time. Its basic layout is shown in Fig. 1, where the central character in each box is the name of the key, the bottom left character shows the character displayed if the key itself is pressed, top left shows the shft character, bottom right the Alt character and the top right shows the Ctrl character (for the function keys the WordPerfect bottom-to-top sequence is used instead). The function of a few of the individual keys is explained below in some detail (note that in most of the examples below unnecessary blanks have been included to distinguish a key like  $Q-a$  from the three-key sequence  $Q - a$ ).

Many function keys in this keyboard have been made compatible with T<sub>F</sub>X (such as *indent*, underline, etc.) while others have been redefined. For example:

- **--F5** This key, newly labeled Print File translates a WordPerfect file (prepared with the present set-up) into a variety of documentstyles.
	- F9 This key, labeled Toggle Character, switches into keyboard SINGLE for a single character, then switches back into NORMAL.
- F11 This key, labeled Itemize, produces a IATFX itemized list: the user is prompted for each item ending with a  $\langle \text{ret}\rangle$ ; items are by default labeled with a **0,** other labels can be used by enclosing them in square brackets (e.g., the present label was achieved by typing [F111 after the prompt); itemization is exited by hitting  $\langle \text{ret} \rangle$  (to end each item), followed by  $\sim$ - $\text{c}$ tet> (to exit list); lists may be nested by hitting  $\epsilon$ ret> twice (once to end item, second time to start nesting), followed by another

The reason why the  $\Delta$  symbol is used at all is due to a WordPerfect weakness: WordPerfect is unable — even when using  $Ramfonts$ —to display two "attributes" at once, such as italics and subscripts. Therefore, I have chosen to display math-italic like ordinary text, with  $\Delta$ as delimiters.

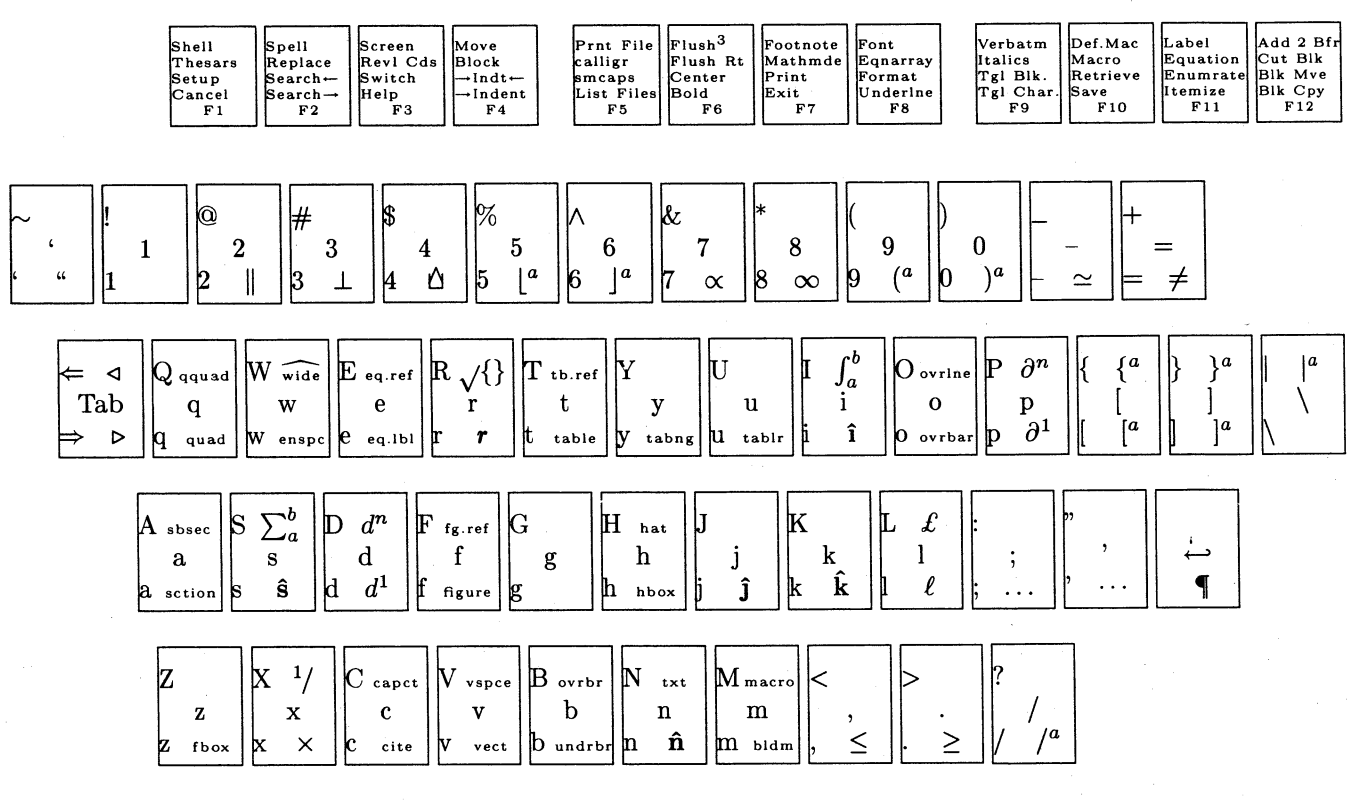

<sup>a</sup> delimiters of self-optimizing size

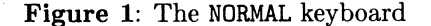

F11 (itemize) or shft-F11 (enumerate); nesting can be done to arbitrary levels, but only the first two levels of indentation are shown on the screen; after the nested list is exited (with ~~<ret>) another <ret> must be hit to get back into the original list. (IATFX only.)

**Q-F11** This key, labeled *Equation*, switches into the Math Italic font to *display* an equation centered on a separate line (without equation number), ended by hitting the <ret> key; for visualization, the expression is surrounded by the  $\Delta\Delta$  symbol (on separate lines above and below the equation).

Since WordPerfect allows for the definition of other keys on the regular keyboard (by pressing Alt or Ctrl at the same time), many additional keys have been defined as indicated in Fig. 1. For example:

**Q-a** Produces  $an$ invisible \section{'...} or \section\*{...} command, first asking whether the section should be numbered (displayed by a preceding  $#$ symbol) or unnumbered (preceding  $*$ ), then prompting for a title, ended by <ret>; the title is displayed in "Very large Type". (IATEX only.)

- **Q-p** Produces a visible  $\{p\}$ ... $\}$ ... $\}$  (partial derivative) command, prompting for a numerator and a denominator, each ended by <ret>; for example,  $Q-p$  T <ret> x <ret> results in  $\frac{\partial T}{\partial x}$ . (*Mathmode* only.)
- ~-i Displays and prints a visible integral sign, and prompts for a lower limit (displayed as subscript) and an upper limit (displayed as superscript), each ended by <ret>; for example, **Q-i** x=0 <ret> **Q-8** <ret> results in  $\int_{x=0}^{\infty}$ . (*Mathmode* only.)

In addition, I have programmed a few keys of the cursor pad, and of the number key pad (not displayed in Fig. 1), e.g.:

- **Q-↑** Displays and prints a single-character superscript.
- Num-/ Produces a fraction  $\{\ldots\}$ , over  $\ldots\}$ , prompting for numerator and denominator, each ended by <ret>, for example Num-/ x+2  $\text{~x-t>~x+1~\text{~x+1}}$  /  $\text{~x-t>~produces~}\frac{x+2}{x+1}$ .

#### **GREEK** and SINGLE keyboards

These keyboards contain the full Greek alphabet plus a number of math symbols as shown in Fig. 2. None of the function keys have been redefined, i.e., they contain the original definitions supplied by

WordPerfect. The SINGLE keyboard is identical to GREEK except that control is returned to NORMAL after each character, and is toggled by hitting the **F9**  key. Thus typing a **F9** bc results in " $a\beta c$ ".

#### FOREIGN, SMCAPS, CALLIGRAPHIC **keyboards**

For people who type in foreign languages I have defined the FOREIGN keyboard which allows you to type umlauts, etc. The keyboard is identical to NORMAL except that some characters have been replaced. At this point only some umlauts etc. have been redefined. For example, typing  $Q-a$  gives  $a$ ,  $\sim a$  gives A, etc. The SMCAPS keyboard contains a displayable set<sup>2</sup> of small caps characters A, B, THROUGH Z. Control is returned to the normal keyboard by hitting <ret>. The CALLIGRAPHIC keyboard acts like SINGLE, i.e., after typing a single calligraphic character (upper case A through Z), control is returned to NORMAL automatically.

#### **Equation example**

To demonstrate how the system works for typing equations, consider the equation

$$
\mathbf{f}(x) = \frac{1}{4} \int_{\xi=0}^{\infty} \left[ \frac{g(x,\xi)}{1-\xi^2} + 1 \right] \frac{\partial f}{\partial \xi} \hat{\mathbf{n}} d\xi
$$

which is typed as:

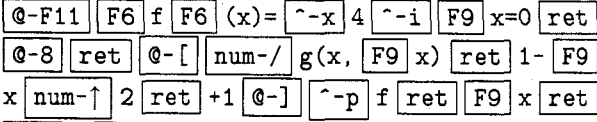

```
|Q-n|d|F9|x|ret
```
and appears on the screen approximately as 66

$$
f(x)=\frac{1}{4}\zeta=0^{\infty} \left\{g(x,\xi)\over 1-\xi^2\}+1\right\} \pi\{f\}\{\xi\}\hat{f}d\xi
$$

(The big brackets actually appear "broken" on the screen to indicate their variable size).

#### **0.5 Printer Drivers**

As indicated in the description for the **--F5** key above I have defined a number of "printers", which will take your WordPerfect files and translate them into  $TrX$  files (tex.prs), or into  $IATFX$ documentstyle files (article, book, conference, letter, memo or sideways). Besides translating T<sub>EX</sub> and LAT<sub>EX</sub> commands (such as  $\alpha$  to \alpha, etc.), these drivers also add the necessary commands at the beginning and end of the TFX file.

#### **0.6 Custom Made Macros**

**I** have defined the following local macros which, therefore, are only available in my version of TFX/IATFX:

- \f lush#l#2#3 Identical to the prompted **^-F6,** i.e., this macro will place the text  $#1$  flush left, text  $#2$  centered, and text  $#3$  flush right, e.g.  $\theta_{\leftarrow}$  ( $f$ lush $\left\{ \begin{array}{c} c \end{array} \right\}$ . left c right
- $\lambda$ s#1 This macro sets the linespacing, where #1 must be an integer number and sets the spacing in multiples of "jots"  $(1jot = 3pt = \frac{1}{4}$ of regular line spacing); the default is  $\iota$ 1s4, i.e., one line every 4 jots or 12 points, translating to six lines per inch, while this paragraph is surrounded by  ${\**ls6...**}$  (notice the " $1\frac{1}{2}$ -spacing"?). The unit of "jot" was chosen to make simple input  $(\lambda s)$  followed by a single digit) possible for fractional values of line spacing. (Enclosing the paragraph in  $\{\ldots\}$ reestablishes former linespacing beyond the )). Note that this macro takes effect only as soon as T<sub>FX</sub> goes into "vertical mode" after it is called (i.e., between paragraphs); thus putting  ${\ln n \dots}$  within a paragraph will have no effect at all.
- \d#1#2 Total derivative of #1 with respect to #2 (*mathmode* only), e.g. \d Tx results in  $\frac{dT}{dx}$  (accessed via Q-d)
- \p#1#2 Partial derivative of #I with respect to **#2**  (*mathmode* only), e.g. \p Tx results in  $\frac{\partial T}{\partial x}$  (accessed via **@-p)**
- $\dim#1#2#3$  #1-th order total derivative of #2 with respect to  $#3$  (mathmode only), e.g. \dn 4Tx results in  $\frac{d^4T}{dx^4}$  (accessed via  $\sim$ -d)
- $\pm 1$ #2#3 #1-th order partial derivative of #2 with respect to  $#3$  (mathmode only), e.g. \pn **4Tx** results in  $\frac{\partial^2 T}{\partial x^4}$  (accessed via  $\hat{-p}$ )
- $\frac{f_{\text{r}}}{\text{#1-th}}$  fraction,  $\text{in}$  and normal mode), e.g.  $\text{tr4} \rightarrow \frac{1}{4}$  (accessed via  $\text{-x}$ )
- $\{\text{#1}\}$  is identical to the normal TEX  $\case$ {#I} command, but **both** columns are typeset in mathmode.
- \txt#l Small text between equations like "and" can be inserted by typing \txt{text) (accessed via  $\sim$ -n)

<sup>&#</sup>x27;while the normal WordPerfect command for *small caps* may be used, this would not *display* them (because of the 6 font limitation)

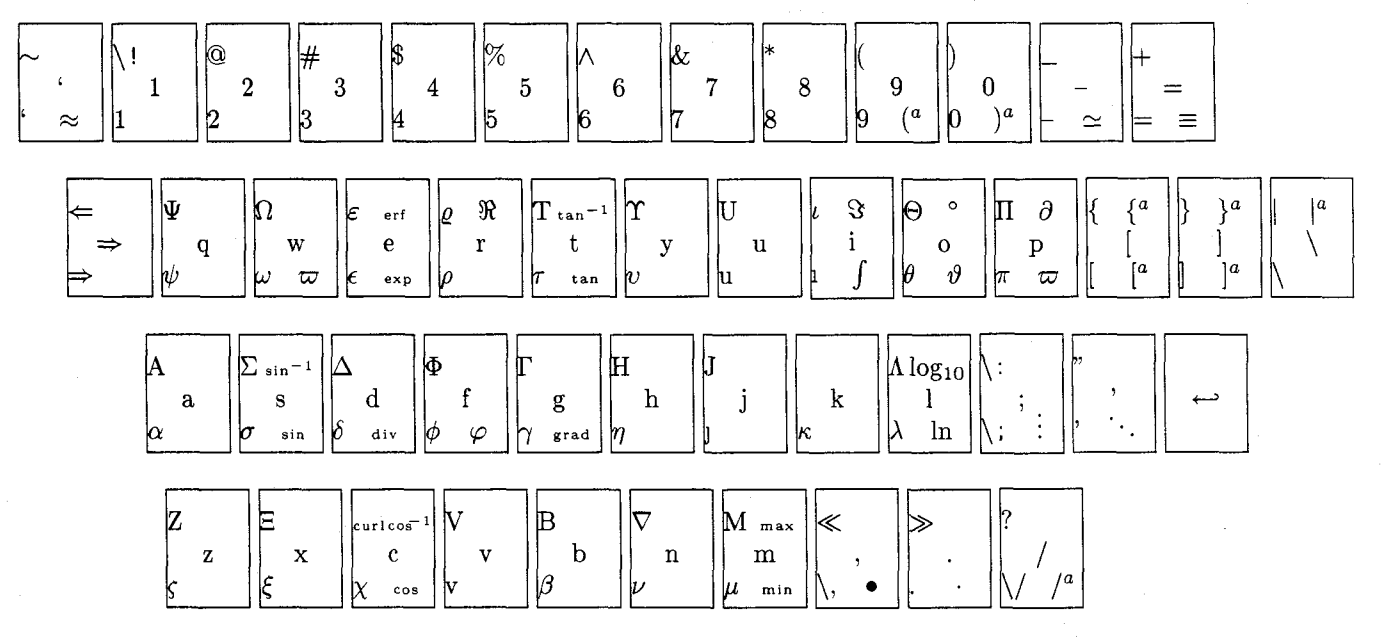

a delimiters of size "Big"

**Figure** 2: The GREEK and SINGLE keyboards

#### 0.7 Typing Memos With IATFX

The memo document style is designed to make a number of memos at once and is really just a slightly modified IATFX letter style file. The first page of each memo will have a IATFX-generated version of the PENNSTATE logo at the top (which, obviously, other users may want to modify to their needs).

#### 0.8 Custom Journal Styles

Every journal has slightly different ways to arrange the list of references, to refer to references within text, to refer to equations, etc. I have defined customized . sty files for four types of journals in which I usually publish, viz. the Transactions of the American Society of Mechanical Engineers (asme. sty), journals of the American Institute of Aeronautics and Astronautics (aiaa . sty), the International J. of Heat and Mass Transfer (i j hmt . sty), and the J. of Quantitative Spectroscopy and Radiative Transfer (as well as many other Pergamon Press journals) (jqsrt . sty). Of these four styles the first one (asme) orders references alphabetically, while the other three order them sequentially.

For these bibliography styles I have redefined or newly defined a number of IATFX macros, which act differently for different journals. These macros are discussed under *Custom Made L<sup>4</sup>T<sub>E</sub>X Macros* below.

#### 0.9 Custom Made IAT<sub>F</sub>X Macros

I have written a number of TFX macros which act together with IATFX macros, mostly for labeling and referencing. The following macros will behave differently depending on the journal style option chosen, i.e., asme, aiaa, ijhmt or jqsrt:

 $\c{ity}(s)$  will place the reference number (or year) into the text (i.e., the year within parentheses for asme, superscripted number for aiaa and josrt, and bracketed number for ijhmt). In addition, a BIBTFX command will be placed for those that use a bibliography database (accessed via @-c).

Note: for the asme style the \bibitem command must have the year of publication as a label, i.e.,  $\tilde{y}$ ear]  $\{key\}$ . (Of course, for BIBTFX users this is taken care of automatically).

- $\text{Cite}\$ key(s) similar to  $\text{ctte}$  but the numbers are large and accompanied by "Ref." or "Refs.". Obviously, this macro is not defined for the asme style (since references are not numbered).
- $\c{key(s)}$  identical to  $\c{key(s)}$ only reads the . aux file (to display the correct reference number or whatever), but does not write an entry into the . aux file; therefore, \capcite can only be used if \cite is used elsewhere for the same reference; \capcite may be used in places where \cite cannot, primarily within figure and table captions.
- $\{key\}$  same as the  $\ref$  command but surrounds the number with parentheses.
- $\{key\}$  will write something like "equation  $(n)$ " (depending on the journal), where  $n$  is the referenced equation (accessed via  $\sim$ -e).
- $\eq{key1, key2}$  will write something like "equations  $(n1)$  and  $(n2)$ " (depending on the journal), where  $n1$  and  $n2$  are the referenced equations (accessed via  $\sim$ -e).
- $\{key1, key2\}$  will write something like "equations  $(n1)$  through  $(n2)$ " (depending on the journal), where  $n1$  and  $n2$  are the referenced equations (accessed via  $\sim$ -e).
- $\deg\{key\}$  will write something like "equations  $(n)$ " (depending on the journal), where  $n$  is the first referenced equation (to be used with  $\le$ e if some other inter-equation text than "and" or "through" is desired) (accessed via  $\sim$ e).
- $\{Eq\{key\}, \ldots$  All of the above  $\{eq. . . commands\}$ exist also as \Eq. . . commands for equation references at the beginning of a sentence (accessed via  $\sim$  e).
- $\mathbf{fg}_{key}, \ \mathbf{g}_{key}, \ \mathbf{g}_{key}.$ All the \eq commands are repeated for figures. In this case all four journals have the same format, i.e., the \fg commands translate to "Fig.  $n$ " or "Figs.  $n$ ", while the \Fg command translate to "Figure  $n$ " and "Figures  $n$ " (accessed via  $\hat{-}f$ ).
- $\{key\}$ ,  $\tb{key}$ ,  $\tb{key}$ ,  $\tb{key}$ ,  $\tb{key}$ . All the lower case  $\fg$  commands are repeated for tables. In this case all four journals have the same format, (and the upper case version does not exist since there is no difference between beginning-of-sentence and mid-sentence reference), i.e., the  $\theta$  commands translate to "Table  $n^{\prime\prime}$  and "Tables  $n^{\prime\prime}$  (accessed via  $\hat{i}$ -t).

Another group of macros that I have written deals with cross-referencing between different documents. For example, if you write a long report or a book. you may want to break up the documents into parts or chapters, but without losing the ability to reference equations/figures/pages etc. from other parts, keeping up continuous page/chapter etc. numbering, preparing an overall table-of-contents, etc.:

- $\csc{s}$  (file(s) will read the files file(s). crf (if the entry is non-empty), and will open the new file present-file-name.crf;
- \closecrf will close the file present-file-name. crf (if it is open, i.e., if  $\csc{s}$  { . . . } has been called within the document. This command should come **after** the \end{document) (and is automatically included in my WordPerfect book documentstyle);
- \TOC will open and prepare a present-file-name. toc file similar to the \tableofcontents command. but will not actually print the Table of

Contents (eventually one can splice all . toc files together to make a single Table of Contents);

- \LOF is similar to \TOC, and is designed to be used instead of the  $\langle$ listoffigures command:
- \LOT is similar to \TOC, and is designed to be used instead of the \listoftables command.
- \Section is equivalent to the \section\* command, but places an unnumbered entry into the Table of Contents;
- \Label is equivalent to the \label command, but places a cross-referencing line not only into the . aux file, but also into the . crf file;
- \plcounter{#l} places the value of a counter into the . crf file, (which can later be read by the \crossref command from a different document part). #I may be page (page number), chapter (chapter number), section (section number), subsection (subsection number), figure (figure number), table (table number), or equation (equation number). When placed at the very end of a file (last entry before the \end{document) command) this transmits to the \crossref command the latest page number etc., making continuous numbering possible.
- \widen{#l) increases the document \textwidth by **#1**, and decreases both margins by  $\frac{1}{2} \times$  **#1**. This macro comes in handy when IATEX breaks pages in such a fashion that only one or two lines end up on the last page (particularly in letters and memos).

#### 0.10 BIBTFXing

Since the standard IAT<sub>F</sub>X formats are geared towards mathematical and computer journals (styles plain and unsrt are available), I have written a few more styles, viz. asme, aiaa, jqsrt, ijhmt, i.e., drivers for the aforementioned journals, which are primarily of interest to engineers and physicists. Others could be customized easily.

#### **0.11 Availability**

I am prepared to supply anybody who would like it with the software that I have developed (i.e., you supply your own WordPerfect and T<sub>E</sub>X). To receive the software you need to send \$10 (to cover diskettes and postage), and specify whether you want 360kB or 1.2MB 5.25in floppies, or a 1.44MB 3.5in diskette. In addition I would appreciate any suggestions on how to further improve the present WordPerfect-to-TEX/IATEX preprocessor.
# **Macros**

# **A Page Make-up Macro**

Joost Zalmstra\* David F. Rogers\*\*

In a previous article in TUGboat (Ref. **1)** it was pointed out that using TEX to produce heavily illustrated mathematical, engineering and scientific books containing large numbers of complex display equations and tables poses problems. The reason is that publishers have stringent requirements for the placement of figures with respect to the text while neither Plain TEX nor IATEX provides good control of this placement.

Currently a set of macros is being developed to help in solving this problem. The macros are based on a FIFO queue. Basically, the algorithm is quite simple. When making up a page the FIFO queue is checked. If the queue is not empty and if the first figure on the queue fits on the current page, it is removed from the queue and placed on the current page at the top. If the queue is still not empty, and the second figure on the queue also fits on the page it is removed from the queue and placed at the bottom of the current page. If the figures do not fit on the current page, the page is made-up normally and the process repeated for the next page. If a new figure is encountered, and if the queue is not empty, the figure is placed on the queue. If the queue is empty, and if the figure fits on the current page, it is placed on the current page, either at the top or at the bottom. If the figure does not fit on the current page, it is placed on the queue and the page made-up normally.

In implementing the algorithm in Plain T<sub>F</sub>X, a form of floating keep with the following properties is introduced:

The figure and any caption must be placed in a **\vbox.** 

The order in which these **\vbox-es** appear in the text is maintained.

No more than two **\vbox-es** appear on one page, one at the top and one at the bottom of the page.

\*Vrije Universiteit, Amsterdam, The Netherlands, **mcvax** ! **nat** . **vu** . **nl** ! **j j azQuunet** . **uucp** 

\*\*United States Naval Academy, Annapolis, MD, USA, **df rQusna .mil** 

These characteristics satisfy the criteria presented by Rogers in Reference 1. The floating keep is implemented as a macro **\addf igure** that is called with one parameter: the number of a box-register that contains the figure **\vbox.** If the **\vbox**  can not appear on the current page (either there are already two figures on this page or there are figures left over from a previous call to **\addf igure)**  then **\addfigure** puts the **\vbox** on a list (FIFO queue) implemented as the box-register **\f iglist.**  Otherwise, it tries to fit the box on the current page, taking into account **\pagetotal, \pagegoal**  and the size of the figure. The figure size includes the space separating the **\vbox** from the text. If the figure won't fit, it is added to **\f iglist.** If the figure fits on the page the **\vbox,** together with the space separating it from the text, is inserted on the current page using Plain TEX's \topinsert. The queue  $(\text{light})$  is implemented using T<sub>F</sub>X's box operations. An element (figure) is added to the queue by placing it at the top of the existing vertical list of boxes. The 'head' of the queue is accessed via T<sub>F</sub>X's \unvbox and \lastbox commands.

The output routine splits the insertion, if necessary, and places the first figure at the top of the page and the second, if present, at the bottom. After the **\shipout** for the current page occurs, the output routine checks **\f iglist** to see if there are any figures left. If there are, it attempts to insert a maximum of two figures on the next page, again using **\t opinsert** . Before calling **\t opinsert** the total size of the figures on the page is checked to insure that it does not exceed **\dimen\topins.**  If this is not done, **\topinsert** would shift the insertion to the next page, thus producing a figure on that page without **\addf igure** knowing about it.

The space separating the figure from the text is specified by two skip registers: **\topf igureskip**  and **\bottomf igureskip.** The first specifies the **\vskip** below a figure placed at the top of the page, the second the **\vskip** above a bottom figure. Note that this **\vskip** must not be included in the **\vbox**  offered to **\addf igure.** 

There are several refinements to the basic algorithm that have been implemented and are worth mentioning:

if the amount of text remaining on a page after insertion of the figure(s) is less than a certain amount (specified by the dimen register **\minpagesize)** then no text is placed on the page. If two figures appear on that page they are placed at the top and bottom of the page.

If there is only one figure on that page, it appears at the bottom of the page.

The switch \ifbottomforce is used to force a bottom figure. If \bottomforcetrue then if \addf igure finds that it can fit a figure on the current page as the first figure (which would normally be placed at the top of the page) then it forces the figure to the bottom of the page (by inserting an empty \vbox first, which appears at the top of the page). This feature can be used to insure that the figure appears after the first reference to it.

If the \vbox offered to \addf igure has a height of exactly \vsize then it is considered to be a page sized figure. No extra \vskip is added. \pageinsert is used to insert it into the text.

For completeness, a set of macros to create the space for a figure and to set the figure caption is also presented. These macros are called from within the macro \f igspace. The \f igspace macro has four calling parameters:

The vertical dimension of the white space to be left for the figure.

The horizontal dimension of the white space to be left for the figure.

The figure number.

The figure caption.

If the horizontal size of the figure (parameter 2) is smaller than a certain value specified by \sidearttest then \sidefig is called and the caption is placed to the right of the figure (separated from it by \sideartspace). Otherwise \normalf ig is called and the caption appears below the figure separated by \artsurround.

The **\addfigure** and **\figspace** macros are combined by calling \f igplace with the same parameters as \f igspace. This creates space for the figure, sets the caption, places the result in a \vbox and calls \addfigure. Note that \addfigure and \f igspace are completely independent. Changing the \figspace-macros has no influence on the working of \addf igure.

The macros have been used both with test files and with production text (Ref. 2). The production text consisted of three separate files. The complexity of the page make-up task is indicated by the details given in Table 1. Page size was  $46pc$ by 29pc set 10/12 using the Computer Modern Fonts. The figure space quoted in Table 1 does not include space for the figure captions nor that for \topfigureskip, \bottomfigureskip or \artsurround. The data in Table 1, plus allowance for these spaces, indicates that approximately 25% of the available space is occupied by illustrations. This fact, plus the large numbers of display equations, many of which are 4 to 8 row matrices within an \eqalign, illustrates the complexity of page make-up for these files.

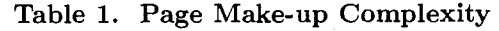

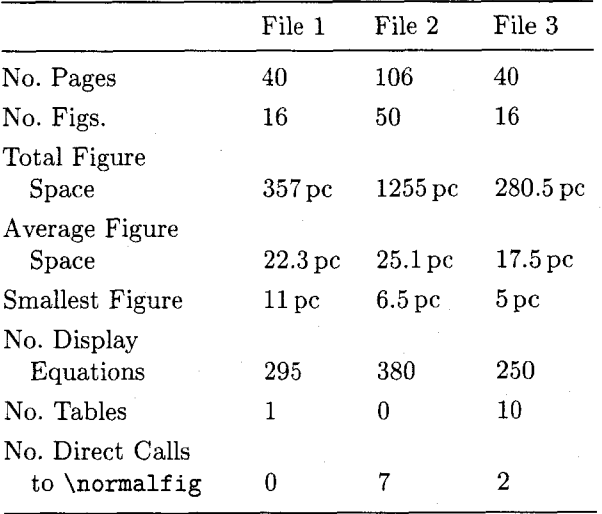

The \f igplace macro performed very well. Calling \f igplace immediately after the first reference to the figure often resulted in acceptable placement of the figure. Placement of the figure can be changed by changing the location of the call to \f igplace in the source file. Occasionally when TFX was particularly recalcitrant, it was necessary to call  $\normalfont\textsf{ing}$  or  $\small \textsf{sing}$  directly.

There are still some small bugs known to us and some improvements that can be made.

Since the vertical size of a figure caption is not known a priori, there is no way to initially exactly specify a full page figure. At least one pass through TEX must be made. The vertical size of the figure caption is then measured and the value of the first parameter in \f igplace adjusted accordingly. To solve this problem \f igplace is called with a vertical size (parameter 1) of 0. The \f igspace macros then change the vertical size to produce a full page figure. Directly incorporating this capability into \f igplace to maintain complete independence of the two macros is desirable.

If \raggedbottom is used, the vertical size of pages may vary. However, \f igplace always makes full page figures exactly the specified \vsize. Verso and recto pages may then be unbalanced (of different vertical lengths). The workaround is to call \f igplace within a \vbox of the required size. However, if the required size is greater than the specified \vsize, an overfull \vbox results and TEX prints the appropriate message. The message can be ignored since the page is set and output correctly.

\figplace is limited to a maximum of two figures on a page. However, difficult make-up situations or reader convenience may dictate that more than two figures be placed on the page. For example, it may be desirable to group several small figures together at either the top or bottom of the page. Here, the workaround is to use \f igspace directly, place the small figures together in a \vbox and call **\addfigure** directly, e.g.,

\setboxO=\vbox(

# \figspace{#1a}{#2a}{#3a}{#4a}  $\{figspace{#1b}\{#2b\}^{#3b}\{#4b\}$ **l**

\addfigure0

The \vbox containing the figures is added to \f iglist and processed in sequence.

The **\sidefig** macro assumes that the illustration is left justified on the page with the caption set to the right. A companion macro with the illustration right justified on the page with the caption set to the left is needed.

A macro to set two or more small figures side-by-side with the captions below is also needed. Here, the calling sequence might be

#### **\sidebysidefig#i#2#3#4#5#6#7#8**

where items 1-4 correspond to those of \f igplace for the lefthand figure and 5-8 to those of \f igplace for the righthand figure.

A major problem is the fact that \addfigure must be called between paragraphs. The reason is that \addf igure calculates the space available on the current page from \pagetotal and \pagegoal. However, at the moment that these are evaluated they have the current value at the start of the paragraph.

Despite the problems remaining, the macros seem to do the job. Hopefully they will be useful to other people and will stimulate further discussion of the solution to the page-makeup challenge.

#### **References**

- 1. Rogers, David F., A Page Make-up Challenge, TUGboat, Vol. 9, No. **3,** pp 292-293, December 1988.
- 2. Rogers, David F. and Adams, J. Alan, Math*ematical Elements for Computer Graphics* 2nd Edition, McGraw-Hill, New York, 1989.

#### **The macros figplace.tex**

% name: figplace.tex programmer: Joost Zalmstra % version/date: Version $(1.8)$  of 89/16/1 08:30:00 % language: Plain \TeX purpose: Implementation of a floating keep that allows better control of the placement of figures  $\boldsymbol{\gamma}$ history: Based on David Rogers tests and comments the original macro % was modified as follows:  $\frac{1}{2}$ Added separate \topfigureskip and \bottomfigureskip to partially % solve the problem of unequal spaces between a topfigure and the  $\gamma$ text and a bottomfigure and the text.  $\gamma$ Corrected problem of loss of all subsequent figures if a  $\pmb{\%}$ figure + caption is larger than \vsize.  $\frac{1}{2}$ Added code to approximately center the text between a topfigure and % a bottomfigure on the same page. % Added code to push a figure larger than \vsize  $-$  \minpagesize to the % bottom of the page.  $\frac{1}{2}$ Added code to force a single figure on the page to be at the  $\gamma$ bottom of the page.

declaration of some registers

```
\newif\ifbottomforce \bottomforcetrue 
\newbox\figlist 
\newcount\f iguresonpage \f iguresonpage=O 
\newcount\figuresonlist \figuresonlist=0
\newskip\topf igureskip \topf igureskip=l .25 pc 
\newskip\bottomfigureskip \bottomfigureskip=i.5 pc 
\newdimen\pagesize 
\newdimen\minpagesize \minpagesize=5 pc 
\newdimen\figuresizeonpage 
\input figspace.tex% %\figspace is the macro that actually sets the white space
% % for the art and the figure caption. 
% % It is independent of \figplace. 
% user interface for inclusion of figures 
\catcode'@=11 % % borrowing macros from plain TeX
% Note: the redefinition of \raggedbottom has nothing to do with 
% the implementation of \addfigure. It is only placed here 
% because \raggedbottom uses @ as a letter 
\def\raggedbottomC\topskiplOpt plus 24pt \r@ggedbottomtrue) 
\def\figplace#l#2#3#4C% 
  \setboxO=\vboxC% 
   \{figspace{#1}_{#2}\{#3\}{#4}
  1 
  \addf igureO 
 3 
% add figure in box #l to the document 
\def\addfigure#lC% 
    \dimenO=\ht#l 
    \ifdim\dinenO>\vsize% % be sure it will fit 
      \{figure to big\}\setbox#l=\vbox to \vsizeI\box#l> 
    \chifi
    \ifnum\figuresonpage>l% % already two figures on this page 
      \addtolist{#l)% % so save for later 
    \else\ifnum\figuresonlist>O% % figlist is not empty 
      \addtolist{#1}\ % so save for later
    \else% % no figures left over, so try to fit this one 
      \dimenO=\ht#l 
      \ifdim\dimen0<\vsize% % not a pagesize figure
         \advance\dimenO by \dp#l% % size of the box 
         \if num\f iguresonpage=O 
          \advance\dimenO by \topfigureskip% % extra space below
         \else 
           \advance\dimenO by \bottomfigureskip% % extra space above 
         \f i 
      \chifi
      \dimenl=\dimenO 
      \advance\dimenO by \pagetotal 
      \ifdim\dimenO>\pagegoal% % no space on this page 
        \addtolist{#1}% \% so save for later
      \else 
        \advance\dimenl by \figuresizeonpage 
        \ifdim\dimeni>\dimen\topins% % exceeding maximum insertion size 
            \addtolist{#1}% % % % save for later
```

```
\else% % insert figure 
          \if num\f iguresonpage=O% % force a bottom insert 
            \ifbottomforce% % by adding an empty box first 
              \{\setminus \texttt{setbox1=}\ \forall\ \texttt{.}\vskip -\topfigureskip}% compensate for figureskip
              \f igureinsert l) 
            \eta i
          \chi i
          \figureinsert{#l)% % insert the figure 
        \chifi
      \chifi
    \ifmmode\big\{\rangle\big\}\mathcal{P}% \addtolist adds \box#l to the FIFO queue \figlist 
\def\addtolist#lC% 
    \gl~bal\setbox\figlist=\vbox{% 
        \nointerlineskip
        \box#l 
        \unvbox\figlist) 
    \global\advance\figuresonlist by 1 
3 
% \figureinsert inserts \box#l using Plain \TeX's \topinsert 
% and updates the registers \figuresizeonpage and \figuresonpage 
\def\figureinsert#l{% 
    \dimenO=\ht#l 
    \advance\dimenO by \dp#l 
    \ifdim\ht#l<\vsize% % not a full page figure 
        \ifnum\figuresonpage=O 
           \advance\dimenO by \topfigureskip 
           \insert\topins{\vbox{%
             \unvbox#l\vskip\topfigureskip))% % skip below the figure 
        \else 
           \advance\dimenO by \bottomfigureskip 
           \insert\topins{\vbox{%
             \vskip\bottomfigureskip\unvbox#13)% % skip above the figure 
         \f i 
    \else% % full page figure 
        \pageinsert 
            \unvbox#l 
        \endinsert 
    \fi 
    \global\advance\f iguresonpage by I 
    \global\advance\figuresizeonpage by \ht#l 
    \global\advance\figuresizeonpage by \dp#l 
    \if num\f iguresonpage=O 
       \global\advance\figuresizeonpage by \topfigureskip 
    \else 
        \global\advance\figuresizeonpage by \bottomfigureskip 
    \f i 
3 
% see if there is a figure in the list that will fit on the next page 
% return \box0 containing the figure or void if no figure will fit 
\def \checkf iglist{% 
    \ifnum\figuresonlist>0 % \hspace{1cm} % there are figures on the queue
```

```
\global\setbox\figlist=\vbox{% 
            \unvbox\figlist<br>\setbox0=\lastbox%
                                               \% \box0 contains first figure
             \global\advance\dimenO\htO 
             \ifdim\htO<\vsize
                 \global\advance\dimenO by \dpO 
                 \ifnum\figuresonpage=O 
% % topfigure may loose \figureskip 
                 \else 
                    \global\advance\dimenO by \bottomfigureskip 
                 \chifi
             \chifi
             \ifdim\dimenO>\vsize% % test if it will fit 
                  \vbox{\box0}% % no room ; replace the figure
             \else 
                 \ifdim\dimenO>\dimen\topins 
                     \vbox{\boxO)% % exceeding maximum insertion size 
                 \else% \telse% \telse% \telse% \telse \telse \telse \telse \telse \telse \telse \telse \telse \telse \telse \telse \telse \telse \telse \telse \telse \telse \telse \telse \telse \telse \telse \telse \telse \telse \telse \t
                     \global\advance\figuresonlist by -1 
                 \f i 
             \chifi
             \global\setboxO=\boxO 
    }<br>/else%
                                                % no figures left on the queue
        {\global\setbox0=\box0\voidb@x) % make box0 void 
    \f i 
3 
% output routines 
% note: these are just modifications of the Plain \TeX output routines 
\outputi\myoutput) 
\def\myoutput{\shipout\vbox{\makeheadline\pagebody\makefootline}%
  \advancepageno 
% reset \addfigure registers 
  \global\figuresonpage=O 
  \global\figuresizeonpage = Opt 
  \dimenO=Opt% % \dimen0 contains \figuresizeonpage 
  \checkfiglist% % check if there is figure waiting that will fit<br>\ifvoid0% % nothing left
                                    \if voidO% % nothing left 
  \else 
      \figureinsert0% % insert this figure
      \global\advance\dimenO by \topfigureskip 
      \checkfiglist% % check for a second figure 
      \if voidO\else 
           \f igureinserto 
        \fi 
  \chifi
  \ifvoid255\else\unvbox255\penalty\outputpenalty\fi % put unused page back on list 
  \ifnum\outputpenalty>-\@MM \else\dosupereject\fi) 
% actual contents of this page 
\def\pagecontents{%
    \pagesize=\ht255 
    \advance\pagesize by \dp255% % determine size of box 255 
    \ifnum\figuresonpage>O% % check for insertion of figures 
         \unvbox\topins% % place the figure(s) on top
```

```
\if dim\pagesize>\minpagesize 
          \ifnum\figuresonpage=2<br>\setbox0=\lastbox%
                                      % place the second figure in \boxtimes 0\f i 
          \setboxl=\lastbox 
          \unvboxl% % remove surrounding box 
       \else% % no text is produced on this page 
         \ifnum\figuresonpage=l 
           \setboxO=\lastbox 
           \vfill% \sqrt{2} % figure becomes bottomfigure
            \unvboxO% % remove surrounding box 
            \unskip% % remove \topfigureskip 
         \fi
       \fi
   \fi
% topfigure is placed on this page 
% put the text on this page if it is large enough 
    \if dim\pagesize>\minpagesize 
       \dimen@=\dp255 \unvbox255% % the real page contents 
       \ifr@ggedbottom \kern-\dimen@\vfil\fi
    \else 
       \ifdim\ht255=0pt% % box is empty 
       \else 
          \vf il% % too small so leave for next page 
       \chi fi
    \f i 
% Produce the second figure, if present 
   \ifnum\figuresonpage=2 
       \box0% % second figure
   \f i 
% produce possible footnotes 
   \ifvoid\footins\else% 
                                      % footnote is present 
     \vskip\skip\f ootins 
     \footnoterule 
     \unvbox\footins\fi 
3 
\catcode'@=12%
                                      % at signs no longer letters
```
**The macros figspace.tex** 

% name: figspace.tex % programmer: David F. Rogers % version/date: Version $(1.6)$  of 89-16-01 08:30:00 % language: Plain \TeX % purpose: To provide white space for stripped in art and set the caption for the art % history: Modified by Joost Zalmstra to work more efficiently with the \figplace macro % Added code to check for nearly page size figure, expand it to fill the page % and print a message to that effect. % Added code to check for figure + caption larger than page size, to % reduce the figure size (parameter #1) so that the art plus caption just % fills the page and to print a message to that effect.

```
% define top and bottom cornerrules to indicate the size of the art 
\newdimen\ruleht \ruleht=0.5pt% % take the rules out for final 
\newdimen\ruledpth \ruledpth=Opt% % production by setting<br>\newdimen\rulelength \rulelength=1pc% % \ruleht=Opt and \rulelength=Opt
\neq \neq \rceil\def\settopcornerrules#1{\hbox to #1{\vrule width\rulelength height\ruleht
        \hfil \vrule width \rulelength}
    \hbox to #1{\vrule height\rulelength width\ruleht depth\ruledpth
        \hfil \vrule width\ruleht depth\ruledpth)) 
\def \setbotcornerrules#1I% 
        \vskip -2\rulelength% 
        \hbox to #1{\vrule height\rulelength width\ruleht depth\ruledpth%
        \hfil \vrule width\ruleht depth\ruledpth)% 
    \vskip -\rulelength% 
    \hbox to #1{\vrule width \rulelength height\ruleht%
        \hfil \vrule width \rulelength) 
3 
% define a figure caption macro 
% #1 is the figure number #2 is the caption 
% the caption is to be set in a 'box' left and right justified 1em to 
% the right of the figure number 
% the size to the box containing the word Figure, its number and the 1em 
% skip is found in box0 
% box1 is \hsize less the width of box0. 
% a \vtop is used along with an \halign to obtain the flush left and right
% effect. 
\def\figcap#1#2{{%
    \setboxO=\hbox{{\bf Figure #1}\hskip 1em}%
    \setbox1=\vtop{\advance \hsize by -\wdO \noindent
                    \spaceskip=.3em plus .2em minus.2em 
                    #23 
    \hbox{half+# & ## \cr}\box0 & \box1 \cr)) 
    \leavemode 
> 
% define a figspace macro 
% A 1.5pc space is required above the art. 
% If a figure is more than 13pc wide then the caption is to be set 
% below the art with a 1.5pc space between the art and the figcap. 
\newdimen\artsurround \artsurround=l.5pc% % space between art and the caption 
\newdimen\sidearttest \sidearttest=13pc% % if more than set side caption 
\newdimen\sideartspace \sideartspace=2em% % horizontal space to caption 
\def \f igspace#l#2#3#4C% 
    \ifdim #2 > \sldearttest% 
        \normalf igC#lH#23C#3H#43 
    \else 
       \sidefigC#1)(#2){#33<#4) 
    \sqrt{f}i
3 
% this is the case when the figure is wider than \sidearttest (13 pc's) 
\def\normalfig#l#2#3#4C% #I is vertical size in pc's 
% #2 is horizontal size in pc's 
% *3 is the figure number -- used in figcap<br>% *4 is the figure caption -- used in figcap
                            #4 is the figure caption - used in figcap
```
#### TUGboat, Volume 10 (1989), No. 1

```
\setboxO=\vbox{\f igcap{#3){#4)) 
   \dimenO=\htO 
   \advance\dimenO by \dpO 
   \advance\dimenO by \artsurround 
   \dimenl=#l 
   \ifdim\dimenl = 0 pt% % figure should fill the rest of the page (jz) 
      \dimen1 = \vsize\advance\dimen1 by -\dimen0
      \message{expanding figure to \the\dimenl) 
   \else 
      \advance\dimenO by \dimen1 
      \ifdim\dimenO>\vsize% % figure + caption larger than page size (jz) 
           \advance\dimenO by -\vsize 
           \advance\dimen1 by -\dimen0
           \message{warning: reducing vertical figure size to \the\dimenl) 
      \chi fi
   \f i 
   \leftline{% % left justify the figure 
      \vbox to \dimenl{% 
          \settopcornerrules{#2)% % set top corner rules 
           \vf ill% % push the figcap down to bottom 
           \setbotcornerrules{#2)% % set bottom corner rules 
       3% 
   1% 
   \nointerlineskip 
   \vskip \artsurround% % put space between figure & caption 
   \boxO% % set the caption 
1 
% this is the case when the caption is to be set to the right
\def\sidefig#l#2#3#4{% #I is vertical size in pc's 
% #2 is horizontal size in pc's 
% #3 is the figure number -- used in figcap 
% #4 is the figure caption -- used in figcap 
   \ifdim#l>\vsize% % figure + caption larger than page size (jz) 
      \dimenO=\vsize 
      \message{warning: reducing vertical figure size to \the\dimenO) 
   \else 
      \dimenO=#l 
   \f i 
   \setboxO=\vbox to \dimeno(% 
      \advance \hsize by -#2% \phantom{a} % reduce \hsize by the horiz.
      \advance \hsize by -\sideartspace% % size and blank space between 
      \vf ill% % push the figcap down to bottom 
                                        % of the box 
      \{\text{if} \text{gen} \{#3\} \{#4\} \}J 
   \setminus 1 = \hbox{ to #2} \vbox to \htO{
      \settopcornerrules{#2}% % % % % % % % % % % \settopcorner rules
       \vf ill% % push the figcap down to bottom 
      \setbotcornerrules(#21% % set bottom corner rules 
   I)% 
    \hbox{\boxl \hskip \sideartspace \boxO)% actually do the setting 
>
```
**Extended Equation Numbering in Plain** 

James Nearing Physics Department University of Miami

This is a macro package designed to provide automatic equation numbering.\* It has various options: allow chapter (or section) numbers; allow forward references to equations or figures; allow equations to be labeled by chapter number as well as equation number; allow automatic lettering of appendices.

The five commands used for equation numbers and for reference to the equations are

\eqnum \eqalignnum  $\eqref{...}$  $\text{qalignlabel} \{ \ldots \}$  $\text{degree}$ ... }

The first (\eqnum) is the simplest. Simply place it at the end of a displayed equation, and a new equation number will be put at the end of the equation. The third  $(\text{Qlabel}, \ldots)$  not only inserts the correct equation number, it assigns a label of your choice to the equation so that you can refer to it in the text. You will use another command (\eqref) to refer to the equation by label instead of by number; future editing will not then affect the reference.

Example: \$\$ \int\_0^\infty dx\,e^{-x^2}=\sqrt{\pi}/2 \eqnum \$ \$ \$ \$ **p-x =-i\hbarC\partial\over\partial** x) \eqlabel{momentum}

\$\$

will produce

$$
\int \alpha x e^{-x^2} = \sqrt{\pi/2} \tag{7}
$$

$$
p_x = -i\hbar \frac{\partial}{\partial x} \tag{8}
$$

The second and fourth commands are like the first and third, except that they are to be used in another context. When you want numbers on an **aligned** equation, the syntax is different; you must use these instead to produce the same results. They are used when you use the \eqalignno command to get a numbered aligned equation. For example,

```
$$\eqalignno{
\sqrt{-1}&=2+1\cdot5+2\cdot5^2+\cdots
    \eqalignnum\cr
(p\lllap{\ell}/-m)\psik=0\eqalignlabel{zap}\cr
}$$
```
will produce

$$
\sqrt{-1} = 2 + 1 \cdot 5 + 2 \cdot 5^2 + \cdots
$$
 (9)  
(*p* - *m*) $\psi = 0$  (10)

References to equations produced as above are done by **\eqref{...}** where the dots are the label that was introduced when either of the commands \eqlabel or \eqalignlabel are used. The sequence \eqlabel{momentum} will produce  $(8)$  and  $\eq{cap}$  will be (10).

If you use the same label for two different equations, the first one is discarded as soon as the second one appears. Sometimes you will want to refer to a particular equation immediately after its appearance, but you know that you will never refer to it again. In this case it is convenient to pick some standard, simple label for continual re-use. For example you can use  $\text{Qlabel}\{x\}$ or  $\eqref{ex}$  any time this circumstance arises.

Another simple but useful command in this series is \eq. It is nothing more than an abbreviation for "Eq. -". Equation references in the text will then appear as  $\eq{..}$ . thereby generating the appearance of "Eq. (10)" in the final document.

When you first use the macros as stated above, you should set the system to operate in "proofmode." This shows the equation labels you have defined in the margin; it puts the date, filename, and pagenumber in the headline; it pushes the text to the left on the page; if you have forward references, it stops the error messages that would result from an undefined equation label. To do this, use the set of three commands

\input eqmacros \proofmodetrue \initialeqmacro

If you want the option of referring to equations that have not yet appeared in the text, there is another step to take. The setup is

\input eqmacros \proofmodetrue \forwardreferencetrue \initialeqmacro

In this case, you *must* also create in your directory an empty file with the name **LABELFILE. TEX.** This

<sup>\*</sup> An earlier article by J. E. Pittman, TUGboat Vol. 9, No. **3,** showed a more limited method for automatic equation numbering.

is needed because the program must write out the equation labels to a file in order to have access to them the next time that TFX is run.

When you are ready for a final copy, simply modify \proofmodetrue to \proofmodef alse.

You may prefer a style in which the text is divided into chapters or sections. You may even want all of the equations to be marked in this way, as  $(1.5)$  and  $(4.2)$ . The internal variable  $\Lambda$ is used for this purpose. It is started at zero; when you begin a new chapter it is incremented and numbered with one of the commands

\chapnum or \chaplabel{...}

They are used in a way exactly parallel to **\eqnum** and \eqlabel. There is a corresponding command \chapref used to refer to a labeled chapter. Instead of using \chapnun or \chaplabel directly, it is typically better to use a macro for the section or chapter titles. This makes the presentation uniform. Examples of such commands are

```
\centerhead{label}{Title}
\lefthead(label){Title) 
\bighead{label){Title)
```
They provide labels for reference to the chapter, and give standard formats for the appearance of the title. These are macros in the eqmacros. tex package, so you can use them as models for the particular format that you want.

If you want the appendices to be labeled by letters instead of numbers, place the command

\chapno=-I

at the beginning of the chapter, just before a command such as \chapnum or \centerhead.

If you want to use the chapter number (or letter) in a headline, use the command \chapfolio. This will give a number or a letter as appropriate.

If you do nothing else, then the equation numbers will only contain a single number, as (7). If you prefer that all the equations have both the chapter number and equation number (3.7) or (B.7), place the command \chapternumberstrue in your file. In either case, when you use \eqref to refer to an equation in another chapter it will always use the full form (2.9).

For figures, the corresponding commands are

\fignum \figlabel{...} \figref{...} \f igurechapternumberstrue

# **Example**

```
\input eqmacros 
\proofmodetrue 
\forwardreferencetrue 
\chapternumberstrue 
\initialeqmacro
\centerhead(intro){Introduction) 
Some introductory text. We shall see 
in section \chapref (venus) that $2+2$ 
is indeed 4, but in section 
\chapref(mars) that it is not.
```
\centerhead{venus)(The Ineffable All) \$\$ a+b=c\eqnum \$\$ but obviously we see that \$\$ c+d=e\eqlabel{cde) \$ \$

implying that \eq\eqref{cde) tells it all. \eq\eqref(deltatron) will imply even more.

```
\lefthead(zap){The Contradiction) 
This header for the section is 
equivalent to a combination of commands 
"noindent," "boldface,"
"chaplabel," and "hfil break." 
$$\eqalignno{
q+w&=e\eqalignlabelCx)\cr 
l+l&=O\eqalignlabelCxx)\cr 
3$
```
\chapno=-1

**\bighead(apple)(Appendix:** Still More) and this is still another macro to place a heading. Here, the chapters are lettered because the chapternumber, \chapno, is negative. etc.

#### **Summary**

\egnum Number this equation, but make no reference to it. <sup>1</sup> <sup>1</sup> <sup>1</sup>, and set up a reference to it. \eqlabel{alabel} \eqalignnum like \eqnum but in the context of \eqalignno  $\sum_{i=1}^{n}$   $\operatorname{depth}\leftarrow$   $\sum_{i=1}^{n}$   $\sum_{i=1}^{n}$   $\sum_{i=1}^{n}$   $\sum_{i=1}^{n}$   $\sum_{i=1}^{n}$ \eqalignlabel{alabel} I1 \eqref{alabel} refer to a labeled equation. \chapnum Number this chapter, but make no reference to it. If  $\begin{bmatrix} 1 & 0 \\ 0 & 1 \end{bmatrix}$  and set up a reference to it. \chaplabel{alabel} \chapref{alabel} refer to a labeled chapter. \fignum Number this figure, but make no reference to it. " " , and set up a reference to it. \figlabel{alabel} \figref{alabel} refer to a labeled figure.  $\leq$ Eq.<sup>"</sup> convenient if you change your mind \eqs  $Eqs.$   $\tilde{}$ Figure<sup>-</sup>  $\frac{1}{2}$ \figs Figures<sup>~</sup> \centerhead{alabel}{TITLE} Typical macros for labeled titles \lefthead{alabel}{TITLE} \bighead{alabel}{TITLE} \input eqmacros To use these macros: \proofmodetrue Initially set to true, later false \forwardreferencetrue If you plan on any, set true \chapternumberstrue If you want equation numbers like (3.2)<br>\figurechapternumberstrue " " " figure " " " " \figurechapternumberstrue " " " figure " " " \initialeqmacro To initialize the setup: \bumpchapno Like \chapnun, but doesn't display number **\continuousnumberingtrue** If you DON'T want eq numbers to restart fresh \continuousfigurenumberingtrue " " " fig " " " "

\chapfolio The current chapter number or letter

\today Today's date (\proofmode puts it in headline)

\chapno=- **1** Starts LETTERING instead of NUMBERING

# **Macros**

\newif\ifproofmode \proofmodefalse

\newif\ifforwardreference \forwardreferencefalse

\newif\ifchapternumbers \chapternumbersfalse

\newif\ifcontinuousnumbering \continuousnumberingfalse

\newif\iffigurechapternumbers \figurechapternumbersfalse

\newif\ifcontinuousfigurenumbering \continuousfigurenumberingfalse

\font\eqsixrm=CMR6 \font\eqtwelverm=CMR12 \def\marginstyle{\eqsixrm}

\newtoks\chapletter \newcount\chapno \newcount\eqlabelno \newcount\figureno

\chapno=0 \eqlabelno=0 \figureno=0

% true => wide right margin, eqn. % labels shown; date in headline

% true => allow reference to an % equation that appears later

% true => equations labeled as  $e.g.$  $%$  (3.7) instead of (7)

% true => don't reset numbering of % equations in each chapter

% true => figures labeled as e.g. % (3.7) instead of *(7)* 

% true => don't reset numbering of % figures in each chapter

% given these odd names to avoid % possible conflict with a user. % for proofmode labels

% for appendices % chapter number % equation #'s % figure numbers

% This returns either a number or a letter depending on the sign % of \chapno. It uses the CURRENT value of \chapno. Typically used % only by other macros. The user may however, want to place the chapter % number (or letter) into the headline, then \chapfolio should be used. %

 $\def \chapfolio{\in^{\rm vchapno>0 \the\chapno \else $t\to\infty$$ 

% This increments \chapno in the correct direction (more positive OR % more negative). If as is normal, there is NO continuous numbering % of equations and figures, those variables are reset. It is typically % used only by the other macros, not directly by the user. %

\def\bumpchapno{\ifnum \chapno>-1 \global \advance \chapno by 1 \else \global \advance \chapno by -1 \setletter\chapno \fi \ifcontinuousnumbering \else \global\eqlabelno=O \fi \ifcontinuousfigurenumbering \else \global\figureno=O \fi)

```
% This is a very awkward way to turn a number into a letter, but some 
% difficulty with simpler methods occurs in the \write routines. 
% 
\def\setletter#1{\ifcase-#1 {}\or{} \or\global\chapletter={A}
  \or\global\chapletter=IB) \or\global\chapletter=CC) \or\global\chapletter=ID) 
  \or\global\chapletter=CE) \or\global\chapletter=(F) \or\global\chapletter=CG) 
  \or\global\chapletter=(H) \or\global\chapletter={I) \or\global\chapletter=(J) 
  \or\global\chapletter={K) \or\global\chapletter={L) \or\global\chapletter=(M~ 
  \or\global\chapletter=CN) \or\global\chapletter=CO) \or\global\chapletter=CP) 
  \or\global\chapletter=Cq) \or\global\chapletter=CR) \or\global\chapletter=W 
  \or\global\chapletter=CT) \or\global\chapletter=(U) \or\global\chapletter=CV) 
  \or\global\chapletter=IW) \or\global\chapletter=(X) \or\global\chapletter=CY) 
  \or\global\chapletter=IZ)\fi) 
% And a non-global version of the above: 
\mathcal{L}\def\tempsetletter#l(\ifcase-#I ()\or{) \or\chapletter=(A) \or\chapletter=(B) 
  \or\chapletter=(C) \or\chapletter=CD) \or\chapletter=(E) 
  \or\chapletter=fF\ \or\chapletter={G} \or\chapletter={H}
  \or\chapletter=[I} \or\chapletter=[J} \or\chapletter=[K]\or\chapletter=CL) \or\chapletter={M) \or\chapletter={N) 
  \or\chapletter=0} \or\chapletter={P} \or\chapletter={Q}
  \or\chapletter=CR) \or\chapletter=(S) \or\chapletter={T) 
  \or\chapletter=CU) \or\chapletter={V) \or\chapletter={W) 
  \or\chapletter=CX) \or\chapletter=CY) \or\chapletter=(Z)\f i) 
% Autility: it produces a number or a letter, depending on 
% the sign of the argument. Used by other macros for appendices. 
% (It is like \chapfolio, but need not refer to the current chapter.) 
% 
\def\chapshow#1{\ifnum #1>0 \relax #1%
    \else {\tempsetletter{\number#1}\chapno=#1 \chapfolio} \fi}
% In proofmode, it is useful to put today's date on each output page. 
% 
\def\today{\number\day\space \ifcase\month\or Jan\or Feb\or
        Mar\or Apr\or May\or Jun\or Jul\or Aug\or Sep\or 
        Oct\or Nov\or Dec\fi, \number\year) 
% The initialization procedure. Output registers 1 and 2 are used. 
% 
\def\initialeqmacro{\ifproofmode
    \headline(\tenrm \today\hfill \jobname\ --- draft\hfill\folio) 
        \hoffset=-1cm \immediate\openout2=allcrossreferfile \fi
    \ifforwardreference \input labelfile 
        \ifproofmode \immediate\openoutl=labelfile \fi \fi) 
\def\initialeqmacros{\initialeqmacro) % either spelling
```

```
% Various ways to place a number on a chapter (or section): 
% 
\def\chapnum{\bumpchapno \chapfolio}
\def\chaplabel#1{\bumpchapno \ifproofmode \ifforwardreference
    \immediate\writel(\noexpand\expandafter\noexpand\def 
    \noexpand\csname CHAPLABEL#l\endcsname{\the\chapno))\fi\fi 
    \global\expandaf ter\edef \csname CHAPLABEL#l\endcsname 
    {\the\chapno}\ifproofmode\llap{\hbox{\marginstyle #1\ }}\fi\chapfolio}
\def\chapref#1~\ifundefinedCCHAPLABEL#l)??\ifproofmode\ifforwardreference 
    \else \writeiGC ***Undefined Chapter Reference #I*** )\fi 
    \else \writelGC ***Undefined Chapter Reference #I*** )\fi 
    \else \edef\LABxx~\getlabe1ICHAPLABEL#lH\chapshow\LABxx\fi 
    \ifproofmode\write2CChapter #l)\fi) 
% Various ways to place a number on an equation. 
 % 
\def \eqnum~\global\advance\eqlabelno by 1 
    \eqno(\ifchapternumbers\chapfolio.\fi\the\eqlabelno)3 
\def\eqlabel#lC\global\advance\eqlabelno by 1 \ifproofmode\ifforwardreference 
    \immediate\write1{\noexpand\expandafter\noexpand\def
    \noexpand\csname EQLABEL#1\endcsname{\the\chapno.\the\eqlabelno?}}\fi\fi
    \global\expandafter\edef\csname EQLABEL#l\endcsname 
    \theta \cdot \theta \cdot \theta \eqno(\if chapternumbers\chapfolio.\fi
    \the\eqlabelno)\ifproofmode\rlap{\hbox{\marginstyle #1}}\fi}
\def\eqalignnum{\global\advance\eqlabelno by 1
    &(\ifchapternumbers\chapfolio.\fi\the\eqlabelno)}
\def\eqalignlabel#1{\global\advance\eqlabelno by1 \ifproofmode
    \ifforwardreference\immediate\write1{\noexpand\expandafter\noexpand\def
    \noexpand\csname EQLABEL#l\endcsname 
       <\the\chapno.\the\eqlabelno?))\fi\fi 
    \global\expandaf ter\edef \csname EQLABEL#l\endcsname 
    \theta.\theta\geq0. \the\eqlabelno?}&(\if chapternumbers\chapfolio. \fi
    \the\eqlabelno)\ifproofmode\rlap{\hbox{\marginstyle #1}}\fi}
\def\eqref#1{(\ifundefined{EQLABEL#1}***\ifproofmode\ifforwardreference)%
    \else \write16{ ***Undefined Equation Reference #1*** }\fi
    \else \writeIG< ***Undefined Equation Reference #I*** )\fi 
     \else \edef\LABxxI\getlabelIEqLABEL#IH% 
    \def\LAByy{\expandafter\stripchap\LABxx}\ifchapternumbers
     \chapshowI\LAByy3.\expandafter\stripeq\LABxx 
    \else\ifnum \number\LAByy=\chapno \relax\expandafter\stripeq\LABxx 
     \else\chapshow{\LAByy}.\expandafter\stripeq\LABxx\fi\fi)\fi
     \ifproofmode\write2IEquation #l)\fi)
```

```
% These are analogous to \eqnum etc. They will automatically 
% generate figure numbers and in the second case accept your 
% label for later reference. 
% 
\def\fignumC\global\advance\figureno by 1 \relax 
    \iffigurechapternumbers\chapfolio.\fi\the\figureno) 
\def \f iglabel#l~\global\advance\f igureno by l\relax 
    \ifproofmode\ifforwardreference 
    \immediate\write1{\noexpand\expandafter\noexpand\def
    \noexpand\csnameFIGLABEL#l\endcsnameC\the\chapno. \the\f igureno?))\f i\f i 
    \global\expandafter\edef\csname FIGLABEL#I\endcsname 
    C\the\chapno.\the\figureno?)\iffigurechapternumbers\chapfolio.\fi 
    \ifproofmode\llap{\hbox{\marginstyle #1\ }}\relax\fi\the\figureno}
\def\figref#l{\ifundefined(FIG~~~E~#l)! ! ! !\ifproofmode\ifforwardreference 
    \else \write16{ ***Undefined Figure Reference #I*** )\f i 
    \else \write16{ ***Undefined Figure Reference #I*** )\fi 
    \else \edef\LABxx{\getlabel{FIGLABEL#1}}%
    \def\LAByy{\expandafter\stripchap\LABxx}%
    \iffigurechapternumbers\chapshow{\LAByy}.\expandafter\stripeq\LABxx
    \else\ifnum\number\LAByy=\chapno \relax\expandaf ter\stripeq\LABxx 
    \else\chapshow{\LAByy}.\expandafter\stripeq\LABxx\fi\fi
    \ifproofmode\write2{~igure #l)\fi\fi) 
\def\eq{Eq.~}
\def\eqs{Eqs.~}
\def\fig{Figure~}
\def\figs{Figures~}
% TYPICAL macros to place headers on chapters or sections: 
% Form to use is: \...head{label)(Title) 
% 
\def\centerhead#1#2{\vskip10pt\centerline{\chaplabel{#1}. #2}\vskip10pt}
\label{thm:main} $$\def\left\{1#2^{(\bf \nonumber \ \chaplabel{#1}. #2\hfil\break}$$\def\bighead#1#2{\vskiplOpt% 
    \centerline{(\eqtwelverm \chaplabelI#l). #2))\vskiplOpt) 
% Utilities for use by other macros 
% 
\def\getlabel#1{\csname#l\endcsname) \def\ifundefined#1{\expandafter\ifx\csname#1\endcsname\relax}
\def\stripchap#1.#2?{#1}
\def\stripeq#1.#2?{#2}
```
# $APE - A$  Set of  $TrX$  Macros To Format Ada Programs

Sriram Sankar\*

# 1 Introduction

This report describes a set of macros designed for the purpose of formatting  $Ada$  [Ada83] programs in  $T_F X^1$ . These macros were implemented by the author in early 1987, and they have been refined a few times since. They have also been extended for the language extensions of Ada developed by the Program Analysis and Verification Group at Stanford University. Some of these language extensions are Anna [LvHK084] and TSL [HL85]. These macros exist as one collection in a file which is included into the document using the \input command. This file is available on request from the author.

The design of the macros was motivated by the programexample environment in Scribe. It is for this reason that they have been named APE, which is an acronym for "Ada Program-Example". The this reason that they have been hained APE, which<br>is an acronym for "Ada Program-Example". The<br>macros are of two kinds - global macros and lo-<br>col macros. The global magnes are usible through cal macros. The global macros are visible throughout the scope in which the \input command has been inserted. The most important global macros are \apebegin, \apeend and \ap. \apebegin . . . \apeend defines an environment in which a complete Ada program can be formatted, while \ap is a macro with one argument which is used for insertion of program text within ordinary text. The local macros are available for use only within environments defined by \apebegin . . . \apeend and within the program text of arguments to \ap.

#### **2** Formatting Ada Programs using APE

The example below shows a means of formatting a procedure EXCH. The following text:

```
\apebegin 
\Procedure EXCH(X,Y : \In \Out INTEGER) \Is 
   T: INTEGER; 
   \cm(2.5in)(T is a temporary variable. ) 
\Begin 
   T := X; X := Y; Y := T;\End EXCH; 
\apeend
```
EMail: sankar@score.stanford.edu.

Phone: (415)723-4962.

'These macros can easily be rewritten for other languages.

produces the following cutput:

procedure EXCH(X,Y : in out INTEGER) is T : INTEGER;  $--$  T is a temporary variable. begin  $T := X; X := Y; Y := T;$ 

**end** EXCH:

The text that produced the very first line in this section is shown below:

The example below shows a means of formatting a \ap(\Procedure EXCH). The following text:

As is obvious from the above example, keywords are entered as macros whose names are the same as the keywords (with the first letter converted to upper-case). Apart from \apebegin, \apeend and \ap, the keyword macros are the only global macros. Also, comments are inserted using the macro \cm which takes two arguments—the first is the maximum width allowed for the comment, and the second is the actual comment itself. If the comment does not fit in one line, it is split into lines each of the specified width. Each of the lines is prefixed by the Ada comment symbol  $--$  in the output<sup>2</sup>. If only the comment symbol is desired (with no comment following it), the macro  $\setminus$ - can be used. Again, as is obvious from the above example, all spaces and carriage-returns are significant everywhere except within the arguments of the macro  $\text{cm}$ .

The very first thing that one would like to do is to choose their own favorite fonts for the various Ada constructs. To do this, the following macros should be redefined after the \input command:

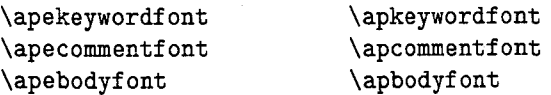

Each of the above macros defines a font. Those that are of the form \ape.. . define fonts for the \apebegin . . . \apeend environment, while the others define the fonts for the \ap macro. In addition, the following macros can be redefined to specify the horizontal space that each space character inserts; the vertical space that each carriage-return inserts; and the margin at the beginning of each line:

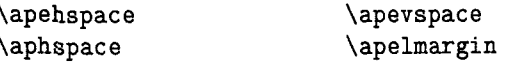

 ${}^{2}$ For a similar use of this feature see [Des84].

<sup>\*</sup>Department of Computer Science, Stanford University, Stanford, California 94305.

The range delimiter (. .) in Ada is obtained using the macro  $\setminus$ . The meanings of  $\Box$  (underscore) and  $\setminus$  have been interchanged. Hence underscores in Ada identifiers can be entered without a preceding backslash. However a backslash is required when the underscore is used for subscripting. Most other characters and macros have their usual plain meaning. For example, math mode has to be entered for subscripting and superscripting, and to obtain characters like  $\&$  and  $\#$  one has to enter  $\&$  and  $\#$ <br>respectively. There is one exception — math mode need not be entered to get a small space; one can

enter  $\setminus$ , directly. Page-breaks are by default disabled within the **\apebegin** . . . **\apeend** environment. However, there are macros that can enable or disable page-breaks within this environment. The macro **\bhinge** enables page-breaks, while the macro **\ehinge** disables page-breaks. Both **\bhinge** and **\ehinge** have global effect -even if they occur inside a group, they continue to have effect outside the group. **\bhinge** and **\ehinge** can be used within comment text (the second parameter to **\cm)** also. When used within comments, these macros also insert a space at their location. It is sometimes useful to specify the particular lines at which page-breaks sert a space at their location. It is sometimes useful<br>to specify the particular lines at which page-breaks<br>should be enabled. For this there is a macro  $-\backslash\backslash$ . should be enabled. For this there is a macro  $-\ \\\setminus \ \mathbb{R}$  has to be entered at the end of a line just before the carriage-return **(<CR>).** Actually, **\\<CR>**  is equivalent to **\bhinge<CR>\ehinge.** Note that enabling page-breaks does not mean that TFX will actually move over to a new page at these locations; it only means that TFX can move over to a new page if its page-breaking algorithms decide that this is necessary. Commands that force page-breaks (like **\eject)** will not work within the **\apebegin**  . . . **\apeend** environment.

There is also a tabbing facility that can be used within the environment **\apebegin** ... **\apeend.** This is quite similar to the tabbing facility of TFX. For this, there are three more commands, the most important of which is the character &. This command shifts to the next tab position. If the current text has overshot this position, then it will back up to the tab position. However, if there is no tab position to skip to, then a new tab position is created at the current distance from the left margin. **A**  carriage-return moves back to before the first tab. The command **\kill** at the end of a line inhibits output of the current line, but any new tab positions created in this line remain set. The command **\actabs** clears all the current tab settings. An implicit **\actabs** is performed by **\apebegin.** Tabbing commands cannot be used within comments created using **\cm.** Any scope that begins within the **\apebegin** . . . **\apeend** environment must be ended before the end of the line or the next  $\boldsymbol{k}$ , whichever is earlier.

Just as in the case of TFX, these tabbing commands format text into a box of appropriate width and inserts **\hss** at the end of the text. Hence it is possible to achieve interesting results like centering text between two tab positions (by inserting glue more infinite than **\hss** on both sides of the text).

To conclude, three more examples are shown below. The first example demonstrates multi-line comments; the second example shows the use of tabbing and different fonts; and the third example shows how centering about a column can be achieved.

#### **Example 1:**

The following input:

```
\apebegin
```
**\Procedure CLOSE(F1LE: \In \Out FILE-TYPE);**   $\cm{2.5in}$  (Severs the association

**between the given file and its associated external file. The given file is left closed. The exception C\apebodyf ont STATUS-ERROR) is raised if the given file is not open.** 3

**\apeend** 

#### produces:

**procedure** CLOSE(F1LE: in **out** FILE-TYPE);

```
-- Severs the association between the given
```
-- file and its associated external file. The

```
-- given file is left closed. The exception
```
 $--$  STATUS\_ERROR is raised if the given file

```
-- is not open.
```
#### **Example** 2:

The following input:

**C\def \apekeywordf ontC\normalsize\bf** 3 **\def \apebodyf ont(\normalsize\it)**  \def\apehspace{0.5em} **\apebegin \If n** < **r &\Then n** := **n** + I; **&\Else &\Begin print-totals; n** := **0; &&\End** ; **\End \If; \apeend)** 

produces:

if  $n < r$  then  $n := n + 1$ ; else begin  $print\_totals; n := 0;$ *end;* 

*end* if:

# Example 3:

The following input:

```
\apebegin 
\Type DAY \Is (&WEDNESDAY&, &\kill 
\Type DAY \Is (&\hfill(SUNDAY)\hfill&, 
&\hfill(MONDAY)\hfill&, 
&\hfill(TUESDAY)\hfill&, 
&\hfill(WEDNESDAY)\hfill&, 
&\hfill(THURSDAY)\hfill&, 
&\hfill(FRIDAY)\hfill&, 
%\hfill(SATURDAY)\hfill&&); 
\apeend
```
produces:

**type** DAY is ( SUNDAY , **MONDAY** TUESDAY , WEDNESDAY, THURSDAY , FRIDAY , SATURDAY );

# 3 Conclusions

The APE macros have been used extensively by the author and other members of the Program Analysis and Verification Group at Stanford. It has been used to format examples in two books and in many papers. No problems with its use have been encountered so far. The author invites comments and suggestions for the improvement of this set of macros. The complete listing of the macros (for Ada without any extensions) is provided in the Appendix with detailed comments explaining the various aspects of the macro.

#### References

[Ada83] The Ada Programming Language Reference Manual. US Department of Defense, US Government Printing Office, February 1983. ANSI/MIL-STD-1815A-1983.

 $[Des84]$  Jacques Désarménien. How to run TFX in a French environment: hyphenation, fonts, typography. TUGboat, 5(2):91- 102, 1984.

- [HL85] David P. Helmbold and David C. Luckham. TSL: task sequencing language. In Ada in Use: Proceedings of the Ada International Conference, pages 255- 274, Cambridge University Press, May 1985.
- [LvHK084] David C. Luckham, Friedrich W. von Henke, Bernd Krieg-Briickner, and Olaf Owe. Anna-A Language for Annotating Ada Programs. Technical Report 84-261, Computer Systems Laboratory, Stanford University, July 1984. (Program Analysis and Verification Group Report 24.)

#### Appendix A The APE Macros

Editor's note: These macros have been reformatted for presentation in two columns. Problems arising in macros re-keyed from the text below should first be referred to the TUG office. The macros (in their original form) are available for anonymous FTP at Score. Stanford. edu in the directory **<TEX.** TUGBOAT>.

% Copyright 1988 by Sriram Sankar.

% GLOBAL DEFINITIONS:

%

% % The fonts for the keywords. \def\apekeywordfont{\large\bf} **\def\apkeywordfont{\normalsize\bf)** 

% The fonts for comments. \def\apecommentfont{\normalsize\sl} **\def\apcommentfont{\normalsize\sl)** 

% The default fonts for everything else. **\def\apebodyfont{\small\rm) \def\apbodyfont{\small\rm)** 

% The space generated by the <space> character. \def\apehspace{0.65em) \def\aphspace{0.5em}

% The space inserted between each line \def\apevspace{Opt)

% The space left at the beginning of each line. \def\apelmargin{Opt)

The above ten macro definitions can be % redefined within the document as many times as desired. The default settings above are in terms of LaTeX macros (e.g. \large, \small, etc.). Note: These are the only LaTeX dependencies in this % file.

\catcode'\!=ll \catcode'\^^I=9 % Tabs will now be ignored, so they can be % used to format the macros below. % % The following macros are for formatting % the Ada keywords. Note that they accept % the keyword as an argument in LOWER-CASE. % TO format keywords in other ways % (e.g. upper-case) , one could either change % the case of these keyword arguments below, % or define \apekeywordfont in such a way % that it changes the case of its argument % appropriately.

\def\!keyword{\apkeywordfont}

\def\Abort{{\!keyword{abort}}} \def\Abs{{\!keyword{abs}}} \def\Accept{{\!keyword{accept}}} \def\Access{{\!keyword{access}}} \def\All{{\!keyword{all}}} \def\And{{\!keyword{and}}} \def\Array{{\!keyword{array}}} \def\At{{\!keyword{at}}} \def\Begin{{\!keyword{begin}}} \def\Body{{\!keyword{body}}} \def\Case{{\!keyword{case}}} \def\Constant{{\!keyword{constant}}} \def\Declare{{\!keyword{declare}}} \def\Delay{{\!keyword{delay}}} \def\Delta{{\!keyword{delta}}} \def\Digits{{\!keyword{digits}}} \def\Do{{\!keyword{do}}} \def\Else{{\!keyword{else}}} \def\Elsif{{\!keyword{elsif}}} \def\End{{\!keyword{end}}} \def\Entry{{\!keyword{entry}}} \def\Exception{{\!keyword{exception}}} \def\Exit{{\!keyword{exit}}} \def\For{{\!keyword{for}}} \def\Function{{\!keyword{function}}} \def\Generic{{\!keyword{generic}}} \def\Goto{{\!keyword{goto}}} \def\If{{\!keyword{if}}} \def\In{{\!keyword{in}}} \def\Is{{\!keyword{is}}} \def\Limited{{\!keyword{limited}}} \def\Loop{{\!keyword{loop}}} \def\Mod{{\!keyword{mod}}} \def\New{{\!keyword{new}}} \def\Not{{\!keyword{not}}} \def\Null{{\!keyword{null}}} \def\Of{{\!keyword{of}}} \def\Or{{\!keyword{or}}} \def\Others{{\!keyword{others}}} \def\Out{{\!keyword{out}}}

\def\Package{{\!keyword{package}}} \def \Pragma{{\ ! keyword{pragma))) \def\Private{{\!keyword{private}}} **\def\Procedure{{\!keyword{procedure))) \def\Raise{{\!keyword{raise)))**  \def \Range{{\ ! keyword{range))) **\def\Record{{\!keyword{record))) \def\Rem{{\!keyword{rem))> \def\Renames{{\!keyword{renames))) \def\Return{{\!keyword{return)))**  \def\Reverse{{\!keyword{reverse}}} **\def\Select{{\!keyword{select)))**  \def\Separate{{\!keyword{separate}}} **\def\Subtype{{\!keyword{subtype)))**  \def \Task{{\ ! keyword{task))) **\def\Terminate{{\!keyword{terminate))) \def\Then{<\!keyword{then)))**  \def\Type{{\!keyword{type}}} **\def\Use{{\!keyword{use~))**  \def\When{{\!keyword{when}}} **\def\While{{\!keyword{while)))**  \def\With{{\!keyword{with}}} \def\Xor{{\!keyword{xor}}} % % Some more global definitions follow: % \def \! lbrC\/\$ **(\$1**  \def\!rbr{\/\$)\$} \def\!str{\/\$\*\$) \def\!pls{\/\$+\$} \def\!min{\/\$-\$1 \def\!col{\/\$:\$)  $\def \; !sc1{\N$$ ; \$} \def\!les{\/\$<\$}  $\def \ifmmode{\setminus} \else{$ 125}{\def \!gre{\/\$>\$} \def \ !bar{\/\$ **I\$)**   $\det \$ gqu $\{\/\$ \$=\$}  $\mathbf{h}$  $\def\Big(\frac{1}{\s1}$ **\def\!dqt{{\/\raise.2ex\hbox{\tt{")>))**   $\def \: \def \{\\f \in \mathcal{N} \right. \}$ \def\!comment{% **{\apecommentfont\rm--\thinspace--)) \def\!hinge{\vfil\penalty5000\vfilneg)**  \def \ ! space{\hskip\apehspace) **\def\!underscore{\underbar{\!space))**  % % Now follow the global definitions for the % tabbing commands. First a set of dimen, % count and box registers are allocated. % The number of dimen registers limit the % total number of tabs permitted. % \newdimen\!apetabi \newdimen\!apetabii \newdimen\!apetabiii \newdimen\!apetabiv \newdimen\!apetabv \newdimen\!apetabvi

92

 $\mathbf{y}$ 

\newdimen\!apetabvii \newdimen\!apetabviii \newdimen\!apetabix \newdimen\!apetabx \newdimen\!apetabxi \newdimen\!apetabxii \newdimen\!apetabxiii \newdimen\!apetabxiv \newdimen\!apetabxv \newdimen\!apetabxvi \newdimen\!apetabxvii \newdimen\!apetabxviii \newdimen\!apetabxix \newdimen\!apetabxx \newcount\!apetotaltabs \newcount\!apetab \newbox\!apetabbox \newbox\!apelinebox % % Dimen register i stores the distance from % the tab stop (i-1) to the tab stop i. % \!apetotaltabs maintains the total number % of tabs currently set. \!apetab maintains % the tab stop that will be reached if % another '&' is encountered. The box % registers are explained below.  $\blacksquare$ % Between the beginning of lines, tab stops % and the end of lines, text is formatted % into the box \!apetabbox and padded on % the right with the glue \has. The macro % \!apebbox is what needs to be done at the % beginning of each of these boxes. % \def\!apebbox{% \ifnum\!apetab>\!apetotaltabs **\setbox\!apetabbox=\hbox**  \else \setbox\!apetabbox=\hbox to \csname !apetab\romannumeral\!apetab \endcanme \fi \bgroup **1**  % % The boxes mentioned above (that are stored % into \!apetabbox) are put together into % another \hbox called \ !apelinebox. This % box is output once a full line has been % read from input. The macro \!apebline % does what is needed at the beginning of % each input line, while the macro  $\iota$  apeeline % does what is needed at the end of each % input line. % \def\!apeblineC% \noindent \global\ ! apetab=1 \setbox\ ! apelinebox=

\hbox\bgroup **\hskip\apelmargin\!apebbox**  3 % \def\!apeelineC% \hss\egroup \box\ ! apetabbox \egroup \box\!apelinebox 3 % % The macro \!apekill is similar to % \! apeeline, except that it does not output % the contents of \!apelinebox. In addition. % this macro also performs a \!apebline, thus % getting ready for the next line of input. % \def\!apekill{% \hss\egroup \box\!apetabbox \egroup \!apebline 3 % % The macro \!apetabskip is expanded when an % '&' is encountered in the input file. It % ends the current \!apetabbox, and if a new % tab stop needs to be set, it increments the % counters appropriately and sets the % appropriate dimen register to the width of % \! apetabbox. Finally, \! apebbox is invoked % to start off a new \!apetabbox. % \def\!apetabskip{% \hss\egroup \ifnum\ ! apetab>\ ! apetotaltabs **\global\advance\!apetotaltabs** by 1 \global\csname **!apetab\romannumeral\!apetotaltabs \endcsnme=\wd\!apetabbox**  \fi \box\!apetabbox \global\advance\!apetab by 1 \ ! apebbox > % \def \ ! apecr{% \strut\par \ ! break \vskip\apevspace 3 % **\def\!par{\!apeeline\!apecr\!apebline)**  % % The following global definitions are for % formatting Ada comments. The macros \!cma % and \!cmb are used in the definition of the % \cm macro later. The comment text is split % at all \bhinge's and \ehinge's. Each

```
portion of the comment is then put into a 
\vbox separately and output one after the 
other. Actually all but the last line of 
% each \vbox is output. The last line is 
% included at the beginning of the next \vbox. 
% At the end of it all, there will be one more 
% line to output. \!cmb explicitly outputs 
% this line, and moves back to the beginning 
% of this line. The box registers below are 
% used to store the boxes created during this 
% process. Dimen register \!cmtpos contains 
% the distance of the comment from the left 
% margin while \!cmtwd contains the width of 
% the comment. 
 % 
\newif\ifnonvoid 
\newbox\!cmti
\newbox\!cmtii
\newbox\!cmtiii
\newbox\!cmtiv
\newbox\!cmtv
\newbox\!cmtvi
\newdimen\!cmtpos
\newdimen\!cmtwd 
% 
% \!cmtout is the output routine. It assumes % \!cmtehinge end the current comment box 
% that the \hboxes to be output are enclosed % being created. They then pull out the 
% within a \vbox in \!cmti. It consists 
% mainly of two loops. The first loop 
% reverses the order of the \hboxea in \!cmti % of \!break is then modified to ensure that 
and puts this into a \vbox in \!cmtv. The 
second loop pulls out the \hboxes from 
\!cmtv and outputs them. 
 % 
\def\!cmtout{% 
  \setbox\ ! cmtii= 
    \vboxC 
      \unvbox\ ! cmti 
      \global\setbox\ ! cmtiii=\lastbox 
      \unskip
      \unpenalty
      \frac{1}{2}\nonvoidtrue
  \ifvoid\!cmtiii\nonvoidfalse
  \fi
  \ifnonvoid
    \setbox\!cmti=\box\!cmtii
    \setbox\!cmtv=\vbox{\box\!cmtii}%
     \nonvoidtrue
    \Upsilon\setbox\!cmtii=
        \vbox{
           \unvbox\!cmti
           \global\setbox\!cmtii=\lastbox
           \unskip
           \unpenalty
           \ddot{\ }\ifvoid\!cmtiii\nonvoidfalse
       \fi
```

```
\ifnonvoid
      \setbox\!cmti=\box\!cmtii
      \setbox\!cmtiv=
        \vbox{\unvbox\!cmtv\box\!cmtii}%
      \setbox\!cmtv=\box\!cmtiv
    \repeat
    \nonvoidtrue
    \lambdaloop
      \setbox\!cmtii=
        \forall x\unvbox\!cmtv
           \global\setbox\!cmtiii=\lastbox
          \overline{1}\ifvoid\!cmtiii\nonvoidfalse
      \fi
    \ifnonvoid
      \setbox\!cmtv=\box\!cmtii
      \noindent\hskip\!cmtpos
      \!comment{}\!space
      \box\!cmtiii{}\!apecr
    \repeat 
  \fi 
  > 
% 
% The following two macros \!cmtbhinge and 
% last line from this box and ship the 
% rest of the box to \!cmtout. The value 
% the correct penalty value is inserted at 
% the end of the next line. They then start
% off a new comment box after inserting the 
% last line of the previous box and a space 
% character at the beginning. 
% 
\def\!cmtbhingei% 
  \egroup 
  \setbox\!cmtii= 
    \vbox{ 
      \unvbox\!cmti 
      \global\setbox\!cmtiii=\lastbox
      \unskip
      \unpenalty
      \overline{2}\setbox\!cmtvi=
    \hbox{%
       \unhbox\!cmtiii
       \unskip\unskip
       \unpenalty
      \frac{1}{2}\setbox\!cmti=\box\!cmtii
  \! cmtout 
  \global\def \ !break<\ !hinge)% 
  \setbox\! cmti= 
    \vbox\bgroup 
       \hsize=\ ! cmtwd 
       \noindent\apecommentfont 
       <)\unhbox\!cmtviC) %
```

```
3 
% 
\def\!cmtehinge{%
  \egroup 
  \setbox\ ! cmtii= 
    \vboxC 
      \unvbox\ ! cmti 
      \global\setbox\!cmtiii=\lastbox 
      \unskip\unpenalty 
      3% 
  \setbox\!cmtvi= 
    \hbox{%
      \unhbox\!cmtiii 
      \unskip\unskip 
      \unpenalty 
      3% 
  \setbox\!cmti=\box\!cmtii 
  \ ! cmtout 
  \global\def\!break{\nobreak}%
  \setbox\!cmti= 
    \vbox\bgroup 
      \hsize=\!cmtwd 
      \noindent\apecommentfont 
       {3\unhbox\!crntviC3 % 
  3 
% 
% \!cma begins the comment by finishing off 
% the boxes being created and then outputting 
% them. It also measures the width of the 
% box output to determine the value of 
% \!cmtpos.
% 
\def\!cma{%
    \egroup 
    \setbox\!cmti=\hboxC\unhbox\!apetabbox)% 
    \box\ ! cmti 
  \egroup 
  \ ! cmtpos=\wd\ ! apelinebox 
  \hbox to Opt{\box\!apelinebox\hss~% 
3 
% 
% \!cmb takes over from \cm. It starts off
% the first comment box and finishes 
% off the last comment box. If there is 
% only one comment box (no \bhinge or 
% \ehinge in between), then it starts and 
% finishes this one box. It then pulls 
% out the last line of the last box and 
% ships the rest of the box to \! cmtout. 
% It then outputs the last comment line 
% and moves to the beginning of the line 
% in which the last comment line was output. 
 % 
\def\!cmb#l#2C% 
     \ ! cmtwd=#i% 
     \setbox\! cmti= 
       \vbox\bgroup 
         \hsize=\!cmtwd 
         \noindent
```

```
\apecommentfont 
        C3#2\egroup 
    \setbox\!cmtii= 
     \vbox< 
        \unvbox\!cmti 
        \global\setbox\!cmtvi=\lastbox 
        \unskip 
        \unpenalty 
        \gamma%
    \setbox\!cmti=\box\!cmtii 
    \ ! cmtout 
    \noindent 
    \hbox to Opt{% 
      \hskip\!cmtpos 
      \!comment{}\!space
      \box\ ! cmtvi 
      \has 
      3% 
  \endgroup 
  \ ! apebline 
 3 
% 
% The following global definition of \!ap is 
% used in the definition of the \ap macro 
% later. As in the case of \!cmb and \cm,
% there is an \endgroup in \!ap whose
% corresponding \begingroup is in \ap. In 
% this case, there is also a corresponding 
% \apebegin in \ap. 
% 
\def \ ! ap#l{#l\apeend\endgroup{>> 
% 
% We cannot have the sequence "\let=\!equl' 
% within the body of the ape macro since 
% the will not be scanned with the 
% correct category code. Hence, the macro 
% \!defequ is defined in an environment 
% where "=" has the correct category code,
% and then this macro is used within the body 
% of the ape macro. \!defequ is now defined 
% as a global macro. 
% 
\mathfrak{c}\cat code' \==\active 
\gdef\!defequ{\let=\!equ}%
3 
% 
\text{catoode}'!=12
\catcode'\^^I=10
% 
% END OF GLOBAL DEFINITIONS. 
 % 
% NOW THE MACRO DEFINITIONS: 
% 
% The macro has to be defined in an 
% environment with the category codes set 
% correctly. This environment is first set
```
% up below, and then within this environment,

% the macros are defined.

```
95
```

```
% 
i% The macro definition environment 
% 
% Firstly, "outer" macros cannot occur
% within any macro expansions. The only 
% such macro that occurs in the macros 
% below is \setminus +. Hence this is redefined to
% its usual value. The effect of this 
% redefinition just changes the status of 
% \+ to now be a non-"outer" mecro. 
% 
\def\+i\tabalign>% 
% 
% Necessary changes to category codes are 
% made right now since category codes 
% are used while scanning and the macro 
% is scanned at definition time, and not 
% at macro expansion time. 
% 
\catcodel\(=\active% 
\catcode' \)=\active% 
\catcodel\*=\active% 
\catcodet\+=\active% 
\catcode'\-=\active% 
\catcodel\:=\active% 
\catcode' \ ;=\active% 
\catcode'\<=\active% 
\catcode'\>=\active% 
\catcode'\l=\active% 
\text{Catcode'} \setminus \text{active'}\catcode' \"=\active% 
\catcode' \--M=\active% 
\text{Catcode}' \geq \text{active}\catcode'\-=\active% 
\catcodel\!=ll% 
\catcode' \&=\active% 
% 
\gdef\apebegin{% 
\begingroup% 
 \global\def\!break{\nobreak}%
% 
% First the category codes of the characters 
% to be redefined are made active. 
% 
 \catcode'\(=\active% 
 \catcodei\)=\active% 
 \catcode'\*=\active%
 \catcodeC\+=\active% 
 \catcode1\-=\active% 
 \catcode1\:=\active% 
 \text{Catcode'}; =\active%
 \catcode'\c=\active% 
 \catcodet\>=\active% 
 \catcode'\ l=\active% 
 \catcode'\/=\active% 
 \~atcode'\~=\active% 
 \catcode'\--M=\active% 
 \text{Catcode'} \geq \text{active}\catcode'\-=\active%
```

```
\text{catoode}' \!=11%
\catcode'\&=\active% 
% 
% Now each of these characters is given 
% its definition. 
% 
\let (=\ ! lbr% 
\let) = \!rbr%
\let*=\ ! str% 
\let+=\!pls% 
\let-=\!min% 
\let:=\!col% 
\let;=\!scl% 
\let<=\!les% 
\let>=\!gre% 
\letl=\!bar% 
\let/=\!sla% 
\let"=\!dqt%
\let--M=\!par% 
\let =\ ! space% 
\let-=\!underscore% 
\cat code '\^^A=8\def\_{^^A}%
% 
% The above two lines interchange the 
% meanings of _ and \_\_. To do this, a new
% subscript character -A is defined, and 
% then \setminus is defined as a macro to
% expand to \hat{}A.
% 
\let&=\ ! apetabskip% 
 7, 
% Now follows the remaining macro 
% declarations needed to complete the \ape 
% environment. 
% 
\def\.C\!dots)% 
\def\{\}\def\-{\!comment>% 
% 
\def\bhinge{\global\def\!break{\!hinge}}%
\def\ehinge{\global\def\!break{\nobreak}}%
\def\\'-Mi\bhinge--M\ehinge>% 
\def\actabsC% 
 \global\ ! apetotaltabs=O% 
 \global\!apetab=1{}}% end \def of actabs
 \actabs% 
 \def\kill-^Mi\!apekill)% 
 \def\!keyword{\apekeywordfont)% 
% 
% Following is the \cm macro definition. 
% This macro eventually lets the macro 
% \!cmb take over so that the text 
% following is read in with the correct 
% category codes. The redefinition of 
% \+ below is for the same reason as 
% before: to convert it from an outer 
% to a non-outer macro. 
% 
\def\+{\tabalign)%
```

```
٧.
\def\cm{\!cma\begingroup%
Y.
% The category codes are temporarily 
% changed back to their original values. 
% 
\catcode1\(=12% 
\catcode'\)=l2% 
\catcode1\*=i2% 
\catcode'\+=l2% 
\catcode'\--12% 
\catcode'\:=l2% 
\catcode1 \ ;=la% 
\catcode'\<=l2% 
\catcode1\>=12% 
\catcode'\l=i2% 
\catcodes \/=la% 
\catcode ' \''=12% 
\catcode'\--M=5% 
\catcodes \ =lo% 
\catcode'\!=l2% 
% 
\def\bhinge{\!cmtbhinge)% 
\def \ehinge{\ ! cmtehinge>% 
% 
\ ! cmb>% 
% 
% Now = is redefined. Had this been done 
% earlier, then it would have affected 
% the previous definitions, since many 
% of them contain =. 
% 
\catcode'\==\active\!defequ% 
% 
\apebodyfont\!apebline% 
% 
1% end of definition of \apebegin 
٧.
\gdef\apeend{\!apeeline\endgroup}%
%
\gdef\apC\begingroup% 
\def \apekeywordf ont{\apkeywordf ontN 
\def\apecommentfont{\apcommentfont}%
\def \apebodyf ont{\apbodyf ant>% 
 \def\apehapace{\aphspace)% 
\def\apelmargin{Opt)% 
\apebegin\ ! ap% 
3% 
% 
% The reason for letting \!ap take over 
% from \ap at this point is to make TeX 
% scan the argument with the correct 
 % category codes. 
 % 
3% This ends the environment in which the 
 % macros are defined. 
 1
```
# **LATFX**

# **Contents of Archive Server as of 16 January 1989**

Michael DeCorte Clarkson University

Several changes to the IATFX Archive have been made since the last TUGboat. It has been split into several different subarchives: IATFX style files;  $TrX$  style files;  $A\mathcal{M}S$ -Tr $X$  style files; BIBTr $X$  style files;  $BIBTrX$  0.98 style files; TrX programs. Also there are several new archives:  $\mathcal{A}\mathcal{A}\mathcal{S}$ -T<sub>F</sub>X source; BIBTFX source; CM fonts source; IATFX source; TFX documentation;  $T_{F}X$  inputs;  $T_{F}X$  source;  $T_{F}X$  tests; TUGboat files; TEXhax digests; TEXMaG digests; UKTEX digests.

As always, submissions are encouraged. If you do submit a file please include at the top of the file: your name; your email address; your real address; the date. Also please make certain that there are no lines in the file longer than 80 characters as some mailers will truncate them. Mail should be sent to

**mrdQsun.soe.clarkson.edu archive-managementQsun.soe.clarkson.edu** 

#### **For Internet users: How to ftp**

An example session is shown at the bottom of the following page. Users should realize that ftp syntax varies from host to host. Your syntax may be different. The syntax presented here is that of Unix ftp. Comments are in parentheses. The exact example is for retrieving files from the IATFX Archive; the syntax is similar for the other archives, only the directories differ. The directory for each archive is given in its description.

#### **Non-Internet users: How to retrieve by mail**

To retrieve files or help documentation, send mail to **archive-server0sun.soe.clarkson.edu** with the body of the mail message containing the command help or **index** or **send.** The **send** command must be followed by the name of the archive and then the files you want. Users who are not in the uucp maps database are strongly encourage to include a **path** command followed by a path from Clarkson to you in domain style format. If you don't include a **path** command, your mail may not get to you and will definitely be delayed as Michael will have to mail it by hand. You should realize that Clarkson does not have a uucp connection; therefore you must send it to an Internet or Bitnet

host that does have a uucp connection. For example, **host!userQuunet.uu.net** should send:

**To: archive-serverQsun.soe.clarkson.edu Subject** :

```
path host!userQuunet.uu.net 
send latex-style Readme Index 
send latex-style resume.sty
```
Traffic on the network servers and gateways has been very high recently, and in order to provide improved service, there have been some volunteers to maintain local "slave" repositories of the style collection. There is usually a geographic or network restriction requested, since the idea is to cut down traffic, not add to it. The following areas will be covered by the volunteers listed.

**a** Bitnet users: Texas A&M maintains a listserver and file-server which is already handling (with TEX-L) much of the Bitnet distribution of T<sub>F</sub>Xhax. An inquiry via listserv will retrieve a list of all TFX-related files:

**tell listserv at tamvml get tex filelist** 

 $\blacksquare$  UK users: Aston University maintains a TFX archive covering all aspects of  $TEX/IMTX/$ METAFONT and ancillary software. UKTEX (like TFXhax) digests are distributed from Aston. For users with Colour book software. FTP access is available; for all users, mail access is available. Send enquiries in the first instance to info-texQuk.ac.aston (via Internet use **pabbottQnss. cs .ucl. ac .uk).** 

Additional volunteers should contact Michael.

# **Distribution for IBM PC and clone users**

There are two sources.

■ David W. Hopper 446 Main Street Toronto, Ontario Canada M4C 4Y2 has IATEX style files only.

- 1. Either one 1.2 MB diskette or three 360 KB diskettes, blank and formatted.
- 2. Indication of the format required,
- 3. A self-addressed mailer, and
- 4. A \$5.00 donation per set of files, to cover postage and equipment wear & tear. (If you live outside North America, airmail delivery will probably require more postage. You should probably contact David for details.)
- *5.*  No phone calls or personal visits please.
- **Jon Radel**
- P. *0.* Box 2276
- Reston. VA 22090

has IATFX style files and utilities. For a list of other info send a SASE.

- 1. 360 KB diskettes, blank and formatted.
- 2. A stamped, self-addressed mailer, and
- 3. \$1.50 per disk. If you live outside North America, skip the stamps and send additional money or International Reply Coupons.

As a convenience for people who have more money than floppies, Jon will supply everything for \$6.00 per disk to U.S./Canada/Mexico addresses.

# **Contents of the**  $A\mathcal{M}S$ **-TEX Source**

This contains the TEX source needed to build AMS-TEX. It is a duplicate directory of tex. amstex on Score. Files are located in **pub/amstex** for ftp users. Mail users should request files from the **amst ex** archive.

#### **Contents of the BIBTFX Source**

This contains the BIBTEX style files and the WEB files need to build BIBTFX. It is a duplicate directory of **tex.bibtex** on Score. Files are located in **pub/bibtex** for ftp users. Mail users should request files from the **bibtex** archive.

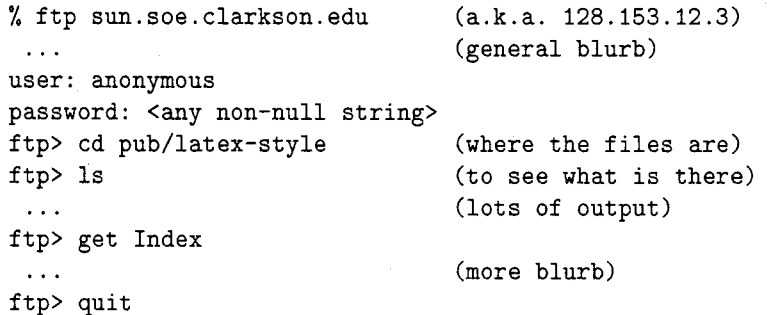

# **Sample FTP session for Internet users**

# **Contents of the CM Fonts**

This contains the METAFONT files needed to build the CM fonts. It is a duplicate directory of **tex. cm**  on Score. Files are located in **pub/cm-fonts** for ftp users. Mail users should request files from the cm-f **onts** archive.

#### **Contents of the LAW Source**

This contains the TEX files needed to build IATEX. It is a duplicate directory of **tex.latex** on Score. Files are located in **pub/lanport** for ftp users. Mail users should request files from the **lanport** archive.

# **Contents of the** 'QX **Documentation**

This contains documentation on TFX. It is a duplicate directory of **tex.doc** on Score. Files are located in **pub/tex-doc** for ftp users. Mail users should request files from the **tex-doc** archive.

# **Contents of the** 'QX **Inputs**

This contains the TFX files needed to build plain . It is a duplicate directory of **tex. inputs**  on Score. Files are located in **pub/tex-inputs** for ftp users. Mail users should request files from the tex-inputs archive.

#### **Contents of the** 'QX **Source**

This contains the WEB files needed to build TFX. It is a duplicate directory of **tex.web** on Score. Files are located in **pub/tex-source** for ftp users. Mail users should request files from the **tex-source**  archive.

#### **Contents of the** 'QX **Tests**

This contains the files needed to test TEX using the **triptest.** It is a duplicate directory of **tex. tests**  on Score. Files are located in **pub/tex-tests** for ftp users. Mail users should request files from the **tex-tests** archive.

# **Contents of the TUGboat Files**

This contains files related to TUGboat. It is a duplicate directory of **tex. tugboat** on Score. Files are located in **pub/tugboat** for ftp users. Mail users should request files from the **tugboat** archive.

#### **Contents of the TEXhax Digests**

This contains all of the back issues of T<sub>F</sub>Xhax. Files are located in **pub/texhax** for ftp users. Mail users should request files from the **texhax** archive.

#### **Contents of the TEXMaG Digests**

This contains all of the back issues of TEXMaG. Files are located in **pub/texmag** for ftp users. Mail users should request files from the **texmag** archive.

#### **Contents of the UKTFX Digests**

This contains all of the back issues of UKTFX. Files are iocated in **pub/uktex** for ftp users. Mail users should request files from the **uktex** archive.

# **Contents of the LAW Style Collection**

This contains files that are specific to IATFX. Most of these are style files but some of them are programs. Some of the files support BIBTEX style files that are in the BIBTFX Collection or the BIBTFX 0.98 Collection. Files are located in pub/latex**style** for ftp users. Mail users should request files from the **latex-style** archive.

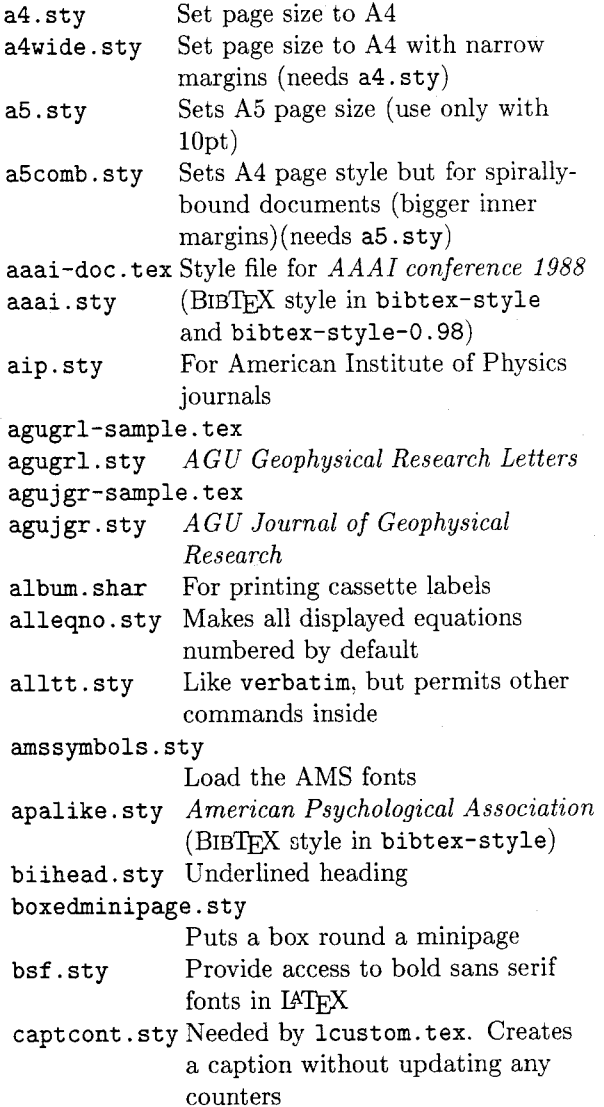

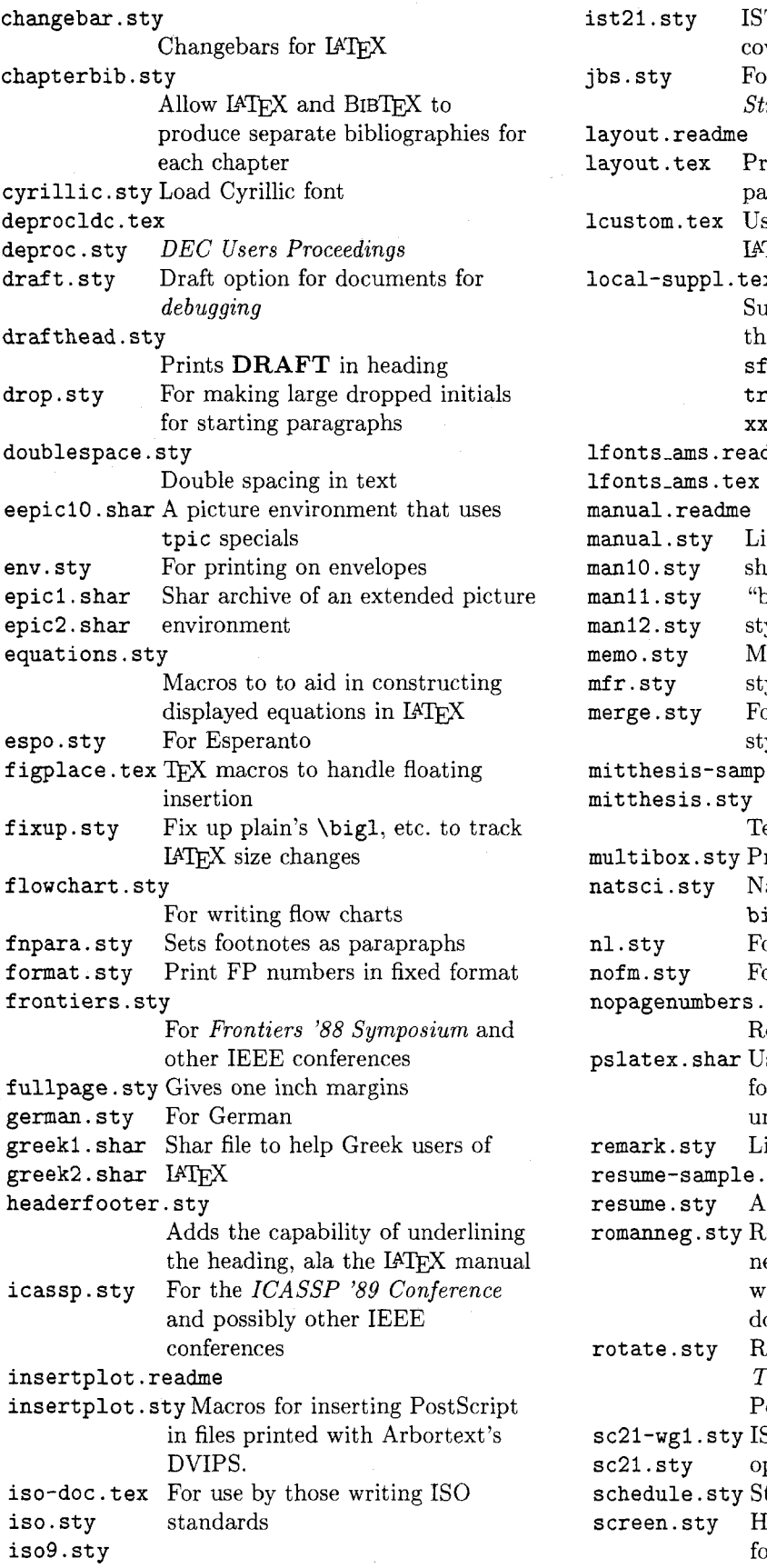

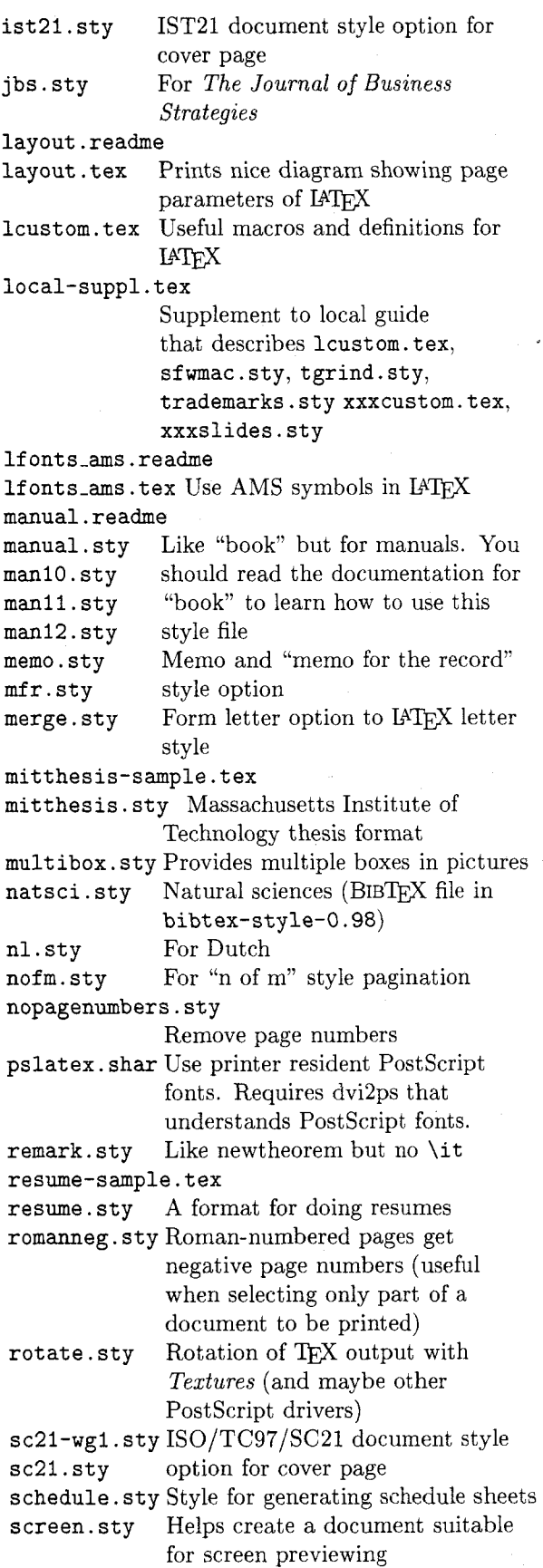

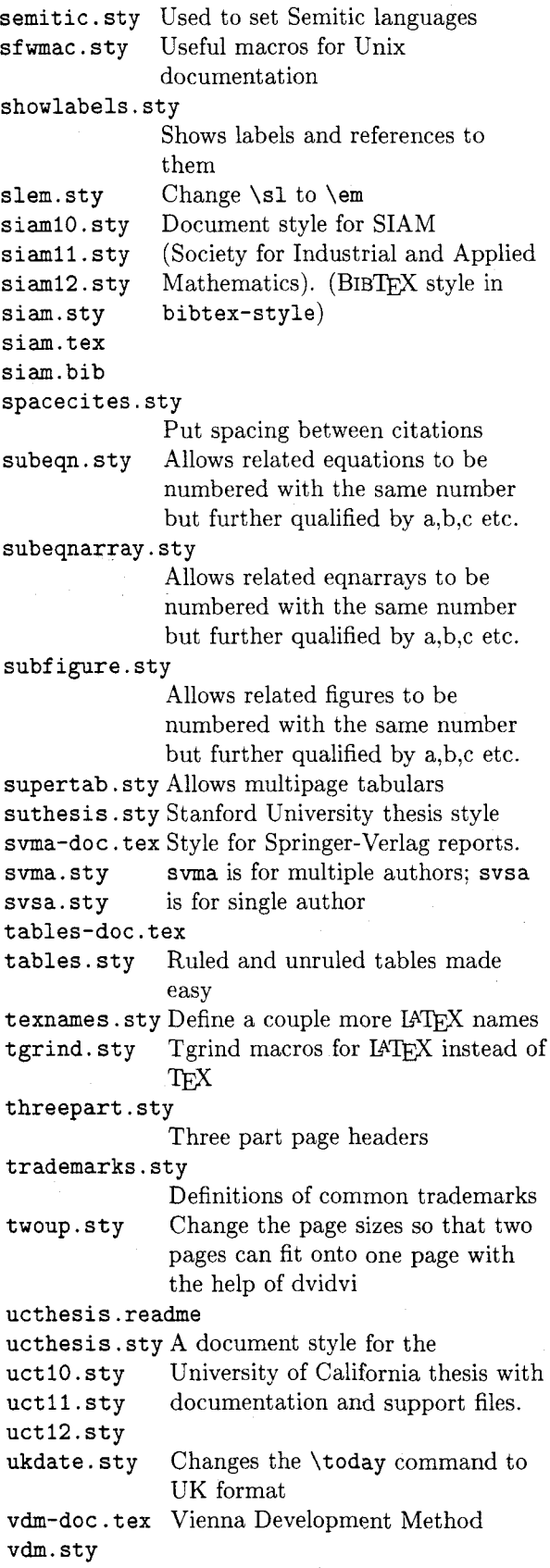

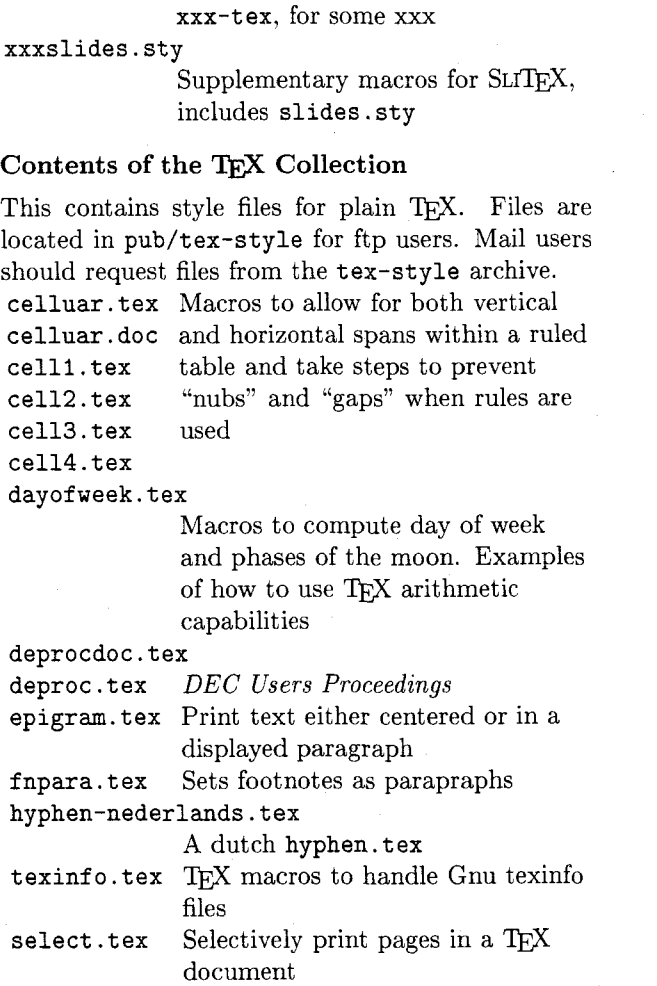

Supplementary macros for

# Contents of the  $A\mathcal{N}$ -TEX Collection

This contains style files specific to  $A\mathcal{M}S$ -TEX users. Files are located in **pub/amstex-style** for ftp users. Mail users should request files from the **amstexstyle** archive.

**amstexsiam-sample.tex** 

```
amstexsiam-doc . tex
```
**xxxcustom.tex** 

**amstexsiam. sty** For SIAM (Society for Industrial and Applied Mathematics)

**imappt-sample.tex** 

**imappt .sty** For reports and preprints on 8.5 **imappt-doc** . **tex** by 11 inch paper

# **Contents of the** BIBW **Collection**

This contains files that are specific to version 0.99 of BIBTEX. Many of these files are to be used with files in the I4TEX Collection. Files are located in **pub/bibtex-style** for ftp users. Mail users should request files from the **bibtex-style** archive.

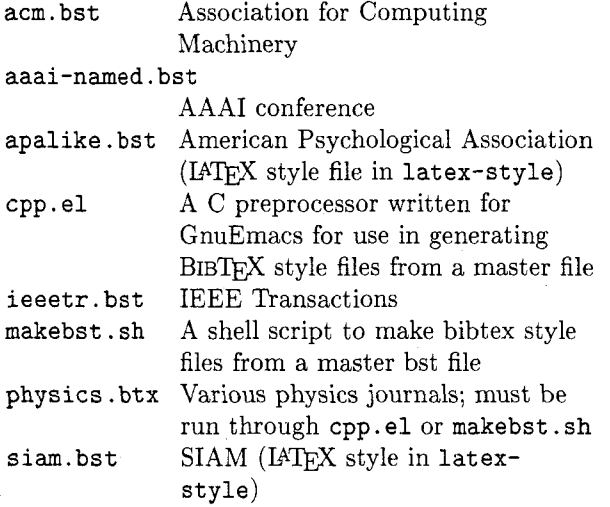

# **Contents of the** BIB^ **0.98 Collection**

This contains files that are specific to version 0.98 of BIBTEX. Many of these files are to be used with files in the **IPW** Collection. Files are located in **pub/bibtex-style-0** .98 for ftp users. Mail users should request files from the **bibtex-style-0.98**  archive.

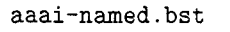

AAAI conference 1988 (IATEX style file in **latex-style)** 

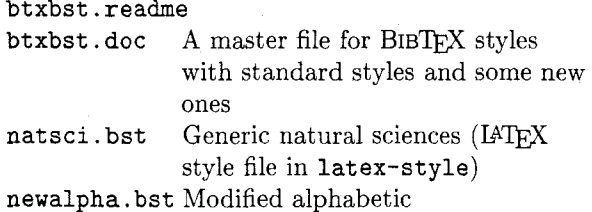

#### **Contents of the T<sub>F</sub>X Programs**

This contains programs that are of general interest to TEX users in general. Files are located in pub/tex-programs for ftp users. Mail users should request files from the **tex-programs** archive.

**docsty. shar** Program to convert **.doc** to **.sty**  by stripping comments

**dvidocl** . **shar** DVI to character device filter for **dvidoc2. shar** Unix **BSD** systems

**dvidvi** . **shar** Program to select pages from dvi files or print multiple pages on a single page

**f ig2epiclc. shar** 

Converts fig code to epic or eepic files

**lgraph. shar** Data to graph command filter in Pascal

pcwritex.uue PC-Write to TEX interface that has been **uuencoded** 

**rscsencode.shar** 

- Programs to encode and decode files with rscs
- **uuencode.shar**

Programs to encode and decode files

**texindex.shar** 

Style file and processor for index entries for VMS

**wsltex.shar** Wordstar to IATFX filter, C and Pascal versions

# **"A** new implementation of the array- and the Habular-environments of HT<sub>E</sub>X"<br>(TUGboat 9#3) — addenda

Frank Mittelbach Universitat Mainz

# **1** Corrections to the macros

After submitting the article describing the new implementation of the array- and tabular-environments of IAT<sub>F</sub>X two errors were found and corrected. The changes below correspond to the items in the figure at the bottom of this page.

- a. If a flushright column entry is left empty, a hidden \unskip in the macro \insert@column cancels the stretch  $(\hbar i)$ . The fix is easy. The lines to be altered in the definition of the macro \Qclassz are below.
- b. The second bug was a typo. In the macro resents "empty". The typo \@mpty, however, nothing" (STING).

resolves to "undefined". Actually this doesn't make any difference. Only the case with the empty argument is nc longer optimized. The proper first line in the definition of  $\det$  or is below.

- c. These corrections should also be reflected in the version number.
- d. Before the two lines of c, we also add a new line of code to avoid reading this file twice.

#### 2 Future versions

After many discussions with IATFX users I think that it might be better to rename the preamble options t to p (old IATFX meaning) and p to  $m$  (for middle). This will probably change in version 2 coming "sooner or later"<sup>1</sup>. If you are interested in changing the current source at your site you should do so provided you also add a \typeout line which reflects

\@tfor we should test for \@empty which rep-  $1$ Quoted from the song "History will teach us

**a.** % The templates for {\tt 1} and {\tt r} (i.e.\ \verb+\@chnum+ \$1\$ or \$2\$) <br>% are generated the same way. Since one \verb+\hfil+ is missing

- are generated the same way. Since one  $\vert \theta + \infty$  is missing
	- % the text is moved to the relevant side.
	- %  $\begin{bmatrix} \infty & \infty \end{bmatrix}$ \d@llar \insert@column \d@llar \hfil \or \hf il \dQllar \insertQcolumn \dQllar \or

should be changed to

- % The templates for  $\{\tt t\}$  and  $\{\tt t\}$  (i.e.\ \verb+\@chnum+ \$1\$ or \$2\$)
- % are generated the same way. Since one \verb+\hfil+ is missing
- % the text is moved to the relevant side.
- $\frac{9}{6}$ The \verb+\kern\zQ+ is needed in case of an empty column

```
\%entry. Otherwise the \verb+\unskip+ in \verb+\insert@column+
```
- $\gamma$ removes the \verb+\hfil+.
- % \begin{macrocode)
	- \dOllar \insertQcolumn \dQllar \hf il \or \hfil\kern\zQ \dQllar \insert@column \dQllar \or

b. \def\@tfor#1:=#2\do#3{\def\@fortmp{#2}\ifx\@fortmp\@empty

c.  $\t\times$   $\tyle-Option: 'array' v1.9k \space\space  $30.11.88$ > (F.M.)$ \typeout{English documentation dated \space\space <30.11.88> (F.M.)}

d. \@ifundefined{d@llar}{}{\endinput} the change. $2$  You only have to change the two corresponding characters in the \ifx tests in the macro \Ot estpach.

The old source (v1.9g) should be available by now at the Heidelberg listserver and in the IATFX style collection in US listservers.

**3 Further developments in Mainz** 

The following is a short overview concerning the recent activities in Mainz. If there is similar work ongoing at other sites I would be glad to learn about it.

- **0**  One year ago I wrote a set of macros extending the theorem-environments of LATFX which allows the user to use and define \theoremstyle's similar to the \pagestyle macro. This code is documented and tested and will be submitted to TUGboat (The bottleneck is the translation to English, sigh!).
- **0**  Our main project is to remove the \protect macro in IATFX, because we think this is the most critical feature, especially for novice users. This work is almost finished (only the letter-environment remains to be changed), but the documentation is still rather poor. I hope the code can be released this year . . .
- **0**  As a reaction to my last article I was asked if I am willing to put the style file used to produce the documentation into the public domain. This is my intention but I feel that contrary to the user interface the inner macros need polishing. Therefore I shall describe the user interface in the next section, to enable others to use this documentation tool in the near future.<sup>3</sup>

#### **4 The user interface of the 'doc' style option**

#### **4.1 General conventions**

The main characteristic of a T<sub>F</sub>X file prepared for the 'doc' style option is the use of the % character. Every line of documentation starts with this character in column one. Therefore such a (style) file might be used directly by TEX since all comments are bypassed. The documentation style file

<sup>3</sup>If someone is interested in using this style file right now, he or she should send me a short message. (doc. sty) redefines this character to 'ignore'. In this way documentation comments are made visible to TEX. In this mode we want to format the code 'verbatim' rather than evaluating it. So lines of code are surrounded by

# $\frac{m}{2}$  begin{macrocode}

# WILL\end{macrocode}

 $\sim 10$ 

Note that there must be exactly four spaces between the % and the \end{macrocode}-'IEX is actually looking for this string and not for a macro.

This environment also has a star form which formats the spaces as  $\cup$  just in case somebody needs this.

# **4.2 Describing a new macro**

A macro definition is surrounded by the environment macro which has one argument—the macro name **without** the backslash. This argument is used to generate a main index entry. It is also printed in the left margin prefixed by a backslash. Nesting of this environment is provided (up to three levels) to allow macro definitions within others.

#### **4.3 Index facilities**

As mentioned above the argument from every macro environment is used to generate a main index entry. Furthermore all code sections surrounded by the macrocode environment are scanned and every control sequence starting with a backslash will produce a normal index entry for cross referencing purposes<sup>4</sup>. The actual index entries are produced with the macros \SpecialMainIndex and \SpecialIndex. Both insert a backslash in front of their argument which is also used as the sort key. There also exists a general \SortIndex command with two arguments—the sort key and the index entry.

The resulting idx file might be sorted by the makeindex program, but other programs can be used if the commands mentioned above are redefined.

# **4.4 Additional bells and whistles**

The verbatim environment is changed to ignore % characters. This makes it possible to place examples in the documentation.

There also exist several style parameters which determine the documentation layout.

<sup>20</sup>ther changes are only allowed if the style file is renamed but this is seldom sensible because it increases the number of (normally) unsupported files. See for example the IATFX style collection. I therefore hope that all improvements, suggestions and/or bug reports are sent back to me.

<sup>4</sup>This was not implemented in the version used for the last article.

# Drawing histogram bars inside the IAT<sub>F</sub>X picture-environment

Rainer Schopf Institut fiir Physik Johannes Gutenberg Universitat

#### **Abstract**

This article describes an enhancement of the IATEX picture-environment to draw histogram bars. It is written in the self documenting  $T_{E}X$  format developed by **Frank** Mittelbach.

#### **1** User interface

**\typeout{--JDocument style option 'histogr', version 1.0 by** RmS, **released Nov** 15. **19873** 

This is a macro collection to draw histogram bars inside a picture-environment. Use is as follows:

 $\verb+\histogram+ (x_0, y_0)(x_1, y_1)...(x_n, y_n)$ 

\noverticallines  $\verb|\verticallines|$  The coordinate pairs specify the upper left corner of the histogram bars, i.e. this will draw a horizontal line from  $(x_i, y_i)$  to  $(x_{i+1}, y_i)$ , then a vertical line from  $(x_{i+1}, y_i)$  to  $(x_{i+1}, y_{i+1})$  if \noverticallines was specified, else from  $(x_{i+1}, y_0)$ to  $(x_{i+1}, \max(y_i, y_{i+1}))$ . Default is \verticallines, y<sub>0</sub> should be less or equal the minimum of all the  $y_i$  (i.e. other cases have not been tested).

Let's start with an example: to get the following picture:

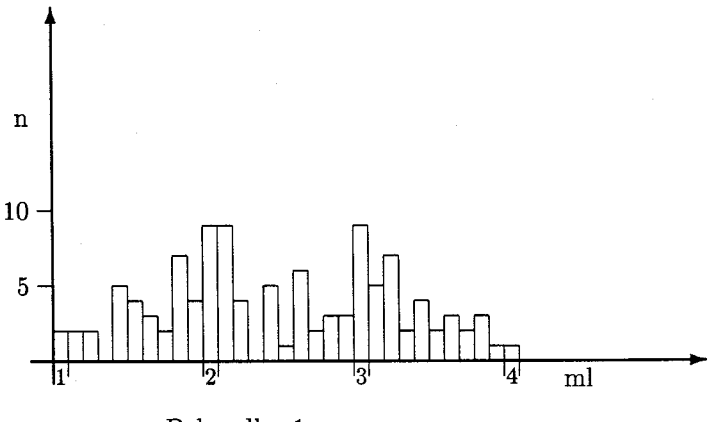

Behandler 1

I used these IATEX commands:

**\setlength~\unitlength~~lmm)**  \begin (picture) **(100,65) (-10, -15)** 

\thicklines \put(0,-3){\vector(0,1){50}} \put(-3,0){\vector(1,0){90}} \thinlines

\put(0,0){\line(0,-1){2}}  $\put(2,0){\line{0,-1}{2}}$ \put(20,0){\line(0,-1){2}}  $\put(22,0){\line{\1ine(0,-1){2}}$ \put(40,0){\line(0,-1){2}}  $\put(42,0){\line{0,-1}{2}}$  \put(60,0){\line(0,-1){2}} \put(62.0){\line(0.-1){2}}

```
\put(0, -1) {\makebox(2,0) [t]{\small{small 1}}\put(20,-1){\makebox(2,0)[t]{\small 2}}
\put(40,-1){\makebox(2,0)[t]{\small 3}}
\put(60,-1){\makebox(2,0)[t]{\small 4}}
\put(70,-1){\makebox(0,0)[t]{m1}}
```
\put(0,10){\line(-1,0){2}} \put(0,20){\line(-1,0){2}}

\put(-3,8){\makebox(0,4)[r]{5}} \put(-3,18){\makebox(0,4)[r]{10}}  $\put (-3, 30) {\makebox(0,4) [r] {}n}$ 

 $\put (15, -10)$  {Behandler 1}

 $\hat{0,0}(0,4)(2,4)(4,4)(6,0)(8,10)(10,8)(12,6)(14,4)$  $(16, 14) (18, 8) (20, 18) (22, 18) (24, 8) (26, 0) (28, 10) (30, 2)$  $(32, 12)$  $(34, 4)$  $(36, 6)$  $(38, 6)$  $(40, 18)$  $(42, 10)$  $(44, 14)$  $(46, 4)$  $(48, 8)$   $(50, 4)$   $(52, 6)$   $(54, 4)$   $(56, 6)$   $(58, 2)$   $(60, 2)$   $(62, 0)$ \end{picture}

#### **2 Implementation**

\hist0v \hist@vstart

**hist@x** Here's how it is implemented: first we allocate three counters that are needed later on.  $\hbar$ stex and  $\hbar$ stey are the x and y coordinate of the *current point, i.e.* the point that serves as a start for the next box of the histogram.  $\hbox{\tt \hat{y}}$  start holds the y coordinate of the first point, i.e.  $y_0$ .

# **\newcount\histQx \newcount\hist@y \newcount\histQystart**

\noverticallines \verticallines

We need a switch to decide if the vertical lines of the histogram boxes are to be drawn from  $y_i$  to  $y_{i+1}$  or from  $y_0$  to  $\max(y_i, y_{i+1})$ . Default is the latter.

#### **\newif \ifhistavert**

#### \let\verticallines\hist@verttrue \let\noverticallines\hist@vertfalse

#### **\hiat@verttrue**

\histogram

The \histogram command takes the starting point as argument and initializes the counters. \hist@x, \hist@y and \hist@ystart are set to  $x_0$ ,  $y_0$  and  $y_0$ , respectively.

**\def \histogram(#l. #2) {\histax #l \histay #2 \hist@ystart\histOy** 

Then the macro \hist@next is used.

#### **\histQnext>**

\hist@next

\histQnext looks at the next token to see if there is another open parenthesis. If this is the case it calls \hist@box, otherwise \hist@end.

\hist@box

**\def\histOnext{\Qifnextchar ({\histObox>{\histOend))**  The macro **\hist@box** does nearly all the work. The first thing to do is to set

the temporary counter **\@tempcnta** to  $x_{i+1} - x_i$ . Remember that **\hist@x** is the x coordinate of the last point (i.e.  $x_i$ ) whereas the macro's first argument is  $x_{i+1}$ . So we write

**\def\hist@box(#l,#2){\@tempcnta -\histax** \advance\@tempcnta #1

The next step is easy: draw the horizontal part of the histogram box. The line starts at  $(x_i, y_i)$  and has length **\@tempcnta\unitlength.** 

\ifnum \@tempcnta >\z@

```
\put(\hist@x,\histQy){\line(l,O){\Qtempcnta))\else
```
\put(\hist@x,\hist@y){\line(-1,0){-\@tempcnta}}\fi

Now set **\histQx** to  $x_{i+1}$ :

#### **\histax #1**

If **\verticallines** was set we first set **\@tempcnta** to  $\max(y_i, y_{i+1})$ :

**\ifhistavert** 

**\ifnum \histQy >#2 \Qtempcnta\histQy** 

**\else \@tempcnta #2 \fi** 

then we set **\@tempcntb** to the same value and **\Qtempcnta** to the length of the line to draw.

**\@tempcntb\Btempcnta** 

**\advance\Btempcnta -\histaystart** 

We draw the line

```
\put(\histQx,\Qtempcntb){\line(0,-1){\Qtempcnta}}%
```
which finishes this case.

**\else** 

In the other case (i.e. if **\noverticallines** was set) we have to draw a line from  $y_i$  to  $y_{i+1}$ . We set **\@tempcnta** to  $y_{i+1} - y_i$ 

```
\cDtempcnta -\histay
```
**\advance\Qtempcnta #2** 

and draw the line.

```
\ifnun \Btempcnta >\zQ
```
\put(\hist@x,\hist@y){\line(O,1){\@tempcnta}}\else

\put(\hist@x,\hist@y){\line(0,-1){-\@tempcnta}}\fi

Thus endeth the drawing.

**\fi** 

Finally we set **\hist@y** to  $y_{i+1}$  and call **\hist@next** to look for the next coordinate pair.

#### **\histQy #2\histOnext)**

**\histmend** There is only one thing we left out: what if there is not another open parenthesis? That's the easy part: do nothing.

**\def\histQend{)** 

Frank Mittelbach has suggested that the  $x$ -coordinate should specify the midpoint of the histogram bar, not the upper left corner. However, I don't see how this will work if the bars have different widths. What do you think about it? Well, that's all. Use it and enjoy.

# **Vertical Centering for Transparencies**

Dezső Nagy Geological Survey of Canada

The problem of vertical adjustment, when preparing transparencies is well known. It is very frustrating, that after some small changes, the number of lines changes and the vertical centering must be done again. In addition to this, first time users face the problem of selection of the size of letters to be used, the maximum page dimensions, which fit into a standard transparency holder, etc. Also, the question of the location of an identification on the page must be addressed.

In the following, a very simple procedure for IATEX users is presented, which solves most of the problems related to producing transparencies. There are enough comments included to use it; here only a few pointers are given, which may be of some help.

If one wants to use the macro as is, then everything needed is done for the user. A good size boldface character set is selected, identification with the date is produced in the footnote, and an automatic \newpage is provided. There is no check to see if there is enough room for the text on the page. Possibly the only parameters which require new values are the

#### $\v{to \text{K}}$

which are device-specific.

As indicated on the comment lines, material for the transparency can be read in from a file with the standard . tex extension : in this case at least one space must be left between the name and the closing bracket (see transpl ).

As can be seen from the examples, there is some flexibility in the usage of the macro. However if the default setting is not suitable, then the user should modify the macro to suit the requirements.

Editor's note: Following is the code used to obtain the adjoining transparencies. The driver file defines a few macros and uses \vc to create the centered text.

# **1 Driver File**

**00000000~00** *LLMLLLM* 

```
% Driver file defining macros and creating 
% 3 transparencies. 
% 
\documentstyle{article) 
%
```

```
\textheight=9.0truein
\textwidth=6.5truein
\topskip=0pt
```

```
\voffset=-1.Otruein 
\hoff set=-I . Otruein
```

```
\def\bc{\begin{center}}
\def\ec{\end{center}}
```

```
\def\vc#1#2{% centering macro 
  \vrule 
  \forallill
  \footnotetext{%
    \large\hspace{-4mm}{#1\quad\today}%
    \frac{1}{2}{\Huge\bf#2}%
  \vfill\newpage
  \mathcal{F}
```
\def\thefootnote{) % to avoid footnote numbers \pagestyle{empty) % to avoid page numbers

\begin{document}

%

%

% call the macro with two parameters as : %

%  $\vee$  \vc{#1}{#2}

- % #I : id, i.e. the name, title, etc., which % goes to the bottom of the page. % The date is supplied automatically.
- % **#2** : text for the transperency, % including \indent, \noindent, % \itemize, or whatever. This text<br>% can be put in directly, or read in can be put in directly, or read in % by using : \input text where % text .tex contains the material for % the transperency.

% first example with defaults

\vc{Nagy : Geoid 1}{\input transp1 }

% second example: the fonts are changed, % both for the id and the text, but not % for the title. The text is supplied % directly.

the linebreaking algorithm and other

\vc{\sc Nagy : Geoid 2)% (\bc T R I **A** L \quad T E X T\ec \Large This is a trial text to find out how
### TUGboat, Volume 10 (1989), No. 1

special instructions may work in this arrangement. It is hoped that this text may clarify the points hidden by the fog earlier.)

% third example: \sl is used for id, and % default font for text. The text is % read from the file : transp3.tex, then % augmented by directly putting in the % rightflush text : FINI to the end % of the last line.

\vc{\sl Nagy : Geoid 31% (\input transp3 \unskip'\hf ill FINI)

\end{document) % End of driver file

### **2 TRANSP1.TEX**

Following is the code contained in the file transpi. tex.

### **<sup>00000000000</sup>***LLLLXLLLLLL*  % input file to test the \vc#1#2 macro % transpl . tex % \bc GEOID COMPUTATION \ec

 $\varepsilon$  \vspace{10mm}

\noindent The problems related to the computation of a gravimetric geoid for Canada can be summarized as follows : \vspace(5mm) \begin(itemize) \item Selection of reference system \item Preparation of input data \item Computation of geoid \item Presentation of results  $\end{itemize}$ \vspac e(5mm) In the following, these topics will be discussed in some detail.

### 3 TRANSP3.TEX

Following is the code contained in the file transp3. tex.

**<sup>00000000000</sup>***LLLLLLLLLLL*  % input file to test the \vc#1#2 macro % transp3.tex % \bc PRESENTATION OF RESULTS \ec

\vspace{10mm}

\noindent The Oblique Lambert Zenithal Equal Area projection has been selected as a base map. The followings will be shown : \vspace{5mm) \begin(itemize) \item Data distribution for \begin{itemize) \item North America, Worldwide  $\end{itemize}$ \item Satellite model \begin{it emize) \item Gravity and geoid \end{itemize) \item Gravity and residual anomaly for \begin(itemize) \item North America and Worldwide  $\end{itemize}$ \item Gravimetric geoid map \end{itemize) \vspace{5mm)

The results will be presented in various forms, such as APPLICON-map, contour-map, etc.

# **GEOID COMPUTATION**

**The problems related to the computation of a gravimetric geoid for Canada can be summarized as follows** :

- **Selection of reference system**
- **Preparation of input data**
- **Computation of geoid**
- **Presentation of results**

**In the following, these topics will be discussed in some detail.** 

**Nagy** : **Geoid** I **February 26, 1989** 

# **TRIAL TEXT**

This is a trial text to find out how the linebreaking algorithm and other special instructions may work in this arrangement. It is hoped that this text may clarify the points hidden by the fog earlier.

# PRESENTATION OF RESULTS

The Oblique Lambert Zenithal Equal Area projection has been selected as a base map. The following will be shown :

Data distribution for

- North America, Worldwide

Satellite model

- Gravity and geoid

Gravity and residual anomaly for

-North America and Worldwide

Gravimetric geoid map

The results will be presented in various forms, such as APPLICON-map,<br>contour-map, etc. FINI contour-map, etc.

Nagy : *Geoid* **3** February *26,* <sup>1989</sup>

### **Typesetting Bridge via IATFX**

C.G. van der Laan Rekencent rum RUG The Netherlands

### **Abstract**

macros and a bidding environment for typesetting bridge card distributions and bidding sequences are given. Examples borrowed from bridge literature are supplied.

### **1 Card deals**

In bridge literature diagrams of distribution of cards over the hands are often given in order to demonstrate bidding sequences or to explain play technique. In order to do this systematically and to mode. In order to do this systematically and the<br>abstract from layout details I wrote a macro-<br>\crdima — with six parameters:

**first parameter:** text, especially who is the dealer and what is the vulnerability. For example: N/None, for North dealer and vulnerability none.

**second parameter:** text. For example, indication

of deal as in **Deal** I or in **\begin{minipage) [tl (\br) Deal:\\demo \end(minipage)** 

**next four parameters:** the four hands N, E, S, W, clockwise. Each hand is a call of the **\hand**  macro with four parameters: the  $\spadesuit$ ,  $\heartsuit$ ,  $\diamondsuit$ ,  $\clubsuit$ cards.

As example,

```
\crdima(N/None)(% 
  \begin(minipage) [t] (\br) 
     Deal:\\demo 
  \endIminipage))% 
  (\hand( J74)(AJ)<q JT2>03374H%N 
  (\hand(~86)(~9542)(874}(T3}>%E 
  {\lambda^{QT952}}{Q83}{AK5}{A6}}(\hand(~3)(K76)(963>(KJ952))%W
```
yields

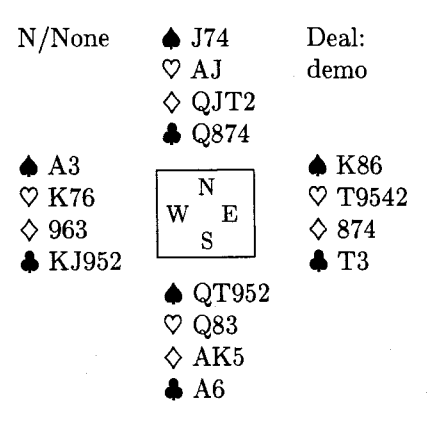

**Remarks.** By this levelling I circumvented the limit of the number of parameters. Because parameter substitution is done by 'text' replacement there is no '(strong) type checking' as in modern high-level programming languages.

There is no check on the correctness of the cards (correct number, distribution, multiple occurrence or omission), nor on the correct sequence of the parameters. In SGML, compliance with the input syntax can be imposed with enhanced user convenience and alleviated proofreading, but at the expense of elaborate coding, **[4].** No test on the correctness of the sequence of the hands is possible, except for the mechanism of 'named' parameters. The chosen order of the parameters is in agreement with how the play goes.

The **\crdima** macro can be used to display all phases of the play. Hands can be suppressed at discretion of the user by empty actual parameters. A void can be supplied via --. In the listings of the commands used for the examples the **quote** environment command is omitted.

For (bridge) tournaments, plays are often dealt by computer. At the end of tournaments players appreciate prints of the deals. For that purpose my by computer. At the end of commanients players<br>appreciate prints of the deals. For that purpose my<br>(Pascal) deal program generates ASCII output — for<br>simple display on the PG assay well as 14TeV input. suppreciate primes of the deals. For that purpose my<br>(Pascal) deal program generates ASCII output—for<br>simple display on the PC—as well as I4T<sub>E</sub>X input,<br>antimally a This input is printed with the side of optionally. This input is printed with the aid of **\crdima.** Parameter testing is superfluous for LAT<sub>F</sub>X input generated this way.

### **2 Bidding**

In the context of bidding theory I use a bidding environment. The given card deal takes the following ACOL bidding

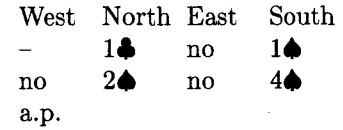

obtained via

\begin{bidding}  $-$  \> 1\c\> no \> 1\s\\ no  $\&$  2\s\> no \> 4\s\\  $a.p.$ \end{bidding}

**Remark.** The bidding environment is independent of the number of bid rounds.

### **3 Macro texts**

```
\newcommand{\hand) [41{ 
 \begin{minipage) [tl {\br)%I chose \br=8em 
 \begin{tabbing) 
 %width of parbox equals: 
 %min{\br, maxtstring #I, . . . , string #4)) 
  \(\spadesuit\) \= #I \\ 
  \(\heartsuit\) \> #2 \\ 
  \ (\diamondsuit\) \> #3 \\ 
  \(\clubsuit\) \> #4 
 \end{tabbing) 
 \end{minipage) )%end \hand 
% 
\newsavebox{\NESW) 
\savebox{\NESW) E4eml {% 
\raisebox{-1.5\baselineskip)% 
{\f box{\small W 
   \raisebox{2.6ex}{N}
   \hspace*{-1em}
   \raisebox{-2.6ex}{S}
   E}
\mathcal{Y}}%end \NESW
\frac{9}{6}\newcomrnand(\crdima) [61(% 
\begin{tabular} [t] {111}
 \frac{1}{2} \frac{1}{2} \frac{1}{2} \frac{1}{2}#6 & \usebox{\NESW) & #4\\ 
    & #5 & 
\end{tabular) )%end \crdima 
% 
\newenvironment{bidding)% 
{\begin{tabbing) 
 xxxxxx\=xxxmcx\=xxxxxx\=xxxxxx \kill 
 West \>North \>East \> South\\ 
){\end{tabbing))%end bidding
```
To eliminate data integrity errors the listings of the above macros and the listings of the commands used in the examples are 'included' via a transparent verbatim like environment, **[7];** so the same files were used for execution and listing.

### **4 Some more examples**

**a.** In order to illustrate general bidding theory from the viewpoint of one hand only, the **\hand** macro can be used. The following layout, heavily used in [3],

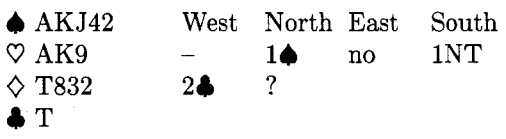

is obtained via

```
\hand{AKJ42){AK9){T832){T)\hfill 
\begin{minipage) [tl {\br) 
\begin{bidding) 
\left| - \right| > 1 \ > no \left| > 1N \
2\c\> ? 
\end{bidding) 
\end{minipage)
```
b. For issues related to defense play one often displays only the dummy hand and your own hand. The following example  $-\text{layout}$  and text  $-\text{is}$  from  $\lceil 2 \rceil$ .

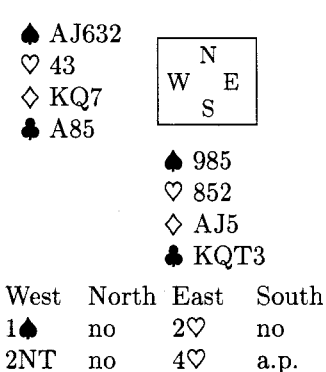

Against  $4\heartsuit$  South starts  $\clubsuit K$ , taken with 4A. Leader continues VAKQ. On the third round of  $\heartsuit$ 's, partner discards  $\Diamond 9$  (indicates interest in  $\spadesuit$ ). Leader continues with  $\diamondsuit 2$ , how do you continue?

The example is obtained via

```
\cndima{}\{\} {\\{\hand{AJ632}{43}{KQ7}{A85}}%W
\begin{bidding}
1\ > no \ 2\h \> no\\
2NT \geq no \geq 4\hceil \geq a.p.\end{bidding}
```
**Remark.** In a similar way W-N, N-E, E-S hands, or W-E, N-S hands, or one hand only, with NESW diagram, can be displayed simply by a suitable call of **\crdima.** 

c. Finally, an endplay  $-positional$  squeeze  $-$  from [5] is given.

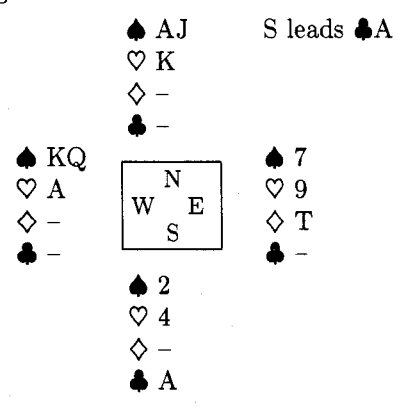

The example is obtained via

\crdima{}{S leads \c A}%  $\{\hbox{AJ}_{K}\{--\}^{--\}\}$  $\{\hbox{hand}(7\{9\}{}_{r}-\}$  %E  $\{\lambda_{2}\{4\}^{-}\{A\}\}$  $\%S$  $\{\lambda\}--\}-\-+\}$ 

### **5 Variation**

An elementary, and in a sense more general, crdima macro is

```
\newcommand(\crdimaele> [91<% 
\begin{tabular}[t]{111}
#I & #2 & #3\\ 
#4 & #5 & #6\\ 
#7 & #8 & #9 
\end{tabular))%end crdimaele
```
All the given examples can be handled with **crdimaele. crdimaele** applied to the original deal without NESW diagram reads

```
\crdimaeleCN/None)% Left text 
  {\hand{ J74)(AJ3{9 JT2Hq874}>%N 
  (\begin(minipage) [t] (\br) 
     Deal: demo; no\\ NESW diagram 
  \end{minipage))% Right text 
  (\handCA3)CK76)C9633<KJ952))%W 
0% Empty 'diagram' 
  (\hand(K86HT9542)<874}<T3}}%E 
  0% 
  \{\hbox{arg1952}\{Q83\} \ (AK5){A6}}%S
  { 1
```
with result

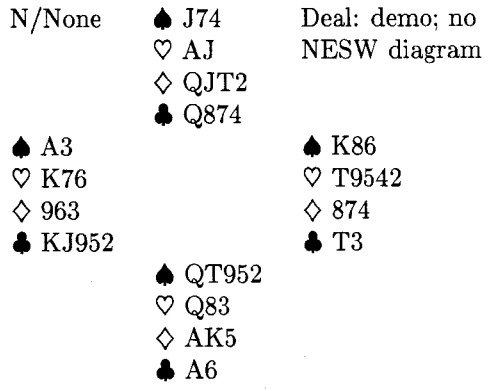

**Remarks.** A NESW diagram is obtained with \usebox{\NESW} — or something you have designed \usebox{\NESW} - or something you have designed<br>yourself - as fifth parameter.

An elegant solution to the problem of having a default NESW figure which could be overruled by another figure is the optional parameter mecha-<br>nism, which — helas — is lacking in the macro facil-<br>it is f MT-Y. The same applies to the hidding applinism, which  $-$  helas  $-$  is lacking in the macro facility of IAT<sub>F</sub>X. The same applies to the bidding environment with the default bid sequence West North East South. Again via the mechanism of optional parameters one could provide another bid sequence order, use abbreviations or names suited for other languages. For the hand parameters one could think of the mechanism of 'named parameters' with ultimately complete freedom of the sequence order of the parameters. **A** step in this direction is to use variables, e.g., **\ns** for spades of the North hand and so on. The use of **\hand** for North is then **\hand{\ns)(\nh){\nd}{\nc).** Of course one could modify **crdima** into a version with parameter calls replaced by 'global' variables. My case rests.

### **Conclusions**

The author claims that bridge publications with respect to card distributions and bidding sequences can be typeset easily with high quality via IAT<sub>F</sub>X and the given macros. Proofreading of deals not generated and typed by computer is error prone and remains tiresome.

The lack of the facility of optional parameters in the **\newcommand** command and the **newenvironment** environment is felt as an understandable inelegancy.

### **Acknowledgements**

The paper is inspired upon Appelt's Typesetting Chess, [I]. I didn't follow his approach of updating the hands along with each 'move', because in Bridge there is no algebraic notation for what is played every round; generally a description is given, see section **4** example b.

The author is grateful to Victor Eijkhout of the University of Nijmegen and Nico Poppelier of the University of Utrecht for their suggested improvements. With my colleague Jan Luyten I had the pleasure of fruitful discussions.

### References

- [I] Appelt, W. (1988): Typesetting Chess. TUGboat, 9, 3, 284-287.
- [2] BRIDGE. Monthly of the NBB (Dutch Bridge Union).
- [3] Crowhurst, E. (1986): ACOL in competition. Pelham. London.
- **[4]** Grootenhuis, J. (priv. comm.): Kaartverdelingen en biedverloop bij bridgen-Een SGML tutorial. (Dutch).
- [5] Kelder, J., B. van der Velde (1986): Dwangposities tegen één tegenstander. Becht. A'dam. (Dutch). Translated from: Kelsey, H.W. (1985, paperback): Simple squeezes. Gollancz. London.
- $[6]$  Lamport, L.  $(1986)$ : IAT<sub>F</sub>X, a document preparation system. Addison-Wesley.
- [7] Mulders, H.P.A. (priv. comm.): **\verbinput.**

### <sup>I</sup>**News** & **Announcements** (

### WOODMAN '89: Workshop on Object Oriented Document Manipulation

29-31 May 1989 Rennes, France

The advent of electronic publishing has led to increasing interest in object-based description and processing of document structure. Standards such as ODA and SGML are a first step in that direction although this is not made explicit. Hypertext and Hypermedia systems follow another related road. Object-Oriented Languages, object-oriented databases and more generally innovative techniques based on the object model may help to support the handling of document logical structure.

This workshop will deal with ideas such as these. Presentations have been invited on research results, prototype experiences and surveys on

### Object Oriented Languages AND:

- Document Structuring

- ODA
- SGML
- Imaging Models
- Mixed Mode Documents
- Hypertext and Hypermedia
- Document Databases
- Character Design and Recognition
- Parallel Processing of Documents

WOODMAN'89 is organized with the help of the BIGRE bulletin. Co-chairmen are Jacques Andr6 and Jean B6zivin. For more information, contact

BIGRE/WOODMAN'89

IRISA - Campus de Beaulieu F-35042 Rennes Cedex, France Telefax: (33) 99 38 38 32 Telex: 950 473F e-mail: j **andre0irisa. irisa. f r** 

### **Calendar**

### 1989

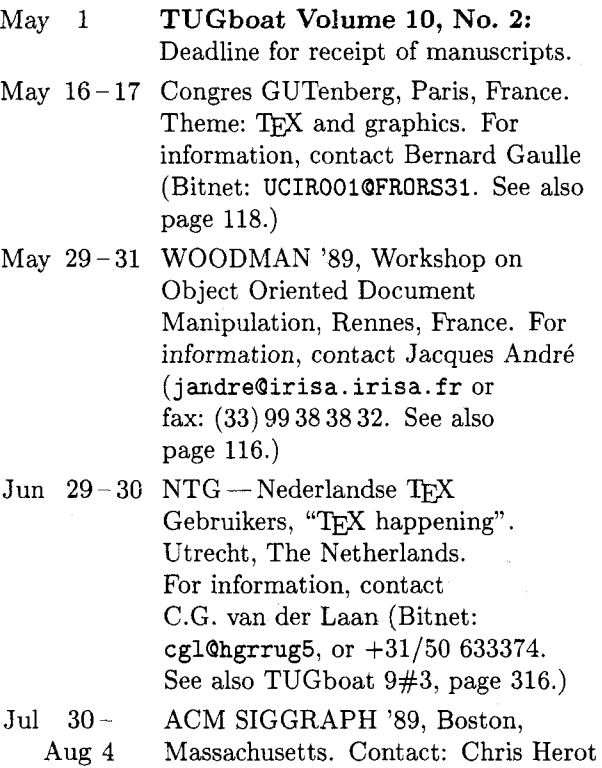

### **Users Group 1989 Conference**  - **Tenth Anniversary** -

or Branko Gerovac, (312) 644-6610.

**Stanford University, Stanford, California Jan 15 <b>TUGboat Volume 11, No. 1: TUGboat** Volume 11, No. 1: Aug 21 - 23 **TUG Annual Meeting** (tentative). Aug 24 - 25 Short Courses: to be announced

Deadline for receipt of manuscripts (tentative).

Sep  $11-13$  TEX89: 4th Annual Meeting of European TEX Users, University of Karlsruhe, FRG. For information, contact Rainer Rupprecht (Bitnet: RZ32QDKAUNI48. See also page 118.)

- Oct 3-6 Protext V Conference: 5th International Conference on Computer-Aided Text Processing and its Applications. Boston, Massachusetts. For information, contact Protext Conference, INCA, P. O. Box 2, Duń Laoghaire, Ireland; +353-1-613749.
- Oct  $12-13$  RIDT'89 Raster Imaging and Digital Typography. Ecole Polytechnique Fédérale, Lausanne, Switzerland. For information, contact Prof. R.D. Hersch, Lausanne, Switzerland; (4121) 47 43 57/693 43 57 or herschQelde.epfl.ch; or Debra Adams, (415) 494-4022 or adams.pa@Xerox.com. (See announcement, TUGboat 9#3, page 316.)

### **1990**

For additional information on the events listed Sep 11 **TUGboat Volume 10, No. 3:** above, contact the TUG office (401-751-7760) unless<br>Decelling for accept of managements

Status as of 15 February 1989

Aug 14-18 Short Courses: to be announced Deadline for receipt of manuscripts

### **GUTenberg Congrès:** T<sub>E</sub>X et les graphiques

Paris, 16-17 May 1989

The second annual Congrès of the Groupe francophone des Utilisateurs de TFX will be held in Paris on  $16-17$  May 1989. The theme will be TFX and graphics. Various papers will present a survey of TEX graphics under MS/DOS, UNIX, VMS and Mac. New products will be unveiled. Major topics are presently oriented around METAFONT and Post-Script. A "grand gourou" speaker will be invited. Will this person speak about new color products?

An introductory LAT<sub>EX</sub> course is being organized by Olivier Nicole and Jacques Beigbeder; a tutorial on METAFONT is planned by Victor Ostromoukhov.

A general assembly of GUTenberg members will be held on the evening of the first day in order to approve the composition of GUTenberg's executive board and to approve its decisions.

The two-day cost for the Congrès will be nearly 400FF for GUTenberg members, plus an additional 200FF for non-members. The location will be at a Paris north gate (Porte de la Chapelle) that's not so far from Roissy airport.

The Cahiers GUTenberg will begin publication officially during 1989. This journal will be formatted for A4 paper, using French typographic conventions. A LATEX style file will be provided to prospective authors. It is expected that many of the papers to be presented at the Congrès will be published in the Cahiers. Subscription prices have been set at 150FF per year for GUTenberg members, 250FF for non-members. Four issues are planned for this year.

For information on the Congrès or the Cahiers, contact

Bernard Gaulle CIRCE/CNRS BP 167 91403 Orsay Cedex, France 16.(1) 69.82.41.07 Bitnet: **UCIR0019FRORS31** 

### **w89: 4th Annual Meeting of European TEX Users**

September 11-13, 1989 Karlsruhe, FRG

TFX89, the 4th European TFX Conference, will take place at Karlsruhe University, FRG, from Monday, September 11, to Wednesday, September 13, 1989. The conference will be organized by Anne Briiggemann-Klein, Department of Computer Science, University of Freiburg, and Rainer Rupprecht, Computing Center, University of Karlsruhe.

Following the tradition of last years' conferences, contributions are welcome from all areas of TFX, METAFONT, and related subjects. Likely themes might include:

- **n** Document structures
- $(IATFX, SGML, ODA, \ldots)$
- $\blacksquare$  Non-technical TFX (humanities, music, exotic languages, . . . )
- Other technical areas
- (chemistry, physics, biology, . . . )
- $\blacksquare$  Difficult jobs with TEX, IATEX, ...
- Graphics and TFX
- $\blacksquare$  TFX training
- $\blacksquare$  TFX as part of a larger system (user interfaces, tools, environments, . . . )
- **TEX** as a production tool
- **Fonts to use with TFX** 
	- (METAFONT and other systems)
- **FX** and PostScript
- Macro packages

**Public domain TFX vs. commercial TFX** 

Besides traditional paper sessions, discussion groups on special subjects and exhibitions will be organized. In a special session at the end of the conference, highlights of the discussion groups will be presented to the general audience. Conference proceedings will be published after the conference.

Various workshops and participatory seminars will be offered before and after the conference. Proposals for topics and voluntary tutors are welcome.

The conference fee will be approximately DM 280,-. The fee includes registration materials, lunches, social events and a copy of the conference proceedings.

For information, contact

Rainer Rupprecht Rechenzentrum Universitat Karlsruhe Postfach 6980 7500 Karlsruhe 1, FRG Bitnet: **RZ32QDKAUNI48** 

# **Report of a preliminary meeting of Volume E of "Computers and Typesetting".**

National user groups in the TEX-speaking world are quite the fashion these days, it seems. With the formation of user groups in West Germany, France and the Netherlands, there is an active and growing involvement of European TEXers in meeting to discuss TFX matters. To date, although there has been a widespread and growing use of TFX within the United Kingdom academic community and also, fortunately, outside it, contact between users of TFX has been largely informal. It has been common for TEX users who encountered each other at various non-TFX seminars and conferences to swap experience and news during coffee-breaks.

The undoubted success of the Third European  $TeX\ conference\ in\ Exeter\ in\ July\ ("TFXeter88")$ brought together a significant number of British users and produced a momentum for the formation of a user group devoted to TFX. Credit for masterminding both the Exeter conference and the first organised meeting of UK TEX users goes to Malcolm Clark of Imperial College, London. Thus it was during one of those coffee-break TEX gettogethers in late September that I found myself the subject of Malcolm's well-known persuasive skills and agreed to organise an inaugural meeting at which a UK group might be formed.

Due to the short notice at which the meeting was arranged, its announcement was by electronic mail and details were also given in the UKTFX Digest. This led to an unfortunate emphasis in favour of academic users; however, a number of  $T_{\text{F}}X$ users from commercial companies were among the **36** who came to the meeting held at the University of Nottingham on November 4th. I tried to plan the programme with a balance between talks and an opportunity to discuss the aims of the group but, as might be expected, there was just not enough time for everything.

The first speaker was Charles Curran of Oxford University. Charles has been actively interested in METAFONT for some years and discussed how fonts can be matched to specific output devices by tuning the **mode-def** parameters. It was obvious that this is a lengthy process of trial and error. During questions which followed, it was suggested that optimum results could be obtained if a definitive standard were available in the form of a laser-printed

**A UK TEX Users' Group**-<br> **Computer Modern "Sample Book"**, in the manner

Since I have been involved in setting up TFX David Osborne<br>
University of Nottingham, UK on the original on systems in our computing centre, I tried to<br>
University of Nottingham, UK on the original original of the pitfalls which give an overview of some of the pitfalls which await the novice implementor, despite the amount of helpful information in **README** files and other documentation. In fact, this is part of the problem: the sheer volume of information which needs to be assimilated and, ideally, before starting. I wondered if there is scope for a succinct yet detailed "How to implement TEX and METAFONT on system  $X...$ " document for each major system.

> From the somewhat arcane topics of META-FONT and TFX implementation, our attention turned to an topic of which concerns many users in a stimulating look at "IATEX in ConTEXt" from Sue Brooks of BUSS Ltd. As someone using IATEX to document a significant software package, Sue's point of view was that of the author and she gave a clear overview of the benefits which IATEX offers a writer for logically structuring their document.

> After lunch, we were treated to two very interesting reports from recent conferences. Cathy Booth from Exeter University had attended this year's TUG meeting in Montreal and described those threads running though the meeting which had most caught her attention. Chris Rowley of the Open University gave a companion talk on events at the Freiburg meeting in West Germany. It was clear from his description of the proposed further development of TEX and IATEX that we will be hearing much of interest from West German users in future.

> As has already been mentioned, time was short and it was with regret that, with his agreement, we postponed the talk on "Picture Languages" from Sebastian Rahtz of Southampton University; hopefully, Sebastian will give this talk at a later meeting. Malcolm Clark then took the floor to give a wide-ranging assessment of the world  $T_{F}X$  situation. He had recently been appointed European TFX coordinator *(in absentia!)* and was not yet sure what this entailed.

> Malcolm first outlined the activities of TUG itself, then broadened the picture to include the various national groups which have been formed, not forgetting those groups with peripheral interests in T<sub>F</sub>X as one aspect of electronic typesetting. Focusing on the main reason for the meeting, Malcolm then looked at what he felt was needed to further the TFX cause and how a UK group could help to this end. There is clearly a need for English hyphenation patterns and some tentative plans were made

to develop these. He suggested there is scope for more in the way of information for those currently outside the TFX community. This might include a descriptive "flyer"; details of typesetting bureaux who accept DVI files; descriptions of style files and more help for the implementor. Workshops on topics such as METAFONT, style files and document design could help current TFX users to make best use of the software.

In the end, no firm plans were made at this meeting to form a UK TEX users' group but those present confirmed an interest in doing so. It was agreed that a further meeting would be held in London in February or March, since London is, for many, more accessible than Nottingham and the date would allow Malcolm to report on a TUG committee meeting which he would attend in January.

Finally, my thanks go to all the speakers who agreed, at short notice, to talk at the Nottingham meeting and to my colleagues in the Cripps Computing Centre who helped with the domestic arrangements. Thanks, too, go to the trustees of T<sub>F</sub>Xeter88 for financial support which assisted in providing lunch and refreshments. I hope those who attended found the meeting useful and that it will be the first of many.

### **Late-Breaking News**

### **Production Notes**

Barbara Beeton

### **Input and input processing**

Electronic input for articles in this issue was received by mail and on floppy disk. Four articles were accepted in the form of camera copy (see the section on output), as were several illustrative samples that required special fonts or that could not be prepared on the American Mathematical Society's typesetter for other reasons.

Authors who had written articles previously for TUGboat typically submitted files that were fully 1 CODGat typically subfilted files that were fully<br>tagged and ready for processing with the TUG-<br>boat macros — **tugbot** sty for PLAIN-based files boat macros - tugbot sty for PLAIN-based files and ltugbot sty for those using IAT<sub>E</sub>X. (When

possible, a copy of the file actually used for production is returned to the author, along with the current version of the macros, if the author has requested them or if there have been changes. This seems to provide authors with incentive to write again for TUGboat.)

Articles in which no, or limited, TFX coding was present were tagged according to the **tugbot .sty**  conventions. Articles tagged according to the author's own schemes were modified sufficiently to permit them to be merged with the rest of the stream, Especial care was taken to identify macro definitions that conflicted with ones already defined for TUGboat. In the case of IATFX-based articles, it was not necessary to consider interactions with other articles. **(\documentstyle~article~** is the basis for **1tugbot.sty;** no method has yet been devised for processing multiple articles in a stream, so each is processed separately, and physical pasteup is used where required to merge partial pages.) For PLAIN-based articles, the side-effects of an author's own definitions can usually be kept to a minimum by posting **\begingroup.** . . **\endgroup** around the article.

Most submissions for this issue were PLAIN; for convenience in processing, two items submitted in IATFX but using no significant IATFX features were converted to PLAIN. For these items, test runs of TEX separately and in groups were used to determine the arrangement and page numbers (to satisfy any possible cross references). The final processing of these articles was in three  $TEX$ runs, with ranges of page numbers skipped where IATFX-based items would be inserted; starting page numbers of IATFX items were indicated to support cross-referencing. IATFX items, as mentioned above, were processed individually, and arranged in the proper order after camera copy was produced.

The following articles were prepared using IATFX; all others (except for items received as camera copy, for which see below) used the regular **tugbot .sty.** 

- Michael Harrison, News from the  $V_{OR}T_{EX}$ project, page 11.
- Adrian Clark, An enhanced T<sub>F</sub>X-editor interface for VMS, page 14.
- Peter Abbott, *UKTEX* and the Aston archive, page 59.
- Michael Modest, Using TFX and IATFX with WordPerfect 5.0, page 68.
- Sriram Sankar,  $APE-A$  set of *TEX* macros to format Ada programs, page 89.
- Frank Mittelbach, Addendum to A new implementation of the array- and tabular-environments, page 103.
- Schöpf, Rainer, Drawing histogram bars inside the  $IATFX$  picture-environment, page 105.
- Dezső Nagy, Vertical centering for transparencies, page 108.
- C. G. van der Laan, Typesetting Bridge via **Urn,** page 113

### Output

Camera copy for this issue of TUGboat was prepared on the devices indicated, and can be taken as representative of the output produced by those devices. The bulk of this issue was prepared at the American Mathematical Society on a VAX 8700 (VMS) and output on an APS- $\mu$ 5 using resident CM fonts and additional downloadable fonts for special purposes. The items listed below were received as camera copy; they were prepared on the devices indicated. The output devices used to prepare the advertisements were not usually identified; anyone interested in determining the device used for a particular ad should inquire of the advertiser.

- Unidentified:
- all advertisements.
- $-$  sample page of Japanese TEX input, page 10.
- Apple Laserwriter (300 dpi): Michael Harrison, News from the  $V$ ORTEX Project, figure page 13.
- Autologic APS- $\mu$ 5 (1440 dpi): Donald E. Knuth, Typesetting concrete, page 31; DEC 10.
- Canon CX (300 dpi): Georgia Tobin, A handy little font, page 28.
- Hell Digiset (900 dpi): sample page  $\alpha$ ccompanying  $\Lambda$  TFX encounter in Japan, page 9; FACOM (Fujitsu).
- $\bullet$  Océ 6750 (20 dots/mm): Marius Broeren and Jan van Knippenberg, High quality printing of TEX-DVI files in the VAX/VMS environment, page 56; VAX/VMS.
- QMS PS 810 (300 dpi): Kim Kubik,  $AmigaTEX...$ , page 65; Amiga.

### **Coming Next Issue**

### Printing Vietnamese Characters by Adding Diacritical Marks via TFX

Brother Eric Vogel FSC Saint Mary's College, Moraga, CA

The technique described uses T<sub>F</sub>X to produce the diacritical marks for the various vowels needed for Vietnamese. The marks used are: accent grave, accent acute, tilde, question mark and dot (below). New vowels will be introduced using the above by placing a hat (above a or e) or breve accent (above a) or by attaching a "beard" (using the breve accent) to o and u. The macros for these diacritics will be given.

### Chess Printing via METAFONT and TEX

Zalman Rubenstein

Every chess fan knows the pleasant difference between seeing an interesting chess position or a chess problem printed, and looking at the standard description of the pieces by means of an  $8 \times 8$ coordinate system a1 to h8.

To help bridge this gap we have written a METAFONT-TEX program which enables one to print chess positions with ease, and to incorporate these positions with an arbitrary *7QX* output.

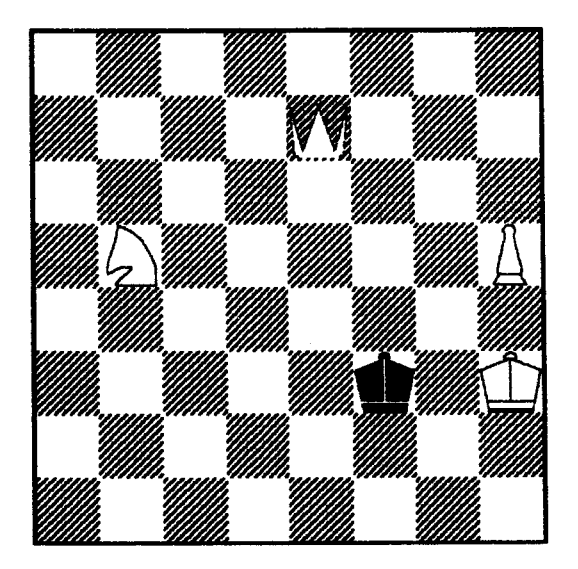

**Mate In three. Illaatratlon 1. My 64K chew compster molred H In twenty seconds.** 

# **Institutional**

Addison -Wesley Publishing Company, Reading, Massachusetts

The Aerospace Corporation, El Segundo, California

Air Force Institute of Technology, Wright-Patterson AFB, Ohio

American Mathematical Society: Providence, Rhode Island

ArborText, Inc., Ann Arbor, Michigan

ASCII Corporation, Tokyo, Japan

Aston University, Birmingham, England

Brookhaven National Laboratory, Upton, New York

Brown University, Providence, Rhode Island

California Institute of Technology, Pasadena, California

Calvin College, Grand Rapids, Michigan

Carnegie Mellon University, Pittsburgh, Pennsylvania

Centre Inter-Régional de Calcul California

City University of New York,<br>New York, New York

College of St. Thomas, Computing Center, St. Paul, Minnesota

Department of Computer Science, Williarnsburg, Virginia Imagen, Santa Clara, California

COS Information, Montreal, P. Q.,

Data General Corporation,  $Westboro, Massachusetts$ 

DECUS, L&T Special Interest Group, Marlboro, Massachusetts

Department of National Defence, Ottawa, Ontario, Canada Intevep S. A., Caracas, Venezuela

Nashua, **New** Hampshire

**Members** Pennsylvania, Edinboro, Pennsylvania Edinboro University of

> Electricit6 de France, Clamart, France

Environmental Research Institute of Michigan, Ann Arbor, Michigan

European Southern Observatory, Garching bei Miinchen, Federal Republic of Germany

Fermi National Accelerator Laboratory, Batavia, Illinois

Forsvarets Materielverk, Stockholm, Sweden

General Motors Research Laboratories, Warren, Michigan

Geophysical Company of Norway A/S, Stavanger, Norway

Grinnell College, Computer Services, Grinnell, Iowa

GTE Laboratories, Waltham, Massachusetts

Harvard University, Computer Services. Cambridge. Massachusetts

Hewlett-Packard Co., Boise, Idaho

Hobart & William Smith Colleges, Geneva, New York

Humboldt State University, Arcata,

Hutchinson Community College,<br>Hutchinson, Kansas

IBM Corporation, Scientific Center, Palo Alto, California

Illinois Institute of Technology, Chicago, Illinois College of William & Mary, Chicago Illinois Frederick, Maryland

Informatika, Hamburg, Federal Republic of Germany

Institute for Advanced Study,<br> *Princeton, New Jersey* National Research Council Princeton, New Jersey

Institute for Defense Analyses, Canada, Computation Ce Communications Research Division, Princeton, New Jersey

Digital Equipment Corporation, Iowa State University, Ames, Iowa

dit Company, Ltd., Tokyo, Japan Istituto di Cibernetica, Università<br>
degli Studi, Milan, Italy

Kuwait Institute for Scientific Research, Safat, Kuwait

The Library of Congress, Washington, DC

Los Alamos National Laboratory, University of California, Los Alamos, New Mexico

Louisiana State University, Baton Rouge, Louisiana

Marquette University, Department of Mathematics, Statistics, and Computer Science, Milwaukee, Wisconsin

Massachusetts Institute of Technology, Artificial Intelligence Laboratory, Cambridge, Massachusetts

Massachusetts Institute of Technology, Information Services, Cambridge, Massachusetts

Mathematical Reviews, American Mathematical Society, Ann Arbor, Michigan

Max Planck Institut fiir Mathematik, Bonn, Federal Republic of Germany

Max Planck Institute Stuttgart, Stuttgart, Federal Republic of Germany

Electronique, CNRS, Orsay, France<br>
Hutchinson Community College. Ouébec. Canada<br>
Hutchinson Community College. Ouébec. Canada

Michigan State University, Mathematics Department, East Lansing, Mighigan

National Cancer Institute,

National Center for Atmospheric Research, Boulder, Colorado

Canada Canada Republic of Germany<br>  $\begin{array}{ccc}\n\hline\n\end{array}$  National Institutes of Health,<br>  $\begin{array}{ccc}\n\hline\n\end{array}$ <br>  $\begin{array}{ccc}\n\hline\n\end{array}$  National Institutes of Health,<br>  $\begin{array}{ccc}\n\hline\n\end{array}$ <br>  $\begin{array}{ccc}\n\hline\n\end{array}$ 

Canada, Computation Centre,

National Semiconductor Corporation, Santa Clara, California

New Jersey Institute of Technology, Newark, New Jersey New York University, Academic Computing Facility, New York, New York

Nippon Telegraph & Telephone Corporation, Software Laboratories, Tokyo, Japan

Northeastern University, Academic Computing Services, Boston, Massachusetts

Norwegian Pulp & Paper Research Institute, Oslo, Norway

Online Computer Library Center, Inc. (OCLC), Dublin, Ohio

Pennsylvania State University, Computation Center, University Park, Pennsylvania

Personal TEX, Incorporated, Mill Valley, California

Promis Systems Corporation, Toronto, Ontario, Canada

Peter Isaacson Publications, Victoria, Australia

Purdue University, West Lafayette, Indiana

QMS, Inc, Mobile, Alabama

Queens College, Flushing, New York

Research Triangle Institute, Research Triangle Park, North Carolina

RE/SPEC, Inc., Rapid City, South Dakota

Rice University, Department of Computer Science, Houston, Texas

Royal Marsden Hospital, Surrey, England

Ruhr Universitat Bochum, Bochum, Federal Republic of Germany

Rutgers University, Hill Center, Piscataway, New Jersey

St. Albans School, Mount St. Alban, Washington, D.C.

Sandia National Laboratories, Albuquerque, New Mexico

SAS Institute, Cary, North Carolina

I. P. Sharp Associates, Palo Alto, California

Smithsonian Astrophysical Observatory, Computation Facility, Cambridge, Massachusetts

Software Research Associates, Tokyo, Japan

Sony Corporation, Atsugi, Japan

Space Telescope Science Institute, Baltimore, Maryland

Springer-Verlag, Heidelberg, Federal Republic of Germany

Stanford Linear Accelerator Center (SLAC), Stanford, California

Stanford University, Computer Science Department, Stanford, California

Stanford University, ITS Graphics & Computer Systems, Stanford, California

State University of New York, Department of Computer Science, Stony Brook, New York

Stratus Computer, Inc., Marlboro, Massachusetts

Syracuse University, Syracuse, New York

Talaris Systems, Inc., San Diego, California

Texas A & M University, Computing Services Center, College Station, Texas

Texas A & M University, Department of Computer Science, College Station, Texas

Tribune TV Log, Glens Falls, New York

TRW, Inc., Redondo Beach, California

Tufts University, Medford, Massachusetts

TV Guide, Radnor, Pennsylvania

TYX Corporation, Reston, Virginia

UNI-C, Aarhus, Denmark

University College, Cork, Ireland

University of Alabama, Tuscaloosa, Alabama

University of British Columbia, Computing Centre, Vancouver, British Columbia, Canada

University of British Columbia, Mathematics Department, Vancouver, British Columbia, Canada

University of Calgary, Calgary, Alberta, Canada

University of California, Division of Library Automation, Oakland, California

University of California, Berkeley, Academic Computing Services, Berkeley, California

University of California, Berkeley, Computer Science Division, Berkeley, California

University of California, Irvine, Department of Mathematics, Irvine, California

University of California, Irvine, Information & Computer Science) Irvine, California

University of California, San Diego, La Jolla, California

University of California, San Francisco, San Francisco, California

University of Canterbury, Christchurch, New Zealand

University of Chicago, Computation Center, Chicago, Illinois

University of Chicago, Computer Science Department, Chicago, Illinois

University of Crete, Institute of Computer Science, Heraklio, Crete, Greece

University of Delaware, Newark, Delaware

University of Exeter, Computer Unit, Exeter, Devon, England

University of Glasgow, Department of Computing Science, Glasgow, Scotland

University of Groningen, Groningen, The Netherlands University of Illinois at Chicago, Computer Center, Chicago, Illinois

University of Illinois at Urbana-Champaign, Computer Science Department, Urbana, Illinois

University of Kansas, Academic Computing Services, Lawrence, Kansas

University of Maryland, College Park, Maryland

University of Massachusetts, Arnherst, Massachusetts

Université de Montréal, Montréal, Que'bec, Canada

University of North Carolina, School of Public Health, Chapel Hill, North Carolina

University of Oslo, Institute of Informatics, Blindern, Oslo, Norway

University of Ottawa, Ottawa, Ontario, Canada

University of Salford, Salford, England

University of Southern California, Information Sciences Institute, Marina del Rey, California

University of Stockholm, Department of Mathematics, Stockholm, Sweden

University of Texas at Austin, Austin, Texas

University of Vermont, Burlington, Vermont

University of Washington, Department of Computer Science, Seattle, Washington

University of Western Australia, Regional Computing Centre, Nedlands, Australia

University of Wisconsin, Academic Computing Center, Madison, Wisconsin

Uppsala University, Uppsala, Sweden

Vanderbilt University, Nashville, Tennessee

Vereinigte Aluminium-Werke AG, Bonn, Federal Republic of Germany

Villanova University, Villanova, Pennsylvania

Vrije Universiteit, Amsterdam, The Netherlands

Washington State University, Pullman, Washington

Widener University, Computing Services, Chester, Pennsylvania

John Wiley & Sons, Incorporated, New York, New York

Worcester Polytechnic Institute, Worcester, Massachusetts

Yale University, Computer Center, New Haven, Connecticut

Yale University, Department of Computer Science, New Haven,  $Connecticut$ 

### **TFX Typesetting Services**

The American Mathematical Society can produce typeset pages from your DVI or source files. Features of our services include:

**QUALITY** - We use an Autologic APS **SPEED** - Turnaround time is no more Micro-5 typesetter. The same state of the state of the than one week for up to a 500 page job.

**LOW-COST** - We charge only \$5 per **TEX** . page for the first 100 pages: \$2.50 per page **FULL-SERVICE** - We also offer keyboard-

**FONTS** - We offer AM. CM and Times **EXPERIENCE** - If you have a problem Roman. Several more Autologic typefaces with a DVI or source file, we can usually will be added in the near future. Solve it with our staff who are trained in

for additional pages. ing, camera work, printing and binding services.

For more information, or to schedule a job, please contact Regina Girouard

American Mathematical Society (401) 272-9500 PO Box 6248 800-556-7774 Providence. RI 02940

### **Request for Information**

The TFX Users Group maintains a database and publishes a membership list containing information about the equipment on which *TFX* is (or will be) installed and about the applications for which TEX is used. This list is updated periodically and distributed to members with TUGboat, to permit them to identify others with similar interests. Thus, it is important that the information be complete and up-to-date.

Please answer the questions below, in particular those regarding the status of  $TFX$  and the hardware on which it runs. (Operating system information is particularly important in the case of IBM mainframes and VAX.) This hardware information is used to group members in the listings by computer and output device.

If accurate information has already been provided by another TUG member at your site, indicate that member's name and the same information will be repeated automatically under your name. If your current listing is correct, you need not answer these questions again. Your cooperation is appreciated.

- **0** Send completed form with remittance (checks, money orders, UNESCO coupons) to: 7&X **Users Group P.** *0.* **Box 594 Providence, Rhode Island 02901, U.S.A.**
- For foreign bank transfers direct payment to the TFX Users Group, account **#002-031375,** at: **Rhode Island Hospital Trust National Bank One Hospital Trust Plaza Providence, Rhode Island 02903-2449, U.S.A.**
- General correspondence about TUG should be addressed to: **Users Group P.** *0.* **Box 9506** 
	-

**Providence, Rhode Island 02940-9506, U.S.A.** 

Name:

Home <sub>[</sub> Bus. [ <sup>1</sup> Address:

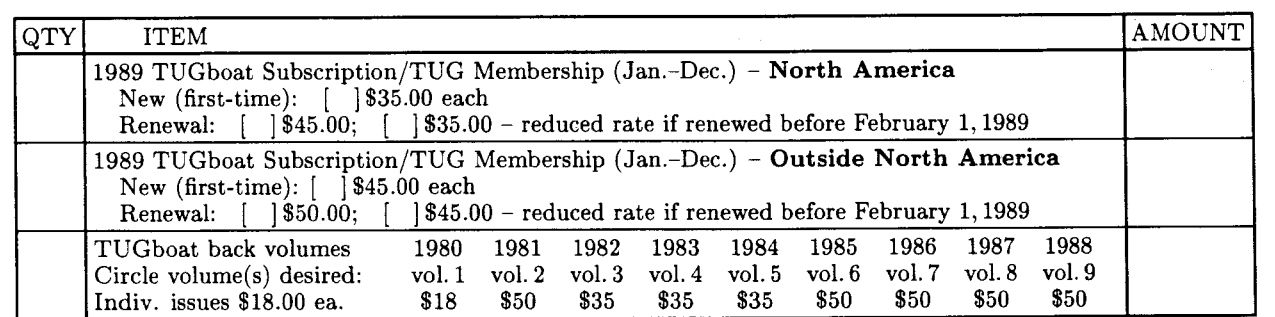

**Air mail postage is included in the rates for all subscriptions**  and memberships outside North America. **TOTAL ENCLOSED**: **Quantity discounts available on request.** (Prepayment in U.S. dollars required)

### **Membership List Information**

Institution (if not part of address):

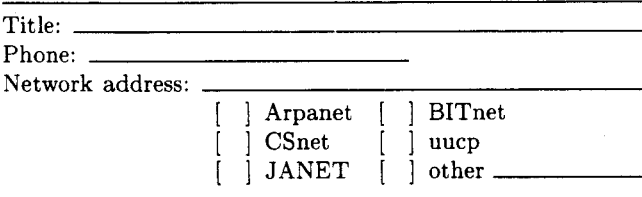

Specific applications or reason for interest in TEX:

My installation can offer the following software or technical support to TUG:

Please list high-level TEX users at your site who would not mind being contacted for information; give name, address, and telephone.

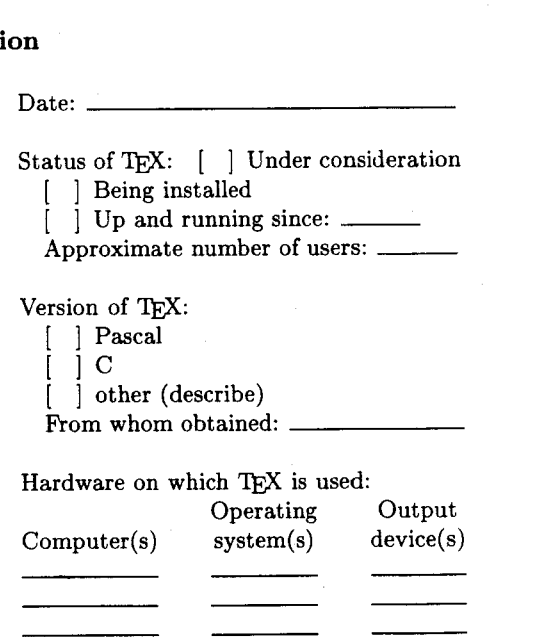

**Revised 10/88** 

### Integrated Computer Software, Inc Stephan v. Bechtolsheim

T<sub>F</sub>X Related Services: Macro package design Specialized output routines Training Consulting

X Window System Programming

POSTSCRIPT Related Services: Programming Training

Data Base Publishing

IAT<sub>F</sub>X Related Services: Style file modifications Training Consulting

NeWS Programming

TFXpS Software Package (see article in this issue)

Unix Related Programming

*21 19 Old Oak* Drive *West Lafayette, IN 47906*   $(317)$  463 0162

### **THE COMPLETE PC TYPESETTING SYSTEM**

TEX \* METAFONT \* Previewer \* HP Laser Driver \* Dot Matrix Driver

To earn your patronage, ScripTek, Inc., makes this limited introductory offer of its Complete System I:

- $T_{\rm E}X$  with virtual memory (The  $T_{\rm E}X$ book extra);
- METAFONT with virtual memory (The METAFONTbook extra);
- Screen previewer with three zoom levels;
- Laser printer driver for HP Laser Jet I1 or compatible;
- Dot matrix driver for IBM graphics printer or compatible;
- All 75 Computer Modern Fonts with source code;

Total package price \$125. Available for the IBM PC XT/AT or compatible. Requires 512K RAM and hard disk. For purchase orders only, CALL: (800) 383-5022. Mastercard and Visa accepted.

For more information, or to order by mail, WRITE: ScripTek, Inc., Sales Department, P.O. Box 5310, Kansas City, Missouri 64131.

# Public Domain TEX

The authorized and current versions TFX software are available from *Maria Code* -*Data Processing Services* by special arrangement with Stanford University and other contributing universities. The standard distribution tape contains the source of  $T_F X$ and METAFONT, the macro libraries for  $A_{\mathcal{M}}S$ -TEX,  $\text{IATF}X$ , SliTEX and HP TEX, sample device drivers for a Versetec and LN03 printers, documentation files, and many useful tools.

Since these are in the public domain, they may be used and copied without royalty concerns. They represent the official versions of T<sub>F</sub>X. A portion of your tape cost is used to support development at Stanford University.

If you have a DEC VAX/VMS, IBM CMS, IBM MVS or DEC TOPS operating system, you will want to order a special distribution tape which contains "ready-torun" T<sub>F</sub>X and METAFONT. If you do not have one of these systems, you must perform a more involved installation which includes compiling the source with your Pascal compiler. Ready-to-run versions of TEX are available for other systems from various sources at various prices. You may want to examine these before ordering a standard distribution tape.

The font tapes contain GF files for the Computer Modern fonts. While it is possible to generate these files yourself, it will save you a lot of CPU time to get them on tape.

All systems are distributed on 9 track, 1600 bpi magnetic tapes. If both a distribution tape and a font tape are ordered, they may be combined on a single 2400' reel, space permitting.

Your order will be filled with the current versions of software and manuals at the time it is received. If you want a specific version, please indicate that on your order.

Please use the form on the next page for your order. Note that postage, except domestic book rate is based on the item weights in pounds. If you want to place your order by telephone, please call (408) 735-8006 between 9:00 am and 2:00 pm West Coast time. Do not call for technical assistance since no one there can help you.

We normally have a good stock of books and tapes, so your order can be filled We normally have a good stock of promptly  $-$  usually within 48 hours.

Make checks payable to *Maria Code* - *Data Processing Services.* Export orders must have a check drawn on a US bank or use an International Money Order. Purchase orders are accepted. If you want to pay with Visa or Mastercard, include your number, card type, expiration date and signature.

### 'QjX **Order Form**

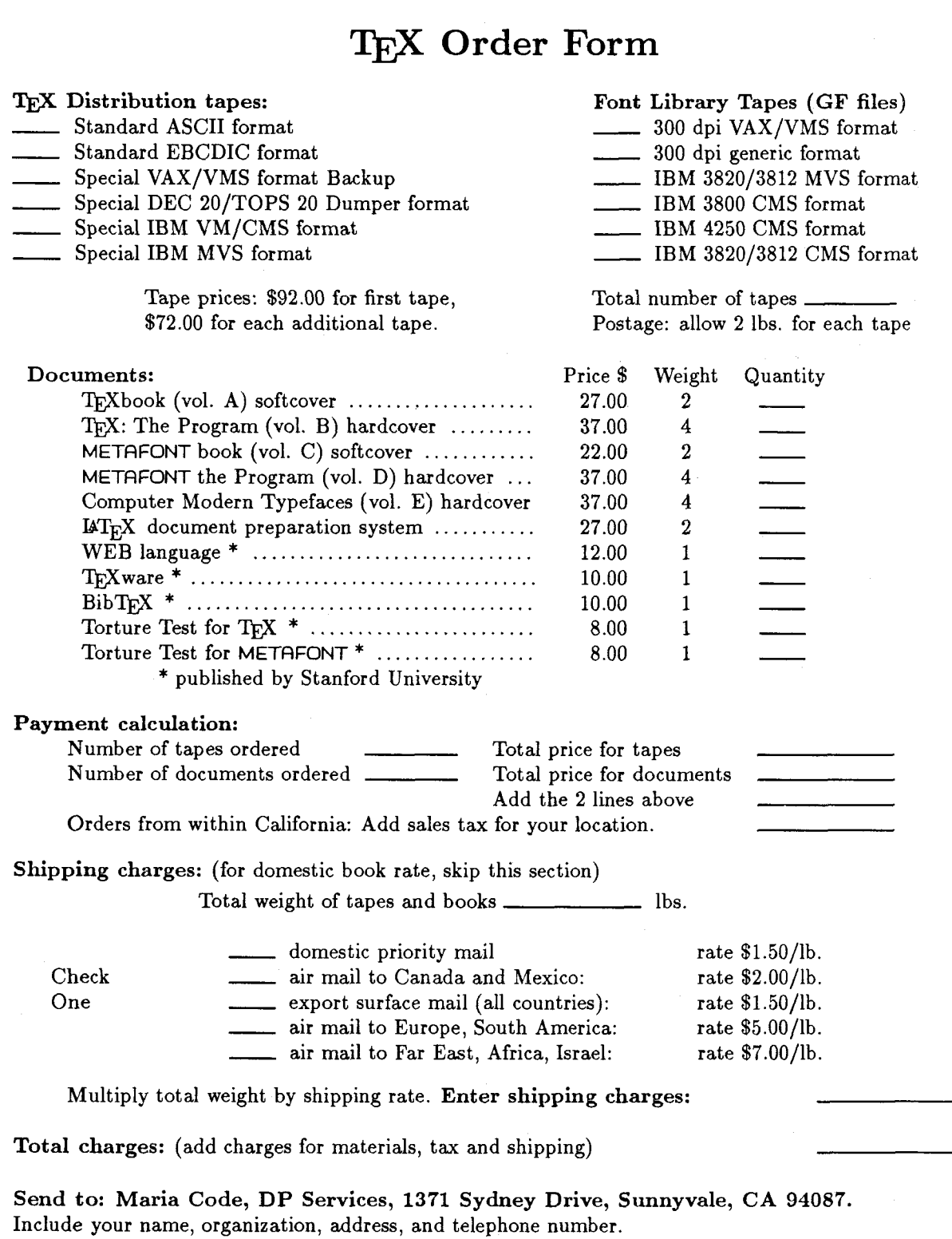

Are you or your organizaton a member of TUG?

# K-Talk Introduces

MathEdit

# Math Editing Made Easy-For the PC!

*MathEdit* makes it easy to create and edit math formulas for your 'QjX files. With its simple menu, **anyone** can immediately begin constructing complex formulas. And as you create your formulas, *MathEdit* guides you completely through them, so you can't go wrong.

- Sizes of math symbols are adjusted automatically to fit equations of varying size and complexity.
- **rn A** display window lets you see your formula as you create it.
- *MathEdit* takes full advantage of EGA and Hercules Graphics Plus RamFonts to give you excellent quality on-screen viewing.
- **rn** And your equation is output in WordPerfect format AND The wing.<br>And your equation is output in WordPerfect format AND<br>IFX, so it can be used in word processing as well as TFX<br>Imposetting typesetting.

*MathEdit* is *\$149* and has a 30-day money back guarantee. For more information, please contact:

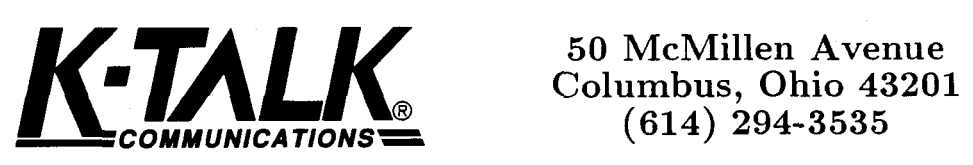

**COMMUNlCATlONS= (614) 294-3535** 

**Hercules Graphics Plus RamFonts is a trademark of Hercules Computer Technology. WordPerfect is a trademark of the Wordperfect Corporation. is a trademark of the American Mathematical Society.** 

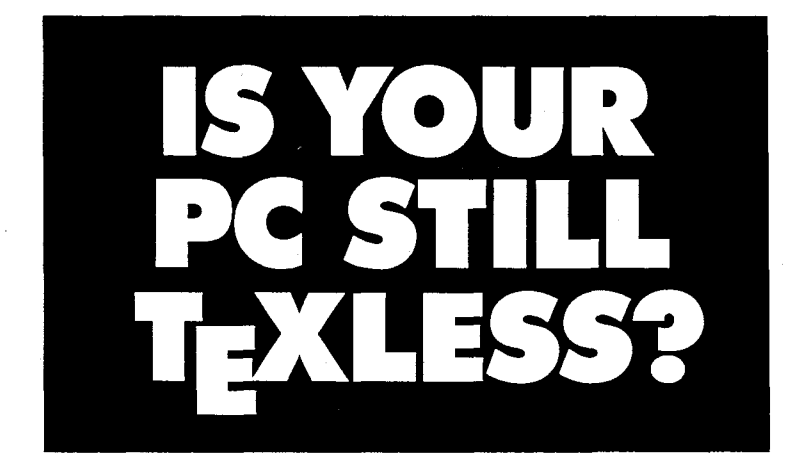

### *It doesn't have to be. End its TEXIessness with the Personal TEX, Inc. products below... including New PC TEX 2.93 and New PTI View.*

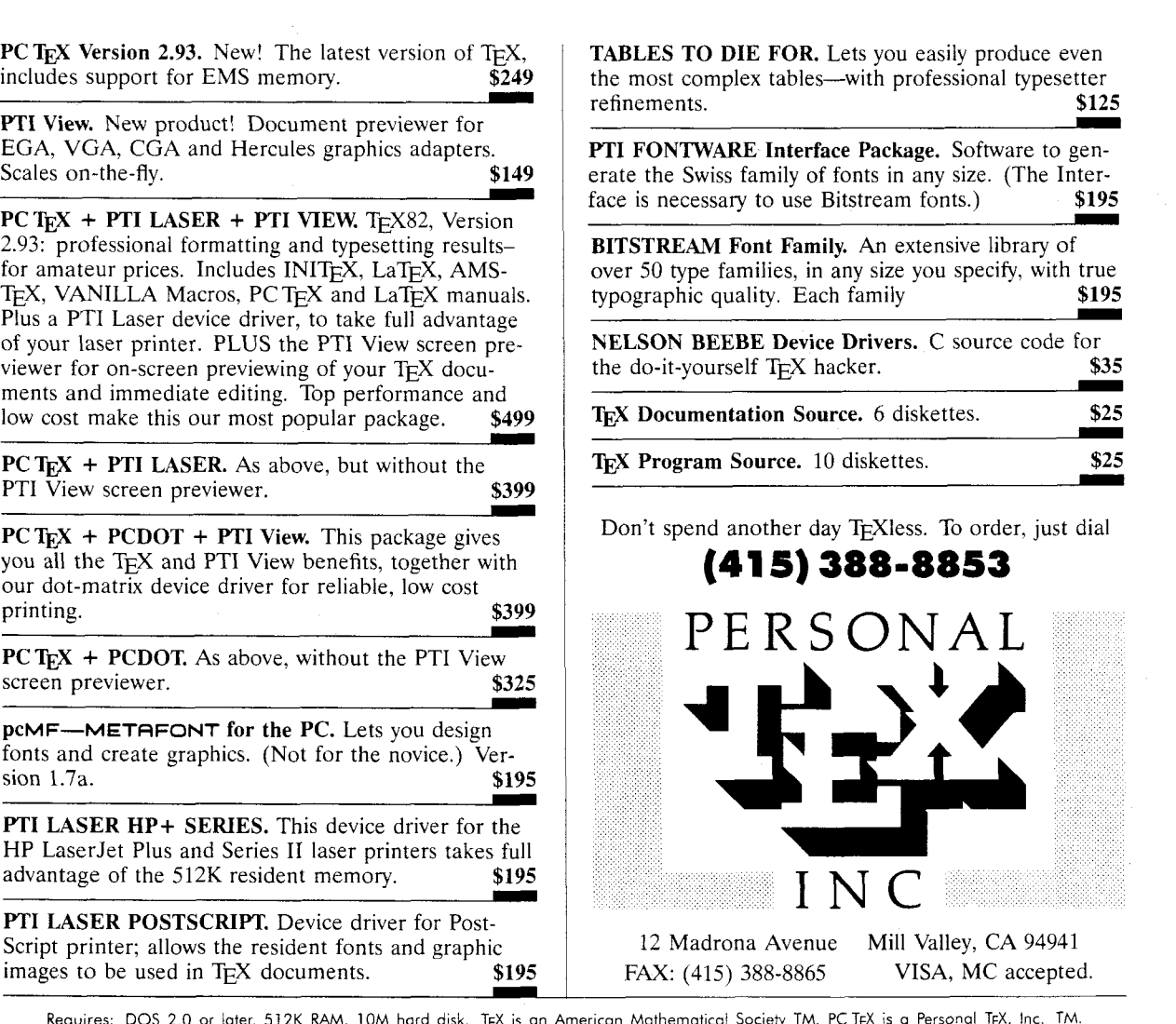

easily produce even the most cofessional typesetter<br>\$125

**ge.** Software to genany size. (The Interfonts.) **\$195** 

**BITSTREAM Font Family. An** extensive library of you specify, with true **m \$195 NELSO SOURCE CODE for** \$35 over 50 type families, in any size you specify, with true<br>typographic quality. Each family<br>**NELSON BEEBE Device Drivers.** C source code for<br>the do-it-yourself T<sub>E</sub>X hacker. **535**<br>T<sub>E</sub>X Documentation Source. 6 diskettes. 52 **THELSON BEEBE Device Drivers.** C source code for the do-it-yourself T<sub>E</sub>X hacker. **\$25**<br>T<sub>E</sub>X Documentation Source. 6 diskettes. **\$25**<br>T<sub>E</sub>X Program Source. 10 diskettes. **\$25 m \$25** 

ss. To order, just dial

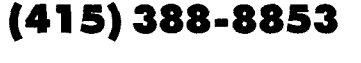

130

-

--

 $\overline{\phantom{0}}$ 

 $\overline{\phantom{0}}$ 

.Requires: DOS 2.0 or later, 512K RAM, 10M hard disk. TEX is an American Mathematical Society TM. PC TEX is a Personal TEX, Inc. TM<br>Manufacturers' names are their TMs. Outside the USA, order through your local PC TEX distr distributorships and site licenses. This ad was produced using PC TEX and Bitstream fonts.

# TYPESETTING: JUST PER PAGE!

Send us your TEX DVI files and we will typeset your material Send us your T<sub>E</sub>X DVI files and we will typeset your material<br>at 2000 dpi on quality photographic paper - \$2.50 per page!

Choose from these available fonts: Computer Modern, Bitstream Fontware", and any METAFONT fonts. (For each METAFONT font used other than Computer Modern, \$15 setup is charged. This ad was composed with PCT<sub>E</sub>X<sup>®</sup> and Bitstream Dutch (Times Roman) fonts, and printed on RC paper at 2000 dpi with the Chelgraph IBX typesetter.)

And the good news is: just \$2.50 per page, \$2.25 each for  $100+$  pages, \$2.00 each for  $500+$  pages! Laser proofs \$.50 per page. (\$25 minimum on all jobs.)

Call or write today for complete information, sample prints, and our order form. TYPE **2000,16 Madrona Avenue, Mill Valley, CA 94941. Phone 415/388-8873.** 

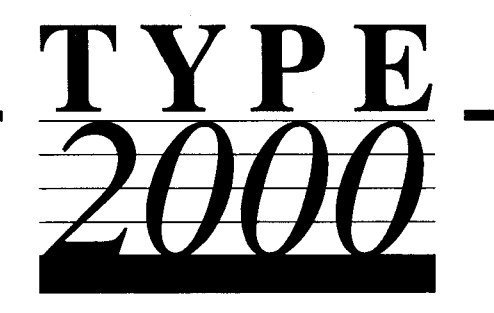

If you find yourself needing a TFXnician each time you want to create a format for a new document, or modify an existing one, then you need *T<sub>E</sub>XT1*.

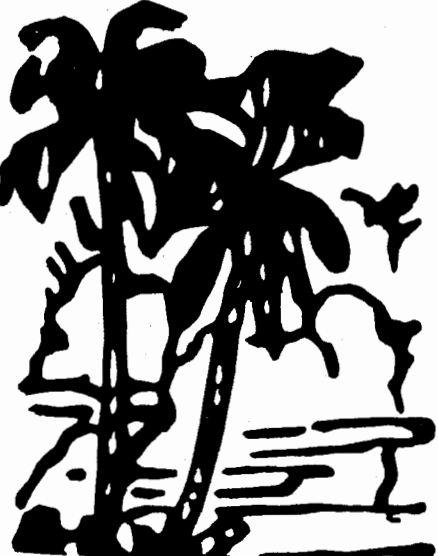

*T<sub>E</sub>XT1* makes it easy for the  $\widetilde{\text{Tr}}X$  novice and expert alike to quickly modify the style of your chapters, contents, running head, margin notes, indices, etc. You can get *TEXT^* for a microcomputer for \$150.

*T<sub>E</sub>XT1* also has an International Phonetic font optionally available for \$100.

For more information, write to: or call:

 *TEXT^* Distribution *TEXT^* Distribution WSUCSC 509-335-0411 Pullman, WA 99164-1220

### **THE SOLUTION.** ..

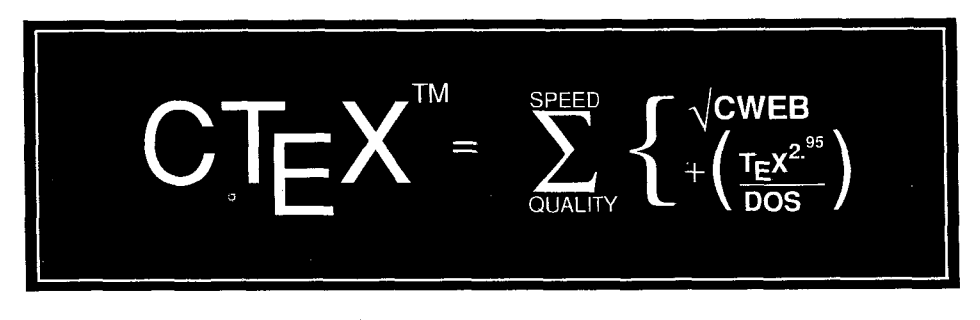

**Available now,** *from Micro Publishing Systems Inc., CTEX, a fully TRIP-certified implementation of TEX* ver. *2.95 for IBM PC and compatibles running MS DOS.* 

### **TEX Version 2.95 TODAY... THE COMPLETE PICTURE**

CTEX means never having to wait for your up- With the CTEX Plus package you will receive date! For instance, if  $TEX$  version 2.96 was an- all you need to  $TEX$  your most demanding nounced tomorrow, we would provide you with project. CTEX really *is* fast, (not just a fast an update virtually same day. Why wait for up sounding name)! TEXWRITE allows you to an update virtually same day. Why wait for up to two years, as in some cases, for the most<br>recent TFX release? With CTFX you will always without leaving your document!  $T_fXPHINT/PS$ recent TEX release? With CTEX you will always be up to date! **and** *TEXPRINT/HP* laser printer drivers are in-

cluded for a savings of more than \$240.

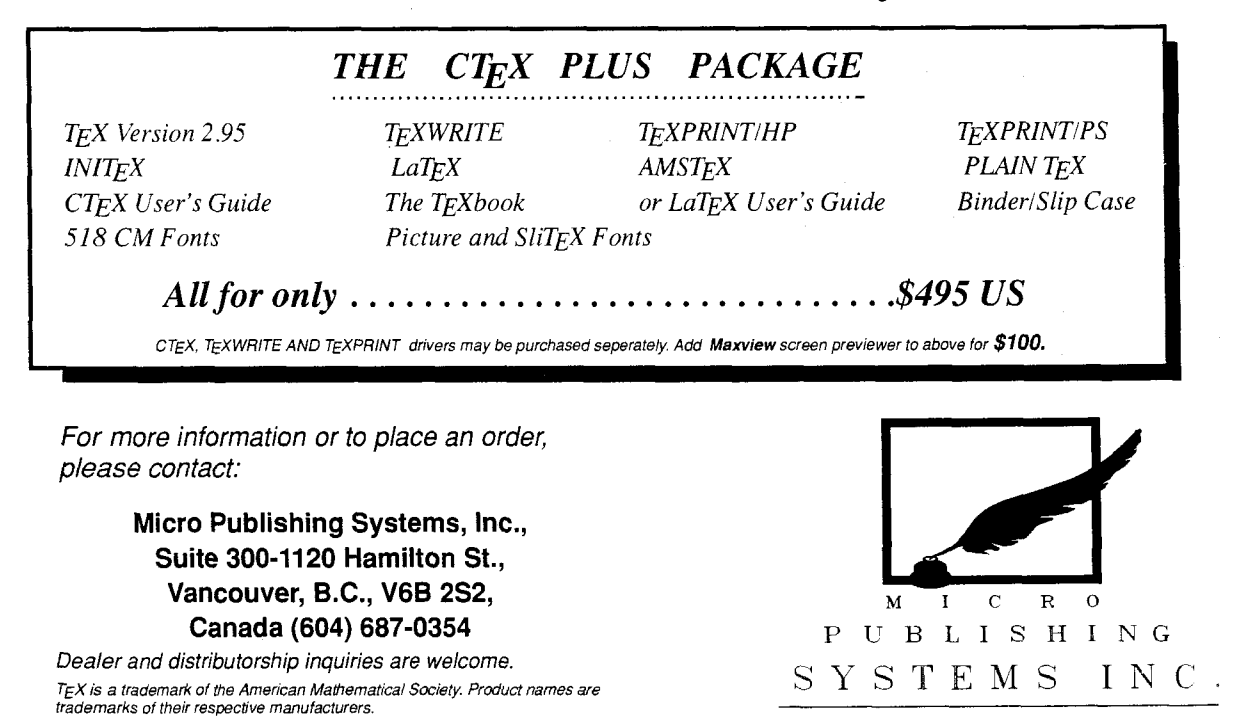

# Computer Mexican Computer Laborer **Math and Technical Book Publishers.**

**If you are creating your files using TEX, Computer Composition Corporation can now offer the following services:** 

- Converting T<sub>F</sub>X DVI files to fully paginated typeset pages in either "AM" or "CM" fonts.
- Providing 300 dpi laser-printed page proofs which simulate the typeset page in "AM" fonts only.
- Keyboarding services from traditionally prepared manuscripts via the  $T_{F}X$  processing system in either "AM" or "CM" fonts.
- Full camera work services, including halftones, line art, screens and full-page negatives or positives for your printer.

**Call or write for sample pages**  in either "AM" or "CM" fonts

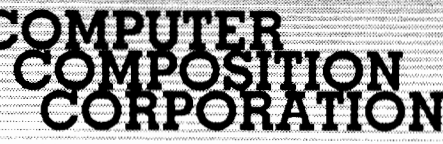

1401 WEST GIRARD AVE. . MADISON HEIGHTS. MI 48071 (313) 545-4330

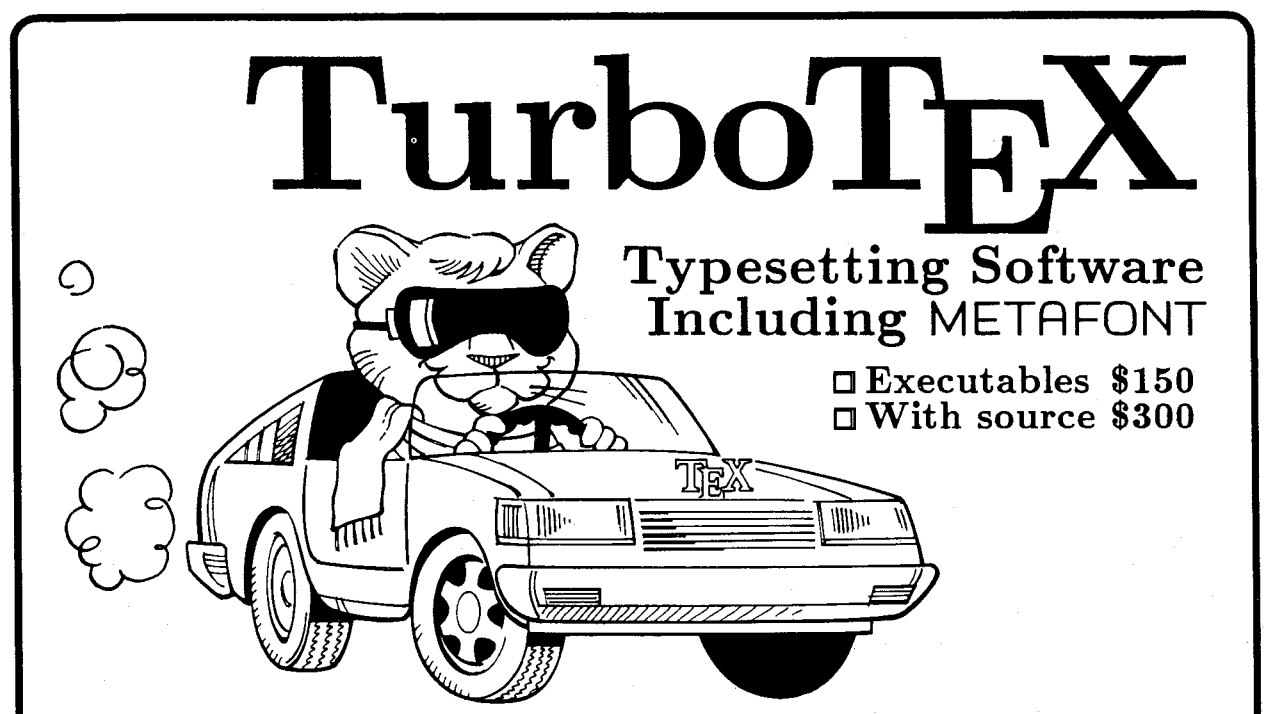

TurboTFX Release 2.0 software offers you a complete typesetting package based on the *QX* 2.95 and METAFONT 1.7 standards: preloaded plain TEX, IATEX, INITEX, VIRTEX, and plain METAFONT interfaced to CGA/EGA/VGA/Hercules graphics; TRIP and TRAP certification; Computer Modern and IATFX fonts, and printer drivers for HP LaserJet Plus/Series II, PostScript, and dotmatrix printers. New features in the HP LaserJet driver put PCX or TIFF graphics files directly into your TFX documents. This wealth of software fills over 10 megabytes of diskettes, and runs on your IBM PC, UNIX, OS/2, or VAX/VMS system.

Power Features: TurboTFX brings big-machine performance to your small computer. TurboTEX breaks the 640K memory barrier under MS-DOS on the IBM PC with our virtual memory sub-system. You'll have the same sized TEX that runs on multi-megabyte mainframes, with plenty of memory for large documents, complicated formats, and demanding macro packages that break other T<sub>E</sub>X implementations. On

larger computers, TurboTFX runs up to **3** times faster in less memory than the Stanford Pascal distribution.

Source code: Order the Turbo-T<sub>F</sub>X source in portable C, and you will receive more disks with over 85,000 lines of generously commented TEX, TurboTEX, METAFONT, and printer driver source code, including: our WEB system in C; PASCHAL, our proprietary Pascal-to-C translator; and preloading, virtual memory, and graphics code. Turbo $\tt T_{\rm E}$ X meets C portability standards like ANSI and K&R, and is robustly portable to a growing family of operating systems.

TEX-FAX: Connects TEX to the FAX revolution. Send perfect TFX output instantly, anywhere, without scanning. With TEX-FAX, any FAX machine in the world becomes your output device! Complete with PC board and software for \$395 (4800 bps) or \$795 (9600 bps).

Desktop Publishing Interface Option: Converts TEX output (such as equations or tables) for direct use in programs like Ventura Publisher and Pagemaker. (\$50 for PC).

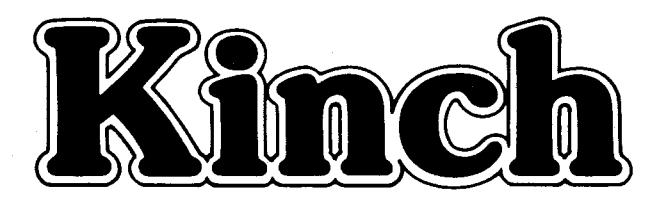

Availability & Requirements: TurboTEX executables for IBM PC's include the User's Guide and require 640K and hard disk. Order source code (includes Programmer's Guide) for other machines. Source compiles with Microsoft C 5.0 or later on the PC; other systems need 1 MB memory and a C compiler supporting UNIX standard I/O. Media is 360K 5-1/4" PC floppy disks; other formats at extra cost.

No-risk trial offer: Examine  $\blacksquare$ the documentation and run the PC TurboTFX for 10 days. If you are not satisfied, return the software for a 100% refund or credit. (Offer applies to PC executables only.)

### Ordering TurboTEX

Order by phone, FAX, or mail. Terms: Check with order (free media and ground shipping in US), VISA, Mastercard (free media, shipping extra); Net 30 to well-rated firms and public agencies (shipping and media extra). Discounts available for quantities or resale.

Ask for the free, 50-page Buyer's Guide.

The Kinch Computer Company

PUBLISHERS OF TURBOTEX

**501** South Meadow Street Ithaca, New York **14850**  Telephone **(607) 273-0222**  FAX **(607) 273-0484** 

# **Publishing Companion** translates **WordPerfect**

to

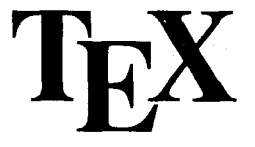

It doesn't take a  $T_F X$  pert to use  $T_F X$ .

With **Publishing Companion**, you can publish documents using T<sub>E</sub>X with **little or no** TEX knowledge. Your WordPerfect files are translated into TEX files, so anyone using this simple word processor can immediately begin typesetting their own documents!

And now, K-Talk introduces **Publishing Companion** version **2.0,** which translates **WordPerfect 5.0** files into TEX.

Other word processors are supported using Mastersoft's WordForWord file conversion utility, \$70.

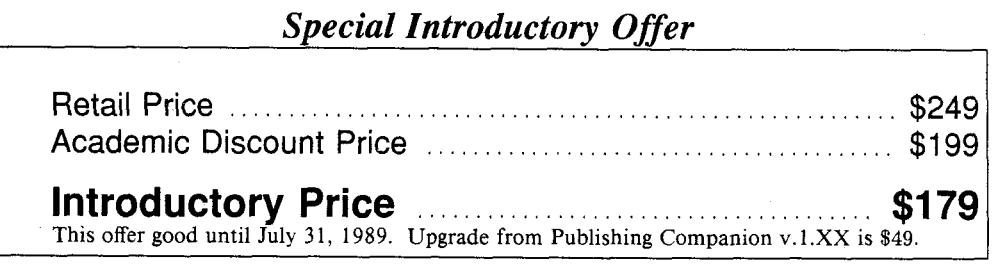

For the power of T<sub>E</sub>X with the ease of a word processor, **Publishing Companion** is your "best friend' for desktop publishing.

**For more information or to place an order, call or write:** 

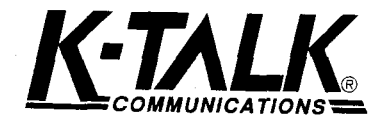

**50 McMillen Ave Columbus, Ohio 43201 (61 4) 2949535** 

**DESKTOP PUBLISHING HAS NEVER BEEN SIMPLER AND WILL NEVER** BE THE **SAME** 

Introducing...

# Nade Easy Using T<sub>F</sub>X With The Plain Macro Package

### Instruction

Since *TFX Made Easy was created*, author/ instructor Daniel Zirin has taught hundreds of new 'QX users with this **10** hour seminar format class. Many of the participants were unsophisticated computer users like administrative aids and business people. Mr. Zirin has consistently received high marks in presenting beginning  $Tr X$  by  $Tr X$  Made Easy students.

Now you can bring TEX Made Easy to your place of business at affordable rates. For only **\$750'** per day (plus expenses), Mr. Zirin will present TFX Made Easy over a period of two to five days at your office (unlimited class size). To schedule a two day seminar in most U.S. cities would cost an average **\$2500.** 

Class Format: **10** hours (seminar)

**\$750** per day **(2** day min.) 'Air, liotel, trans., meals, *2)jY* Made Easy manuals, and The TEXbook all extra.

Offered by DECUS in Atlanta on May 7th. Call DECUS at **(508) 480-3307** for details.

### Book

TEX Made Easy, the book, is written for people interested in a quick simple approach to learning how to start using  $PlainTrX$ . Written for the business professional,  $Tr X$ Made Easy has been given high praise by those considered "computer shy".

### Topics Covered

- $\bullet$  Creating TFX files.
- Defining page layout and margins.
- *8* Accenting and overstriking characters.
- Using different fonts.
- How to use the **TEX** program.
- Specializing the headline and footline for each page.
- **0** Generating footnotes.
- Setting a tabular environment.
- Using alignment to make tables.
- Dealing with figures and insertions.
- Automatic enumeration of paragraphs, equations, references, etc.. .
- Using math and equation modes.
- Creating simple TFX macros.
- A sample macro package to generate an automatic table of contents.

Price: **\$15** for each **90** page book. **\$3** shipping U.S., **\$6** all others. (Call for special discounts)

# Zar Limited (818) 794-1224 P. 0. Box 372, Pasadena, CA 91102, USA

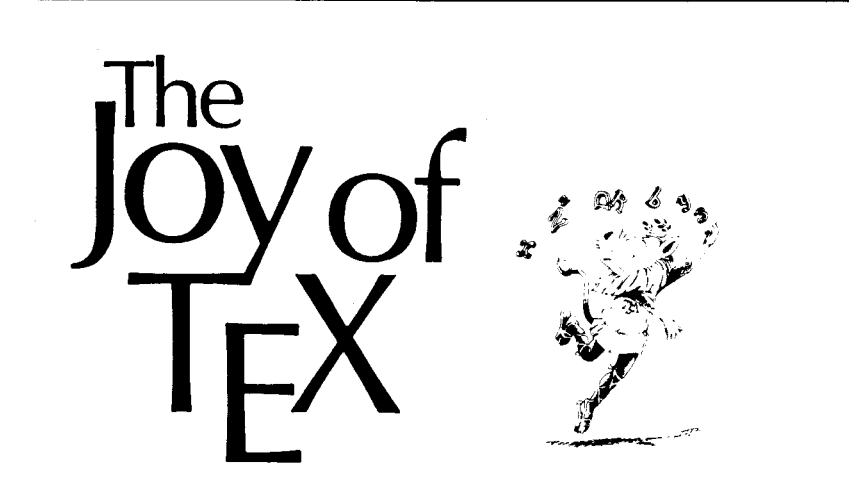

## A Gourmet Guide to Typesetting with the  $A_{\text{M}}S$  -T<sub>F</sub>X macro package

M. D. SPIVAK, Ph.D.

*The* Joy of *7&Y* is the user-friendly user's guide for  $AMS-TFX$ , an extension of TFX, Donald Knuth's revolutionary program for typesetting technical material.  $AMS-TFX$ was designed to simplify the input of mathematical material in particular, and to format the output according to any of various preset style specifications.

There are two primary features of the TFX system: it is a computer system for typesetting technical text, especially text containing a great deal of mathematics; and it is a system for producing beautiful text, comparable to the work of the finest printers.

Most importantly,  $T_{F}X$ 's capabilities are not available only to TFXperts. While mathematicians and experienced technical typists will find that TFX allows them to specify mathematical formulas with great accuracy and still have control over the finished product, even novice technical typists will find the manual easy to use in helping them produce beautiful technical TFXt.

This book is designed as a user's guide to the  $AMS$ -TFX macro package and details many features of this extremely useful text processing package. Parts 1 and 2, entitled "Starters" and "Main Courses," teach the reader how to typeset most normally encountered text and mathematics. "Sauces and Pickles," the third section, treats more exotic problems and includes a 60-page dictionary of special TEXniques.

Exercises sprinkled generously through each chapter encourage the reader to sit down at a terminal and learn through experimentation. Appendixes list summaries of frequently used and more esoteric symbols as well as answers to the exercises.

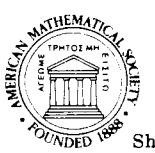

ISBN 0-8218-2999-8, LC 85-7506 290 pages (softcover), 1986 AMS Indiv. Memb. \$26, AMS Inst. Memb. \$30, List price \$33 To order specify  $\rm JOYT/T$ Shipping/Handling: 1st book \$2, each add'l \$1, max. \$25; by air, 1st book \$5, each add'l \$3, max. \$100

PREPAYMENT REQUIRED. Order from American Mathematical Society **P.O.** Box 1571 Annex Station Providence, RI 01901-1571 or call 800-556-7774 to use VISA or MasterCard. Prices subject to change

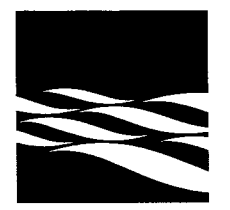

We're VMS TFX specialists. Our products fit. They get you started quickly, and are comfortable and efficient to use, so you can concentrate on your *design and writing, instead of struggling with your tools.* 

### *Fit for VMS*

No surprises here. Our VMS TEX and companion device interfaces all use standard DCL command processing, file handling, and error reporting. Device interfaces mimic the familiar VMS Print command, but let you control page arrangement, placement, and scaling. VMSINSTAL installation and configuration is fast and familiar.

### *Fit for Professional Use*

You won't have to babysit our products. The software can be tailored to match your conventions and pattern of You won't have to babysit our products. The software can be tailored to match your conventions and pattern of use. It reports intelligibly when errors occur. Printed documentation and additions to the VMS Help facility are occur. Printed documentation and additions to the VMS Help facility are as carefully designed as the software it self. The software operates efficiently in normal use, and accomodates extreme situations gracefully.

### *Fit to Print*

Take full advantage of your output device. All the device interfaces provide access to device-specific fonts and native graphics capabilities. Careful font handling produces output dependably, even when device memory is limited. A font management utility lets you merge commercial fonts from Bitstream, Compugraphic, DEC, HP, and other vendors into your standard TEX font set.

### *Supported*

You can turn to us for help. Our customer support offers prompt assistance, and can provide direct contact with our software engineers.

### **HP LaserJet**

Support for the current suite of Laser-Jet printers: the LaserJet 11, the most economical printer that can effectively support TEX; the LaserJet IID, which adds duplexing at a small increment in price; up to the LaserJet 2000, for highvolume use.

### **DEC LN03**

Support for the LN03 and LN03 Plus, DEC's low-volume laser printers. A specially tuned font set matches their imaging characteristics.

### **Compugraphic**

Support for the 8400 and 8600 phototypesetters. You get true typeset quality, production volumes, and access to the full Compugraphic font library.

### IMAGEN

Support for the full line of IMAGEN printers: The IMAGEN-2308 and -3308s, flexible low-volume printers with the ability to emulate a wide variety of other output devices; the IMAGEN-4324, capable of sustained 24 page/minute output; the IMAGEN-XX20 series, with versatile paper handling, including duplexing and signature printing on paper up to ledger size.

### **Kodak Ektaprint**

The Kodak Ektaprint 1392 laser printer produces duplexed and stapled output at 90 pages per minute. It's there if you need it.

*Fov more information, please call.* 

### **Northlake Software**

812 SW Washington, Suite 1100 Portland, Oregon 97205-3215 USA 503-228-3383 Fax 503-228-5662

TEX is a trademark of the American Mathematical Society, DEC and<br>VMS are trademarks of Digital Equipment Corporation. IMAGEN Is<br>a registered trademark of IMAGEN Corporation; Ektaprint 1392 is<br>a registered trademark of East

# We have it all.

ArborText offers more software for your money, on more computers, than any other company. We have it all:  $T<sub>F</sub>X$ , TEX Preview, DVILASER, phototypesetter drivers on PCs, Apollos, Suns, VAXstations, and IBM and DEC mainframes.

 $\mu T_F X$ , for example, ArborText's T<sub>F</sub>X for IBM PC, PS/2 and compatibles, has more *included* features:

- **MAPPIT-** converts Standard Generalized Markup Language to  $LT<sub>F</sub>X$ .
- $\Box$  ArborText's knowledgeable customer support.
- $\Box$  Integrated previewer which you can use while  $\mu T_F X$  is still formatting.
- $\Box$  IniT<sub>E</sub>X for creating preloaded macro packages.
- $\Box$  LAT<sub>F</sub>X document preparation macro package.
- AM *and* CM font .tfm files.
- $\Box$  Fast and easy installation script which saves disk space by checking for redundant files.
- $\Box$  Latest version of T<sub>F</sub>X, 2.9.3.
- $\Box$  Consistent directory naming.
- $\Box$  Corrections to all known bugs in Addison-Wesley's MicroT<sub>F</sub>X, 1.5A.

### We have it all. We're ArborText.

The following are trademarks of their respective companies:  $T_{E}X$ of American Mathematical Society;  $\mu$ T<sub>E</sub>X of ArborText, Inc.; IBM PC and PS/2 of International Business Machines Corp; MicroT<sub>E</sub>X of Addison-Wesley, Corp. Technology developed by David Fuchs.

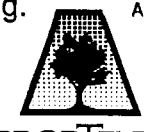

ArborText inc.

535 West William Street Suite 300 Ann Arbor, MI 48103 (313) 996-3566 FAX (313) 996-3573

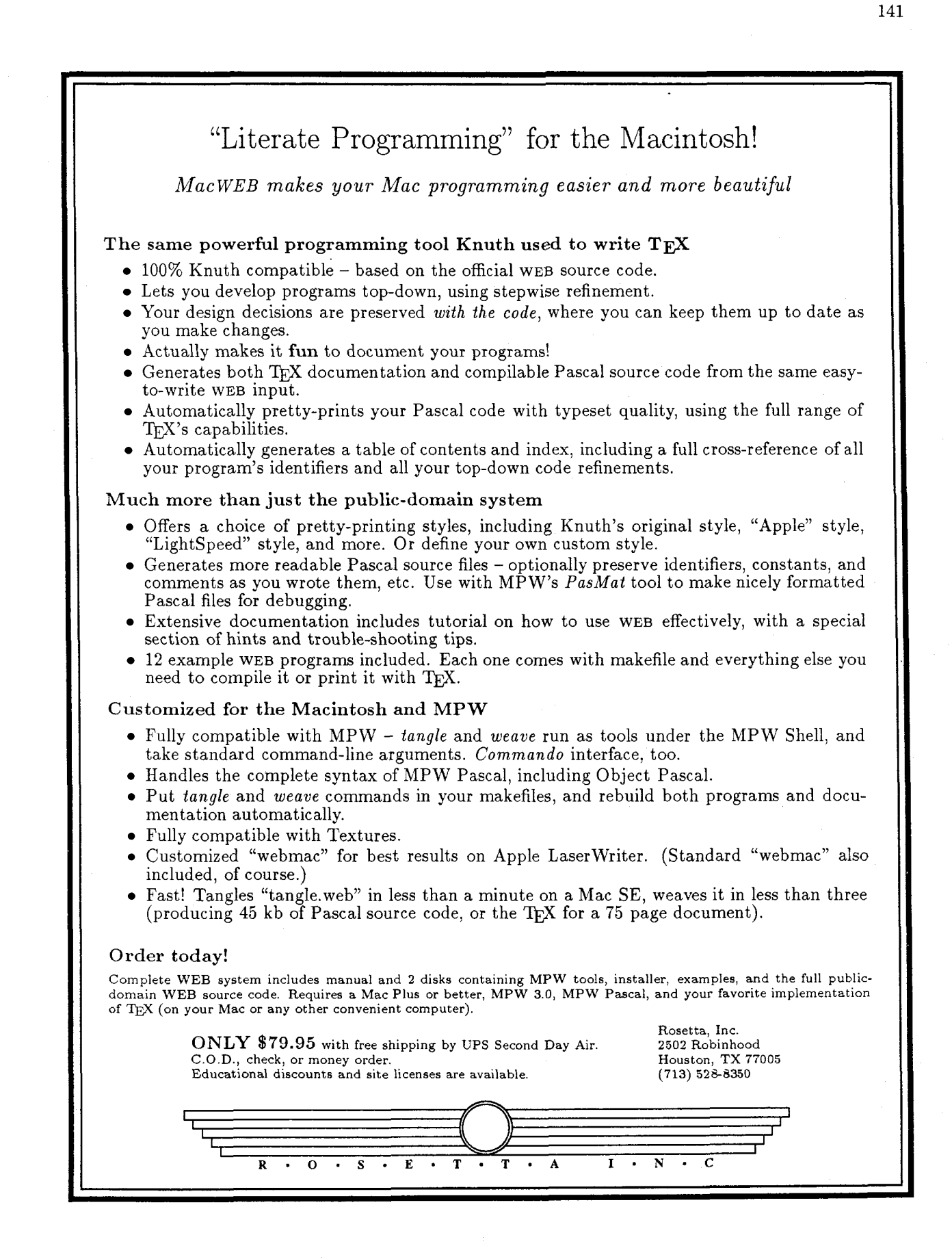

### **TEX USERS GROUP**

### **HAVE YOU EVER WISHED YOU KNEW HOW TO USE THE**  FULL POTENTIAL OF TEX OR IATEX PROPERLY?

### **Can't get away to take a course? Let us help you!**

### Here's your opportunity to learn more about T<sub>F</sub>X.

Since 1983 our instructors have taught nearly 50 weeks of classes at all levels of TFX, to include the IAT<sub>F</sub>X and *AMS*-T<sub>F</sub>X macro packages, plus META-FONT, at a various university computing facilities throughout the U.S., Canada and Europe. In addition, more than 60 weeks of courses were conducted at several of the national scientific research labs and other organizations using  $TrX$  to publish research. Some of the courses we offer are:

- **TFX:** all levels, macro writing, output routines, wizard
- LAT<sub>FX</sub>: all levels, style files
- **0** METAFONT
- **•** PostScript

Instruction can be tailored to the level of knowledge and experience of participants as well as the uses to which TEX is being put and is offered on all mainframe computers, PCs, Macs, etc.

Our fee of \$5,000 for a 5-day course covers everything: instructor's fee, travel and living expenses, course texts and instructor handouts-everything! (Shorter courses are priced accordingly.) Proceeds from these courses go to support other activites and services offered by TUG.

If you would like detailed course descriptions or need additional information, contact Charlotte Laurendeau or Ray Goucher at the TUG office. Phone: (401) 751-7760.

### **Index of Advertisers**

- 124, 138 American Mathematical Society
	- 140 ArborText
- cover **3**  Blue Sky Research
- 134 Computer Composition
- 127-128 DP Services
	- 126 Integrated Computer Software, Inc.
- 129, 136 K-Talk Communications
	- 135 Kinch Computer Company
	- 142 Micro Programs, Inc.
	- 133 Micro Publishing Systems, Inc.
	- 139 Northlake Software
	- 130 Personal TpX Inc.
	- 141 Rosetta, Inc.
	- 126 ScripTek, Inc.
	- 142 T<sub>F</sub>X Users Group
	- 131 Type 2000
	- 132 Washington State University
	- 137 Zar Limited

### **THE WRITE STUFF, TEXNICALLY SPEAKING**

### **TEX is the write stuff**

*TEX is the powerful publishing system that is guaranteed to make any document you write easier to read* ... *and guaranteed to make that document say the right stuff about you!* 

*Micro Programs,* **Zm.** *is your source for TEX and related ArborText products for IBM PC and Sun workstations.* 

*Call Bob Harris on (51* **6)** *921 -1 351 and get the name of the dealer nearest you.* 

> **MICRO PROGRAMS, INC. 251 JACKSON AVENUE SY ossn NY 11791**

### **COMPUTERS** & **TYPESETTING: Errata and Changes**

### As of 20 February 1989

This document contains all known errata and changes to Computers & Typesetting, Volumes A-E, as compiled by the Project at Stanford, from 16 June 1987 through the date shown above. An up-to-date log of changes is available online to users with Internet access. Changes are in the files **<tex** . doc>ERRATA . ONE (through 22 August 1984),  $\text{#Cex.doc} \geq \text{ERRATA.}$ TWO (through 6 January 1986), **ctex** . doc>ERRATA . THR (through 15 June 1987), and **<tex** . doc>ERRATA . **TeX** (the most recent changes). All errata files are on the Score system at Stanford (@SCORE. Stanford . Edu).

The full errata list is published only once a year, and distributed with the first issue of TUGboat. Supplements appear as necessary in subsequent TUGboat issues. The date of the last entry in each section of this document is listed in the contents, below, so that it is not necessary to check the detail to see whether anything has been added.

### **CONTENTS**

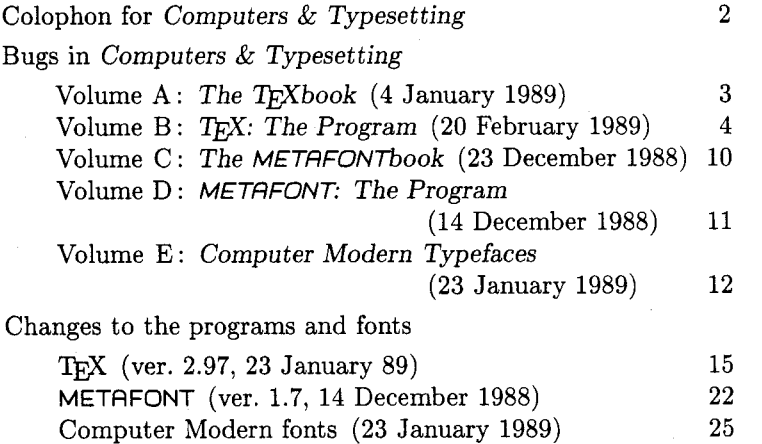

Distributed with TUGboat Volume 10 (1989), No. 1. Published by

### **TEX Users Group**

P. 0. Box 9506 Providence, R.I. 02940-9506, U.S.A.

### **Colophon for** Computers & Typesetting

The five volumes of Computers & Typesetting were composed by TFX (TEX82) using the Computer Modern (CM85) fonts as produced by METAFONT (META-FONT84). Thus, the books themselves describe exactly how they were prepared for printing. Camera-ready copy was set on an Autologic APS Micro-5 typesetter at Stanford University from font images resident on the host computer and shipped to the typesetter a character at a time, as needed.

The proof-style illustrations in Volume E were also set on the Micro-5, each figure comprising two images that were combined photographically with the text material after the images of the character shapes had been screened. The "color separation" to produce those proofs was done by a program written for that purpose.

All the copy on the cover, spine, and book jackets was also typeset by the , APS, using Computer Modern fonts, except for the ISBN number.

The books were printed on Finch Opaque, basis 50 lb. acid-free paper, which has a life expectancy of several hundred years. The hardcover edition was printed and bound by Halliday Lithograph Corp., Hanover, Massachusetts, as were the spiral-bound editions of The TEXbook and The METAFONTbook.

### **Corrections to earlier editions**

Corrections and changes to the  $AMS/Digital Press$  edition of the TFX and META-FONT manual (December 1979) and to the TFX78 and METAFONT79 programs are described in the booklet  $T_{FX}$  and METAFONT: Errata and Changes dated September 1983 (originally distributed with TUGboat Volume 4, No. 2). This document also contains a comparison of  $T_{\rm F}$ X78 (formerly known as  $T_{\rm F}$ X80) with T<sub>F</sub>X82.

Errata to editions of The T<sub>F</sub>Xbook published prior to 1986 are described in The T<sub>F</sub>Xbook: Errata and Changes dated February 1986 (originally distributed with TUGboat Volume 7, No. 1).

The booklet Computers & Typesetting: Errata and Changes dated 15 June 1987 contains errata through that date as well as listings of changes to **TeX.** WEB, MF. WEB and to the METAFONT sources of the Computer Modern fonts from the documentation files **TeX82.** BUG, **MF84.** BUG and **CM85.** BUG for the corresponding period.

These documents are available from TUG; for information on how to obtain copies, write to TUG at the address on the front cover.
# **Bugs** in Computers & Typesetting 20 February 1989

This is a list of all corrections made to Computers  $&$  Typesetting, Volumes A-E since 15 June 1987. Corrections to the softcover version of The T<sub>F</sub>Xbook are the same as corrections to Volume A. Corrections to the softcover version of The METAFONTbook are the same as corrections to Volume C. Some of these corrections have already been made in reprintings of the books. Some of these corrections affect the indexes and mini-indexes of Volumes B and D in ways not shown here. Corrections prior to 15 June 1987 were published by the TEX Users Group and are available from the TUG office.

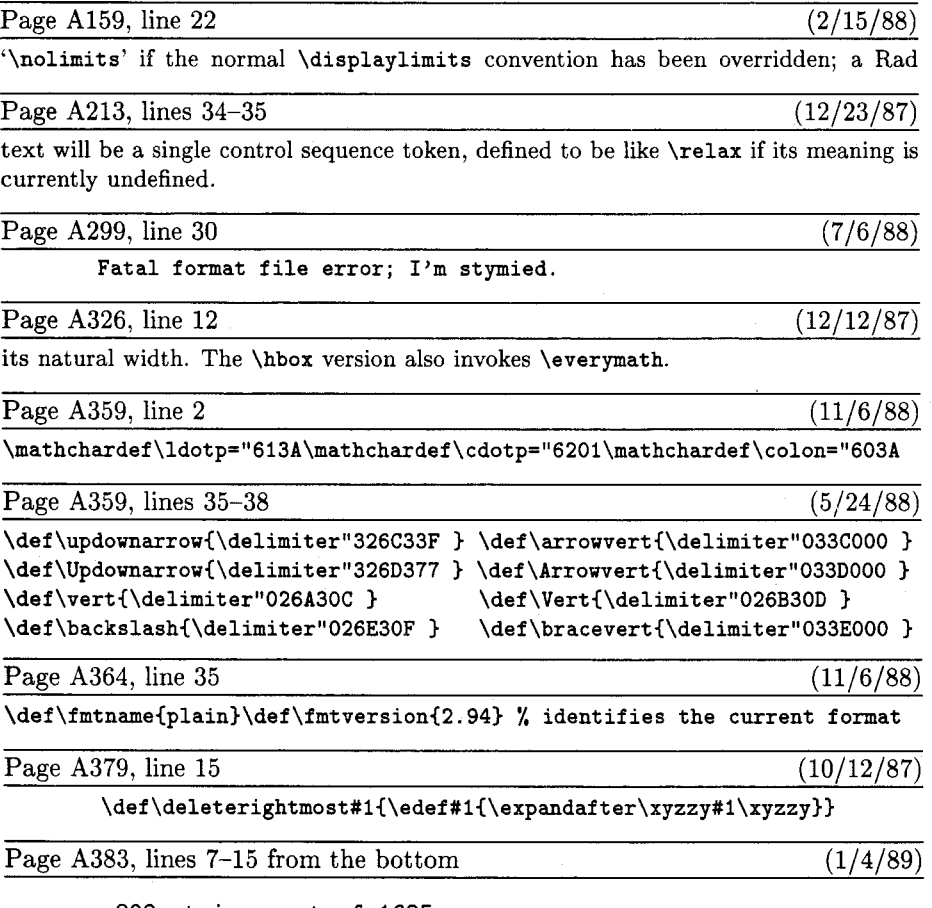

**strings out of** 1685 **string characters out of** 17636 **words of memory out of** 52821 **multiletter control sequences out of** 2500

Consequently there was plenty of room for more macros:  $52821 - 27618 = 25203$ unused cells of main memory,  $2500 - 1172 = 1328$  of name memory,  $1685 - 209 =$ 1476 of string memory, and  $17636 - 1659 = 15977$  of character memory. But a fairly large T<sub>F</sub>X was being used, and only the macros of Appendices B and E were loaded; in other circumstances it might have been necessary to conserve space.

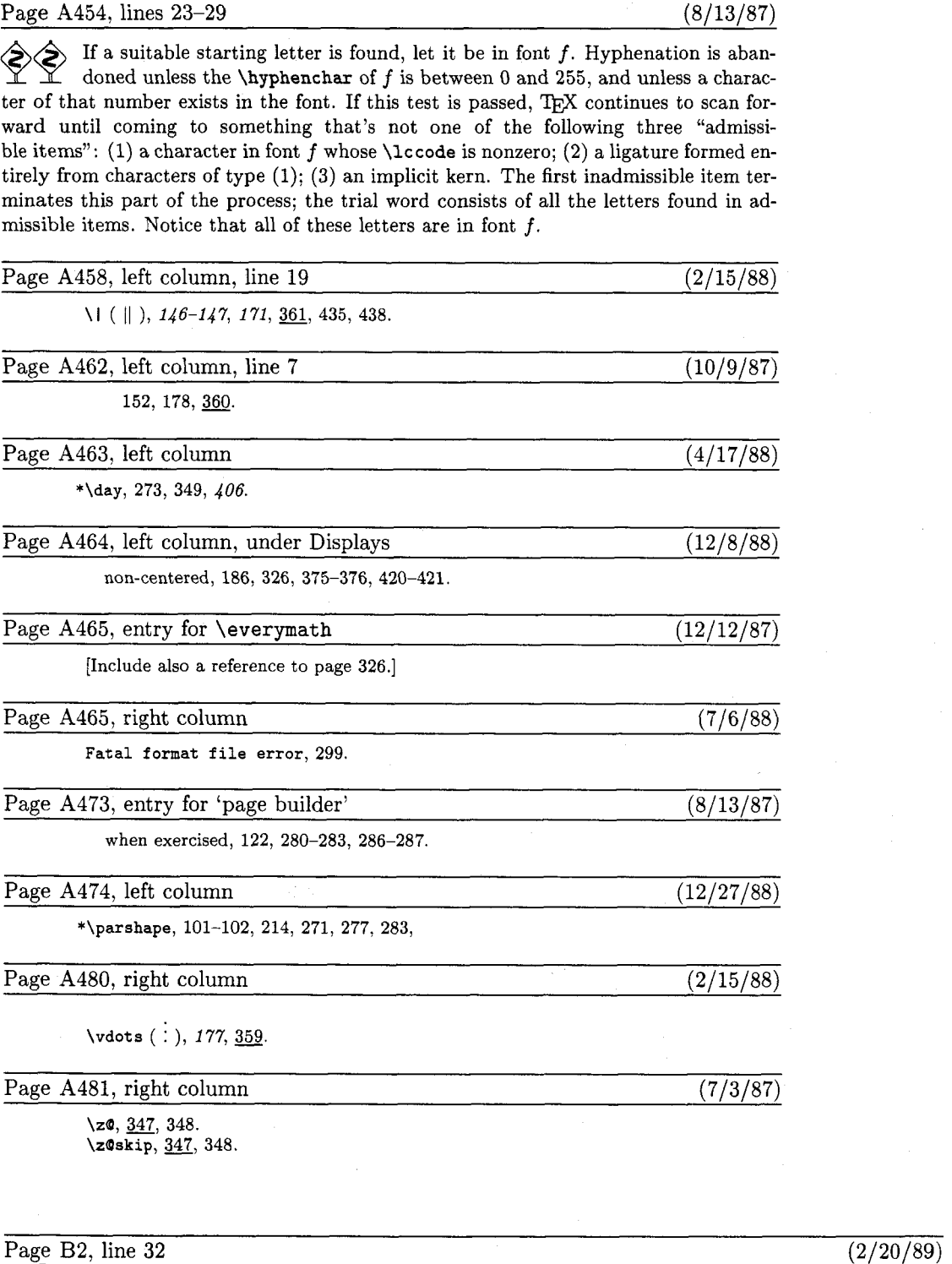

 $\text{define } \text{ banner} \equiv \text{`This\_is\_Test, }\text{``Version\_2.97'} \quad \{ \text{printed when TEX starts} \}$ 

-

Page B38, lines  $7-9$  from the bottom  $(11/6/88)$ 

[Delete this paragraph; it is being moved to page B214.]

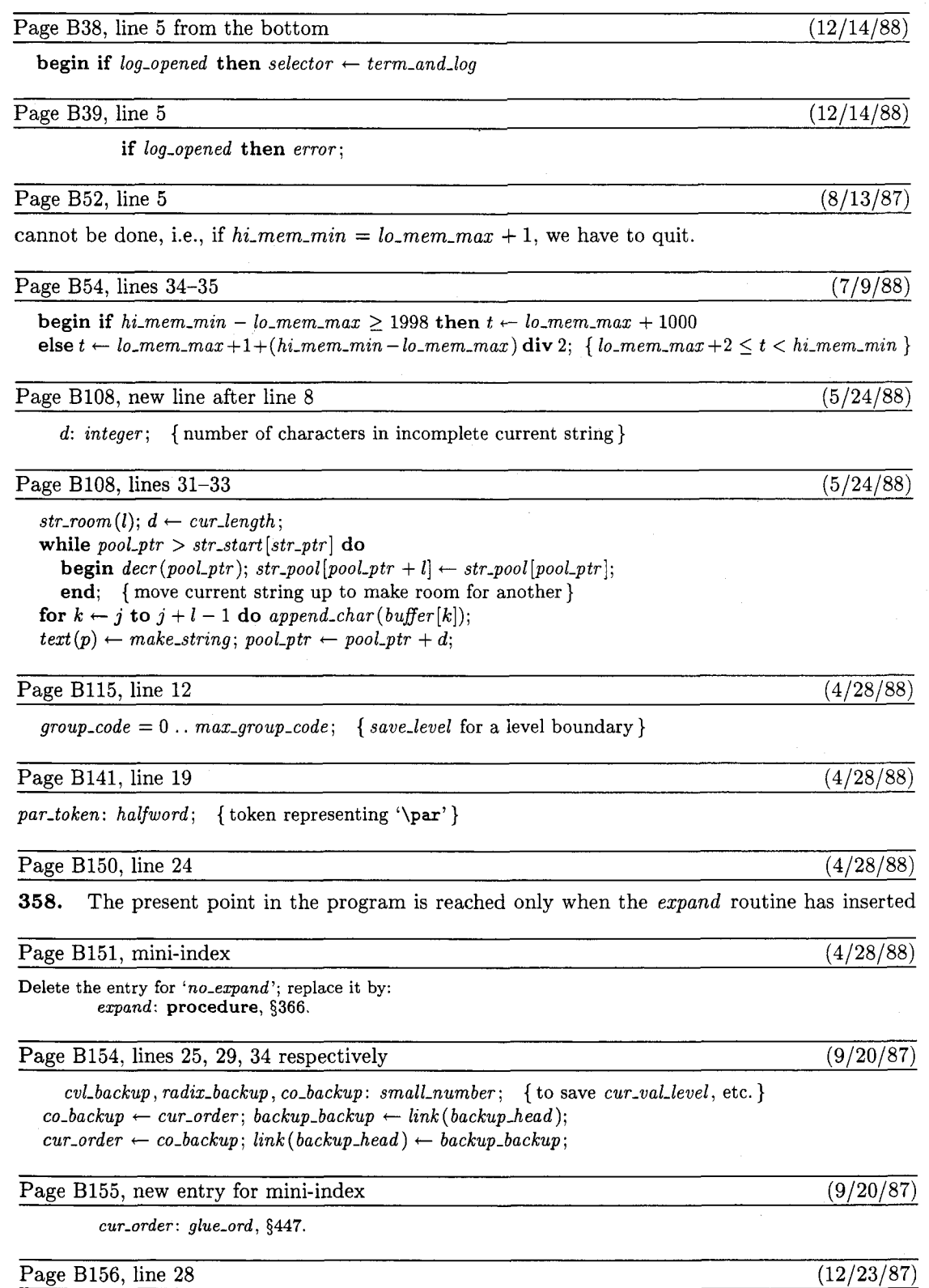

**begin** *eq-dejine(cur-cs, relax, 256);* 

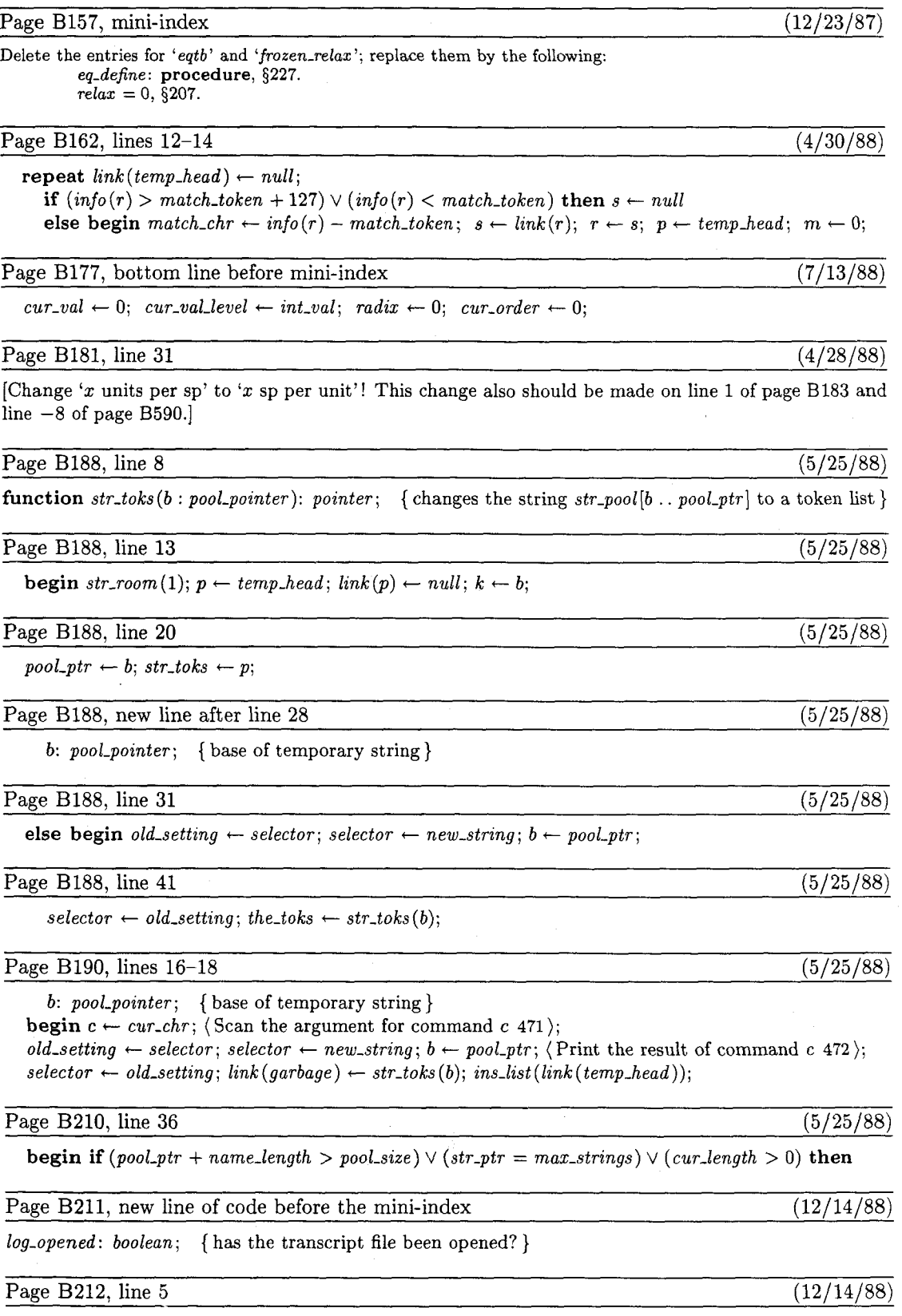

 $job_name \leftarrow 0; name_in\_progress \leftarrow false; log.opened \leftarrow false;$ 

 $\overline{a}$ 

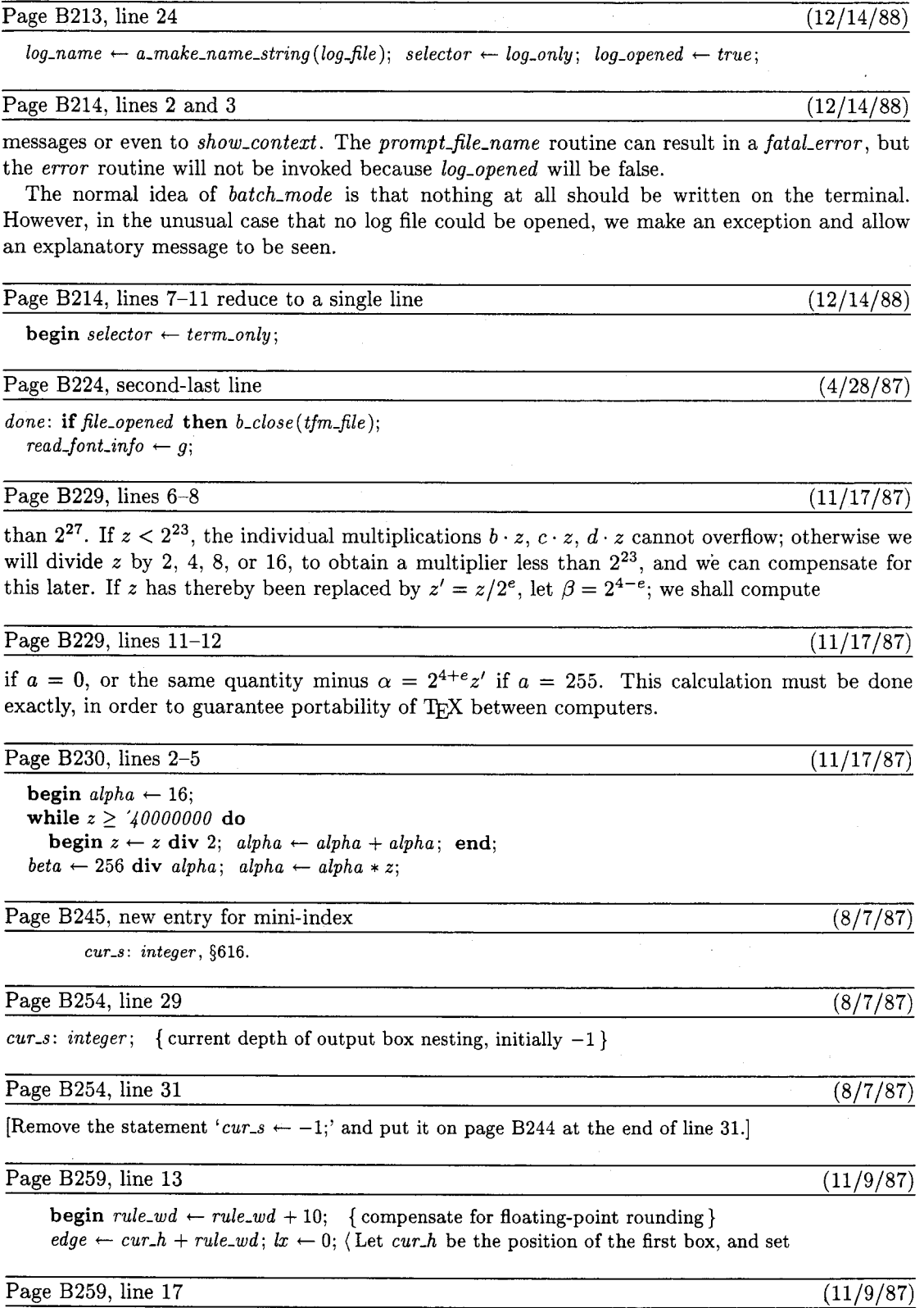

 $\overline{c}ur_{-}h \leftarrow edge - 10$ ; **goto**  $next_{-}p$ ;

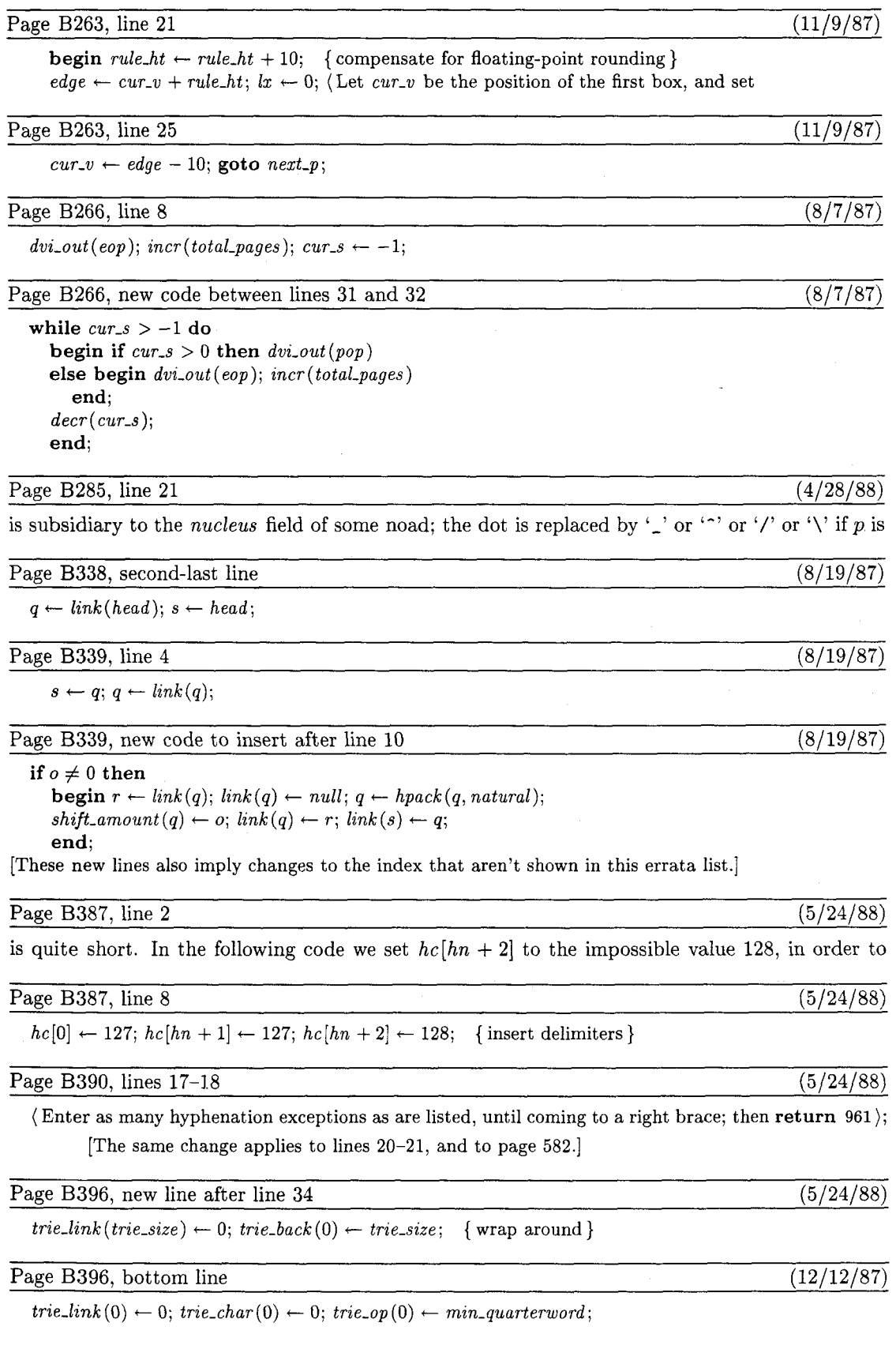

÷.

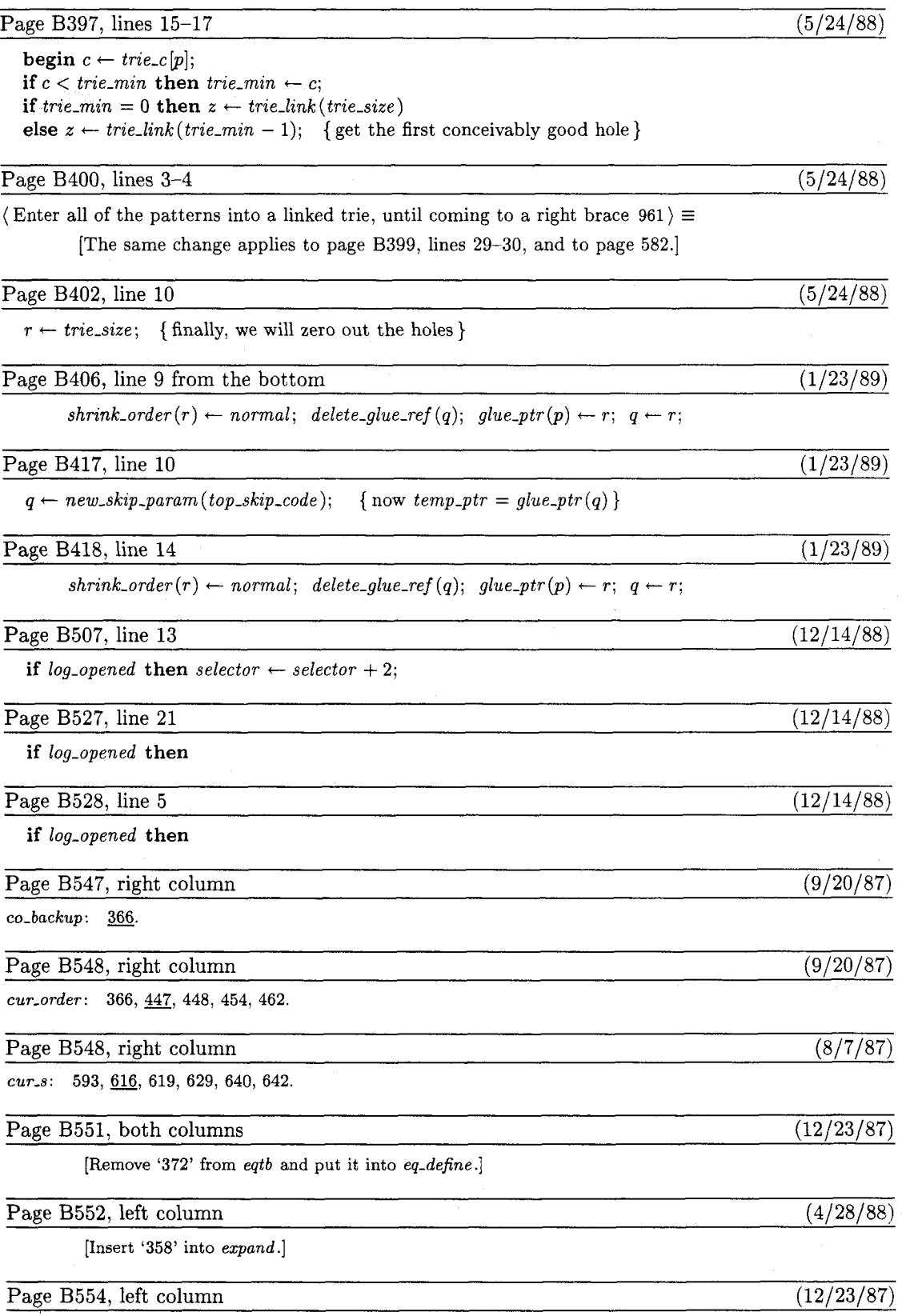

[Remove **'372'** from *frozen-relax* .]

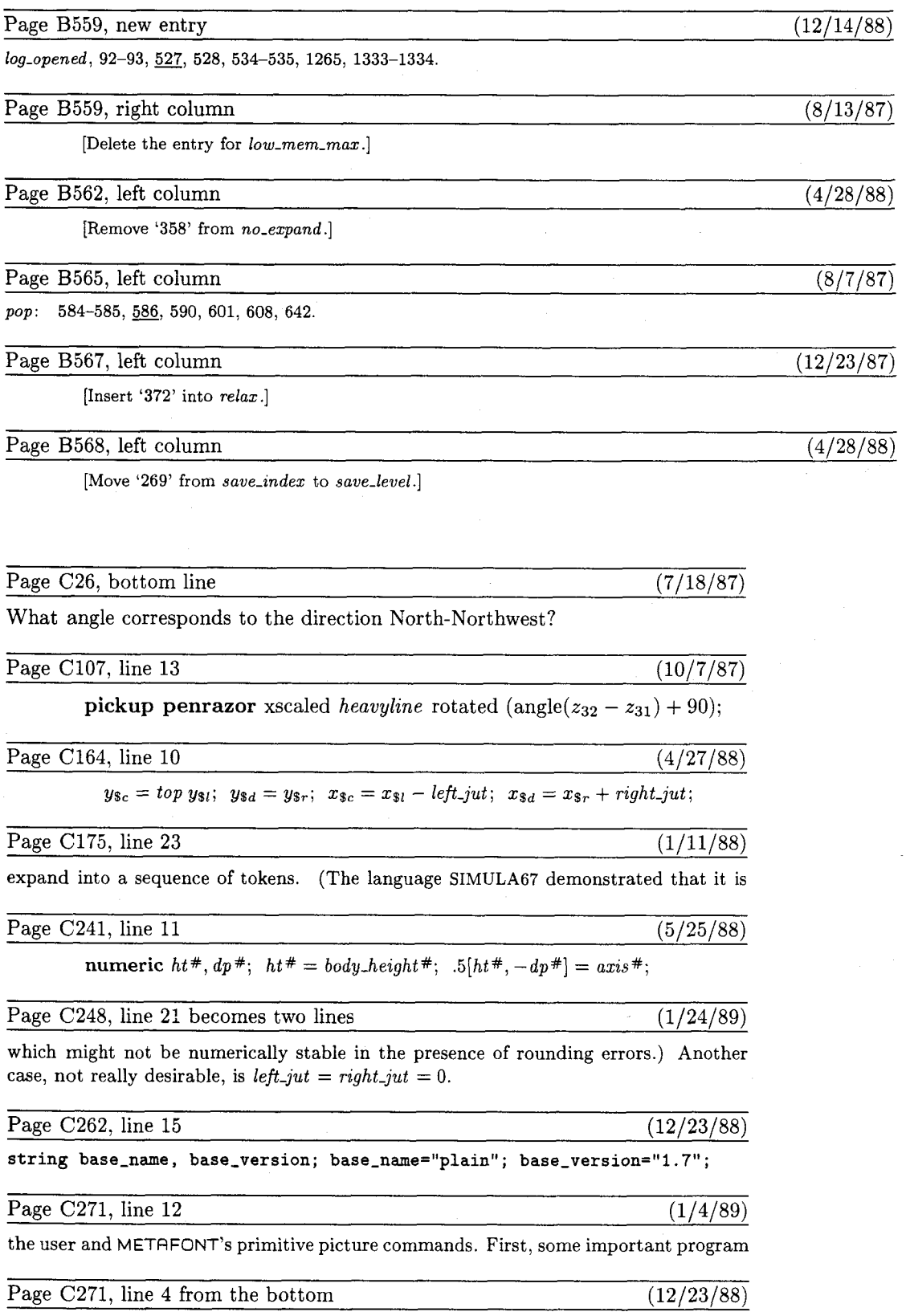

**def cutdraw expr p** = % **caution: you may need autorounding=O** 

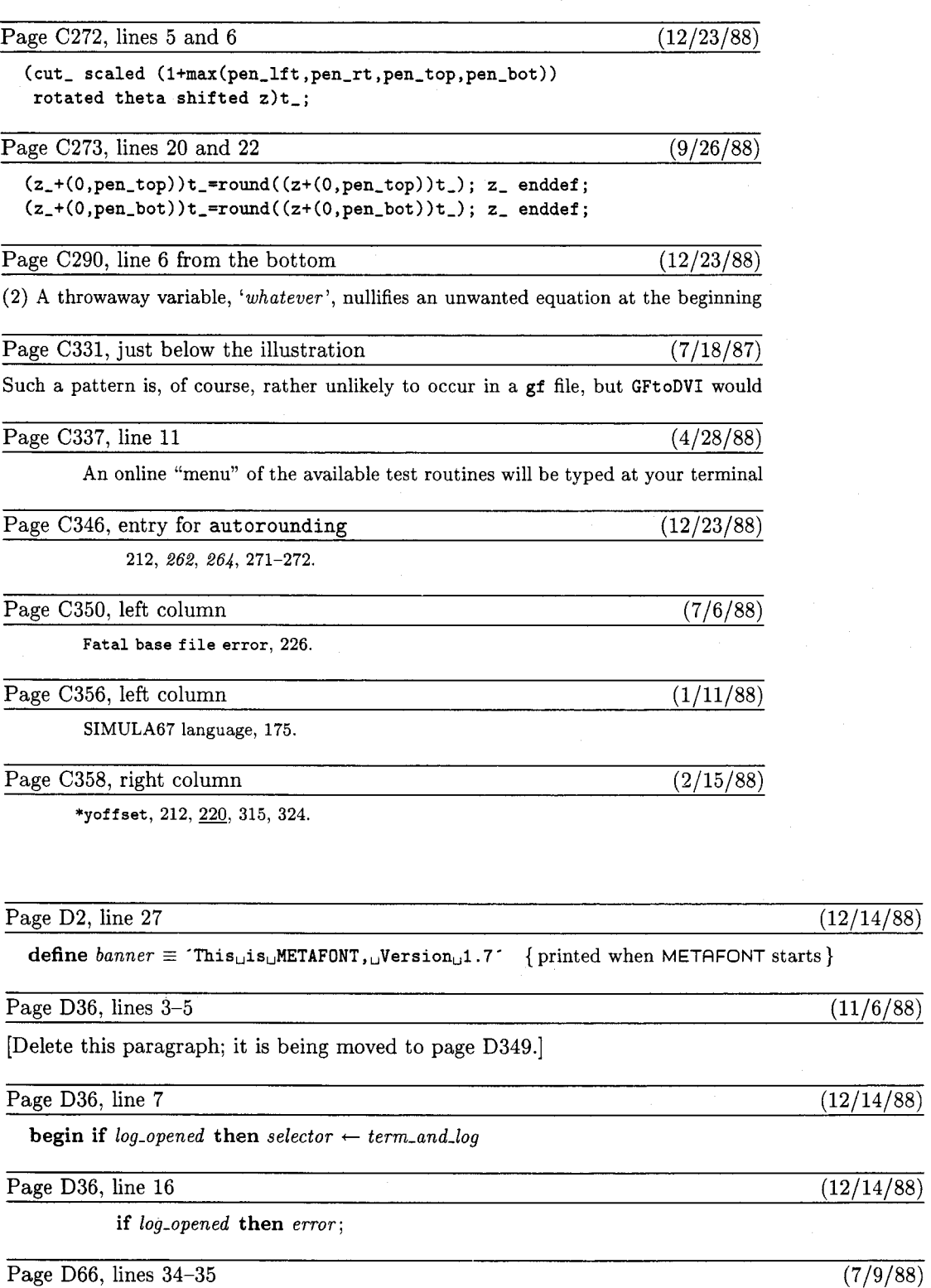

 $\frac{1}{\text{begin if } h \text{ } n \text{-} \text{mod } m \text{ } n \text{ } - \text{mod } m \text{ and } n \text{ } - \text{mod } m \text{ } - \text{mod } m \text{ } - \$  $\mathbf{else}\ t \leftarrow \mathit{lo} \_mem\_max+1+(hi\_mem\_min -lo\_mem\_max)\ \mathbf{div}\ 2;\ \{\mathit{lo} \_mem\_max+2 \leq t < hi\_mem\_min\}$ 

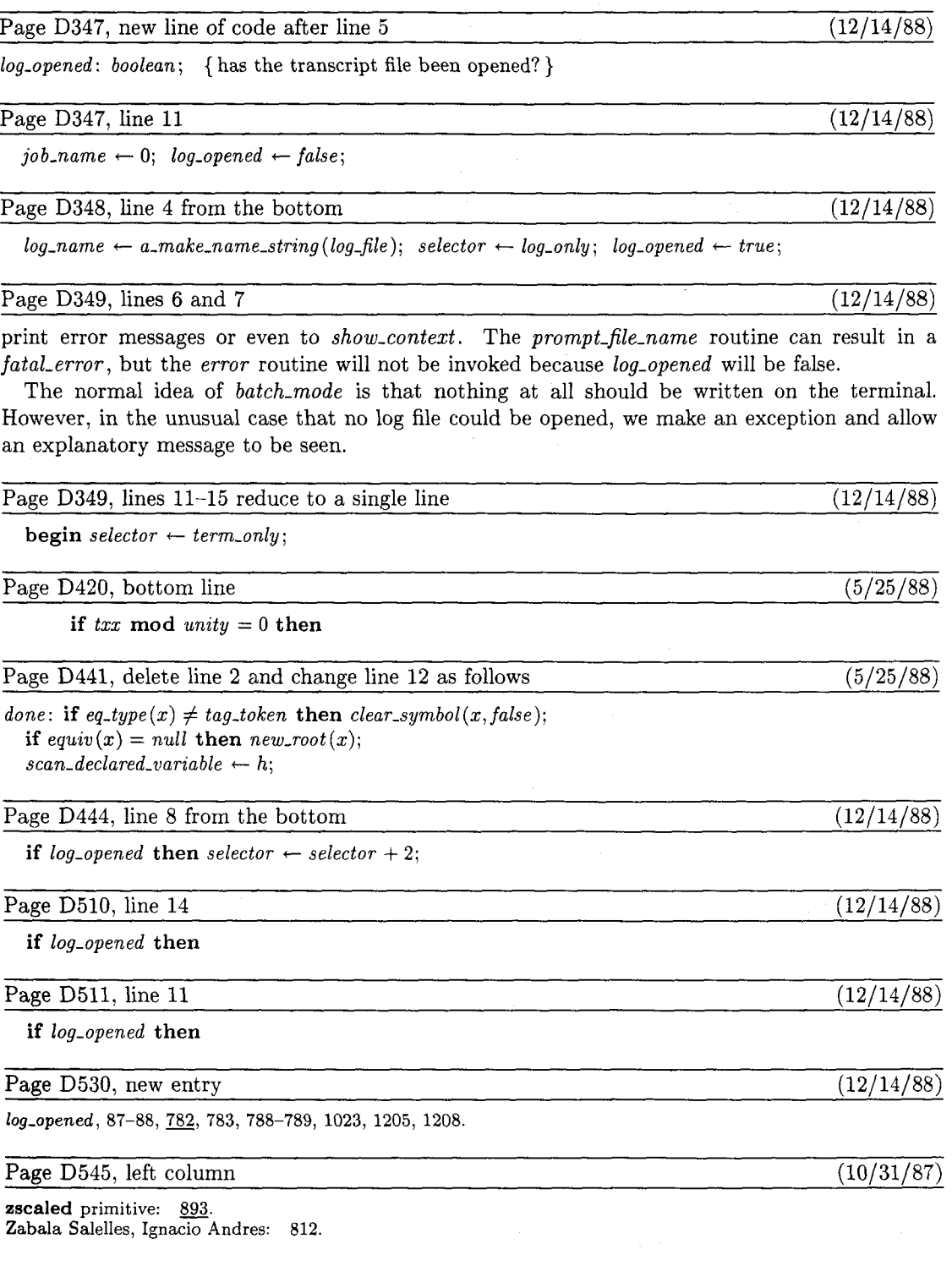

Page E32, second-last line  $(9/20/87)$ 

after which comes *'math-axis#;* **generate mathsy'** (which we won't bother to

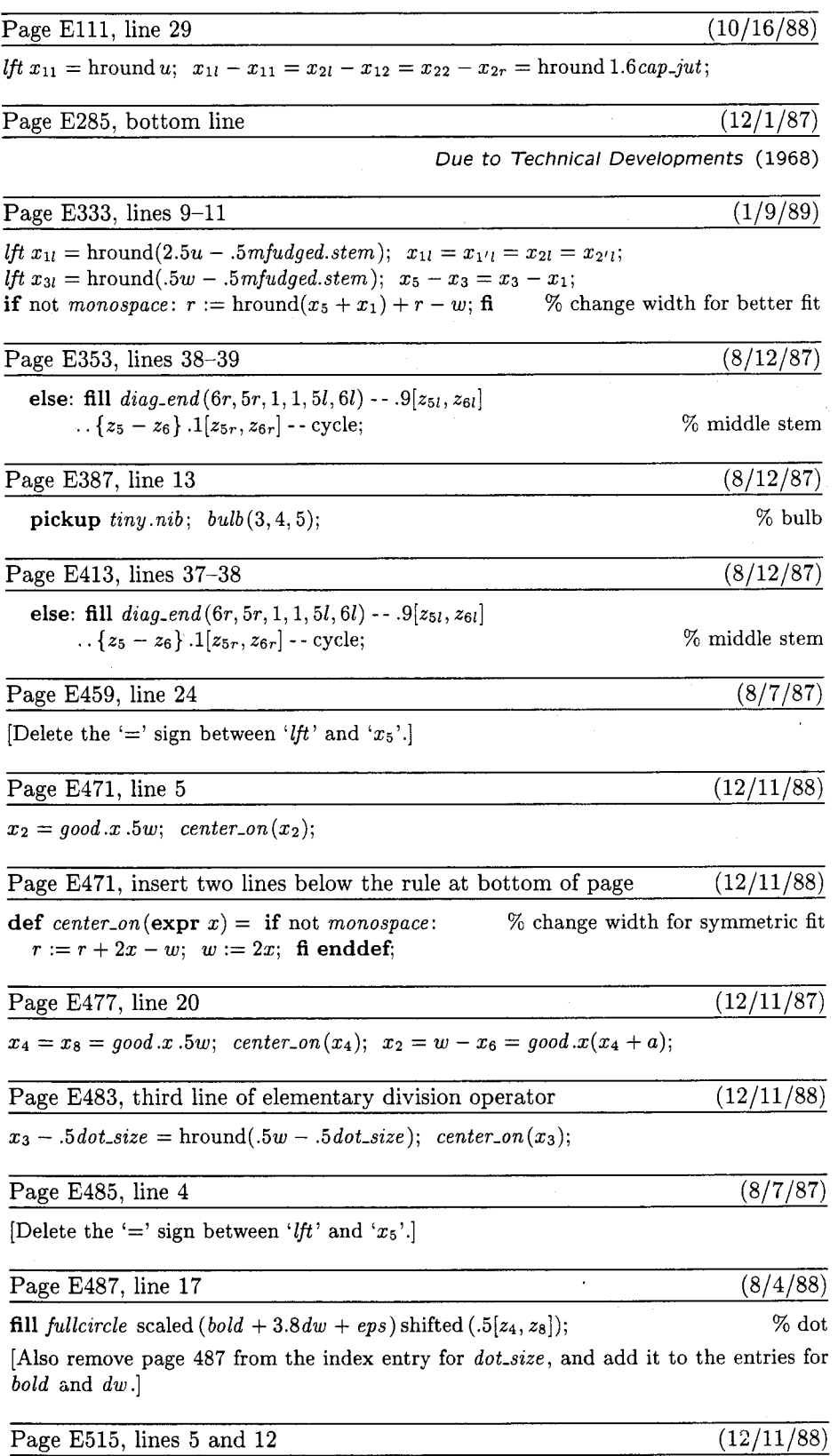

 $\cdot$ 

 $.5[x_1, x_2] = x_3 = good.x.5w;$  center-on(x<sub>3</sub>); *lft*  $x_1 =$  hround(.5w - u \* sqrt48);

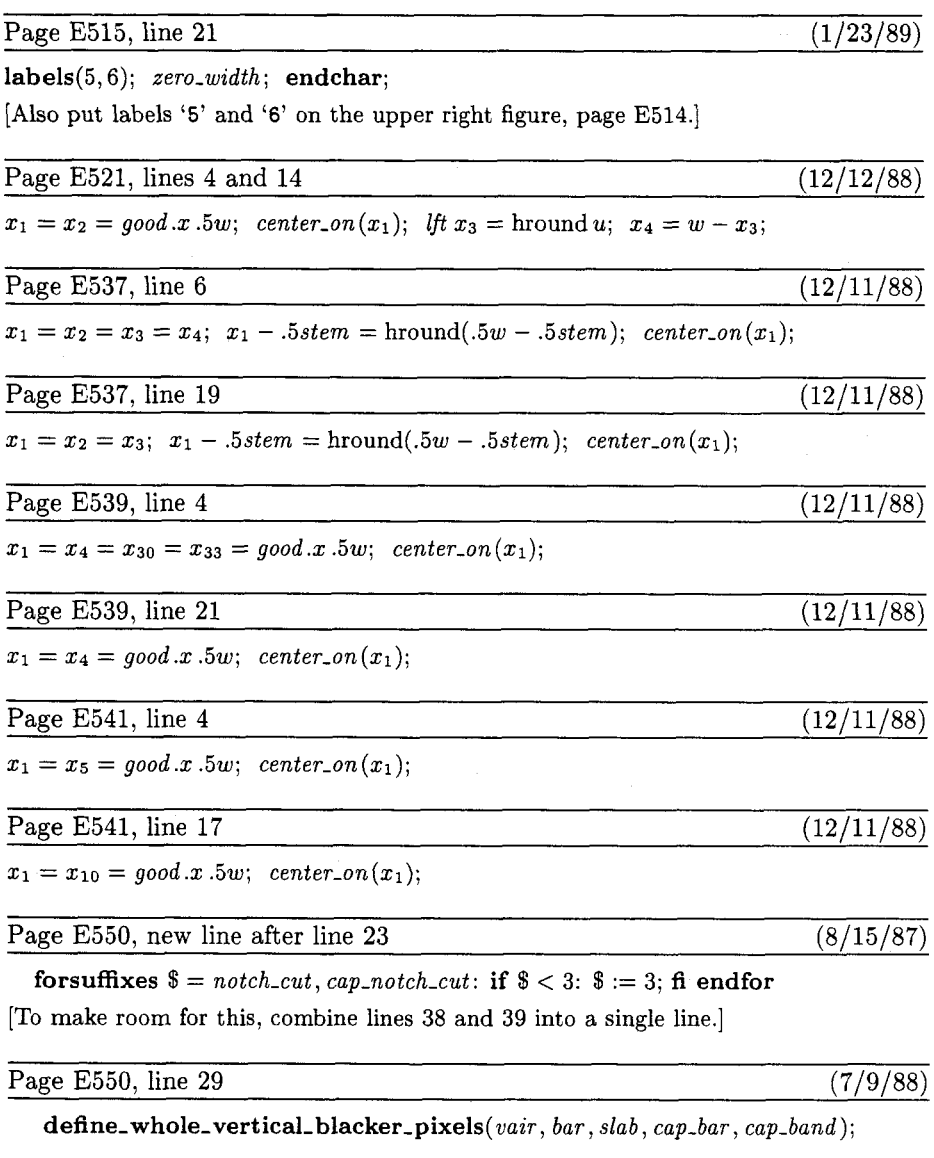

Page E572, new entry at bottom (12/11/88)

*center-on,* 473, **477, 483, 515, 521, 537-541.** 

### Changes to the Programs and Fonts

20 February 1989

## $T_{E}X$

Changes since 15 June 1987.

```
331. jump-out must fix unfinished output (Found by Klaus Gunterman, 3 Aug 87) 
Qx module 593 
doing-leaders:=false; dead-cycles:=O; 
QY 
doing_leaders:=false; dead_cycles:=0; cur_s:=-1;
Qz 
Qx module 617 
cur_s:=-1; ensure_dvi_open;
QY 
ensure-dvi-open; 
Oz 
Qx module 640 
dvi_out(eop); incr(total_pages);
QY 
dvi_out(eop); incr(total_pages); cur_s:=-1;
Qz 
Qx module 642 
if total-pages=O then print-nl("No pages of output. ") 
QY 
while cur-s>-I do 
  begin if cur-s>0 then dvi-out (pop) 
  else begin dvi_out (eop); incr(total_pages);
    end; 
  decr(cur_s);
  end ; 
if total-pages=O then print-nl("No pages of output.") 
Qz 
332. \hangindent=1pt$$\halign{...\cr\noalign{\hrule}}$$ problem (19 Aug 87)
Qx module 805 
q: =link(head) ; 
QY 
q: =link(head) ; s :=head; 
Qz 
Qx module 805, continued 
  q:=link(q);Qy
  s:=q; q:=link(q);Qz
```
Page 16: Changes to the Programs and Fonts 20 February 1989

```
Qx module 806 
if is_running(depth(q)) then depth(q): =depth(p);
QY 
if is_running(depth(q)) then depth(q):=depth(p);
if o < 0 then
 begin r :=link(q); link(q):=null; q:=hpack(q,natural);
  shift\_amount(q) :=o; link(q) :=r; link(s):=q;end ; 
Qz 
333. \hskip Opt plus lfil\ifdim problem (found by Alan Guth, 20 Aug 87) 
Qx module 366 
Q!cvl~backup,Q!radix~backup:small~number; Cto save Icur-val-levell and Iradixl) 
QY 
Q!cvl~backup,Q!radix~backup,Q!co~backup:small~number; 
 \{to\ save |cur_val_l|, etc.}
Qz 
Qx 
backup-backup: =link(backup-head) ; 
QY 
co-backup:=cur-order; backup-backup:=link(backup-head); 
Qz 
ox 
link(backup-head):=backup-backup; 
QY 
cur-order:=co-backup; link(backup-head):=backup-backup; 
Qz 
334. leaders too sensitive near exact multiples (M. F. Bridgland, 9 Nov 87) 
Qx module 626 
  begin edge:=cur-h+rule-wd; lx:=O; 
QY 
  begin rule-wd:=rule-wd+lO; (compensate for floating-point rounding) 
  edge:=cur-h+rule-wd; lx:=O; 
Qz 
Qx ibid 
  cur_h:=edge; goto next_p;
Q Y 
  cur_h:=edge-10; goto next_p;
Qz 
Qx module 635 
  begin edge:=cur-v+rule-ht; lx:=O; 
QY 
  begin rule-ht:=rule-ht+lO; (compensate for floating-point rounding) 
  edge:=cur-v+rule-ht; lx:=O; 
Qz 
Qx ibid 
  cur_v:=edge; goto next_p;
QY 
  cur_v:=edge-10; goto next_p;
QZ
```

```
335. Glitch in fixed-point multiplication of negatives (W.G. Sullivan, 17Nov87) 
Qx module 572 
begin alpha:=16*z; beta:=16; 
while z>=Q'40000000 do 
  begin z:=z div 2; beta:=beta div 2; 
  end; 
QY 
begin alpha:=l6; 
while z>=Q'40000000 do 
  begin z:=z div 2; alpha:=alpha+alpha; 
  end ; 
beta: =256 div alpha; alpha: =alpha*z ; 
Qz 
336. If there are no \patterns and some \lccode is I (Breitenlohner, 12Dec87) 
Qx module 952 
trie\_link(0):=0; true\_char(0):=0; trie\_op(0):=0;Qy
trie-link(0):=0; trie-char(0):=0; trie-op(O):=min-quarterword; 
Qz 
337. \csname might encounter undefined_cs in a group (Chris Thompson, 23Dec87)
Qx module 372 
  begin eqtb[cur_cs] :=eqtb[frozen_relax];
QY 
  begin eq_define(cur_cs,relax,256);
Qz 
338. \outer\def\aO{}\a\a shows temp_head list garbage (Silvio Levy, 20Apr88)
Ox module 391 
repeat if (info(r) > match_token+127) or (info(r) < match_token) then s:=null
else begin match_chr:=info(r)-match_token; s:=link(r); r:=s;
  p:=temp-head; link(p):=null; m:=O; 
QY 
repeat link(temp-head):=null; 
if (info(r)>match_token+127) or(info(r)<match_token) then s:=null
else begin match-chr:=info(r)-match-token; s:=link(r); r:=s; 
  p:=temp-head; m:=O; 
Qz
```

```
339. \def\\#l{)\input a\\b failed (Robert Messer, 24Apr88) 
Qx module 259 
var h: integer; {hash code}
QY 
var h:integer; {hash code) 
Q!d:integer; {number of characters in incomplete current string) 
Qz 
Qx module 260 
str\_room(1);
for k:=j to j+1-1 do append_char(buffer[k]);
text(p):=make_Cy
str\_room(1); d:=cur\_length;
while pool-ptr>str-start [str-ptrl do 
  begin decr(pool_ptr); str\_pool[pool\_ptr+1]:=str\_pool[pool\_ptr];
  end; {move current string up to make room for another) 
for k:=j to j+1-1 do append_char(buffer[k]);
text(p):=make-string; pool-ptr:=pool-ptr+d; 
Qz 
340. Make patterns work when trie-min=0 (Peter Breitenlohner, iOMay88) 
Qx module 951 
trie_max:=128; trie_min:=128; trie_link(0):=1; trie_taken[0]:=false;
QY 
trie_max:=128; trie_min:=128; trie_link(0):=1; trie_taken[0]:=false;
trie-link(trie-size):=O; trie-back(O):=trie-size; {wrap around) 
0zQx module 953 
begin c: =trie_c[p]; {we have |c>0 |}
if c<trie_min then trie_min:=c;
z:=trie_link(trie_min-1); {get the first conceivably good hole}
QY 
begin c := \text{trie}_c[p];
if c<trie-min then trie-min:=c; 
if trie-min=0 then z:=trie-link(trie-size) 
else z:=trie_link(trie_min-1); {get the first conceivably good hole}
Qz 
Qx module 966 
r:=O; {finally, we will zero out the holes) 
QY 
r:=trie-size; {finally, we will zero out the holes) 
Qz 
341. Avoid possible trie-pointer out of range (24May88) 
Qlx module 923 
hc[0]:=127; hc[hn+1]:=127; hc[hn+2]:=256; {insert delimiters}
QY 
hc[0] :=127; hc[hn+l] :=127; hc[hn+2] :=128; {insert delimiters) 
Qz
```

```
342. \input a\romannumerall etc.; similar to bug 339. (25May88) 
Qx module 464 
Qp function str-toks:pointer; (changes the current string to a token list) 
QY 
Qp function str-toks(Q!b:pool-pointer):pointer; 
  {changes the string |str_pool[b..pool_ptr]| to a token list}
Qz 
Qx module 464, continued 
p:=temp-head; link(p):=null; k:=str-start[str-ptr] ; 
QY 
p:=temp-head; link(p):=null; k:=b; 
Qz 
Qx module 464, concluded 
pool-ptr:=str-start[str-ptr]; str-toks:=p; 
QY 
pool-ptr:=b; str-toks:=p; 
0<sub>z</sub>Qx module 465 
begin get_x_token; scan_something_internal(tok_val,false);
if cur_val_level>=ident_val then @<Copy the token list@>
else begin old-setting:=selector; selector:=new-string; 
QY 
Q!b:pool-pointer; (base of temporary string) 
begin get_x_token; scan_something_internal(tok_val,false);
if cur-val-level>=ident-val then @<Copy the token list@> 
else begin old-setting:=selector; selector:=new-string; b:=pool-ptr; 
Qz 
Qx module 465, continued 
  selector:=old_setting; the_toks:=str_toks;
QY 
  selector: =old_setting; the_toks: =str_toks(b);
0zQx module 470 
begin c:=cur_chr; @<Scan the argument for command |c| (0>;
old-setting:=selector; selector:=new-string; 
Q<Print the result of command |c|Q;
selector:=old-setting; link(garbage):=str-toks; ins-list(link(temp-head)); 
QY 
Q!b:pool-pointer; {base of temporary string) 
begin c:=cur_{chr}; @<Scan the argument for command |c| @>;
old-setting:=selector; selector:=new-string; b:=pool-ptr; 
Q<Print the result of command |c|Q;
selector:=old_setting; link(garbage):=str_toks(b); ins_list(link(temp_head));
02 
343. **\input\romannumeralb confusion bypassed (25May88) 
Qx module 525 
begin if (pool_ptr+name_length>pool_size)or(str_ptr=max_strings) then
QY 
begin if (pool_ptr+name_length>pool_size)or(str_ptr=max_strings)or
 (cur-length>O) then 
Qz
```

```
METAFONT
Changes since 15 June 1987 
540. Typo suppresses an error detection (Chris Thompson, 2May88) 
Qx module 963 
 if txy mod unity=O then if tyy mod unity=O then 
QY 
 if txx mod unity=O then if tyy mod unity=O then 
Qz 
541. get-x-token can lose a scanned declared variable (Chris Thompson, 4May88) 
Qx module 1011 
if equiv(x)=null then new_root(x);
QY 
Qz 
Qx module 1011 
done:scan-declared-variable:=h; 
QY 
done: if eq_type(x) <>tag_token then clear\_symbol(x, false);
if equiv(x)=null then new\_root(x);
scan-declared-variable:=h; 
Qz 
542. Avoid negative divisor rounding upward (Chris Thompson, fixed 19Jun88) 
Qx module 168 
else t:=(lo-mem-max+hi_mem_min+2) div 2; {llo-mem-max+2<=t<hi-mem_min~~ 
QY 
else t :=lo_mem_max+1+(hi_mem_min-lo_mem_max)div 2; {|lo_mem_max+2<=t<hi_mem_min|}
Qz 
543. Better strategy when near memory overflou (Chris Thompson) 
Qx module 168 
begin if lo~mem~max+l000<hi~mem~min then t:=lo-mem-max+1000 
QY 
begin if hi-mem-min-lo-mem_max>=1998 then t:=lo~mem~max+l000 
Qz 
544. Avoid fatal-error after terminal eof (Tim Morgan, reported 250ct88) 
Qx module 66 [serious problem occurred if this was called in open-log-file] 
if not input_ln(term_in,true) then fatal_error("End of file on the terminal!");
QY 
if not input_ln(term_in,true) then t_open_in;
Qz 
545. Force terminal output when open_log_file aborts (6Nov88)
Qx module 789 
  begin print_err("I can't write on file '");
  y<br>begin selector:=term_only;    print_err("I can't write on file '");
0z
```

```
546. By popular request, undo #544 and fix the bug a more complex way. 
Qx module 66 [this undoes change #5441 
if not input_ln(term_in,true) then t_open_in;
QY 
if not input_ln(term_in,true) then fatal_error("End of file on the terminal!");
Qz 
Ox module 87 [now we get to the new stuff]
begin if job-name>O then selector:=term-and-log 
QY 
begin if log-opened then selector:=term-and-log 
Qz 
Qx module 88 
  error ; 
QY 
  if log-opened then error; 
Qz 
Ox module 782 
@!job-name:str-number; {principal file name) 
QY 
@!job-name:str-number; {principal file name) 
Q!log-opened:boolean; {has the transcript file been opened?) 
Oz 
Qx module 783 
QcInitialize the output ... Q>=job-name:=O; 
QY 
@<Initialize the output ... @>=job-name:=O; log-opened:=false; 
0zQx module 788 
selector:=log-only; 
QY 
selector:=log-only; log-opened:=true; 
Qz 
Qx module 789 
begin if interaction<scroll_mode then {bypass |fatal_error|}
  begin selector:=term_only; print_err("I can't write on file '");
Q.1 can't write on file x@> 
  print-f ile-name (cur-name, cur-area, cur-ext) ; print (I1 ' . ") ; @/ 
  job-name:=O; history:=fatal-error-stop; jump-out; 
  end; {abort the program without a log file}
QY 
begin selector:=term-only; 
Qz 
Qx module 1023 [this change is optional, but it's a slight improvement] 
  if job_name<>0 then selector:=selector+2;
QY 
  if log-opened then selector:=selector+2; 
Qz
```

```
Qx module 1205 
if j ob-name>O then 
QY 
if log-opened then 
Qz 
Qx module 1208 
if job-name>O then Cthe log file is open) 
QY 
if log-opened then 
Qz
```
**547. (I sincerely hope that there won't be any more)** 

#### **Computer Modern fonts**

Changes since 15 June 1987.

```
Qx in SYM, the plus-or-minus character 
xl=x2=.5w; lft x3=lft=x5=hround u-eps; x4=x6=w-x3; 
QY 
x1=x2=.5w; lft x3=1ft x5=hround u-eps; x4=x6=w-x3;
Qz actually the code worked but it was "infelicitous" 
Qx in SYMBOL, the minus-or-plus character 
x1=x2=.5w; lft x3=1ft=x5=hround u-eps; x4=x6=w-x3;QY 
x1=x2=.5w; lft x3=1ft x5=hround u-eps; x4=x6=w-x3;
Qz actually the code worked but it was "infelicitous" 
Ox in ROMANU, letter J [fixes a bug if dish=O and crispctiny and serifs] 
bulb(3, 4, 5); % bulb
QY 
pickup tiny.nib; bulb(3,4,5); % bulb 
QZQx in ROMANL, letter w [makes notch-cut more useful1 
 else: fill diag_end(6r,5r,1,1,51,61)--.5[z51,z61]
   --. 5 [z5r, z6r] --cycle;% middle stem
QY 
 else: fill diag_end(6r,5r, 1, 1, 51, 61) --. 9[z51, z61]
   ..~z5-z6~.1[z5r,z6r]--cycle; % middle stem 
Qz the same change applies also to letter W in ROMANU 
Qx in CMBASE, makes lowres types (especially TT) look better 
 define_blacker_pixels(notch_cut,cap_notch_cut);
QY 
 define_blacker_pixels(notch_cut,cap_notch_cut);
 forsuffixes \text{\$=notch-cut, cap_notch-cut: if } \<3: \;:=3; fi endfor
Qz 
Ox in BIGOP, the \displaystyle coproduct sign 
lft xli=hround u; xll-xll=x21-x12=x22-x2r=hround cap-jut; 
QY 
lft xll=hround u; ~1l-x11=~21-~12=~22-~2r=hround 1.6cap-jut; 
Qz 
Ox in ROMANL, the letter m 
lft x11=hround(2.5u-.5stem); x11=x1'1=x21=x2'1;
lt x31=hround(.5w- .5stem); x5-x3=x3-x1;if not monospace: r:=hround(x5+x1)-1; fi % change width for better fit
QY 
lft xll-hround(2.5~-.5stem); xl1=xl'l=x21=x2'1; % stem, sic 
lft x3l=hround(.5~-.5mfudged.~tem); x5-x3=x3-x1; 
if not monospace: r:=hround(x5+x1)+r-w; fi % change width for better fit
Qz
```
Page 26: Changes to the Programs and Fonts 20 February 1989

```
Qx a new routine for CMBASE, following change-width 
QY 
def center_on(expr x) = if not monospace: % change width for symmetric fit
r:=r+2x-w; w:=2x; fi enddef;
Qz 
Qx in SYMBOL, the elementary division operator 
x3-. 5dot_size=hround(. 5w-. 5dot-size) ; w: =r :=2x3; 
QY 
x3-. 5dot_size=hround( .5w-. 5dot-size) ; center-on(x3) ; 
Qz 
Similarly, whenever the construction "w:=r:=2x*" appears, change it to 
"center_on(x*)". This happens in the programs for elementary division operator
(as noted above), large triangle, large inverted triangle, lattice top, 
lattice bottom, dagger mark, double dagger mark, club/diamond/heart/spade suit 
(all in SYMBOL), plus the diamond operator and universal quantifier in SYM. 
The following additional change needs to be made in the programs 
for lattice top and lattice bottom: 
Qx 
x1=x2=good.x . 5w; center_on(x1); lft x3=hround u; x4=r-x3;
Oy
x1=x2=good.x. 5w; center_on(x1); lft x3=hround u; x4=w-x3;
Qz 
Ox in SYMBOL, at end of zero-width slash 
labels(1,2); zero_width; endchar;
QY 
labels(5,6); zero_width; endchar;
Qz
```
 $\frac{1}{2}$ 

(I sincerely hope there won't be any more!)